| Institution Type | 2-year Public/State Controlled Institution of Higher Education |
|------------------|----------------------------------------------------------------|
|                  | 2-year Private Institution of Higher Education                 |
|                  | 4-year Public/State Controlled Institution of Higher Education |
|                  | 4-year Private Institution of Higher Education                 |

Institution Designation:

Eligible to receive assistance under Part A or B of Title III or under Title V of the Higher Education Act of 1965, as amended (HEA)

Not eligible to receive assistance under Part A or B of Title III or under Title V of the Higher Education Act of 1965, as amended (HEA)

| Section | Page                                  | Page Type        | CF File                                            |
|---------|---------------------------------------|------------------|----------------------------------------------------|
|         | Update Password                       | Shared           | includes/UpdateUserAccount.cfm                     |
|         | Welcome Screen<br>Project Information | Shared<br>Shared | includes/index.cfm<br>includes/editProjectInfo.cfm |
|         |                                       |                  |                                                    |
|         |                                       |                  |                                                    |
|         | Additional User                       | Shared           | includes/createAddUser.cfm                         |
|         |                                       |                  |                                                    |
|         | Additional User - Add                 | Shared           | includes/createAddUser.cfm                         |
|         |                                       |                  |                                                    |
|         | Travel Requests                       | Shared           | includes/incTAR.cfm                                |
|         |                                       |                  |                                                    |

| Travel Deguasta Add   | Chanad |                     |
|-----------------------|--------|---------------------|
| Travel Requests - Add | Shared | includes/incTAR.cfm |
|                       |        |                     |
|                       |        |                     |
|                       |        |                     |
|                       |        |                     |
|                       |        |                     |
|                       |        |                     |
|                       |        |                     |
|                       |        |                     |
|                       |        |                     |
|                       |        |                     |
|                       |        |                     |
|                       |        |                     |
|                       |        |                     |
|                       |        |                     |
|                       |        |                     |
|                       |        |                     |
|                       |        |                     |
|                       |        |                     |
|                       |        |                     |
|                       |        |                     |

| Select View Submit |         |                                       |
|--------------------|---------|---------------------------------------|
| Reports            | Shared  | includes/incCreateEditReports.cf      |
|                    |         |                                       |
|                    |         |                                       |
|                    |         |                                       |
|                    |         |                                       |
|                    |         |                                       |
|                    |         |                                       |
|                    |         |                                       |
|                    |         |                                       |
|                    |         |                                       |
|                    |         |                                       |
|                    |         |                                       |
|                    |         |                                       |
|                    |         |                                       |
|                    |         |                                       |
|                    |         |                                       |
|                    |         |                                       |
|                    |         |                                       |
|                    |         |                                       |
|                    | Changel | in studies (in string states, i.e., f |
| Time Extensions    | Shared  | includes/incTimeExtension.cfm         |

| • |            |                             | 1      | 1                         |
|---|------------|-----------------------------|--------|---------------------------|
|   |            |                             |        |                           |
|   |            |                             |        |                           |
|   |            |                             |        |                           |
|   |            |                             |        |                           |
|   |            |                             |        |                           |
|   |            |                             |        |                           |
|   |            |                             |        |                           |
|   |            |                             |        |                           |
|   |            | Objectives and              |        |                           |
|   |            | •                           | Shared | includes/incNarrative.cfm |
|   |            | Collaboration<br>Activities |        | includes/incNarrative.cfm |
|   |            |                             |        |                           |
|   |            |                             |        |                           |
|   |            |                             |        |                           |
|   |            |                             |        |                           |
|   |            | Adjustments to Project      | Shared | includes/incNarrative.cfm |
|   | S          |                             |        |                           |
|   | ive        |                             |        |                           |
|   | rat        |                             |        |                           |
|   | Narratives | Exemplary Activities        | Shared | includes/incNarrative.cfm |
|   | 2          |                             |        |                           |
|   |            | Evaluation                  | Shared | includes/incNarrative.cfm |
|   |            |                             |        |                           |
|   |            |                             |        |                           |
|   |            |                             |        |                           |

| I | l        |                    |        |                                |
|---|----------|--------------------|--------|--------------------------------|
|   |          |                    |        |                                |
|   |          |                    |        |                                |
|   |          |                    |        |                                |
|   |          | Priorities         | Shared | includes/incNarrative.cfm      |
|   |          |                    |        |                                |
|   |          | Spring Budget      | Shared | includes/Budget1.cfm           |
|   |          | Fall Budget        | Shared | includes/FallBudget1.cfm       |
|   |          |                    |        |                                |
|   |          |                    |        |                                |
|   |          |                    |        |                                |
|   |          |                    |        |                                |
|   |          |                    |        |                                |
|   |          |                    |        |                                |
|   |          |                    |        |                                |
|   |          |                    |        |                                |
|   |          |                    |        |                                |
|   |          |                    |        |                                |
|   |          |                    |        |                                |
|   | et       |                    |        |                                |
|   | lg(      | Final Budget       | Shared | includes/Budget1.cfm           |
|   | Budge    |                    |        | includes/incbudgetend.cfm      |
|   | <u> </u> |                    |        |                                |
|   |          | Center Information |        | aorc/aorcCenterInfo.cfm        |
|   |          |                    |        |                                |
|   |          |                    |        |                                |
|   |          |                    |        |                                |
|   |          | Center Contacts    |        | aorc/aorcCenterContactInfo.cfm |
|   |          |                    |        |                                |
|   |          |                    |        |                                |
|   |          |                    |        |                                |
|   |          |                    |        | 1                              |

| Researcher Profiles          | aorc/aorcResearchProfile.cfm |
|------------------------------|------------------------------|
|                              |                              |
|                              |                              |
| Researcher Profiles -<br>Add | aorc/aorcResearchProfile.cfm |
|                              |                              |
|                              |                              |
|                              |                              |
|                              |                              |
|                              |                              |
|                              |                              |
|                              |                              |
|                              |                              |
|                              |                              |
|                              |                              |
|                              |                              |
|                              |                              |
| Center                       |                              |
| Activities/Services          | aorc/aorcFacilServices.cfm   |
|                              |                              |
|                              |                              |
|                              |                              |
|                              |                              |
|                              |                              |
|                              |                              |
|                              |                              |
|                              |                              |
|                              |                              |
|                              |                              |
| Publications                 | includes/Publications.cfm    |
|                              |                              |
|                              |                              |
|                              |                              |
|                              |                              |
|                              |                              |
|                              |                              |
|                              |                              |

**Report Data** 

| I                                     |                 |        |                             |
|---------------------------------------|-----------------|--------|-----------------------------|
|                                       |                 |        |                             |
|                                       |                 |        |                             |
|                                       |                 |        |                             |
|                                       |                 |        |                             |
|                                       |                 |        |                             |
|                                       |                 |        |                             |
|                                       |                 |        |                             |
|                                       |                 |        |                             |
|                                       |                 |        |                             |
|                                       |                 |        |                             |
|                                       |                 |        |                             |
|                                       |                 |        |                             |
|                                       |                 |        |                             |
|                                       |                 |        |                             |
|                                       |                 |        |                             |
|                                       |                 |        |                             |
|                                       | Sources of U.S. |        |                             |
|                                       | Funding         |        | aorc/aorcSourcesFunding.cfm |
|                                       |                 |        |                             |
|                                       |                 |        |                             |
| L L                                   |                 |        |                             |
| l Q                                   |                 |        |                             |
| d d                                   |                 |        |                             |
| e e e e e e e e e e e e e e e e e e e |                 |        |                             |
|                                       |                 |        |                             |
| a                                     |                 |        |                             |
| Final Report                          |                 |        |                             |
|                                       |                 |        |                             |
|                                       | Grant Results   | Shared | includes/incNarrative.cfm   |
|                                       |                 |        |                             |

| Change Type          | Field Name                              |
|----------------------|-----------------------------------------|
| Instructions         |                                         |
|                      |                                         |
|                      |                                         |
| Text                 |                                         |
| Text/Instructions    |                                         |
| Add Dropdown         | Institution Type                        |
| Add Radio Selections | Insitution Designation (if applicaple): |
| Text                 | Abstract                                |
| Add Count            | Abstract                                |
|                      |                                         |
|                      |                                         |
|                      |                                         |
|                      |                                         |
|                      |                                         |
|                      |                                         |
|                      |                                         |
| Text                 | Instructions                            |
|                      |                                         |
|                      |                                         |
| Add Info Icon        | (i) lcon                                |
| Button               | Add a User                              |
|                      |                                         |
| Page Function        | code change                             |
|                      |                                         |
| Add Checkbox         |                                         |
| Button               | Save and Add another                    |
|                      |                                         |
|                      |                                         |
|                      |                                         |
| Text                 | Instructions                            |
| Text                 | Instructions                            |
| Remove               | Instructions                            |
| Remove               | Instructions                            |
| Remove               | Instructions                            |

| Г      |                                                                                                    |  |
|--------|----------------------------------------------------------------------------------------------------|--|
|        |                                                                                                    |  |
| D      | La dense Maria                                                                                                    |  |
| Remove | Instructions                                                                                                    |  |
|        |                                                                                                    |  |
| Turk   | La dense Maria                                                                                                    |  |
| Text   | Instructions                                                                                                    |  |
| Taut   | La characteria a                                                                                                    |  |
| Text   | Instructions                                                                                                    |  |
|        |                                                                                                    |  |
|        |                                                                                                    |  |
| Taut   | <b>T</b> :11-                                                                                                    |  |
| Text   | Title                                                                                                    |  |
|        |                                                                                                    |  |
|        |                                                                                                    |  |
|        |                                                                                                    |  |
|        |                                                                                                    |  |
| - ·    |                                                                                                    |  |
| Text   | Instructions                                                                                                    |  |
| Text   | Travel Justification                                                                                                    |  |
|        |                                                                                                    |  |
|        |                                                                                                    |  |
| Remove | Note                                                                                                    |  |
| - ·    |                                                                                                    |  |
| Text   | Country(ies) Instructions                                                                                                    |  |
| Text   | Title VI AORC funds requested for travel                                                                                                    |  |
| Text   | Which FY funds are being used:                                                                                                    |  |
|        | Explanation of Title VI AORC funds                                                                                                    |  |
| Remove | requested:                                                                                                    |  |
|        |                                                                                                    |  |
|        | Provide a detailed itemization of Title VI                                                                                                    |  |
|        | AORC funds to be requested, e.g., lodging,                                                                                                    |  |
| Text   | per diem, travel.                                                                                                    |  |
|        |                                                                                                    |  |
|        | Detailed itemization of Title VI AORC funds                                                                                                    |  |
|        | e.g., lodging, per diem, travel. Please refer to                                                                                                    |  |
|        | GSA for domestic per diem rates and US                                                                                                    |  |
|        |                                                                                                    |  |
| Links  | Dept. of State for international rates.                                                                                                    |  |
| Links  |                                                                                                    |  |
| Links  | Dept. of State for international rates.                                                                                                    |  |
| Links  |                                                                                                    |  |
|        | Dept. of State for international rates.<br>Detailed itemization of Title VI AORC funds<br>e.g., lodging, per diem, travel. Please refer to<br>GSA for domestic per diem rates and US                                            |  |
| Links  | Dept. of State for international rates.<br>Detailed itemization of Title VI AORC funds<br>e.g., lodging, per diem, travel. Please refer to<br>GSA for domestic per diem rates and US<br>Dept. of State for international rates. |  |
|        | Dept. of State for international rates.<br>Detailed itemization of Title VI AORC funds<br>e.g., lodging, per diem, travel. Please refer to<br>GSA for domestic per diem rates and US                                            |  |

| Text           | Please select from one of the following: |
|----------------|------------------------------------------|
|                |                                          |
| Instructions   |                                          |
|                |                                          |
|                |                                          |
|                |                                          |
| Remove Item    |                                          |
| Remove item    |                                          |
| Remove Item    |                                          |
|                |                                          |
|                |                                          |
| Remove Item    |                                          |
|                |                                          |
|                |                                          |
| Remove Item    |                                          |
| Add Item       |                                          |
| Add item       |                                          |
| Add Item       |                                          |
|                |                                          |
|                |                                          |
| Add Item       |                                          |
|                |                                          |
| Add (i) button |                                          |
|                |                                          |
| Text           |                                          |
|                |                                          |
|                |                                          |
|                |                                          |
|                |                                          |
|                |                                          |
|                |                                          |
|                |                                          |
|                |                                          |
| Instructions   |                                          |
| Rename Item    | Comments                                 |
|                |                                          |
| Move Item      | Enter the amount of funds                |

| Rename Item    |                     |
|----------------|---------------------|
| Text           |                     |
|                |                     |
|                |                     |
|                |                     |
|                |                     |
| Rename Item    |                     |
|                |                     |
|                |                     |
| Text           |                     |
|                |                     |
|                |                     |
| Text           | Instructions        |
|                |                     |
| Rename Page    | Link                |
| Rename Page    | Narrative Name      |
| Max Characters |                     |
|                |                     |
|                |                     |
|                |                     |
|                |                     |
|                |                     |
|                |                     |
| Text           | Instructions        |
|                |                     |
|                |                     |
|                |                     |
|                |                     |
|                |                     |
|                |                     |
| Text           | Instructions        |
|                |                     |
|                |                     |
|                |                     |
| Text           | Instructions        |
|                |                     |
|                |                     |
|                |                     |
|                | Upload Instructions |
|                |                     |

| Text                  | Instructions                             |
|-----------------------|------------------------------------------|
| Max Characters        |                                          |
|                       |                                          |
| Text                  | Remove Instructions and Budget Info Form |
| Text                  | Change report span for budget            |
|                       |                                          |
|                       |                                          |
|                       |                                          |
| Text                  | Remove instructions for spring           |
| Text                  | Remove Spring Report columns             |
| Text                  | Remove Total Title VI Column             |
| Remove reporting date |                                          |
| span in column        |                                          |
|                       |                                          |
| Add (i) button        | Total Other                              |
|                       |                                          |
|                       |                                          |
|                       |                                          |
|                       |                                          |
|                       |                                          |
|                       |                                          |
|                       |                                          |
| Text                  | Instructions                             |
| Code (Allow FFR for   |                                          |
| AORC)                 | Instructions                             |
|                       |                                          |
|                       |                                          |
| Change Text           | Institutions                             |
|                       |                                          |
| Change Text           | Countries                                |
|                       |                                          |
| Change Text           | Languages                                |
|                       |                                          |
| Add Textbox           | Point of Contact                         |
| Text                  | Street                                   |
| Add Textbox           | Address 2                                |
| Add Textbox           | Email                                    |
| Add Textbox           | Web site                                 |

| Add Textbox    | Point of Contact                                        |
|----------------|---------------------------------------------------------|
| Text           | Street                                                  |
| Add Textbox    | Address 2                                               |
| Add Textbox    | Email                                                   |
| Add Textbox    | Web site                                                |
| Rename Page    | Link                                                    |
| Rename Page    | Header                                                  |
| Rename Button  |                                                         |
|                |                                                         |
| Rename Page    | Header                                                  |
| Rename Field   | Researcher name                                         |
| Rename Field   | Researcher type                                         |
| Dropdown Add   | Participant type                                        |
| Dropdown Add   | Participant type                                        |
| Dropdown Add   | Participant type                                        |
| Dropdown Add   | Participant type                                        |
| Add Textbox    | Other                                                   |
| Add Radios     | Postgraduate research                                   |
| Add Textbox    | Employment                                              |
| Add Radios     | Utilize language areas studies skills in current<br>job |
| Add Dropdown   | Language                                                |
|                |                                                         |
|                |                                                         |
|                |                                                         |
| Rename Item    |                                                         |
| Rename Item    |                                                         |
| Remove Item    |                                                         |
| Rename Item    |                                                         |
| Remove Item    |                                                         |
| Rename Item    |                                                         |
| Add header     | Language(s):                                            |
| Add Item (3)   | Language Selection and Number                           |
| Remove Section | Customer Satisfaction Survey                            |
| Add Item       |                                                         |
| Rename Item    |                                                         |
| Rename Item    |                                                         |
| Rename Item    |                                                         |
| Rename Item    |                                                         |
| Add Item       |                                                         |
| Rename Item    |                                                         |

| Rename Item    |              |
|----------------|--------------|
| Remove Item    |              |
| Add Item       |              |
| Add Item       |              |
| Add Item       |              |
| Add Item       |              |
| Add Item       |              |
| Add Item       |              |
| Add Item       |              |
| Add Item       |              |
| Add Item       |              |
| Add Item       |              |
| Add Item       |              |
| Add Info Icon  | (i) Icon     |
| Add Count      |              |
|                |              |
| Remove Page    |              |
|                |              |
|                |              |
|                |              |
|                |              |
|                |              |
|                |              |
|                |              |
|                |              |
| Text           | Instructions |
| Max Characters |              |
| 4              | ļ            |

## Values or Before

Please change your password to something other than your award number.

To change your password, enter your current password and the new password. Enter the new password again to confirm. Then click "Update."

Complete replace of welcome screen with new cross program text.

See tab: DD - Inst Type

See tab: DD - Inst Desig

Cut and paste your abstract from your application into the box below.

To add a user with permission to review and edit reports for this project, click the "Add a User" button. The system will email login credentials to each added user. The user will have access to all functionalities in IRIS except report submission which is restricted to the Project Director. If a user is no longer associated with the project, the Project Director must remove that user from IRIS. IFLE staff may not add or delete users from IRIS.

Additional users do not have the authority to submit performance reports. The Project Director is the only project personnel authorized to submit IRIS reports.

Change "Add a User" to "Add User"

Only allow up to 5 additional users. When limit is reached, make the add user button hidden.

Do you wish to receive IFLE blast emails and newsletter? Note: All other automatic notifications will be sent to the user.

Another should have an uppercase A

Create a Travel Approval Request (TAR) for each grant-funded participant who is traveling from the U.S.

•To add a TAR, click the "Add a Travel Approval Request" button.

•Your TARs are listed below.

•To view or edit a TAR, click "Update."

•To remove a TAR, click "Delete."

•After entering a TAR, click the "Submit to IRIS" button at the bottom of the page to submit it to IRIS.

•Once the TAR has been approved by IRIS, it can be updated and resubmitted to IRIS for your program officer to reapprove.

The TAR must be submitted to IFLE at least 30 days prior to the traveler's departure.

International Travel Approval Request - Submit 30 days in advance of travel

Submit a Travel Approval Request (TAR) for each person traveling to or from the U.S., to participate in project related activities. A TAR is required if grant funds are supporting any cost associated with the travel, e.g., per diem, air fare, ground transportation.

Travel Justification

Provide travel justification that is directly related to the approved project scope. Indicate whether this funding is in the approved budget.

For travel to the U.S., select the country the participant is traveling from.

Title VI AORC funds requested for travel

Which FY funds are being used

Explanation of Title VI AORC funds requested:

Provide a detailed itemization of Title VI AORC funds to be requested, e.g., lodging, per diem, travel.

GSA for domestic per diem rates

US Dept. of State for international rates

(Required for international travel)

Please include connecting flights.

I certify that this travel request complies with the Fly America Act

The reports required for this grant are displayed below.

•To begin entering your report, click the "Enter Report Information" button below or click a button on the menu bar. You may also click a link in the Report Status column to go directly to a screen.

•To view or submit a report, click the "View / Submit Report" button.

•After viewing the report, project directors may click the "Submit Report" button to submit it to IFLE.

•To enter data for a report other than the current one, select the report and click the "Enter Report Information" button.

•Click a radio button in the "select Report" column.

•Click the "Enter Report Information" button to input the requested information.

•Click the "View/Submit Report" button to review the report in draft or to submit the report after completion.

Only the Project Director is authorized to submit the completed report.

•You may also view reports from previous grants for your program, institution, and world area.

Section 74.25 of the Education Department General Administrative Regulations (EDGAR) allows a grantee to notify IFLE about the necessity to extend the end of a grant for up to 12 months. The time extension allows you to complete an activity that you were unable to complete before the scheduled end date of your grant. If you need a time extension, you must notify your program officer in writing at least 10 days before the end date of the grant.

Comments

Enter the revised end date for your project. When the project end date is extended, the due date for the submission of your final performance report will change. The final performance report will be due 90 days after the revised end date.

Example: 01/01/1900

Enter the amount of funds to be used during the time extension

Please note: According to EDGAR 74.25(e)(2)(ii) a time extension may not be exercised merely for the purpose of using unobligated balances.

Describe each of the objectives of the project and the progress made towards those objectives during the current reporting period.

**Collaboration Activities** 

**Collaboration Activities** 

4000

For any planned activity that was scheduled to take place during the current reporting period but did not, explain the circumstances. Indicate whether you still plan to conduct the activity and when; or, specify the amount of funds to be reprogrammed, the activities to be conducted, and when.

Describe project activities that showcase the grantee's success in meeting its project objectives in a particularly effective way during the current reporting period and that you would recommend for replication or dissemination because of their content and impact.

Describe project-related evaluation activities that have taken place during the current reporting period.

Please upload any evaluation or assessment reports regarding your grant activities. (You may upload up to 2 documents. Word, Excel or Adobe PDF) Describe any activities that took place during the current reporting period which address the announced priorities of the program. Indicate if grant funds were used to support the activities. To view a list of the announced priorities, click <a href=".../priorities.cfm" target="\_blank">here.</a>

4000

Budget numbers submitted on your spring report may be updated here. This will not change what was submitted on your spring report.

Other funds allocated to these line items from other internal 2nd external sources.

For each category, enter the amount of Title VI AORC funds expended during the current reporting period. Report on expenditures from through 10/01/2010 through 09/30/2011. Totals will be automatically calculated.

project file must be formatted for letter-size paper prior to upload.

(for multiple selections, hold down the "ctrl" or "apple" key and click)

(for multiple selections, hold down the "ctrl" or "apple" key and click)

(for multiple selections, hold down the "ctrl" or "apple" key and click)

Street

| Street                                                    |
|-----------------------------------------------------------|
|                                                           |
|                                                           |
|                                                           |
| Researcher Profiles                                       |
| Researcher Profiles                                       |
| Add a Researcher                                          |
|                                                           |
| Researcher Profiles                                       |
| Researcher name                                           |
| Researcher type                                           |
| Undergraduate Student                                     |
| Graduate Student                                          |
| K-12 Teacher                                              |
| Other                                                     |
|                                                           |
| ( ) Yes ( ) No                                            |
|                                                           |
|                                                           |
| ( ) Yes ( ) No                                            |
|                                                           |
|                                                           |
|                                                           |
|                                                           |
| Cultural events (Art Exhibits, Museum Tours, Etc.)        |
| Guided Tours Related to Research Project                  |
| Lodging                                                   |
| Information Technology - Computer, Internet,<br>Telephone |
| Research clearances                                       |
| Travel (in country logistics)                             |
|                                                           |
|                                                           |
|                                                           |
| Abstracts                                                 |
| Audio, video, and podcasts                                |
| Authored books                                            |
| Book chapters                                             |
| Edited books                                              |
| Books - Reviews                                           |
| Conference presentations                                  |

| Curricula and textbooks        |  |
|--------------------------------|--|
| Journal articles               |  |
| Exhibitions                    |  |
| Media interviews               |  |
| Newsletters                    |  |
| Policy brief and/or papers     |  |
| Presentations - Non-conference |  |
| Publications - Edited          |  |
| Publications - Refereed        |  |
| Publications - Non-refereed    |  |
| Translations conducted         |  |
| Webinars                       |  |
| Workshops                      |  |
|                                |  |
|                                |  |
|                                |  |
|                                |  |
|                                |  |

Please identify results of grant-funded activities from the entire grant cycle that will be disseminated to the public on the IRIS Web site (iris.ed.gov). Results should be reflective of the objectives cited in your approved project application, and may include exemplary activities, project-related URLs, activities particularly successful in meeting program priorities, or any other unique accomplishment that you want to showcase.

4000

| After                                                                                                    | Location (if new)              |
|----------------------------------------------------------------------------------------------------|--------------------------------|
| Please update your password to something other than your award number.                                                                                                    |                                |
| To update your password, enter your current password and<br>the new password. Re-enter the new password again to<br>confirm. Then click "Update."                                                                           |                                |
|                                                                                                    |                                |
|                                                                                                    | Below Institution (on page)    |
|                                                                                                    | Below Institution Type (above) |
| Insert the abstract for the approved project into the box below.                                                                                                    |                                |
|                                                                                                    |                                |
|                                                                                                    |                                |
|                                                                                                    |                                |
|                                                                                                    |                                |
|                                                                                                    |                                |
| Click the "Add User" button to list no more than five persons<br>authorized to access the IRIS reporting screens to input<br>and/or to review information. IRIS will issue log in<br>credentials to the additional users.   |                                |
|                                                                                                    |                                |
|                                                                                                    |                                |
|                                                                                                    | Next to Additional Users title |
|                                                                                                    |                                |
|                                                                                                    |                                |
| Default: checked - This field will remove user from email                                                                                                    |                                |
| blasts from program officers.                                                                                                    | At bottom, above buttons       |
|                                                                                                    |                                |
|                                                                                                    |                                |
| Create an international Travel Approval Request (TAR) for<br>each individual. (A TAR is required if grant funds are<br>supporting any cost associated with the travel, e.g., per<br>diem, air fare, ground transportation.) |                                |
| Click the "Add a Travel Approval Request" button to create a TAR.                                                                                                    |                                |
|                                                                                                    |                                |
|                                                                                                    |                                |
|                                                                                                    |                                |

| <ul> <li>Approved TARS can be updated and resubmitted to US/ED<br/>for review.</li> </ul> |  |
|-------------------------------------------------------------------------------------------|--|
|                                                                                           |  |
| The TAR must be submitted to US/ED at least 30 days prior to the traveler's departure.    |  |
|                                                                                           |  |
|                                                                                           |  |
| International Travel Approval Request (Submit 30 days in                                  |  |
| advance of travel)                                                                        |  |
|                                                                                           |  |
|                                                                                           |  |
|                                                                                           |  |
|                                                                                           |  |
| Complete all required fields for each international traveler                              |  |
| participating in project related activities.                                              |  |
| Justification                                                                             |  |
|                                                                                           |  |
|                                                                                           |  |
|                                                                                           |  |
|                                                                                           |  |
| For travel to the U.S., select the country of departure.                                  |  |
| AORC funds requested                                                                      |  |
| Fiscal year funds to be used                                                              |  |
|                                                                                           |  |
|                                                                                           |  |
|                                                                                           |  |
| Detailed itemization of Title VI AORC funds e.g., lodging, per                            |  |
| diem, travel. Please refer to GSA for domestic per diem rates                             |  |
| and US Dept. of State for international rates.                                            |  |
|                                                                                           |  |
|                                                                                           |  |
|                                                                                           |  |
|                                                                                           |  |
| http://www.gsa.gov/portal/category/21287                                                  |  |
|                                                                                           |  |
|                                                                                           |  |
|                                                                                           |  |
| http://apprals.state.gov/web820/por_diam.asp                                              |  |
| http://aoprals.state.gov/web920/per_diem.asp                                              |  |
|                                                                                           |  |
|                                                                                           |  |

| I certify that this travel request complies with the Fly<br>America Act and/or Open Skies agreement.                                                                                                    |                                 |
|----------------------------------------------------------------------------------------------------|---------------------------------|
| The reports and due dates for the grant cycle are indicated below.                                                                                                    |                                 |
|                                                                                                    |                                 |
|                                                                                                    |                                 |
|                                                                                                    |                                 |
|                                                                                                    |                                 |
|                                                                                                    |                                 |
|                                                                                                    |                                 |
|                                                                                                    |                                 |
|                                                                                                    |                                 |
|                                                                                                    |                                 |
|                                                                                                    |                                 |
|                                                                                                    | Next to () under Fall Year #    |
| •Click here to view reports from previous grants by program, institution, and world area.                                                                                                    |                                 |
|                                                                                                    |                                 |
|                                                                                                    |                                 |
|                                                                                                    |                                 |
| Please use this screen to notify IFLE during the final year of<br>the grant that the grantee needs additional time (up to 12<br>months) to complete approved project activities. Submit a<br>Time Extension request in IRIS at least 10 days before the<br>end date specified on the grant award notification. |                                 |
| Justification for the Time Extension                                                                                                    |                                 |
|                                                                                                    | Move under Date and above note. |

| Requested Time Extension End Date                                                                                                    |  |
|----------------------------------------------------------------------------------------------------|--|
| (mm/dd/yyyy format)                                                                                                    |  |
| Note: The time extension end date automatically revises the<br>due date for submitting the final report. The final report on<br>the project will be due 80 days after the time extension date<br>requested. Indicate funds to be used during the time<br>extension.                                                  |  |
| Note: EDGAR section 74.25(e) (2) (ii) stipulates that a time extension is not to be requested for the purpose of using unobligated funds.                                                                                                    |  |
| List each of the project objectives. Describe the progress<br>made toward each objective during the current reporting<br>period.                                                                                                    |  |
| Outreach Activities                                                                                                    |  |
| Outreach Activities                                                                                                    |  |
| 5000                                                                                                    |  |
|                                                                                                    |  |
|                                                                                                    |  |
|                                                                                                    |  |
|                                                                                                    |  |
| Please describe any major obstacles that either prevented<br>the completion of any activity/ies or changed how the<br>activity/ies were implemented. Briefly describe if and/or<br>how the grant plans to proceed with these activities.                                                                             |  |
|                                                                                                    |  |
|                                                                                                    |  |
| Describe particularly effective project activities (funded by<br>the grant and/or matching) that showcase the grant's<br>success in meeting and/or exceeding its project objects<br>during the current reporting period. These activities should<br>be exemplary candidates for replication and/or<br>dissemination. |  |
|                                                                                                    |  |
| List any evaluation activities related to the project<br>objectives. Describe key findings and how any aspects of the<br>project were changed (if at all) as a result.                                                                                                    |  |
|                                                                                                    |  |
| Please upload any evaluation or assessment reports as<br>support material. Up to 2 documents may be uploaded.<br>(10mb max - Word, Excel or Adobe PDF)                                                                                                    |  |
|                                                                                                    |  |

| Describe the grant activities conducted during the reporting<br>period that addressed the announced program priorities,<br>and indicate whether grant (or matching funds) were used<br>to support the activities.<br><a <br="" href="/priorities.cfm">title="Priorities" target="_blank"&gt;Click here to view the list<br/>of priorities.</a>                                                                  |                                                       |
|----------------------------------------------------------------------------------------------------|-------------------------------------------------------|
| 5000                                                                                                    |                                                       |
|                                                                                                    |                                                       |
|                                                                                                    |                                                       |
|                                                                                                    |                                                       |
|                                                                                                    |                                                       |
|                                                                                                    |                                                       |
|                                                                                                    |                                                       |
| For each category, enter the amount of Title VI AORC funds<br>expended during the current reporting period. Report on<br>expenditures from 10/01/2010 through 09/30/2011. Totals<br>will be automatically calculated. Click the link to download<br>the SF-425 Federal Financial Report. You must complete and<br>submit this form as part of your final performance report<br>using the upload function below. |                                                       |
| only. Attach a PDF containing your completed SF-425<br>Federal Financial Report Long Form.                                                                                                    | Once code is modified, different instruction appears. |
|                                                                                                    |                                                       |
| (for multiple selections, hold down the "ctrl" key and click)                                                                                                    |                                                       |
| (for multiple selections, hold down the "ctrl" key and click)                                                                                                    |                                                       |
| (for multiple selections, hold down the "ctrl" key and click)                                                                                                    |                                                       |
|                                                                                                    | First item below U.S. Contact<br>Information          |
| Address 1                                                                                                    |                                                       |
|                                                                                                    | Below Address 1                                       |
|                                                                                                    | Below Fax                                             |
|                                                                                                    | Below Email                                           |

|                                                 | First item below Overseas Contact<br>Information |
|-------------------------------------------------|--------------------------------------------------|
| Address 1                                       |                                                  |
|                                                 | Below Address 1                                  |
|                                                 | Below Fax                                        |
|                                                 | Below Email                                      |
| Participant Profiles                            |                                                  |
| Participant Profiles                            |                                                  |
| Add a Participant                               |                                                  |
| · · · · · · · · · · · · · · · · · · ·           |                                                  |
| Participant Profiles                            |                                                  |
| Participant name                                |                                                  |
| Participant type                                |                                                  |
|                                                 | In dropdown                                      |
|                                                 |                                                  |
|                                                 |                                                  |
|                                                 |                                                  |
|                                                 |                                                  |
|                                                 | Below Participant type                           |
|                                                 | Below Other                                      |
|                                                 | Below Postgraduate research                      |
|                                                 |                                                  |
|                                                 | Below Employment                                 |
|                                                 | Below Academic Status                            |
|                                                 |                                                  |
|                                                 |                                                  |
|                                                 |                                                  |
| Cultural events                                 |                                                  |
| Research Assistance                             |                                                  |
|                                                 |                                                  |
|                                                 |                                                  |
| Information Technology                          |                                                  |
|                                                 |                                                  |
| In country logistics (security, transportation) |                                                  |
|                                                 |                                                  |
|                                                 |                                                  |
|                                                 |                                                  |
|                                                 |                                                  |
| Audio, video, and/or podcasts                   |                                                  |
| Books - Authored                                |                                                  |
|                                                 |                                                  |
| Books - Chapters                                |                                                  |
| Books - Edited                                  |                                                  |
|                                                 |                                                  |
| Presentations - Conference                      |                                                  |

| Curricula and/or textbooks                                                                                             |                               |
|----------------------------------------------------------------------------------------------------|-------------------------------|
|                                                                                                    |                               |
|                                                                                                    |                               |
|                                                                                                    |                               |
|                                                                                                    |                               |
|                                                                                                    |                               |
|                                                                                                    |                               |
|                                                                                                    |                               |
|                                                                                                    |                               |
|                                                                                                    |                               |
|                                                                                                    |                               |
|                                                                                                    |                               |
|                                                                                                    |                               |
|                                                                                                    |                               |
|                                                                                                    |                               |
|                                                                                                    | To the right the publications |
|                                                                                                    |                               |
|                                                                                                    |                               |
|                                                                                                    |                               |
|                                                                                                    |                               |
|                                                                                                    |                               |
|                                                                                                    |                               |
|                                                                                                    |                               |
|                                                                                                    |                               |
| Please identify results of grant-funded activities and note                                                            |                               |
| that they may be made available to the public on the IRIS                                                              |                               |
| Web site (iris.ed.gov). Results should be reflective of the objectives cited in your approved project application, and |                               |
| may include exemplary activities, project-related URLs,                                                                |                               |
| activities particularly successful in meeting program                                                                  |                               |
| priorities, or any other unique accomplishment that you                                                                |                               |
| want to showcase.                                                                                                    |                               |
| 5000                                                                                                    |                               |

| Work                      |
|---------------------------|
| VVOI K                    |
|                           |
|                           |
|                           |
|                           |
| Dana                      |
| Page<br>Page and Database |
| rage and Database         |
| Page and Database         |
|                           |
|                           |
|                           |
|                           |
|                           |
|                           |
|                           |
|                           |
|                           |
|                           |
|                           |
|                           |
|                           |
|                           |
| Page                      |
|                           |
|                           |
|                           |
|                           |
| Page and Database         |
|                           |
|                           |
|                           |
|                           |
|                           |
|                           |
|                           |
| Completely remove text    |
| Completely remove text    |
| Completely remove text    |
|                           |

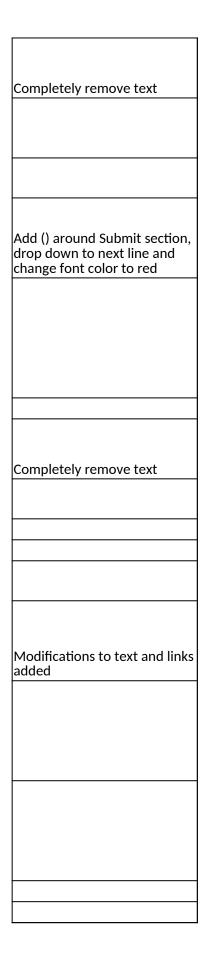

| <br> |
|------|
|      |
|      |
|      |
|      |
|      |
|      |
|      |
|      |
|      |
|      |
|      |
|      |
|      |
|      |
|      |
|      |

| Database |
|----------|
| Database |
| Database |
| Database |
| Database |
|          |
|          |
|          |
|          |
|          |
| Database |
|          |
|          |
|          |
|          |
|          |
| Database |
|          |
|          |
|          |
| Database |
|          |
|          |
| Page     |
| J-       |

| Database          |
|-------------------|
| Database          |
| Dutubuse          |
| _                 |
| Page              |
| Page              |
|                   |
|                   |
|                   |
|                   |
|                   |
| Page              |
| Page              |
|                   |
| Page              |
|                   |
|                   |
|                   |
|                   |
|                   |
|                   |
|                   |
|                   |
|                   |
|                   |
|                   |
|                   |
|                   |
| Page Code         |
|                   |
|                   |
|                   |
|                   |
|                   |
|                   |
|                   |
|                   |
|                   |
|                   |
| Page and Database |
| Page              |
|                   |
| Page and Database |
| Page and Database |
| Page and Database |
|                   |

| Page and Database |
|-------------------|
| Page              |
| Page and Database |
| Page and Database |
| Page and Database |
| Database          |
| Page              |
| Page              |
|                   |
| Page              |
| Page              |
| Page              |
| Database          |
| Database          |
| Database          |
| Database          |
| Page and Database |
| Page and Database |
| Page and Database |
|                   |
| Page and Database |
| Page and Database |
|                   |
|                   |
|                   |
| Database          |
| Database          |
| Database          |
|                   |
| Database          |
| Database          |
| Database          |
| Page              |
| Page and Database |
| Page              |
| Database          |
| Database          |
| Database          |
| Database          |
| Database          |
| Database          |
| Database          |
|                   |

| Database          |
|-------------------|
| Database          |
| Database          |
| Database          |
| Database          |
| Database          |
| Database          |
| Database          |
| Database          |
| Database          |
| Database          |
| Database          |
| Database          |
| Page and Database |
|                   |
|                   |
| Database          |
|                   |
|                   |
|                   |
|                   |
|                   |
|                   |
|                   |
|                   |
|                   |
| Database          |
| Database          |
|                   |

| Section | Page                | Page Type | CF File                        |
|---------|---------------------|-----------|--------------------------------|
|         | Update Password     | Shared    | includes/UpdateUserAccount.cfm |
|         |                     |           |                                |
|         | Welcome Screen      | Shared    | includes/index.cfm             |
|         | Project Information | Shared    | includes/editProjectInfo.cfm   |
|         |                     |           |                                |
|         |                     |           |                                |
|         |                     |           |                                |
|         |                     |           |                                |
|         |                     |           |                                |
|         |                     |           |                                |
|         |                     |           |                                |
|         |                     |           |                                |
|         |                     |           |                                |
|         |                     |           |                                |
|         |                     |           |                                |
|         |                     |           |                                |
|         |                     |           |                                |
|         | Additional User     | Shared    | includes/createAddUser.cfm     |
|         |                     |           |                                |
|         |                     |           |                                |

|                       | 1      |                            |
|-----------------------|--------|----------------------------|
|                       |        |                            |
|                       |        |                            |
|                       |        |                            |
|                       |        |                            |
|                       |        |                            |
| Additional User - Add | Shared | includes/createAddUser.cfm |
|                       |        |                            |
|                       |        |                            |
|                       |        |                            |
|                       |        |                            |
|                       |        |                            |
|                       |        |                            |
|                       |        |                            |
| Travel Deguests       | Shared | includes/incTAR.cfm        |
| Travel Requests       | snared | Includes/InclAR.clm        |
|                       |        |                            |
|                       |        |                            |
|                       |        |                            |
|                       |        |                            |
|                       |        |                            |
|                       |        |                            |
|                       |        |                            |
|                       |        |                            |
|                       |        |                            |
|                       |        |                            |
|                       |        |                            |
|                       |        |                            |
|                       |        |                            |
|                       |        |                            |
|                       |        |                            |
|                       |        |                            |
|                       |        |                            |
|                       |        |                            |
|                       |        |                            |
|                       |        |                            |
|                       |        |                            |
|                       |        |                            |
| Travel Requests - Add | Shared | includes/incTAR.cfm        |
|                       |        |                            |
|                       |        |                            |
|                       |        |                            |
|                       |        |                            |
|                       |        |                            |
| 1                     |        |                            |
|                       |        |                            |
|                       |        |                            |
|                       |        |                            |
|                       |        |                            |
|                       |        |                            |
| 1                     |        |                            |
| 1                     |        |                            |
|                       |        |                            |
|                       |        |                            |
| 1                     |        |                            |
|                       |        |                            |
|                       |        |                            |
|                       |        |                            |
|                       |        |                            |
| 1                     |        |                            |
|                       |        |                            |
|                       |        |                            |

| Select View Submit<br>Reports | Shared | includes/incCreateEditReports.cfm |
|-------------------------------|--------|-----------------------------------|
|                               |        |                                   |
|                               |        |                                   |
|                               |        |                                   |
|                               |        |                                   |
|                               |        |                                   |
|                               |        |                                   |
|                               |        |                                   |

|        | Time Extensions                   | Shared | includes/incTimeExtension.cfm |
|--------|-----------------------------------|--------|-------------------------------|
|        |                                   |        |                               |
|        |                                   |        |                               |
|        |                                   |        |                               |
|        |                                   |        |                               |
|        |                                   |        |                               |
|        |                                   |        |                               |
|        |                                   |        |                               |
|        |                                   |        |                               |
|        |                                   |        |                               |
|        |                                   |        |                               |
|        |                                   |        |                               |
|        |                                   |        |                               |
|        | Objectives and<br>Accomplishments | Charad | includes/incNarrative.cfm     |
|        | Accomplishments                   | Shared |                               |
|        |                                   |        |                               |
|        |                                   |        |                               |
|        |                                   |        |                               |
|        | Adjustments to Project            | Shared | includes/incNarrative.cfm     |
|        |                                   |        |                               |
|        |                                   |        |                               |
| /es    |                                   |        |                               |
| atives |                                   |        |                               |
| J      | Exemplary Activities              | Shared | includes/incNarrative.cfm     |

| Narr   |                       |        |                                 |
|--------|-----------------------|--------|---------------------------------|
| 2      | Evaluation            | Shared | includes/incNarrative.cfm       |
|        |                       |        |                                 |
|        |                       |        |                                 |
|        |                       |        |                                 |
|        |                       |        |                                 |
|        |                       |        |                                 |
|        | Priorities            | Chavad | in aluda a /in a Nama tiya afaa |
|        | Phonties              | Shared | includes/incNarrative.cfm       |
|        | Spring Budget         | Shared | includes/Budget2Col.cfm         |
|        |                       |        | includes/FallBudget2col.cfm     |
|        |                       |        |                                 |
|        |                       |        |                                 |
|        |                       |        |                                 |
|        |                       |        |                                 |
|        |                       |        |                                 |
|        |                       |        |                                 |
|        |                       |        |                                 |
|        |                       |        |                                 |
|        |                       |        |                                 |
|        |                       |        |                                 |
| it     |                       |        |                                 |
| Budget |                       |        |                                 |
| nc     | <b></b>               |        |                                 |
|        | Final Budget          | Shared | includes/Budget2Col.cfm         |
|        | IB Courses & Programs |        | bieuisfl/BusPrograms.cfm        |
|        |                       |        |                                 |

|            | Int'l Business Positions      |        | bieuisfl/busPositions.cfm   |
|------------|-------------------------------|--------|-----------------------------|
|            |                               |        |                             |
| a          |                               |        |                             |
| Data       | Faculty Enhancement           |        | bieuisfl/FacultyEnhance.cfm |
| Report     |                               |        |                             |
| Rep        |                               |        |                             |
|            | Outreach Activities           | Shared | bieuisfl/Outreach.cfm       |
|            | Outreach Activities -<br>Add  |        | bieuisfl/Outreach.cfm       |
|            |                               |        |                             |
|            | Study Abroad /                |        |                             |
|            | Study Abroad /<br>Internships |        | bieuisfl/StudyAbroad.cfm    |
|            |                               |        |                             |
| oort       |                               |        |                             |
| Rep        |                               |        |                             |
| Final Repo |                               |        |                             |
| Fii        | Grant Results                 | Shared | includes/incNarrative.cfm   |
|            |                               |        |                             |

| Change Type          | Field Name                               |
|----------------------|------------------------------------------|
| Instructions         |                                          |
|                      |                                          |
| Text                 |                                          |
|                      |                                          |
| Text/Instructions    | lu althuit an Tana                       |
| Add Dropdown         | Institution Type                         |
| Add Radio Selections | Insitution Designation (if applicaple):  |
| Add Count            | Program officer: List agreement partners |
| Text                 | Abstract                                 |
| Add Count            | Abstract                                 |
|                      |                                          |
|                      |                                          |
| Text                 | Languages, Countries, Disciplines        |
| Text                 | Languages Instructions                   |
| Text                 | Languages Instructions                   |
| Text                 | Countries Instructions                   |
| Text                 | Countries Instructions                   |
| Text                 | Disciplines Instructions                 |
| Remove Item          | Subject Areas                            |
|                      |                                          |
|                      |                                          |
|                      |                                          |
|                      |                                          |
|                      |                                          |
|                      |                                          |
| Text                 | Instructions                             |
|                      |                                          |
|                      |                                          |
| Add Info Icon        | (i) Icon                                 |

| Button        | Add a User                                   |
|---------------|----------------------------------------------|
|               |                                              |
| Page Function | code change                                  |
|               |                                              |
| Add Checkbox  |                                              |
| Button        | Save and Add another                         |
|               |                                              |
|               |                                              |
|               |                                              |
| Text          | Instructions                                 |
|               |                                              |
| Text          | Instructions                                 |
| Remove        | Instructions                                 |
| Remove        | Instructions                                 |
| Remove        | Instructions                                 |
|               |                                              |
|               |                                              |
| Remove        | Instructions                                 |
|               |                                              |
| Text          | Instructions                                 |
|               |                                              |
| Text          | Instructions                                 |
|               |                                              |
|               |                                              |
|               |                                              |
| Text          | Title                                        |
|               |                                              |
|               |                                              |
|               |                                              |
|               |                                              |
| Text          | Instructions                                 |
| Text          | Travel Justification                         |
|               |                                              |
|               |                                              |
| Remove        | Note                                         |
|               |                                              |
| Text          | Country(ies) Instructions                    |
| Text          | Title VI BIE funds requested for travel      |
| Text          | Which FY funds are being used:               |
| Demovie       |                                              |
| Remove        | Explanation of Title VI BIE funds requested: |

| Text           | Provide a detailed itemization of Title VI BIE<br>funds to be requested, e.g., lodging, per<br>diem, travel.                                                                        |
|----------------|----------------------------------------------------------------------------------------------------|
|                |                                                                                                    |
| Links          | Detailed itemization of Title VI BIE funds e.g.,<br>lodging, per diem, travel. Please refer to GSA<br>for domestic per diem rates and US Dept. of<br>State for international rates. |
|                |                                                                                                    |
| Links          | Detailed itemization of Title VI BIE funds e.g.,<br>lodging, per diem, travel. Please refer to GSA<br>for domestic per diem rates and US Dept. of<br>State for international rates. |
| Remove Text    | Participant's Departure Itinerary                                                                                                    |
| Add text       | Participant's Return Itinerary                                                                                                    |
|                |                                                                                                    |
| Text           | Please select from one of the following:                                                                                                    |
| Instructions   |                                                                                                    |
|                |                                                                                                    |
| Remove Item    |                                                                                                    |
| Remove Item    |                                                                                                    |
| Remove Item    |                                                                                                    |
| Remove Item    |                                                                                                    |
| Add Item       |                                                                                                    |
|                |                                                                                                    |
| Add Item       |                                                                                                    |
| Add Item       |                                                                                                    |
| Add (i) button |                                                                                                    |
|                |                                                                                                    |
| Text           |                                                                                                    |
|                |                                                                                                    |

| Instructions |                           |
|--------------|---------------------------|
| Rename Item  | Comments                  |
| Move Item    | Enter the amount of funds |
|              |                           |
|              |                           |
|              |                           |
| Rename Item  |                           |
| Text         |                           |
|              |                           |
|              |                           |
|              |                           |
| Rename Item  |                           |
|              |                           |
| Text         |                           |
|              |                           |
| Text         | Instructions              |
|              |                           |
|              |                           |
|              |                           |
|              |                           |
| Text         | Instructions              |
|              |                           |
|              |                           |
|              |                           |
|              |                           |
| Text         | Instructions              |

| Text             | Instructions                             |
|------------------|------------------------------------------|
|                  |                                          |
|                  |                                          |
|                  |                                          |
|                  | Upload Instructions                      |
|                  |                                          |
|                  |                                          |
|                  |                                          |
|                  |                                          |
|                  |                                          |
|                  |                                          |
| Text             | Instructions                             |
| Max Characters   |                                          |
|                  |                                          |
| Text             | Remove Instructions and Budget Info Form |
| Text             | Change date span for full report span    |
| Text             | Remove Spring Report columns             |
|                  |                                          |
|                  |                                          |
|                  |                                          |
| Text             | Remove instructions for spring           |
| Remove Column    | Total Title VI BIE Funds Spent           |
| Remove Column    | Total Matching Funds                     |
| Remove date span | Remove date span in column               |
|                  |                                          |
|                  |                                          |
|                  |                                          |
|                  |                                          |
|                  |                                          |
|                  |                                          |
|                  |                                          |
|                  |                                          |
|                  |                                          |
|                  |                                          |
|                  |                                          |
|                  |                                          |
|                  |                                          |
|                  |                                          |
| <u> </u>         |                                          |
| Change Text      | Discipline(s)                            |
|                  | Discipline(s)                            |
| Add Count        | Description                              |

| Add Count             | Comments                 |
|-----------------------|--------------------------|
|                       |                          |
| Required Field change | Title VI BIE grant funds |
| Required Field change | Institutional match      |
| Required Field change | Total                    |
| Add Count             | Comments                 |
| Remove Item           | Discipline(s)            |
| Change Text           |                          |
| Add Count             | Comments                 |
| Remove Text           |                          |
| Remove Button         |                          |
| Add Count             | Title of activity        |
| Add Count             | Partners                 |
| Text                  |                          |
| Add Count             | Comments                 |
|                       |                          |
| Change Text           | Country(ies)             |
| Add Count             | Pupose of program        |
|                       |                          |
|                       |                          |
|                       |                          |
|                       |                          |
|                       |                          |
| Text                  | Instructions             |
| Max Characters        |                          |

## Values or Before

Please change your password to something other than your award number.

To change your password, enter your current password and the new password. Enter the new password again to confirm. Then click "Update."

Complete replace of welcome screen with new cross program text.

See tab: DD - Inst Type

See tab: DD - Inst Desig

Cut and paste your abstract from your application into the box below.

Select all of the languages, countries, disciplines, and subject areas that apply to the project from the dropdowns below. Any entries already selected are displayed first.

Please select no more than 15 of the languages most relevant to your project focus

(for multiple selections, hold down "ctrl" or "apple" key and click.)

Please select no more than 15 of the countries most relevant to your project's focus.

(for multiple selections, hold down "ctrl" or "apple" key and click.)

(for multiple selections, hold down "ctrl" or "apple" key and click.)

To add a user with permission to review and edit reports for this project, click the "Add a User" button. The system will email login credentials to each added user. The user will have access to all functionalities in IRIS except report submission which is restricted to the Project Director. If a user is no longer associated with the project, the Project Director must remove that user from IRIS. IFLE staff may not add or delete users from IRIS.

Additional users do not have the authority to submit performance reports. The Project Director is the only project personnel authorized to submit IRIS reports. Change "Add a User" to "Add User"

Only allow up to 5 additional users. When limit is reached, make the add user button hidden. Do you wish to receive IFLE blast emails and newsletter? Note: All other automatic notifications will be sent to the user.

Another should have an uppercase A

Create a Travel Approval Request (TAR) for each grant-funded participant who is traveling from the U.S.

•To add a TAR, click the "Add a Travel Approval Request" button.

•Your TARs are listed below.

•To view or edit a TAR, click "Update."

•To remove a TAR, click "Delete."

•After entering a TAR, click the "Submit to IRIS" button at the bottom of the page to submit it to IRIS.

•Once the TAR has been approved by IRIS, it can be updated and resubmitted to IRIS for your program officer to reapprove.

The TAR must be submitted to IFLE at least 30 days prior to the traveler's departure.

International Travel Approval Request - Submit 30 days in advance of travel

Submit a Travel Approval Request (TAR) for each person traveling to or from the U.S., to participate in project related activities. A TAR is required if grant funds are supporting any cost associated with the travel, e.g., per diem, air fare, ground transportation.

Travel Justification

Provide travel justification that is directly related to the approved project scope. Indicate whether this funding is in the approved budget.

For travel to the U.S., select the country the participant is traveling from.

Title VI BIE funds requested for travel

Which FY funds are being used

Explanation of Title VI BIE funds requested:

Provide a detailed itemization of Title VI BIE funds to be requested, e.g., lodging, per diem, travel.

GSA for domestic per diem rates

US Dept. of State for international rates

(Required for international travel)

Please include connecting flights.

I certify that this travel request complies with the Fly America Act

The reports required for this grant are displayed below.

•To begin entering your report, click the "Enter Report Information" button below or click a button on the menu bar. You may also click a link in the Report Status column to go directly to a screen.

•To view or submit a report, click the "View / Submit Report" button.

•After viewing the report, project directors may click the "Submit Report" button to submit it to IFLE.

•To enter data for a report other than the current one, select the report and click the "Enter Report Information" button.

•Click a radio button in the "select Report" column.

•Click the "Enter Report Information" button to input the requested information.

•Click the "View/Submit Report" button to review the report in draft or to submit the report after completion.

Only the Project Director is authorized to submit the completed report.

•You may also view reports from previous grants for your program, institution, and world area.

Section 74.25 of the Education Department General Administrative Regulations (EDGAR) allows a grantee to notify IFLE about the necessity to extend the end of a grant for up to 12 months. The time extension allows you to complete an activity that you were unable to complete before the scheduled end date of your grant. If you need a time extension, you must notify your program officer in writing at least 10 days before the end date of the grant.

Comments

Enter the revised end date for your project. When the project end date is extended, the due date for the submission of your final performance report will change. The final performance report will be due 90 days after the revised end date.

Example: 01/01/1900

Enter the amount of funds to be used during the time extension

Please note: According to EDGAR 74.25(e)(2)(ii) a time extension may not be exercised merely for the purpose of using unobligated balances.

Describe each of the objectives of the project and the progress made towards those objectives during the current reporting period.

For any planned activity that was scheduled to take place during the current reporting period but did not, explain the circumstances. Indicate whether you still plan to conduct the activity and when; or, specify the amount of funds to be reprogrammed, the activities to be conducted, and when.

Describe project activities that showcase the grantee's success in meeting its project objectives in a particularly effective way during the current reporting period and that you would recommend for replication or dissemination because of their content and impact. Describe project-related evaluation activities that have taken place during the current reporting period.

Please upload any evaluation or assessment reports regarding your grant activities. (You may upload up to 2 documents. Word, Excel or Adobe PDF)

Describe any activities that took place during the current reporting period which address the announced priorities of the program. Indicate if grant funds were used to support the activities. To view a list of the announced priorities, click <a href="../priorities.cfm" target="\_blank">here.</a>

4000

Budget numbers submitted on your spring report may be updated here. This will not change what was submitted on your spring report.

For each category, enter the amount of Title VI BIE funds and matching funds expended during the current reporting period. Report on expenditures from 07/01/2011 through 06/30/2012. Totals and percentages will be automatically calculated. "Matching funds" refers to the mandated cost sharing stipulated in the authorizing legislation. The matching funds should be no less than 50% of the total cost of the project. Click the link to download the SF-425 Federal Financial Report Long Form. You must complete and upload this form as part of your final performance report using the upload function below.

(for multiple selections, hold down the "ctrl" or "apple" key and click)

(for multiple selections, hold down the "ctrl" or "apple" key and click)

To enter default values for the city, state, and language which will pre-populate on new outreach records, click the "Enter Outreach Defaults" button.

Enter Outreach Defaults

(for multiple selections, hold down the "ctrl" or "apple" key and click)

(for multiple selections, hold down the "ctrl" or "apple" key and click)

Please identify results of grant-funded activities from the entire grant cycle that will be disseminated to the public on the IRIS Web site (iris.ed.gov). Results should be reflective of the objectives cited in your approved project application, and may include exemplary activities, project-related URLs, activities particularly successful in meeting program priorities, or any other unique accomplishment that you want to showcase.

4000

| After                                                                                                    | Location (if new)              |
|----------------------------------------------------------------------------------------------------|--------------------------------|
| Please update your password to something other than your award number.                                                                                                    |                                |
| To update your password, enter your current password and<br>the new password. Re-enter the new password again to<br>confirm. Then click "Update."                                                                         |                                |
|                                                                                                    |                                |
|                                                                                                    | Below Institution (on page)    |
|                                                                                                    | Below Institution Type (above) |
|                                                                                                    |                                |
| Insert the abstract for the approved project into the box below.                                                                                                    |                                |
|                                                                                                    |                                |
|                                                                                                    |                                |
| Select the languages, countries, disciplines, and subject<br>areas that apply to the project from the dropdown list<br>below. Any entries already selected are displayed first.                                           |                                |
| Please select no more than 15 languages most relevant to the project focus                                                                                                    |                                |
| Hold down "ctrl" and click to make multiple selections.                                                                                                    |                                |
| Please select no more than 15 countries most relevant to the project.                                                                                                    |                                |
| Hold down "ctrl" and click to make multiple selections.                                                                                                    |                                |
| Hold down "ctrl" and click to make multiple selections.                                                                                                    |                                |
|                                                                                                    |                                |
|                                                                                                    |                                |
|                                                                                                    |                                |
|                                                                                                    |                                |
|                                                                                                    |                                |
|                                                                                                    |                                |
| Click the "Add User" button to list no more than five persons<br>authorized to access the IRIS reporting screens to input<br>and/or to review information. IRIS will issue log in<br>credentials to the additional users. |                                |
|                                                                                                    |                                |
|                                                                                                    |                                |
|                                                                                                    | Next to Additional Users title |

| Default: checked - This field will remove user from email<br>blasts from program officers.                                                                                                    | At bottom, above buttons |
|----------------------------------------------------------------------------------------------------|--------------------------|
|                                                                                                    |                          |
| Create an international Travel Approval Request (TAR) for<br>each individual. (A TAR is required if grant funds are<br>supporting any cost associated with the travel, e.g., per<br>diem, air fare, ground transportation.) |                          |
| Click the "Add a Travel Approval Request" button to create a TAR.                                                                                                    |                          |
|                                                                                                    |                          |
|                                                                                                    |                          |
|                                                                                                    |                          |
|                                                                                                    |                          |
| •Approved TARS can be updated and resubmitted to US/ED for review.                                                                                                    |                          |
| The TAR must be submitted to US/ED at least 30 days prior to the traveler's departure.                                                                                                    |                          |
|                                                                                                    |                          |
| International Travel Approval Request (Submit 30 days in advance of travel)                                                                                                    |                          |
|                                                                                                    |                          |
|                                                                                                    |                          |
|                                                                                                    |                          |
| Complete all required fields for each international traveler participating in project related activities.                                                                                                    |                          |
| Justification                                                                                                    |                          |
|                                                                                                    |                          |
|                                                                                                    |                          |
| For travel to the U.S., select the country of departure.                                                                                                    |                          |
| BIE funds requested                                                                                                    |                          |
| Fiscal year funds to be used                                                                                                    |                          |
|                                                                                                    |                          |
|                                                                                                    |                          |
|                                                                                                    |                          |

| Detailed itemization of Title VI BIE funds e.g., lodging, per<br>diem, travel. Please refer to GSA for domestic per diem rates<br>and US Dept. of State for international rates. |                              |
|----------------------------------------------------------------------------------------------------|------------------------------|
|                                                                                                    |                              |
| http://www.gsa.gov/portal/category/21287                                                                                                    |                              |
|                                                                                                    |                              |
| http://aoprals.state.gov/web920/per_diem.asp                                                                                                    |                              |
|                                                                                                    |                              |
| I certify that this travel request complies with the Fly<br>America Act and/or Open Skies agreement.                                                                             |                              |
| The reports and due dates for the grant cycle are indicated below.                                                                                                    |                              |
|                                                                                                    |                              |
|                                                                                                    |                              |
|                                                                                                    |                              |
|                                                                                                    |                              |
|                                                                                                    |                              |
|                                                                                                    |                              |
|                                                                                                    |                              |
|                                                                                                    |                              |
|                                                                                                    |                              |
|                                                                                                    | Next to () under Fall Year # |
| •Click here to view reports from previous grants by program, institution, and world area.                                                                                        |                              |

| Please use this screen to notify IFLE during the final year of<br>the grant that the grantee needs additional time (up to 12<br>months) to complete approved project activities. Submit a<br>Time Extension request in IRIS at least 10 days before the<br>end date specified on the grant award notification.       |                                 |
|----------------------------------------------------------------------------------------------------|---------------------------------|
| Justification for the Time Extension                                                                                                    |                                 |
|                                                                                                    | Move under Date and above note. |
|                                                                                                    |                                 |
|                                                                                                    |                                 |
|                                                                                                    |                                 |
|                                                                                                    |                                 |
| Requested Time Extension End Date                                                                                                    |                                 |
| (mm/dd/yyyy format)                                                                                                    |                                 |
| Note: The time extension end date automatically revises the due date for submitting the final report. The final report on the project will be due 80 days after the time extension date requested. Indicate funds to be used during the time extension.                                                              |                                 |
| Note: EDGAR section 74.25(e) (2) (ii) stipulates that a time extension is not to be requested for the purpose of using unobligated funds.                                                                                                    |                                 |
| List each of the project objectives. Describe the progress<br>made toward each objective during the current reporting<br>period.                                                                                                    |                                 |
| Please describe any major obstacles that either prevented                                                                                                    |                                 |
| the completion of any activity/ies or changed how the<br>activity/ies were implemented. Briefly describe if and/or<br>how the grant plans to proceed with these activities.                                                                                                    |                                 |
|                                                                                                    |                                 |
| Describe particularly effective project activities (funded by<br>the grant and/or matching) that showcase the grant's<br>success in meeting and/or exceeding its project objects<br>during the current reporting period. These activities should<br>be exemplary candidates for replication and/or<br>dissemination. |                                 |

| List any evaluation activities related to the project<br>objectives. Describe key findings and how any aspects of the<br>project were changed (if at all) as a result.                                                                                                    |  |
|----------------------------------------------------------------------------------------------------|--|
| Please upload any evaluation or assessment reports as<br>support material. Up to 2 documents may be uploaded.<br>(10mb max - Word, Excel or Adobe PDF)                                                                                                    |  |
| Describe the grant activities conducted during the reporting<br>period that addressed the announced program priorities,<br>and indicate whether grant (or matching funds) were used<br>to support the activities.<br><a <br="" href="/priorities.cfm">title="Priorities" target="_blank"&gt;Click here to view the list<br/>of priorities.</a>                                                                                                    |  |
| 5000                                                                                                    |  |
|                                                                                                    |  |
|                                                                                                    |  |
|                                                                                                    |  |
|                                                                                                    |  |
| For each category, enter the amount of Title VI BIE funds<br>and matching funds expended during the current reporting<br>period. Report on expenditures from 07/01/2011 through<br>06/30/2012. Totals and percentages will be automatically<br>calculated. "Matching funds" refers to the mandated cost<br>sharing stipulated in the authorizing legislation. The<br>matching funds should be no less than 50% of the total cost<br>of the project. Click the link to download the SF-425 Federal |  |
| Financial Report. You must complete and upload this form as part of your final performance report using the upload function below.                                                                                                    |  |
| (for multiple selections, hold down the "ctrl" key and click)                                                                                                    |  |

| (for multiple selections, hold down the "ctrl" key and click)                                                            |  |
|----------------------------------------------------------------------------------------------------|--|
|                                                                                                    |  |
|                                                                                                    |  |
|                                                                                                    |  |
|                                                                                                    |  |
|                                                                                                    |  |
|                                                                                                    |  |
|                                                                                                    |  |
|                                                                                                    |  |
|                                                                                                    |  |
|                                                                                                    |  |
|                                                                                                    |  |
|                                                                                                    |  |
|                                                                                                    |  |
|                                                                                                    |  |
| (for multiple selections, hold down the "ctrl" key and click)                                                            |  |
|                                                                                                    |  |
|                                                                                                    |  |
|                                                                                                    |  |
| (for multiple selections, hold down the "ctrl" key and click)                                                            |  |
|                                                                                                    |  |
|                                                                                                    |  |
|                                                                                                    |  |
|                                                                                                    |  |
|                                                                                                    |  |
|                                                                                                    |  |
| Disease identify you use of event funded and it is a surface to                                                          |  |
| Please identify results of grant-funded activities and note                                                              |  |
| that they may be made available to the public on the IRIS<br>Web site (iris.ed.gov). Results should be reflective of the |  |
| objectives cited in your approved project application, and                                                               |  |
| may include exemplary activities, project-related URLs,                                                                  |  |
| activities particularly successful in meeting program                                                                    |  |
| priorities, or any other unique accomplishment that you                                                                  |  |
| want to showcase.                                                                                                    |  |
|                                                                                                    |  |
| 5000                                                                                                    |  |

| Page and Database   Page and Database   Page   Page   Page   Page   Page   Page   Page   Page   Page   Page | Work              |
|----------------------------------------------------------------------------------------------------|-------------------|
| Page and Database   Page and Database   Page   Page   Page   Page   Page   Page   Page   Page   Page   Page |                   |
| Page and Database   Page and Database   Page   Page   Page   Page   Page   Page   Page   Page   Page   Page |                   |
| Page and Database   Page and Database   Page   Page   Page   Page   Page   Page   Page   Page   Page   Page |                   |
| Page and Database   Page and Database   Page   Page   Page   Page   Page   Page   Page   Page   Page   Page |                   |
| Page and Database Page Page Page Page Page Page                                                             | Page              |
| Page Page Page Page Page Page Page                                                                          | Page and Database |
| Page Page Page Page Page Page                                                                               | Page and Database |
| Page Page Page Page Page                                                                                    | Page              |
| Page Page Page Page                                                                                         | Page              |
| Page Page Page                                                                                              | Page              |
| Page Page Page                                                                                              |                   |
| Page                                                                                                    | Page              |
| Page                                                                                                    | Page              |
|                                                                                                    | Page              |
|                                                                                                    |                   |
|                                                                                                    |                   |
|                                                                                                    |                   |
|                                                                                                    | Page              |
| Page                                                                                                    |                   |
| Page                                                                                                    |                   |
| Page                                                                                                    |                   |
| Page                                                                                                    |                   |
| Page                                                                                                    |                   |
| Page                                                                                                    |                   |
|                                                                                                    | Page              |
|                                                                                                    |                   |
| Page                                                                                                    | Page              |

| Page                                                                                    |
|-----------------------------------------------------------------------------------------|
| Page                                                                                    |
| Page and Database                                                                       |
| Page                                                                                    |
|                                                                                         |
|                                                                                         |
|                                                                                         |
| Page                                                                                    |
| Page                                                                                    |
| Completely remove text                                                                  |
| Completely remove text                                                                  |
| Completely remove text                                                                  |
|                                                                                         |
| Completely remove text                                                                  |
|                                                                                         |
|                                                                                         |
|                                                                                         |
|                                                                                         |
|                                                                                         |
| Add () around Submit section,<br>drop down to next line and<br>change font color to red |
|                                                                                         |
|                                                                                         |
|                                                                                         |
|                                                                                         |
|                                                                                         |
|                                                                                         |
|                                                                                         |
| Completely remove text                                                                  |
|                                                                                         |
|                                                                                         |
|                                                                                         |
|                                                                                         |
|                                                                                         |

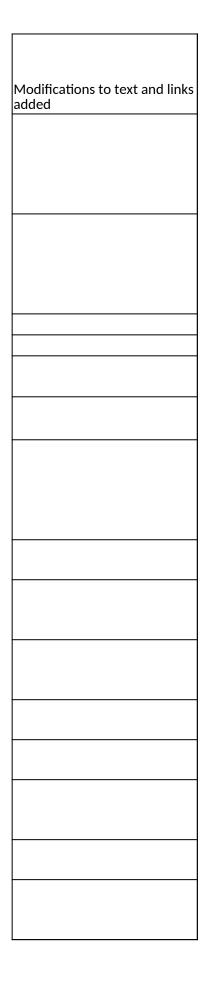

| Database |  |
|----------|--|
| Database |  |
|          |  |
|          |  |
|          |  |
|          |  |
|          |  |
|          |  |
|          |  |
|          |  |
|          |  |
| Detabase |  |
| Database |  |
|          |  |
|          |  |
|          |  |
|          |  |
|          |  |
|          |  |
|          |  |
|          |  |
|          |  |
|          |  |
| Database |  |
|          |  |

| Database |
|----------|
|          |
| Dura     |
| Page     |
|          |
|          |
|          |
| Database |
| Database |
| Page     |
| Page     |
|          |
|          |
| Page     |
| Page     |
| Page     |
|          |
|          |
|          |
|          |
|          |
|          |
|          |
|          |
| Page     |
|          |
|          |

| Page     |                      |
|----------|----------------------|
| Page     | Page                 |
| Page     | Page                 |
| Database | Page                 |
| Database |                      |
|          | Page                 |
|          |                      |
|          |                      |
|          |                      |
|          |                      |
|          |                      |
|          |                      |
|          |                      |
|          |                      |
|          |                      |
|          |                      |
|          |                      |
|          |                      |
|          | Databasa             |
|          | Database<br>Database |

| Section | Page                                  | Page Type        | CF File                                            |
|---------|---------------------------------------|------------------|----------------------------------------------------|
|         | Update Password                       | Shared           | includes/UpdateUserAccount.cfm                     |
|         |                                       |                  |                                                    |
|         |                                       |                  |                                                    |
|         | Welcome Screen<br>Project Information | Shared<br>Shared | includes/index.cfm<br>includes/editProjectInfo.cfm |
|         |                                       |                  |                                                    |
|         |                                       |                  |                                                    |
|         |                                       |                  |                                                    |
|         |                                       |                  |                                                    |
|         |                                       |                  |                                                    |
|         |                                       |                  |                                                    |
|         |                                       |                  |                                                    |
|         |                                       |                  |                                                    |
|         |                                       |                  |                                                    |
|         |                                       |                  |                                                    |
|         |                                       |                  |                                                    |
|         |                                       |                  |                                                    |
|         |                                       |                  |                                                    |
|         |                                       |                  |                                                    |
|         |                                       |                  |                                                    |
|         |                                       |                  |                                                    |
|         | Additional User                       | Shared           | includes/createAddUser.cfm                         |
|         |                                       |                  |                                                    |
|         |                                       |                  |                                                    |
| I       |                                       |                  |                                                    |

| Additional User - Add | Shared | includes/createAddUser.cfm |
|-----------------------|--------|----------------------------|
|                       |        |                            |
|                       |        |                            |
|                       |        |                            |
| Travel Requests       | Shared | includes/incTAR.cfm        |
|                       | Shareu |                            |
|                       |        |                            |
|                       |        |                            |
|                       |        |                            |
|                       |        |                            |
|                       |        |                            |
|                       |        |                            |
|                       |        |                            |
|                       |        |                            |
|                       |        |                            |
|                       |        |                            |
|                       |        |                            |
| Travel Requests - Add | Shared | includes/incTAR.cfm        |
|                       |        |                            |
|                       |        |                            |
|                       |        |                            |
|                       |        |                            |
|                       |        |                            |
|                       |        |                            |
|                       |        |                            |
|                       |        |                            |
|                       |        |                            |
|                       |        |                            |
|                       |        |                            |
|                       |        |                            |

| Select View Submit<br>Reports | Shared | includes/incCreateEditReports.cfm |
|-------------------------------|--------|-----------------------------------|
|                               |        |                                   |
|                               |        |                                   |
|                               |        |                                   |
|                               |        |                                   |
|                               |        |                                   |
|                               |        |                                   |
|                               |        |                                   |

|        | Time Extensions                   | Shared | includes/incTimeExtension.cfm |
|--------|-----------------------------------|--------|-------------------------------|
|        |                                   |        |                               |
|        |                                   |        |                               |
|        |                                   |        |                               |
|        |                                   |        |                               |
|        |                                   |        |                               |
|        |                                   |        |                               |
|        |                                   |        |                               |
|        |                                   |        |                               |
|        |                                   |        |                               |
|        |                                   |        |                               |
|        |                                   |        |                               |
|        |                                   |        |                               |
|        | Objectives and<br>Accomplishments | Charad | includes/incNarrative.cfm     |
|        | Accomplishments                   | Shared |                               |
|        |                                   |        |                               |
|        |                                   |        |                               |
|        |                                   |        |                               |
|        | Adjustments to Project            | Shared | includes/incNarrative.cfm     |
|        |                                   |        |                               |
|        |                                   |        |                               |
| /es    |                                   |        |                               |
| atives |                                   |        |                               |
| J      | Exemplary Activities              | Shared | includes/incNarrative.cfm     |

| Narr   | Evaluation                                  | Shared               | includes/incNarrative.cfm                              |
|--------|---------------------------------------------|----------------------|--------------------------------------------------------|
|        | Priorities                                  | Shared               | includes/incNarrative.cfm                              |
|        | Spring Budget<br>Fall Budget                | Shared<br>Shared     | includes/Budget2Col.cfm<br>includes/FallBudget2col.cfm |
|        |                                             |                      |                                                        |
|        |                                             |                      |                                                        |
| Budget |                                             |                      |                                                        |
| Ē      | Final Budget<br>IB Courses by<br>Discipline | Shared<br>No Changes | includes/Budget2Col.cfm                                |

| IB Courses & Programs |            | cibe/cibeBusinessPrograms.cfm          |
|-----------------------|------------|----------------------------------------|
| Lang Courses          | No Changes | cibe/cibeBusinessLangCourses.cfm       |
| Master's Grads        |            | cibe/cibeGraduates.cfm                 |
|                       |            |                                        |
|                       |            |                                        |
| Doctorate Grads       |            | cibe/cibeGraduates.cfm                 |
|                       |            |                                        |
|                       |            |                                        |
| Master's Placements   |            | cibe/cibePlacements.cfm                |
| Doctorate Placements  |            | cibe/cibePlacements.cfm                |
| Int'l Research        |            | cibe/<br>cibeBusResearchActivities.cfm |
| Publications          |            | includes/Publications.cfm              |
|                       |            |                                        |
|                       |            |                                        |
|                       |            |                                        |
|                       |            |                                        |
|                       |            |                                        |
|                       |            |                                        |
|                       |            |                                        |
|                       |            |                                        |

|              | Collaboration                           |        | cibe/cibeCollaboration.cfm |
|--------------|-----------------------------------------|--------|----------------------------|
|              | Professional<br>Development<br>Programs |        | cibe/cibeDevelopment.cfm   |
|              | Outreach Activities                     |        | cibe/cibeOutreachActs.cfm  |
|              |                                         |        |                            |
| Final Report |                                         |        |                            |
|              | Grant Results                           | Shared | includes/incNarrative.cfm  |
|              |                                         |        |                            |

| Change Type          | Field Name                              |
|----------------------|-----------------------------------------|
| Instructions         |                                         |
|                      |                                         |
| Text                 |                                         |
| Text/Instructions    |                                         |
| Add Dropdown         | Institution Type                        |
| Add Radio Selections | Insitution Designation (if applicaple): |
| Text                 | Abstract                                |
| Add Count            | Abstract                                |
|                      |                                         |
| Text                 | Languages, Countries, Disciplines       |
| Text                 | Languages Instructions                  |
| Text                 | Languages Instructions                  |
| Text                 | Countries Instructions                  |
| Text                 | Countries Instructions                  |
| Text                 | Disciplines Instructions                |
| Remove Item          | Subject Areas                           |
|                      |                                         |
|                      |                                         |
|                      |                                         |
|                      |                                         |
|                      |                                         |
|                      |                                         |
|                      |                                         |
| Text                 | Instructions                            |
|                      |                                         |
| Add Info Icon        | (i) Icon                                |
| Button               | Add a User                              |

| Page Function       code change         Add Checkbox                                                                                                    |               |                                               |
|----------------------------------------------------------------------------------------------------|---------------|-----------------------------------------------|
| Add Checkbox       Save and Add another         Button       Save and Add another         Text       Instructions         Text       Instructions         Remove       Instructions         Remove       Instructions         Remove       Instructions         Remove       Instructions         Remove       Instructions         Text       Instructions         Text       Instructions         Text       Instructions         Text       Instructions         Text       Instructions         Text       Instructions         Text       Title         Text       Instructions         Text       Travel Justification         Remove       Note         Remove       Note         Text       Country(ies) Instructions         Text       Title VI CIBE funds requested for travel         Text       Which FY funds are being used: | Page Function | code change                                   |
| Button       Save and Add another         Text       Instructions         Text       Instructions         Remove       Instructions         Remove       Instructions         Remove       Instructions         Remove       Instructions         Remove       Instructions         Text       Instructions         Text       Instructions         Text       Instructions         Text       Instructions         Text       Instructions         Text       Instructions         Text       Title         Text       Travel Justification         Remove       Note         Text       Country(ies) Instructions         Text       Title VI CIBE funds requested for travel         Text       Which FY funds are being used:                                                                                                    |               |                                               |
| Button       Save and Add another         Text       Instructions         Text       Instructions         Remove       Instructions         Remove       Instructions         Remove       Instructions         Remove       Instructions         Remove       Instructions         Text       Instructions         Text       Instructions         Text       Instructions         Text       Instructions         Text       Instructions         Text       Instructions         Text       Title         Text       Travel Justification         Remove       Note         Text       Country(ies) Instructions         Text       Title VI CIBE funds requested for travel         Text       Which FY funds are being used:                                                                                                    |               |                                               |
| Text       Instructions         Text       Instructions         Remove       Instructions         Remove       Instructions         Remove       Instructions         Remove       Instructions         Remove       Instructions         Text       Instructions         Text       Instructions         Text       Instructions         Text       Instructions         Text       Instructions         Text       Instructions         Text       Title         Text       Travel Justification         Remove       Note         Text       Country(ies) Instructions         Text       Title VI CIBE funds requested for travel         Text       Which FY funds are being used:                                                                                                    |               |                                               |
| Text       Instructions         Remove       Instructions         Remove       Instructions         Remove       Instructions         Remove       Instructions         Remove       Instructions         Text       Instructions         Text       Instructions         Text       Instructions         Text       Instructions         Text       Instructions         Text       Title         Text       Title         Remove       Note         Remove       Note         Text       Title VI CIBE funds requested for travel         Text       Title VI CIBE funds are being used:                                                                                                    | Button        | Save and Add another                          |
| Text       Instructions         Remove       Instructions         Remove       Instructions         Remove       Instructions         Remove       Instructions         Remove       Instructions         Text       Instructions         Text       Instructions         Text       Instructions         Text       Instructions         Text       Instructions         Text       Title         Text       Title         Remove       Note         Remove       Note         Text       Title VI CIBE funds requested for travel         Text       Title VI CIBE funds are being used:                                                                                                    |               |                                               |
| Text       Instructions         Remove       Instructions         Remove       Instructions         Remove       Instructions         Remove       Instructions         Remove       Instructions         Text       Instructions         Text       Instructions         Text       Instructions         Text       Instructions         Text       Instructions         Text       Title         Text       Title         Remove       Note         Remove       Note         Text       Title VI CIBE funds requested for travel         Text       Title VI CIBE funds are being used:                                                                                                    |               |                                               |
| Text       Instructions         Remove       Instructions         Remove       Instructions         Remove       Instructions         Remove       Instructions         Remove       Instructions         Text       Instructions         Text       Instructions         Text       Instructions         Text       Instructions         Text       Instructions         Text       Title         Text       Title         Remove       Note         Remove       Note         Text       Title VI CIBE funds requested for travel         Text       Title VI CIBE funds are being used:                                                                                                    |               |                                               |
| Remove       Instructions         Remove       Instructions         Remove       Instructions         Remove       Instructions         Remove       Instructions         Text       Instructions         Text       Instructions         Text       Instructions         Text       Instructions         Text       Instructions         Text       Instructions         Text       Title         Text       Instructions         Remove       Note         Remove       Note         Text       Country(ies) Instructions         Text       Title VI CIBE funds requested for travel         Text       Which FY funds are being used:                                                                                                    | Text          | Instructions                                  |
| Remove       Instructions         Remove       Instructions         Remove       Instructions         Remove       Instructions         Remove       Instructions         Text       Instructions         Text       Instructions         Text       Instructions         Text       Instructions         Text       Instructions         Text       Instructions         Text       Title         Text       Instructions         Remove       Note         Remove       Note         Text       Country(ies) Instructions         Text       Title VI CIBE funds requested for travel         Text       Which FY funds are being used:                                                                                                    |               |                                               |
| Remove       Instructions         Remove       Instructions         Remove       Instructions         Text       Instructions         Text       Instructions         Text       Instructions         Text       Instructions         Text       Instructions         Text       Instructions         Text       Instructions         Text       Title         Remove       Note         Remove       Note         Text       Title VI CIBE funds requested for travel         Text       Which FY funds are being used:                                                                                                    |               |                                               |
| Remove       Instructions         Remove       Instructions         Text       Instructions         Text       Instructions         Text       Instructions         Text       Instructions         Text       Instructions         Text       Instructions         Text       Title         Text       Instructions         Text       Travel Justification         Remove       Note         Text       Country(ies) Instructions         Text       Title VI CIBE funds requested for travel         Text       Which FY funds are being used:                                                                                                    |               |                                               |
| Remove       Instructions         Text       Instructions         Text       Instructions         Text       Title         Text       Title         Text       Instructions         Text       Title         Remove       Note         Text       Country(ies) Instructions         Text       Title VI CIBE funds requested for travel         Text       Which FY funds are being used:                                                                                                    |               |                                               |
| Text       Instructions         Text       Instructions         Text       Title         Text       Title         Text       Instructions         Text       Travel Justification         Remove       Note         Text       Country(ies) Instructions         Text       Title VI CIBE funds requested for travel         Text       Which FY funds are being used:                                                                                                    | Remove        | Instructions                                  |
| Text       Instructions         Text       Instructions         Text       Title         Text       Title         Text       Instructions         Text       Travel Justification         Remove       Note         Text       Country(ies) Instructions         Text       Title VI CIBE funds requested for travel         Text       Which FY funds are being used:                                                                                                    |               |                                               |
| Text       Instructions         Text       Title         Text       Instructions         Text       Instructions         Text       Travel Justification         Remove       Note         Text       Country(ies) Instructions         Text       Title VI CIBE funds requested for travel         Text       Which FY funds are being used:                                                                                                    | Remove        | Instructions                                  |
| Text       Instructions         Text       Title         Text       Instructions         Text       Instructions         Text       Travel Justification         Remove       Note         Text       Country(ies) Instructions         Text       Title VI CIBE funds requested for travel         Text       Which FY funds are being used:                                                                                                    |               |                                               |
| Text       Instructions         Text       Title         Text       Instructions         Text       Instructions         Text       Travel Justification         Remove       Note         Text       Country(ies) Instructions         Text       Title VI CIBE funds requested for travel         Text       Which FY funds are being used:                                                                                                    |               |                                               |
| Text       Title         Text       Instructions         Text       Instructions         Text       Travel Justification         Remove       Note         Text       Country(ies) Instructions         Text       Title VI CIBE funds requested for travel         Text       Which FY funds are being used:                                                                                                    | Text          | Instructions                                  |
| Text       Title         Text       Instructions         Text       Instructions         Text       Travel Justification         Remove       Note         Text       Country(ies) Instructions         Text       Title VI CIBE funds requested for travel         Text       Which FY funds are being used:                                                                                                    | Toxt          | Instructions                                  |
| Text       Instructions         Text       Travel Justification         Remove       Note         Text       Country(ies) Instructions         Text       Title VI CIBE funds requested for travel         Text       Which FY funds are being used:                                                                                                    |               |                                               |
| Text       Instructions         Text       Travel Justification         Remove       Note         Text       Country(ies) Instructions         Text       Title VI CIBE funds requested for travel         Text       Which FY funds are being used:                                                                                                    |               |                                               |
| Text       Instructions         Text       Travel Justification         Remove       Note         Text       Country(ies) Instructions         Text       Title VI CIBE funds requested for travel         Text       Which FY funds are being used:                                                                                                    |               |                                               |
| Text       Travel Justification         Remove       Note         Text       Country(ies) Instructions         Text       Title VI CIBE funds requested for travel         Text       Which FY funds are being used:                                                                                                    | Text          | Title                                         |
| Text       Travel Justification         Remove       Note         Text       Country(ies) Instructions         Text       Title VI CIBE funds requested for travel         Text       Which FY funds are being used:                                                                                                    |               |                                               |
| Text       Travel Justification         Remove       Note         Text       Country(ies) Instructions         Text       Title VI CIBE funds requested for travel         Text       Which FY funds are being used:                                                                                                    |               |                                               |
| Text       Travel Justification         Remove       Note         Text       Country(ies) Instructions         Text       Title VI CIBE funds requested for travel         Text       Which FY funds are being used:                                                                                                    |               |                                               |
| Text       Travel Justification         Remove       Note         Text       Country(ies) Instructions         Text       Title VI CIBE funds requested for travel         Text       Which FY funds are being used:                                                                                                    |               |                                               |
| RemoveNoteTextCountry(ies) InstructionsTextTitle VI CIBE funds requested for travelTextWhich FY funds are being used:                                                                                                    | Text          | Instructions                                  |
| TextCountry(ies) InstructionsTextTitle VI CIBE funds requested for travelTextWhich FY funds are being used:                                                                                                    | Text          | Travel Justification                          |
| TextCountry(ies) InstructionsTextTitle VI CIBE funds requested for travelTextWhich FY funds are being used:                                                                                                    |               |                                               |
| TextCountry(ies) InstructionsTextTitle VI CIBE funds requested for travelTextWhich FY funds are being used:                                                                                                    |               |                                               |
| TextTitle VI CIBE funds requested for travelTextWhich FY funds are being used:                                                                                                    | Remove        | Note                                          |
| TextTitle VI CIBE funds requested for travelTextWhich FY funds are being used:                                                                                                    | Text          | Country(ies) Instructions                     |
| Text Which FY funds are being used:                                                                                                    |               |                                               |
|                                                                                                    |               |                                               |
| Remove Explanation of Title VI CIBE funds requested:                                                                                                    |               |                                               |
|                                                                                                    | Remove        | Explanation of Title VI CIBE funds requested: |

| r              |                                                                                                    |
|----------------|----------------------------------------------------------------------------------------------------|
| Text           | Provide a detailed itemization of Title VI CIBE<br>funds to be requested, e.g., lodging, per<br>diem, travel.                                                                        |
|                |                                                                                                    |
| Links          | Detailed itemization of Title VI CIBE funds<br>e.g., lodging, per diem, travel. Please refer to<br>GSA for domestic per diem rates and US<br>Dept. of State for international rates. |
|                |                                                                                                    |
| Links          | Detailed itemization of Title VI CIBE funds<br>e.g., lodging, per diem, travel. Please refer to<br>GSA for domestic per diem rates and US<br>Dept. of State for international rates. |
| Remove Text    | Participant's Departure Itinerary                                                                                                    |
| Add text       | Participant's Return Itinerary                                                                                                    |
|                |                                                                                                    |
| Text           | Please select from one of the following:                                                                                                    |
| Instructions   |                                                                                                    |
|                |                                                                                                    |
| Remove Item    |                                                                                                    |
| Remove Item    |                                                                                                    |
| Remove Item    |                                                                                                    |
| Remove Item    |                                                                                                    |
| Add Item       |                                                                                                    |
| Add Item       |                                                                                                    |
| Add Item       |                                                                                                    |
|                |                                                                                                    |
| Add (i) button |                                                                                                    |
|                |                                                                                                    |
| Text           |                                                                                                    |

| Instructions |                           |
|--------------|---------------------------|
| Rename Item  | Comments                  |
| Move Item    | Enter the amount of funds |
|              |                           |
|              |                           |
|              |                           |
| Rename Item  |                           |
| Text         |                           |
|              |                           |
|              |                           |
|              |                           |
| Rename Item  |                           |
|              |                           |
| Text         |                           |
|              |                           |
| Text         | Instructions              |
|              |                           |
|              |                           |
|              |                           |
|              |                           |
| Text         | Instructions              |
|              |                           |
|              |                           |
|              |                           |
|              |                           |
| Text         | Instructions              |

|                  | 1                                        |
|------------------|------------------------------------------|
|                  |                                          |
|                  |                                          |
| Text             | Instructions                             |
|                  |                                          |
|                  |                                          |
|                  |                                          |
|                  | Upload Instructions                      |
|                  |                                          |
|                  |                                          |
|                  |                                          |
|                  |                                          |
|                  |                                          |
| Text             | Instructions                             |
| Max Characters   |                                          |
|                  |                                          |
| Text             | Remove Instructions and Budget Info Form |
| Text             | Change date span for full report span    |
| Text             | Remove Spring Report columns             |
|                  |                                          |
|                  |                                          |
|                  |                                          |
| Text             | Remove instructions for spring           |
| Remove Column    | Total Title VI CIBE Funds Spent          |
| Remove Column    | Total Matching Funds                     |
| Remove date span | Remove date span in column               |
|                  |                                          |
|                  |                                          |
|                  |                                          |
|                  |                                          |
|                  |                                          |
|                  |                                          |
|                  |                                          |
|                  |                                          |
|                  |                                          |
|                  |                                          |
|                  |                                          |
|                  |                                          |
|                  |                                          |
|                  |                                          |
|                  |                                          |

| Change Text         | Discipline(s)        |
|---------------------|----------------------|
| Add Count           | Description          |
| Add Count           | Comments             |
|                     |                      |
|                     |                      |
|                     |                      |
| Add Item            | Business Area        |
|                     |                      |
| Add Item            | Professional Program |
|                     |                      |
| Text / Instructions | Comments             |
| Limit               | Comments             |
| Add Count           |                      |
|                     |                      |
| Add Item            | Business Area        |
|                     | Drefereienel Dreenen |
| Add Item            | Professional Program |
| Text / Instructions | Comments             |
| Limit               | Comments             |
| Add Count           |                      |
|                     |                      |
| Add Count           | Comments             |
|                     |                      |
| Add Count           | Comments             |
|                     |                      |
| Add Count           | Comments             |
| Add Item            |                      |
| Rename Item         |                      |
| Rename Item         |                      |
| Rename Item         |                      |
| Rename Item         |                      |
| Add Item            |                      |
| Rename Item         |                      |
| Rename Item         |                      |
| Remove Item         |                      |
| Add Item            |                      |
| Add Item            |                      |
| Add Item            |                      |
| Add Item            |                      |
| Add Item            |                      |
| Add Item            |                      |
| Add Item            |                      |

| Add Item       |                                 |
|----------------|---------------------------------|
| Add Item       |                                 |
| Add Item       |                                 |
| Add Item       |                                 |
| Add Info Icon  | (i) Icon                        |
| Add Count      | Comments                        |
| Change Text    | Partner(s)                      |
| Add Count      | Description and partner name(s) |
| Change Text    | Discipline(s)                   |
| Change Text    | Top Instructions                |
| Add Count      | Partners                        |
| Add Count      | Comments                        |
|                |                                 |
| Text           | Instructions                    |
| Max Characters |                                 |

## Values or Before

Please change your password to something other than your award number.

To change your password, enter your current password and the new password. Enter the new password again to confirm. Then click "Update."

Complete replace of welcome screen with new cross program text.

See tab: DD - Inst Type

See tab: DD - Inst Desig

Cut and paste your abstract from your application into the box below.

Select all of the languages, countries, disciplines, and subject areas that apply to the project from the dropdowns below. Any entries already selected are displayed first.

Please select no more than 15 of the languages most relevant to your project focus

(for multiple selections, hold down "ctrl" or "apple" key and click.)

Please select no more than 15 of the countries most relevant to your project's focus.

(for multiple selections, hold down "ctrl" or "apple" key and click.)

(for multiple selections, hold down "ctrl" or "apple" key and click.)

To add a user with permission to review and edit reports for this project, click the "Add a User" button. The system will email login credentials to each added user. The user will have access to all functionalities in IRIS except report submission which is restricted to the Project Director. If a user is no longer associated with the project, the Project Director must remove that user from IRIS. IFLE staff may not add or delete users from IRIS.

Additional users do not have the authority to submit performance reports. The Project Director is the only project personnel authorized to submit IRIS reports.

Change "Add a User" to "Add User"

Only allow up to 5 additional users. When limit is reached, make the add user button hidden.

Do you wish to receive IFLE blast emails and newsletter? Note: All other automatic notifications will be sent to the user.

Another should have an uppercase A

Create a Travel Approval Request (TAR) for each grant-funded participant who is traveling from the U.S.

•To add a TAR, click the "Add a Travel Approval Request" button.

•Your TARs are listed below.

•To view or edit a TAR, click "Update."

•To remove a TAR, click "Delete."

•After entering a TAR, click the "Submit to IRIS" button at the bottom of the page to submit it to IRIS.

•Once the TAR has been approved by IRIS, it can be updated and resubmitted to IRIS for your program officer to reapprove.

The TAR must be submitted to IFLE at least 30 days prior to the traveler's departure.

International Travel Approval Request - Submit 30 days in advance of travel

Submit a Travel Approval Request (TAR) for each person traveling to or from the U.S., to participate in project related activities. A TAR is required if grant funds are supporting any cost associated with the travel, e.g., per diem, air fare, ground transportation.

**Travel Justification** 

Provide travel justification that is directly related to the approved project scope. Indicate whether this funding is in the approved budget.

For travel to the U.S., select the country the participant is traveling from.

Title VI CIBE funds requested for travel

Which FY funds are being used

Explanation of Title VI CIBE funds requested:

Provide a detailed itemization of Title VI CIBE funds to be requested, e.g., lodging, per diem, travel.

GSA for domestic per diem rates

US Dept. of State for international rates

(Required for international travel)

Please include connecting flights.

I certify that this travel request complies with the Fly America Act

The reports required for this grant are displayed below.

•To begin entering your report, click the "Enter Report Information" button below or click a button on the menu bar. You may also click a link in the Report Status column to go directly to a screen.

•To view or submit a report, click the "View / Submit Report" button.

•After viewing the report, project directors may click the "Submit Report" button to submit it to IFLE.

•To enter data for a report other than the current one, select the report and click the "Enter Report Information" button.

•Click a radio button in the "select Report" column.

•Click the "Enter Report Information" button to input the requested information.

•Click the "View/Submit Report" button to review the report in draft or to submit the report after completion.

Only the Project Director is authorized to submit the completed report.

•You may also view reports from previous grants for your program, institution, and world area.

Section 74.25 of the Education Department General Administrative Regulations (EDGAR) allows a grantee to notify IFLE about the necessity to extend the end of a grant for up to 12 months. The time extension allows you to complete an activity that you were unable to complete before the scheduled end date of your grant. If you need a time extension, you must notify your program officer in writing at least 10 days before the end date of the grant.

Comments

Enter the revised end date for your project. When the project end date is extended, the due date for the submission of your final performance report will change. The final performance report will be due 90 days after the revised end date.

Example: 01/01/1900

Enter the amount of funds to be used during the time extension

Please note: According to EDGAR 74.25(e)(2)(ii) a time extension may not be exercised merely for the purpose of using unobligated balances.

Describe each of the objectives of the project and the progress made towards those objectives during the current reporting period.

For any planned activity that was scheduled to take place during the current reporting period but did not, explain the circumstances. Indicate whether you still plan to conduct the activity and when; or, specify the amount of funds to be reprogrammed, the activities to be conducted, and when.

Describe project activities that showcase the grantee's success in meeting its project objectives in a particularly effective way during the current reporting period and that you would recommend for replication or dissemination because of their content and impact. Describe project-related evaluation activities that have taken place during the current reporting period.

Please upload any evaluation or assessment reports regarding your grant activities. (You may upload up to 2 documents. Word, Excel or Adobe PDF)

Describe any activities that took place during the current reporting period which address the announced priorities of the program. Indicate if grant funds were used to support the activities. To view a list of the announced priorities, click <a href=".../priorities.cfm" target="\_blank">here.</a>

4000

Budget numbers submitted on your spring report may be updated here. This will not change what was submitted on your spring report.

For each category, enter the amount of Title VI CIBE funds and matching funds expended during the current reporting period. Report on expenditures from 07/01/2011 through 06/30/2012. Totals and percentages will be automatically calculated. "Matching funds" refers to the mandated cost sharing stipulated in the authorizing legislation. The matching funds should be no less than 50% of the total cost of the project. Click the link to download the SF-425 Federal Financial Report Long Form. You must complete and upload this form as part of your final performance report using the upload function below.

| (for multiple selections, | hold down the "ctr | rl" or |
|---------------------------|--------------------|--------|
| "apple" key and click)    |                    |        |
|                           |                    |        |

Other

Other

Comments: (limit 1,000 characters and spaces) 1000

Other

Other

Comments: (limit 1,000 characters and spaces) 1000

| Abstracts                      |
|--------------------------------|
| Audio, video, and podcasts     |
| Authored books                 |
| Book chapters                  |
| Edited books                   |
| Books - Reviews                |
| Conference presentations       |
| Curricula and textbooks        |
| Journal articles               |
| Exhibitions                    |
| Media interviews               |
| Newsletters                    |
| Policy brief and/or papers     |
| Presentations - Non-conference |
| Publications - Edited          |
| Publications - Refereed        |
|                                |

Publications - Non-refereed

Translations conducted

Webinars

Workshops

(for multiple selections, hold down "ctrl" or "apple" key and click.)

(for multiple selections, hold down "ctrl" or "apple" key and click.)

(for multiple selections, hold down "ctrl" or "apple" key and click.)

Please identify results of grant-funded activities from the entire grant cycle that will be disseminated to the public on the IRIS Web site (iris.ed.gov). Results should be reflective of the objectives cited in your approved project application, and may include exemplary activities, project-related URLs, activities particularly successful in meeting program priorities, or any other unique accomplishment that you want to showcase.

4000

| After                                                                                                    | Location (if new)              |
|----------------------------------------------------------------------------------------------------|--------------------------------|
| Please update your password to something other than your award number.                                                                                                    |                                |
| To update your password, enter your current password and<br>the new password. Re-enter the new password again to<br>confirm. Then click "Update."                                                                         |                                |
|                                                                                                    |                                |
|                                                                                                    | Below Institution (on page)    |
|                                                                                                    | Below Institution Type (above) |
| Insert the abstract for the approved project into the box below.                                                                                                    |                                |
|                                                                                                    |                                |
| Select the languages, countries, disciplines, and subject<br>areas that apply to the project from the dropdown list<br>below. Any entries already selected are displayed first.                                           |                                |
| Please select no more than 15 languages most relevant to the project focus                                                                                                    |                                |
| Hold down "ctrl" and click to make multiple selections.                                                                                                    |                                |
| Please select no more than 15 countries most relevant to the project.                                                                                                    |                                |
| Hold down "ctrl" and click to make multiple selections.                                                                                                    |                                |
| Hold down "ctrl" and click to make multiple selections.                                                                                                    |                                |
|                                                                                                    |                                |
|                                                                                                    |                                |
|                                                                                                    |                                |
|                                                                                                    |                                |
|                                                                                                    |                                |
|                                                                                                    |                                |
| Click the "Add User" button to list no more than five persons<br>authorized to access the IRIS reporting screens to input<br>and/or to review information. IRIS will issue log in<br>credentials to the additional users. |                                |
|                                                                                                    |                                |
|                                                                                                    |                                |
|                                                                                                    | Next to Additional Users title |
|                                                                                                    |                                |

|                                                                                                    | 1                        |
|----------------------------------------------------------------------------------------------------|--------------------------|
|                                                                                                    |                          |
| Default: checked - This field will remove user from email<br>blasts from program officers.                                                                                                    | At bottom, above buttons |
| Create an international Travel Approval Request (TAR) for<br>each individual. (A TAR is required if grant funds are<br>supporting any cost associated with the travel, e.g., per<br>diem, air fare, ground transportation.) |                          |
| Click the "Add a Travel Approval Request" button to create a TAR.                                                                                                    |                          |
|                                                                                                    |                          |
|                                                                                                    |                          |
| •Approved TARS can be updated and resubmitted to US/ED for review.                                                                                                    |                          |
| The TAR must be submitted to US/ED at least 30 days prior to the traveler's departure.                                                                                                    |                          |
| International Travel Approval Request (Submit 30 days in advance of travel)                                                                                                    |                          |
|                                                                                                    |                          |
| Complete all required fields for each international traveler participating in project related activities.                                                                                                    |                          |
| Justification                                                                                                    |                          |
| For travel to the U.S., select the country of departure.                                                                                                    |                          |
| CIBE funds requested                                                                                                    |                          |
| Fiscal year funds to be used                                                                                                    |                          |
|                                                                                                    |                          |

| Detailed itemization of Title VI CIBE funds e.g., lodging, per<br>diem, travel. Please refer to GSA for domestic per diem rates |                              |
|----------------------------------------------------------------------------------------------------|------------------------------|
| and US Dept. of State for international rates.                                                                                  |                              |
| http://www.gsa.gov/portal/category/21287                                                                                        |                              |
| http://aoprals.state.gov/web920/per_diem.asp                                                                                    |                              |
|                                                                                                    |                              |
| I certify that this travel request complies with the Fly<br>America Act and/or Open Skies agreement.                            |                              |
| The reports and due dates for the grant cycle are indicated below.                                                              |                              |
|                                                                                                    |                              |
|                                                                                                    |                              |
|                                                                                                    |                              |
|                                                                                                    |                              |
|                                                                                                    |                              |
|                                                                                                    |                              |
|                                                                                                    |                              |
|                                                                                                    |                              |
|                                                                                                    | Next to () under Fall Year # |
| •Click here to view reports from previous grants by program, institution, and world area.                                       |                              |

| Please use this screen to notify IFLE during the final year of<br>the grant that the grantee needs additional time (up to 12<br>months) to complete approved project activities. Submit a<br>Time Extension request in IRIS at least 10 days before the<br>end date specified on the grant award notification.       |                                 |
|----------------------------------------------------------------------------------------------------|---------------------------------|
| Justification for the Time Extension                                                                                                    |                                 |
|                                                                                                    | Move under Date and above note. |
|                                                                                                    |                                 |
|                                                                                                    |                                 |
|                                                                                                    |                                 |
|                                                                                                    |                                 |
| Requested Time Extension End Date                                                                                                    |                                 |
| (mm/dd/yyyy format)                                                                                                    |                                 |
| Note: The time extension end date automatically revises the due date for submitting the final report. The final report on the project will be due 80 days after the time extension date requested. Indicate funds to be used during the time extension.                                                              |                                 |
| Note: EDGAR section 74.25(e) (2) (ii) stipulates that a time extension is not to be requested for the purpose of using unobligated funds.                                                                                                    |                                 |
| List each of the project objectives. Describe the progress<br>made toward each objective during the current reporting<br>period.                                                                                                    |                                 |
| Please describe any major obstacles that either prevented                                                                                                    |                                 |
| the completion of any activity/ies or changed how the activity/ies were implemented. Briefly describe if and/or how the grant plans to proceed with these activities.                                                                                                    |                                 |
|                                                                                                    |                                 |
| Describe particularly effective project activities (funded by<br>the grant and/or matching) that showcase the grant's<br>success in meeting and/or exceeding its project objects<br>during the current reporting period. These activities should<br>be exemplary candidates for replication and/or<br>dissemination. |                                 |

| List any evaluation activities related to the project<br>objectives. Describe key findings and how any aspects of the<br>project were changed (if at all) as a result.                                                                                                    |  |
|----------------------------------------------------------------------------------------------------|--|
| Please upload any evaluation or assessment reports as<br>support material. Up to 2 documents may be uploaded.<br>(10mb max - Word, Excel or Adobe PDF)                                                                                                    |  |
| Describe the grant activities conducted during the reporting<br>period that addressed the announced program priorities,<br>and indicate whether grant (or matching funds) were used<br>to support the activities.<br><a <br="" href="/priorities.cfm">title="Priorities" target="_blank"&gt;Click here to view the list<br/>of priorities.</a>                                                                                                    |  |
| 5000                                                                                                    |  |
|                                                                                                    |  |
|                                                                                                    |  |
|                                                                                                    |  |
|                                                                                                    |  |
|                                                                                                    |  |
|                                                                                                    |  |
|                                                                                                    |  |
|                                                                                                    |  |
|                                                                                                    |  |
|                                                                                                    |  |
|                                                                                                    |  |
|                                                                                                    |  |
| For each category, enter the amount of Title VI CIBE funds<br>and matching funds expended during the current reporting<br>period. Report on expenditures from 07/01/2011 through<br>06/30/2012. Totals and percentages will be automatically<br>calculated. "Matching funds" refers to the mandated cost<br>sharing stipulated in the authorizing legislation. The<br>matching funds should be no less than 50% of the total cost<br>of the project. Click the link to download the SF-425 Federal<br>Financial Report. You must complete and upload this form as<br>part of your final performance report using the upload<br>function below. |  |
|                                                                                                    |  |
|                                                                                                    |  |

| (for multiple selections, hold down the "ctrl" key and click)                                   |                                               |
|-------------------------------------------------------------------------------------------------|-----------------------------------------------|
|                                                                                                 |                                               |
|                                                                                                 |                                               |
|                                                                                                 |                                               |
|                                                                                                 |                                               |
|                                                                                                 | In Business Area, under                       |
|                                                                                                 | Production or logistics                       |
|                                                                                                 |                                               |
|                                                                                                 | In Professional Program, under<br>Social Work |
|                                                                                                 |                                               |
| Comments: (limit 3,000 characters and spaces) If "Other"<br>was selected, please explain below. |                                               |
| 3000                                                                                            |                                               |
|                                                                                                 |                                               |
|                                                                                                 | In Business Area, under                       |
|                                                                                                 | Production or logistics                       |
|                                                                                                 | In Professional Program, under<br>Social Work |
| Comments: (limit 3,000 characters and spaces) If "Other"<br>was selected, please explain below. |                                               |
| 3000                                                                                            |                                               |
|                                                                                                 |                                               |
|                                                                                                 |                                               |
|                                                                                                 |                                               |
|                                                                                                 |                                               |
|                                                                                                 |                                               |
|                                                                                                 |                                               |
|                                                                                                 |                                               |
|                                                                                                 |                                               |
|                                                                                                 |                                               |
| Audia videa and (annoderate                                                                     |                                               |
| Audio, video, and/or podcasts                                                                   |                                               |
| Books - Authored                                                                                |                                               |
| Books - Chapters                                                                                |                                               |
| Books - Edited                                                                                  |                                               |
|                                                                                                 |                                               |
| Presentations - Conference                                                                      |                                               |
| Curricula and/or textbooks                                                                      |                                               |
|                                                                                                 |                                               |
|                                                                                                 |                                               |
|                                                                                                 |                                               |
|                                                                                                 |                                               |
|                                                                                                 |                                               |
|                                                                                                 |                                               |
|                                                                                                 |                                               |
|                                                                                                 |                                               |
|                                                                                                 |                                               |
|                                                                                                 | 1                                             |

|                                                                                                    | To the right the publications |
|----------------------------------------------------------------------------------------------------|-------------------------------|
|                                                                                                    |                               |
| (for multiple selections, hold down "ctrl" key and click.)                                                                                                    |                               |
|                                                                                                    |                               |
| (for multiple selections, hold down "ctrl" key and click.)                                                                                                    |                               |
| (for multiple selections, hold down "ctrl" key and click.)                                                                                                    |                               |
|                                                                                                    |                               |
|                                                                                                    |                               |
|                                                                                                    |                               |
| Please identify results of grant-funded activities and note<br>that they may be made available to the public on the IRIS<br>Web site (iris.ed.gov). Results should be reflective of the<br>objectives cited in your approved project application, and<br>may include exemplary activities, project-related URLs,<br>activities particularly successful in meeting program<br>priorities, or any other unique accomplishment that you<br>want to showcase. |                               |
| 5000                                                                                                    |                               |

| Work              |
|-------------------|
|                   |
|                   |
|                   |
|                   |
|                   |
| Page              |
| Page and Database |
| Page and Database |
|                   |
| Page              |
| Page              |
|                   |
|                   |
| Page              |
| Deee              |
| Page              |
| Page              |
|                   |
|                   |
|                   |
|                   |
|                   |
| Page              |
|                   |
|                   |
|                   |
|                   |
|                   |
|                   |
|                   |
| Page              |
|                   |
|                   |
| Page              |
| Page              |

| Page                                                   |
|--------------------------------------------------------|
|                                                        |
| Page and Database                                      |
| Page                                                   |
|                                                        |
|                                                        |
|                                                        |
|                                                        |
| Page                                                   |
| Page                                                   |
| Completely remove text                                 |
| Completely remove text                                 |
| Completely remove text                                 |
|                                                        |
|                                                        |
| Completely remove text                                 |
|                                                        |
|                                                        |
|                                                        |
|                                                        |
|                                                        |
| Add () around Submit section,                          |
| drop down to next line and<br>change font color to red |
|                                                        |
|                                                        |
|                                                        |
|                                                        |
|                                                        |
|                                                        |
|                                                        |
|                                                        |
| Completely remove text                                 |
|                                                        |
|                                                        |
|                                                        |
|                                                        |
|                                                        |
|                                                        |

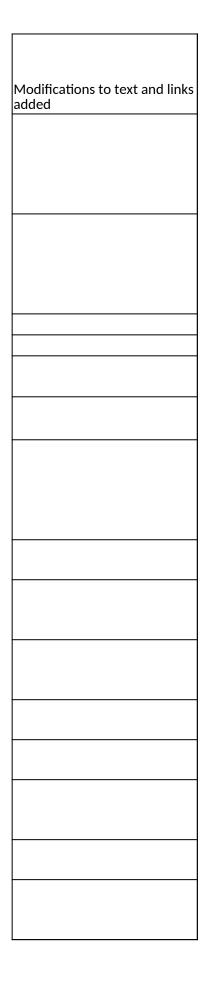

| Database |  |
|----------|--|
| Database |  |
|          |  |
|          |  |
|          |  |
|          |  |
|          |  |
|          |  |
|          |  |
|          |  |
|          |  |
| Detabase |  |
| Database |  |
|          |  |
|          |  |
|          |  |
|          |  |
|          |  |
|          |  |
|          |  |
|          |  |
|          |  |
|          |  |
| Database |  |
|          |  |

| Database |
|----------|
|          |
|          |
| Page     |
|          |
|          |
|          |
|          |
| Database |
| Database |
| Page     |
| Page     |
| Page     |
|          |
|          |
|          |
| Page     |
| Page     |
| Page     |
|          |
|          |
|          |
|          |
|          |
|          |
|          |
|          |
|          |
|          |
| Page     |
|          |

| Page and Database |
|-------------------|
| Page and Database |
| Page              |
| Database          |
|                   |
|                   |
| Page and Database |
|                   |
| Page and Database |
|                   |
| Page              |
| Database          |
|                   |
|                   |
|                   |
|                   |
|                   |
|                   |
|                   |
| Database          |
| Database          |
| Database          |
| Database          |
| Database          |
| Database          |
| Database          |
| Database          |
| Database          |
| Database          |
| Database          |
| Database          |
| Butubuse          |
| Database          |
|                   |
| Database          |

| Database Database Database Database Page and Database |
|-------------------------------------------------------|
| Database<br>Database                                  |
| Database                                              |
|                                                       |
| Page and Database                                     |
|                                                       |
|                                                       |
|                                                       |
|                                                       |
|                                                       |
|                                                       |
|                                                       |
|                                                       |
|                                                       |
|                                                       |
|                                                       |
|                                                       |
|                                                       |
|                                                       |
|                                                       |
|                                                       |
|                                                       |
|                                                       |
|                                                       |
|                                                       |
| Database                                              |
| Database                                              |

| Section | Page                  | Page Type | CF File                        |
|---------|-----------------------|-----------|--------------------------------|
|         |                       |           |                                |
|         | Top Menu              |           |                                |
|         |                       |           |                                |
|         | Update Password       | Shared    | includes/UpdateUserAccount.cfm |
|         |                       |           |                                |
|         | Welcome Screen        | Shared    | includes/index.cfm             |
|         | Project Information   | Shared    | includes/editProjectInfo.cfm   |
|         |                       |           |                                |
|         |                       |           |                                |
|         |                       |           |                                |
|         |                       |           |                                |
|         | Additional User       | Shared    | includes/createAddUser.cfm     |
|         |                       |           |                                |
|         |                       |           |                                |
|         |                       |           |                                |
|         |                       |           |                                |
|         |                       |           |                                |
|         | Additional User - Add | Shared    | includes/createAddUser.cfm     |
|         |                       |           | ddfra_director/                |
|         | Fellow Administration |           | createEditReports.cfm          |
|         |                       | 1         |                                |

|                                   | 1      |                                         |
|-----------------------------------|--------|-----------------------------------------|
|                                   |        |                                         |
|                                   |        |                                         |
|                                   |        |                                         |
| <b>.</b>                          |        |                                         |
| Time Extensions                   | Shared | includes/incTimeExtension.cfm           |
|                                   |        |                                         |
|                                   |        |                                         |
|                                   |        |                                         |
|                                   |        |                                         |
|                                   |        |                                         |
|                                   |        |                                         |
|                                   |        |                                         |
|                                   |        |                                         |
|                                   |        |                                         |
|                                   |        |                                         |
|                                   |        |                                         |
| Update Fellow Info                |        | ddfra_director/<br>CreateEditFellow.cfm |
| Grant Activation<br>Request (GAR) |        | ddfra_director/gar.cfm                  |
|                                   |        |                                         |
| Hiatus Request                    |        | ddfra_director/hiatus.cfm               |
| Instructor<br>Administration      |        |                                         |

| Change Type                              | Field Name                              |
|------------------------------------------|-----------------------------------------|
|                                          |                                         |
| Add tab for Instructor<br>Administration |                                         |
|                                          |                                         |
| Instructions                             |                                         |
| Text                                     |                                         |
| Text/Instructions                        |                                         |
| Add Dropdown                             | Institution Type                        |
| Add Radio Selections                     | Insitution Designation (if applicaple): |
|                                          |                                         |
|                                          |                                         |
|                                          |                                         |
|                                          |                                         |
|                                          |                                         |
|                                          |                                         |
| Text                                     | Instructions                            |
|                                          |                                         |
| Add Info Icon                            | (i) Icon                                |
| Button                                   | Add a User                              |
| Page Function                            | code change                             |
|                                          |                                         |
| Add Checkbox                             |                                         |
| Button                                   | Save and Add another                    |
|                                          |                                         |
| New Button                               | Time Extension                          |
| New Button                               | Unsubmit Fellow Reports                 |

| Instructions  |                                                 |
|---------------|-------------------------------------------------|
| Rename Item   | Comments                                        |
| Add Count     | Justification for the Time Extension            |
|               |                                                 |
| Move Item     | Enter the amount of funds                       |
|               |                                                 |
|               |                                                 |
|               |                                                 |
|               |                                                 |
|               |                                                 |
| Rename Item   |                                                 |
| Text          |                                                 |
|               |                                                 |
|               |                                                 |
|               |                                                 |
|               |                                                 |
| Rename Item   |                                                 |
|               |                                                 |
|               |                                                 |
| Text          |                                                 |
|               |                                                 |
|               |                                                 |
|               |                                                 |
| Remove Text   |                                                 |
|               | Time Futencien                                  |
| Remove Button | Time Extension                                  |
|               |                                                 |
| Add Count     | Comments                                        |
|               | This is the itinerary for traveling to the host |
| Change Text   | countries.                                      |
|               | This is the itinerary for traveling from the    |
| Change Text   | host countries.                                 |
| Add Count     | Comments                                        |
|               |                                                 |
| New Screen    |                                                 |
|               |                                                 |

## Values or Before

Please change your password to something other than your award number.

To change your password, enter your current password and the new password. Enter the new password again to confirm. Then click "Update."

Complete replace of welcome screen with new cross program text.

See tab: DD - Inst Type

See tab: DD - Inst Desig

To add a user with permission to review and edit reports for this project, click the "Add a User" button. The system will email login credentials to each added user. The user will have access to all functionalities in IRIS except report submission which is restricted to the Project Director. If a user is no longer associated with the project, the Project Director must remove that user from IRIS. IFLE staff may not add or delete users from IRIS.

Additional users do not have the authority to submit performance reports. The Project Director is the only project personnel authorized to submit IRIS reports.

Change "Add a User" to "Add User"

Only allow up to 5 additional users. When limit is reached, make the add user button hidden.

Do you wish to receive IFLE blast emails and newsletter? Note: All other automatic notifications will be sent to the user.

Another should have an uppercase A

Section 74.25 of the Education Department General Administrative Regulations (EDGAR) allows a grantee to notify IFLE about the necessity to extend the end of a grant for up to 12 months. The time extension allows you to complete an activity that you were unable to complete before the scheduled end date of your grant. If you need a time extension, you must notify your program officer in writing at least 10 days before the end date of the grant.

Comments

Enter the revised end date for your project. When the project end date is extended, the due date for the submission of your final performance report will change. The final performance report will be due 90 days after the revised end date.

Example: 01/01/1900

Enter the amount of funds to be used during the time extension

Please note: According to EDGAR 74.25(e)(2)(ii) a time extension may not be exercised merely for the purpose of using unobligated balances.

If the revised fellowship end date is now later than the grant end date, you must notify IEPS that a time extension is necessary. Click "Time Extension" to notify IEPS.

countries

countries

| After                                                                                                    | Location (if new)              |
|----------------------------------------------------------------------------------------------------|--------------------------------|
|                                                                                                    |                                |
|                                                                                                    |                                |
|                                                                                                    |                                |
| Diagon undate your persuard to competing other than your                                                                                                    |                                |
| Please update your password to something other than your award number.                                                                                                    |                                |
| To update your password, enter your current password and<br>the new password. Re-enter the new password again to<br>confirm. Then click "Update."                                                                         |                                |
|                                                                                                    |                                |
|                                                                                                    | Below Institution (on page)    |
|                                                                                                    | Below Institution Type (above) |
|                                                                                                    |                                |
|                                                                                                    |                                |
|                                                                                                    |                                |
|                                                                                                    |                                |
|                                                                                                    |                                |
| Click the "Add User" button to list no more than five persons<br>authorized to access the IRIS reporting screens to input<br>and/or to review information. IRIS will issue log in<br>credentials to the additional users. |                                |
|                                                                                                    |                                |
|                                                                                                    |                                |
|                                                                                                    | Next to Additional Users title |
|                                                                                                    |                                |
|                                                                                                    |                                |
|                                                                                                    |                                |
| Default: checked - This field will remove user from email<br>blasts from program officers.                                                                                                    | At bottom, above buttons       |
|                                                                                                    |                                |
|                                                                                                    | Moved from update fellow page  |
|                                                                                                    |                                |

| Please use this screen to notify IFLE during the final year of<br>the grant that the grantee needs additional time (up to 12<br>months) to complete approved project activities. Submit a<br>Time Extension request in IRIS at least 10 days before the<br>end date specified on the grant award notification. |                                 |
|----------------------------------------------------------------------------------------------------|---------------------------------|
| Justification for the Time Extension                                                                                                    |                                 |
|                                                                                                    |                                 |
|                                                                                                    | Move under Date and above note. |
|                                                                                                    |                                 |
|                                                                                                    |                                 |
| Requested Time Extension End Date                                                                                                    |                                 |
| (mm/dd/yyyy format)                                                                                                    |                                 |
| Note: The time extension end date automatically revises the due date for submitting the final report. The final report on the project will be due 80 days after the time extension date requested. Indicate funds to be used during the time extension.                                                        |                                 |
| Note: EDGAR section 74.25(e) (2) (ii) stipulates that a time extension is not to be requested for the purpose of using unobligated funds.                                                                                                    |                                 |
|                                                                                                    |                                 |
|                                                                                                    |                                 |
|                                                                                                    |                                 |
| country(ies)                                                                                                    |                                 |
| country(ies)                                                                                                    |                                 |
|                                                                                                    |                                 |
|                                                                                                    | Same as GPA Instructors         |

| Work              |
|-------------------|
|                   |
| Database          |
|                   |
|                   |
|                   |
|                   |
|                   |
|                   |
| Page              |
| Page and Database |
| Page and Database |
|                   |
|                   |
|                   |
|                   |
|                   |
|                   |
|                   |
|                   |
|                   |
|                   |
| Page              |
|                   |
|                   |
|                   |
|                   |
| Page and Database |
|                   |
|                   |
|                   |

| Database |          |  |
|----------|----------|--|
| Database |          |  |
| Database |          |  |
| Database |          |  |
| Database |          |  |
| Database |          |  |
| Database |          |  |
| Database |          |  |
| Database |          |  |
| Database |          |  |
| Database |          |  |
|          |          |  |
| Database |          |  |
|          |          |  |
| Database |          |  |
| Database |          |  |
| Database |          |  |
| Database |          |  |
| Database |          |  |
| Database |          |  |
| Database |          |  |
| Database |          |  |
| Database |          |  |
| Database |          |  |
| Database |          |  |
| Database |          |  |
| Database |          |  |
| Database |          |  |
| Database |          |  |
| Database |          |  |
| Database |          |  |
| Database |          |  |
| Database |          |  |
| Database |          |  |
| Database |          |  |
| Database |          |  |
| Database |          |  |
| Database |          |  |
| Database |          |  |
| Database |          |  |
| Database |          |  |
| Database |          |  |
| Database |          |  |
| Database |          |  |
| Database |          |  |
| Database |          |  |
| Database |          |  |
| Database |          |  |
| Database |          |  |
| Database |          |  |
| Database |          |  |
| Database |          |  |
| Database |          |  |
| Database |          |  |
| Database |          |  |
| Database |          |  |
| Database |          |  |
| Database |          |  |
| Database |          |  |
| Database |          |  |
| Database |          |  |
| Database |          |  |
| Database |          |  |
| Database |          |  |
| Database |          |  |
| Database |          |  |
| Database |          |  |
| Database |          |  |
| Database |          |  |
| Database |          |  |
| Database |          |  |
| Database |          |  |
| Database |          |  |
| Database |          |  |
| Database |          |  |
| Database |          |  |
| Database |          |  |
| Database |          |  |
| Database |          |  |
| Database |          |  |
| Database |          |  |
| Database |          |  |
| Database |          |  |
| Database |          |  |
| Database |          |  |
| Database |          |  |
| Database |          |  |
| Database |          |  |
| Database |          |  |
| Database |          |  |
|          | Detakasa |  |
|          | Database |  |

| Section                      | Page                                     | Page Type            | CF File                        |
|------------------------------|------------------------------------------|----------------------|--------------------------------|
|                              | Update Password                          | Shared               | includes/UpdateUserAccount.cfm |
|                              | Pre-Fellowship Report                    |                      |                                |
|                              | Final Report                             |                      |                                |
|                              | Fellow Information<br>Abstract           | No Changes           |                                |
| Pre-<br>Fellowship<br>Report | Foreign Lang Self-Eval<br>Awarded Budget | Remove<br>No Changes |                                |
|                              | Research Results                         | No Changes           |                                |
|                              | Dissemination                            | No Changes           |                                |
| ort                          | Adjustments to Project                   |                      |                                |
| e b                          | Project Support                          | No Changes           |                                |
| Ř                            | Feedback                                 |                      | ddfra_fellow/narrAdvice.cfm    |
| Final Report                 | Graduation/<br>Employment                | New Page             |                                |
|                              | Foreign Lang Self-Eval                   | Removed              |                                |
|                              | Actual Budget                            |                      | ddfra_Fellow/budget.cfm        |

| Change Type                      | Field Name |
|----------------------------------|------------|
|                                  |            |
| Instructions                     |            |
|                                  |            |
| Text                             |            |
| Remove Foreign Lang<br>Self-Eval |            |
| Remove Foreign Lang<br>Self-Eval |            |
|                                  |            |
|                                  |            |
|                                  |            |
|                                  |            |
|                                  |            |
|                                  |            |
|                                  |            |
|                                  |            |
|                                  |            |
|                                  |            |
| Add Count                        | Comments   |
|                                  |            |
|                                  |            |
| Add Count                        | Comments   |

## Values or Before

Please change your password to something other than your award number.

To change your password, enter your current password and the new password. Enter the new password again to confirm. Then click "Update."

| After                                                                                                    | Location (if new) |
|----------------------------------------------------------------------------------------------------|-------------------|
| Please update your password to something other than your award number.                                                                            |                   |
| To update your password, enter your current password and<br>the new password. Re-enter the new password again to<br>confirm. Then click "Update." |                   |
|                                                                                                    |                   |
|                                                                                                    |                   |
|                                                                                                    |                   |
|                                                                                                    |                   |
|                                                                                                    |                   |
|                                                                                                    |                   |
|                                                                                                    |                   |
|                                                                                                    |                   |
|                                                                                                    |                   |
|                                                                                                    |                   |
|                                                                                                    |                   |
|                                                                                                    |                   |

| Work     |
|----------|
|          |
|          |
|          |
|          |
| Database |
|          |
|          |
|          |
|          |
|          |
|          |
|          |
|          |
|          |
|          |
|          |
|          |
|          |
|          |
|          |
|          |
|          |

New addition to DDRA

| Section | Page                  | Page Type        | CF File                                            |
|---------|-----------------------|------------------|----------------------------------------------------|
|         |                       | I age Type       |                                                    |
|         |                       |                  |                                                    |
|         |                       |                  |                                                    |
|         | Top Menu              |                  |                                                    |
|         |                       |                  |                                                    |
|         | Undete Deesward       |                  |                                                    |
|         | Update Password       | Shared           | includes/UpdateUserAccount.cfm                     |
|         |                       |                  |                                                    |
|         |                       |                  |                                                    |
|         | Welcome Screen        | Charad           | includes (index of                                 |
|         | Project Information   | Shared<br>Shared | includes/index.cfm<br>includes/editProjectInfo.cfm |
|         |                       |                  |                                                    |
|         |                       |                  |                                                    |
|         |                       |                  |                                                    |
|         |                       |                  |                                                    |
|         |                       |                  |                                                    |
|         |                       |                  |                                                    |
|         |                       |                  |                                                    |
|         |                       |                  |                                                    |
|         |                       |                  |                                                    |
|         | Additional User       | Shared           | includes/createAddUser.cfm                         |
|         |                       |                  |                                                    |
|         |                       |                  |                                                    |
|         |                       |                  |                                                    |
|         |                       |                  |                                                    |
|         |                       |                  |                                                    |
|         |                       |                  |                                                    |
|         |                       |                  |                                                    |
|         | Additional User - Add | Shared           | includes/createAddUser.cfm                         |
|         | Autonal Osci Aut      |                  |                                                    |
|         |                       |                  |                                                    |
|         |                       |                  |                                                    |
|         | Travel Requests       | Shared           | includes/incTAR.cfm                                |
|         |                       |                  |                                                    |
|         |                       |                  |                                                    |
|         |                       |                  |                                                    |

|                       | Charad | includes (incTAD effect |
|-----------------------|--------|-------------------------|
| Travel Requests - Add | snared | includes/incTAR.cfm     |
|                       |        |                         |
|                       |        |                         |
|                       |        |                         |
|                       |        |                         |
|                       |        |                         |
|                       |        |                         |
|                       |        |                         |
|                       |        |                         |
|                       |        |                         |
|                       |        |                         |
|                       |        |                         |
|                       |        |                         |
|                       |        |                         |
|                       |        |                         |
|                       |        |                         |
|                       |        |                         |
|                       |        |                         |
|                       |        |                         |
|                       |        |                         |
|                       |        |                         |
|                       |        |                         |
|                       |        |                         |
|                       |        |                         |
|                       |        |                         |
|                       | I      |                         |

| Select View Submit |        |                                        |
|--------------------|--------|----------------------------------------|
| Reports            | Shared | includes/incCreateEditReports.cfm      |
| •                  |        | ······································ |
|                    |        |                                        |
|                    |        |                                        |
|                    |        |                                        |
|                    |        |                                        |
|                    |        |                                        |
|                    |        |                                        |
|                    |        |                                        |
|                    |        |                                        |
|                    |        |                                        |
|                    |        |                                        |
|                    |        |                                        |
|                    |        |                                        |
|                    |        |                                        |
|                    |        |                                        |
|                    |        |                                        |
|                    |        |                                        |
|                    |        |                                        |
|                    |        |                                        |
|                    |        |                                        |
|                    |        |                                        |
|                    |        |                                        |
|                    |        |                                        |
|                    |        |                                        |
|                    |        |                                        |
|                    |        |                                        |
|                    |        |                                        |
|                    |        |                                        |
|                    |        |                                        |
|                    | 1      | I                                      |

| Time Extensions  | Shared | includes/incTimeExtension.cfm    |
|------------------|--------|----------------------------------|
|                  |        |                                  |
|                  |        |                                  |
|                  |        |                                  |
|                  |        |                                  |
|                  |        |                                  |
|                  |        |                                  |
|                  |        |                                  |
|                  |        |                                  |
|                  |        |                                  |
|                  |        |                                  |
|                  |        |                                  |
|                  |        |                                  |
|                  |        |                                  |
|                  |        |                                  |
|                  |        |                                  |
|                  |        |                                  |
|                  |        |                                  |
|                  |        |                                  |
|                  |        |                                  |
| Language Request |        | flas_coordinator/langRequest.cfm |
|                  |        |                                  |
|                  |        | flas_coordinator/langRequest.cfm |
|                  |        | flas_coordinator/                |
| Overseas Request |        | overseasRequest.cfm              |
|                  |        |                                  |
|                  |        |                                  |
|                  |        |                                  |
|                  |        |                                  |
|                  |        |                                  |
|                  |        |                                  |
|                  |        |                                  |
|                  |        |                                  |
|                  |        | flas_coordinator/                |
| Fellow Admin     |        | flasDirMaintFellow.cfm           |

| Image: Image:                |                    |   | 1                       |
|----------------------------------------------------------------------------------------------------|--------------------|---|-------------------------|
| Fellow Admin - Add         flasDirCreateFellow.cfm           Image: Image: Im                                           |                    |   |                         |
| Fellow Admin - Add         flasDirCreateFellow.cfm           Image: Image: Im                                           |                    |   |                         |
| Fellow Admin - Add         flasDirCreateFellow.cfm           Image: Image: Im                                           |                    |   |                         |
| Fellow Admin - Add         flasDirCreateFellow.cfm           Image: Image: Im                                           |                    |   |                         |
| Fellow Admin - Add         flasDirCreateFellow.cfm           Image: Image: Im                                           |                    |   |                         |
| Fellow Admin - Add         flasDirCreateFellow.cfm           Image: Image: Im                                           |                    |   |                         |
| Fellow Admin - Add         flasDirCreateFellow.cfm           Image: Image: Im                                           |                    |   |                         |
| Fellow Admin - Add         flasDirCreateFellow.cfm           Image: Image: Im                                           |                    |   |                         |
| Fellow Admin - Add         flasDirCreateFellow.cfm           Image: Image: Im                                           |                    |   |                         |
| Fellow Admin - Add         flasDirCreateFellow.cfm           Image: Image: Im                                           |                    |   |                         |
| Fellow Admin - Add         flasDirCreateFellow.cfm           Image: Image: Im                                           |                    |   |                         |
| Fellow Admin - Add         flasDirCreateFellow.cfm           Image: Image: Im                                           |                    |   |                         |
| Fellow Admin - Add         flasDirCreateFellow.cfm           Image: Image: Im                                           |                    |   |                         |
| Fellow Admin - Add         flasDirCreateFellow.cfm           Image: Image: Im                                           |                    |   |                         |
| Fellow Admin - Add         flasDirCreateFellow.cfm           Image: Image: Im                                           |                    |   |                         |
| Fellow Admin - Add         flasDirCreateFellow.cfm           Image: Image: Im                                           |                    |   | flas coordinator/       |
|                                                                                                    | Fellow Admin - Add |   | flasDirCreateFellow.cfm |
| Image: Image:                |                    |   |                         |
| Image: Image:                |                    |   |                         |
| Image: Image:                |                    |   |                         |
| Image: Image:                |                    |   |                         |
| Image: Constructor Admin       Image: Constructor Admin         Image: Constructor Admin       Image: Constructor Admin                                                                                                    |                    |   |                         |
| Image: Sector of the sector of the sector                |                    |   |                         |
| Image: Image:                |                    |   |                         |
| Image: Image:                | 1                  |   |                         |
| Image: Section of the section of the section of th                |                    |   |                         |
| Image: Section of the section of the section of th |                    |   |                         |
| Image: Section of the section of the section of th |                    |   |                         |
| Image: Section of the section of the section of th                |                    |   |                         |
| Image: Section of the section of the section of th |                    |   |                         |
| Image: Image:                |                    |   |                         |
| Image: Section of the section of the section of th                |                    |   |                         |
| Image: Image:                |                    |   |                         |
| Image: Image:                |                    |   |                         |
| Image: Section of the section of the section of th |                    |   |                         |
| Image: Section of the section of the section of th |                    |   |                         |
| Image: Image:                |                    |   |                         |
| Image: Image:                |                    |   |                         |
| Image: Image:                |                    |   |                         |
| Image: Image:                |                    |   |                         |
| Image: Sector Admin       Image: Sector Admin         Image: Sector Admin       Image: Sector Admin                                                                                                    |                    |   |                         |
| Image: Sector Admin       Image: Sector Admin         Image: Sector Admin       Image: Sector Admin                                                                                                    |                    |   |                         |
| Image: Image:                |                    |   |                         |
| Image: Image:                |                    |   |                         |
| Image: Image:                | 1                  |   |                         |
| Image: Image:                |                    |   |                         |
| Instructor Admin                                                                                                    |                    |   |                         |
| Instructor Admin                                                                                                    |                    |   |                         |
| Instructor Admin                                                                                                    |                    |   |                         |
| Instructor Admin                                                                                                    |                    |   |                         |
| Instructor Admin                                                                                                    |                    |   |                         |
| Instructor Admin                                                                                                    |                    |   |                         |
| Instructor Admin                                                                                                    |                    |   |                         |
| Instructor Admin                                                                                                    | 1                  |   |                         |
| Instructor Admin                                                                                                    | 1                  |   |                         |
| Instructor Admin                                                                                                    |                    |   |                         |
| Instructor Admin                                                                                                    |                    |   |                         |
| Instructor Admin                                                                                                    |                    |   |                         |
| Instructor Admin                                                                                                    | 1                  |   |                         |
| Instructor Admin                                                                                                    |                    |   |                         |
| Instructor Admin                                                                                                    |                    |   |                         |
| Instructor Admin                                                                                                    |                    |   |                         |
| Instructor Admin                                                                                                    |                    |   |                         |
| Instructor Admin                                                                                                    |                    |   |                         |
|                                                                                                    | Instructor Admin   |   |                         |
|                                                                                                    |                    | 1 |                         |

| FLAS Competition<br>Description |        | flas_coordinator/<br>flasDirCompetition.cfm              |
|---------------------------------|--------|----------------------------------------------------------|
|                                 |        |                                                          |
|                                 |        |                                                          |
|                                 |        |                                                          |
|                                 |        |                                                          |
|                                 |        |                                                          |
|                                 |        |                                                          |
|                                 |        |                                                          |
|                                 |        |                                                          |
|                                 |        |                                                          |
|                                 |        |                                                          |
|                                 |        |                                                          |
|                                 |        |                                                          |
|                                 |        |                                                          |
| Priorities                      | Shared | includes/incNarrative.cfm                                |
| Priorities                      | Shared | includes/incNarrative.cfm                                |
| Priorities<br>Budget            | Shared |                                                          |
|                                 | Shared | includes/incNarrative.cfm<br>flas_coordinator/budget.cfm |
|                                 | Shared |                                                          |
|                                 | Shared |                                                          |
|                                 | Shared |                                                          |
|                                 | Shared |                                                          |
|                                 | Shared |                                                          |

| Change Type                                                       | Field Name                              |
|-------------------------------------------------------------------|-----------------------------------------|
|                                                                   |                                         |
| Move Travel Requests<br>to before Select, View,<br>Submit Reports |                                         |
| Instructions                                                      |                                         |
| Text                                                              |                                         |
| Text/Instructions                                                 |                                         |
| Add Dropdown                                                      | Institution Type                        |
| Add Radio Selections                                              | Insitution Designation (if applicaple): |
|                                                                   |                                         |
|                                                                   |                                         |
|                                                                   |                                         |
|                                                                   |                                         |
|                                                                   |                                         |
|                                                                   |                                         |
| Text                                                              | Instructions                            |
|                                                                   |                                         |
|                                                                   |                                         |
| Add Info Icon                                                     | (i) Icon                                |
| Button                                                            | Add a User                              |
| Page Function                                                     | code change                             |
|                                                                   |                                         |
| Add Checkbox                                                      |                                         |
| Button                                                            | Save and Add another                    |
|                                                                   |                                         |
| Text                                                              | Instructions                            |
| Text                                                              | Instructions                            |
| Text                                                              | Instructions                            |

| Remove  | Instructions                                                                                                    |
|---------|----------------------------------------------------------------------------------------------------|
| Remove  | Instructions                                                                                                    |
| Remove  | Instructions                                                                                                    |
|         |                                                                                                    |
| Remove  | Instructions                                                                                                    |
| Text    | Instructions                                                                                                    |
| Text    | Instructions                                                                                                    |
|         |                                                                                                    |
| Text    | Title                                                                                                    |
|         |                                                                                                    |
|         |                                                                                                    |
| Text    | Instructions                                                                                                    |
| Text    | Travel Justification                                                                                                    |
| Remove  | Note                                                                                                    |
| Text    | Country(ies) Instructions                                                                                                    |
| Text    | Title VI FLAS funds requested for travel                                                                                                    |
| Text    | Which FY funds are being used:                                                                                                    |
| Disable | Fellowship period                                                                                                    |
| Remove  | Explanation of Title VI FLAS funds requested:                                                                                                    |
| Text    | Provide a detailed itemization of Title VI FLAS<br>funds to be requested, e.g., lodging, per<br>diem, travel.                                                                        |
| Links   | Detailed itemization of Title VI FLAS funds<br>e.g., lodging, per diem, travel. Please refer to<br>GSA for domestic per diem rates and US<br>Dept. of State for international rates. |

| Links          | Detailed itemization of Title VI FLAS funds<br>e.g., lodging, per diem, travel. Please refer to<br>GSA for domestic per diem rates and US<br>Dept. of State for international rates. |
|----------------|----------------------------------------------------------------------------------------------------|
| Remove Text    | Participant's Departure Itinerary                                                                                                    |
| Add text       | Participant's Return Itinerary                                                                                                    |
| Text           | Please select from one of the following:                                                                                                    |
| Instructions   |                                                                                                    |
|                |                                                                                                    |
| Remove Item    |                                                                                                    |
| Remove Item    |                                                                                                    |
| Remove Item    |                                                                                                    |
| Remove Item    |                                                                                                    |
| Add Item       |                                                                                                    |
| Add Item       |                                                                                                    |
| Add Item       |                                                                                                    |
| Add (i) button |                                                                                                    |
| Text           |                                                                                                    |

| Instructions     |                           |
|------------------|---------------------------|
| Rename Item      | Comments                  |
|                  |                           |
| Move Item        | Enter the amount of funds |
|                  |                           |
|                  |                           |
|                  |                           |
|                  |                           |
| Rename Item      |                           |
| Text             |                           |
|                  |                           |
|                  |                           |
|                  |                           |
| Rename Item      |                           |
|                  |                           |
| Taut             |                           |
| Text             |                           |
| Add Count        | Supporting materials      |
|                  |                           |
| Add (i) button   | Level                     |
|                  |                           |
| Add (i) button   | Level                     |
| Change name      | Number of weeks           |
| New item (radio) |                           |
| New note         | Program web site          |
| Change name      | Explanation of request    |
| Add Count        | Justification for request |
|                  |                           |
|                  |                           |
| Remove Text      |                           |
|                  | I                         |

| Change Text    |                                                                        |
|----------------|------------------------------------------------------------------------|
|                |                                                                        |
|                |                                                                        |
|                |                                                                        |
|                |                                                                        |
|                |                                                                        |
| Remove Button  | Notify Pre Self-Evaluation                                             |
| Remove Column  | Pre Self Evaluation                                                    |
|                |                                                                        |
| Make Required  | Fellow's Home Institution                                              |
|                |                                                                        |
| Remove Text    | Fellow's Home Institution                                              |
| Remove Field   | Other                                                                  |
| Rename Item    | Location                                                               |
|                |                                                                        |
| Move Item      | Total Title VI FLAS grant funds                                        |
| Move Item      | University contribution-tuition and fees                               |
|                |                                                                        |
| Remove Item    | Is this award for the Fulbright-Hays Group<br>Projects Abroad program? |
|                |                                                                        |
| Change Text    | Is this fellowship for language or area studies                        |
|                |                                                                        |
| Change Option  | Is this fellowship for language or area studies                        |
|                |                                                                        |
| Change Option  | Is this fellowship for language or area studies                        |
|                | Travel                                                                 |
|                |                                                                        |
|                | Total Title VI FLAS grant funds:                                       |
| Change Field   | Is this fellowship for:                                                |
| Add new item   | This fellowship is for:                                                |
| Add Count      | Comments                                                               |
| Change section | Dissertation Research                                                  |
|                |                                                                        |
|                |                                                                        |
|                |                                                                        |
| Instructions   | Dissertation Research Overseas                                         |
| Add Count      | Organization affiliation(s)                                            |
| Add Count      | Individual affiliation(s)                                              |
| Add Count      | Methodology                                                            |
| Text           | Instructor Fellow(s)                                                   |
|                |                                                                        |

| <b>F</b>               |                                                                  |
|------------------------|------------------------------------------------------------------|
| Change Name            | FLAS Competition Description                                     |
| Change Title           | FLAS Competition Description                                     |
| Remove (I) button      | FLAS Selection Process                                           |
| Remove section         | Undergraduate applicants                                         |
| Remove section         | Master's applicants                                              |
| Remove section         | Doctoral applicants                                              |
| Remove section         | Master's / Doctoral applicants                                   |
| Remove section         | Number of FLAS Awards                                            |
| Remove section         | Number of Alternatives                                           |
| Add count              | Selection Processes                                              |
|                        |                                                                  |
|                        |                                                                  |
|                        |                                                                  |
|                        |                                                                  |
|                        |                                                                  |
| Toyt                   | Instructions                                                     |
| Text<br>Max Characters |                                                                  |
|                        |                                                                  |
| Remove Text            |                                                                  |
| Change Text            | Total Summer FLAS funds awarded to Interim fellows:              |
| Change Text            | Total AY FLAS funds received from other<br>institutions/programs |
| Change Text            | Total AY FLAS funds given to other<br>institutions/programs      |
| Remove Text            |                                                                  |
| Add Count              | Comments                                                         |
|                        |                                                                  |

## Values or Before

Please change your password to something other than your award number.

To change your password, enter your current password and the new password. Enter the new password again to confirm. Then click "Update."

Complete replace of welcome screen with new cross program text.

See tab: DD - Inst Type

See tab: DD - Inst Desig

To add a user with permission to review and edit reports for this project, click the "Add a User" button. The system will email login credentials to each added user. The user will have access to all functionalities in IRIS except report submission which is restricted to the Project Director. If a user is no longer associated with the project, the Project Director must remove that user from IRIS. IFLE staff may not add or delete users from IRIS.

Additional users do not have the authority to submit performance reports. The Project Director is the only project personnel authorized to submit IRIS reports.

Change "Add a User" to "Add User"

Only allow up to 5 additional users. When limit is reached, make the add user button hidden.

Do you wish to receive IFLE blast emails and newsletter? Note: All other automatic notifications will be sent to the user.

Another should have an uppercase A

Create a Travel Approval Request (TAR) for each grant-funded participant who is traveling from the U.S.

(If a fellow is not receiving Title VI grant funds for travel, you do not need to create a TAR.)

•To add a TAR, click the "Add a Travel Approval Request" button.

•Your TARs are listed below.

•To view or edit a TAR, click "Update."

•To remove a TAR, click "Delete."

•After entering a TAR, click the "Submit to IRIS" button at the bottom of the page to submit it to IRIS.

•Once the TAR has been approved by IRIS, it can be updated and resubmitted to IRIS for your program officer to reapprove.

The TAR must be submitted to IFLE at least 30 days prior to the traveler's departure.

International Travel Approval Request - Submit 30 days in advance of travel

Submit a Travel Approval Request (TAR) for each person traveling to or from the U.S., to participate in project related activities. A TAR is required if grant funds are supporting any cost associated with the travel, e.g., per diem, air fare, ground transportation.

Travel Justification

Provide travel justification that is directly related to the approved project scope. Indicate whether this funding is in the approved budget.

For travel to the U.S., select the country the participant is traveling from.

Title VI FLAS funds requested for travel

Which FY funds are being used

AY

Explanation of Title VI FLAS funds requested:

Provide a detailed itemization of Title VI FLAS funds to be requested, e.g., lodging, per diem, travel.

GSA for domestic per diem rates

US Dept. of State for international rates

(Required for international travel)

Please include connecting flights.

I certify that this travel request complies with the Fly America Act

The reports required for this grant are displayed below.

•To begin entering your report, click the "Enter Report Information" button below or click a button on the menu bar. You may also click a link in the Report Status column to go directly to a screen.

•To view or submit a report, click the "View / Submit Report" button.

•After viewing the report, project directors may click the "Submit Report" button to submit it to IFLE.

•To enter data for a report other than the current one, select the report and click the "Enter Report Information" button.

•Click a radio button in the "select Report" column.

•Click the "Enter Report Information" button to input the requested information.

•Click the "View/Submit Report" button to review the report in draft or to submit the report after completion.

Only the Project Director is authorized to submit the completed report.

•You may also view reports from previous grants for your program, institution, and world area.

Section 74.25 of the Education Department General Administrative Regulations (EDGAR) allows a grantee to notify IFLE about the necessity to extend the end of a grant for up to 12 months. The time extension allows you to complete an activity that you were unable to complete before the scheduled end date of your grant. If you need a time extension, you must notify your program officer in writing at least 10 days before the end date of the grant.

Comments

Enter the revised end date for your project. When the project end date is extended, the due date for the submission of your final performance report will change. The final performance report will be due 90 days after the revised end date.

Example: 01/01/1900

Enter the amount of funds to be used during the time extension

Please note: According to EDGAR 74.25(e)(2)(ii) a time extension may not be exercised merely for the purpose of using unobligated balances.

Number of weeks

() Single program () Multiple programs

Note: Ensure that the link works before you submit the request.

Explanation of request

•For fellows that have not completed their pre selfevaluations, check the open box in the Pre Self-Evaluation column and click the "Notify Pre Self-Evaluation" button. Note: Fellows cannot be moved to final until their pre self-evaluations have been submitted.

Once a fellow is moved to the final report, the fellow's interim record cannot be updated. Therefore, interim fellows should not be moved to the final report until after the interim report is submitted.

If the fellow is attending another institution for his or her degree, indicate which institution.

Location

Is this fellowship for language or area studies

Coursework

Dissertation research

Enter amount of grant funds used for travel.

(Tuition and fees + stipend + travel)

Is this fellowship for:

Summer intensive language program

**Dissertation Research** 

If the purpose of the fellowship is dissertation research, provide the following information. When you click Save, an email will be sent to your program officer to notify them of your request for a dissertation research fellowship.

Instructor Fellow(s)

 FLAS Competition Description

 FLAS Competition Description

 Image: Describe any activities that took place during the current reporting period which address the announced priorities of the program. Indicate if grant funds were used to support the activities. To view a list of the announced priorities, click <a href="../priorities.cfm" target="\_blank">here.</a>

 4000

 Enter the funds received from or given to other institutions during the current reporting period.

(Tuition + Stipend + Travel)

Total AY FLAS funds received from other institutions/programs

Total AY FLAS funds given to other institutions/programs

(Allocation + Carry Over - funds awarded to fellows + funds received - funds given)

| After                                                                                                    | Location (if new)              |
|----------------------------------------------------------------------------------------------------|--------------------------------|
|                                                                                                    |                                |
|                                                                                                    |                                |
|                                                                                                    |                                |
|                                                                                                    |                                |
| Please update your password to something other than your award number.                                                                                                    |                                |
| To update your password, enter your current password and<br>the new password. Re-enter the new password again to<br>confirm. Then click "Update."                                                                         |                                |
|                                                                                                    | Below Institution (on page)    |
|                                                                                                    | Below Institution Type (above) |
|                                                                                                    |                                |
|                                                                                                    |                                |
|                                                                                                    |                                |
|                                                                                                    |                                |
| Click the "Add User" button to list no more than five persons<br>authorized to access the IRIS reporting screens to input<br>and/or to review information. IRIS will issue log in<br>credentials to the additional users. |                                |
|                                                                                                    |                                |
|                                                                                                    |                                |
|                                                                                                    | Next to Additional Users title |
|                                                                                                    |                                |
|                                                                                                    |                                |
| Default: checked - This field will remove user from email<br>blasts from program officers.                                                                                                    | At bottom, above buttons       |
|                                                                                                    |                                |
| Create an international Travel Approval Request (TAR) for<br>each fellow who is traveling using a Title VI-funded summer<br>travel award.                                                                                 |                                |
| (If a fellow is not receiving a travel award, you do not need<br>to create a TAR.)                                                                                                    |                                |
| Click the "Add a Travel Approval Request" button to create a TAR.                                                                                                    |                                |

| •Approved TARS can be updated and resubmitted to US/ED                                                                          |  |
|----------------------------------------------------------------------------------------------------|--|
| for review.                                                                                                    |  |
| The TAR must be submitted to US/ED at least 30 days prior                                                                       |  |
| to the traveler's departure.                                                                                                    |  |
|                                                                                                    |  |
|                                                                                                    |  |
|                                                                                                    |  |
| International Travel Approval Request (Submit 30 days in                                                                        |  |
| advance of travel)                                                                                                    |  |
|                                                                                                    |  |
|                                                                                                    |  |
|                                                                                                    |  |
|                                                                                                    |  |
| Complete all very fields for each internetional travelar                                                                        |  |
| Complete all required fields for each international traveler participating in project related activities.                       |  |
|                                                                                                    |  |
| Justification                                                                                                    |  |
|                                                                                                    |  |
|                                                                                                    |  |
|                                                                                                    |  |
|                                                                                                    |  |
| For travel to the U.S., select the country of departure.                                                                        |  |
| FLAS funds requested                                                                                                    |  |
| Fiscal year funds to be used                                                                                                    |  |
|                                                                                                    |  |
|                                                                                                    |  |
|                                                                                                    |  |
|                                                                                                    |  |
|                                                                                                    |  |
|                                                                                                    |  |
| Detailed itemization of Title VI FLAS funds e.g., lodging, per<br>diem, travel. Please refer to GSA for domestic per diem rates |  |
| and US Dept. of State for international rates.                                                                                  |  |
|                                                                                                    |  |
|                                                                                                    |  |
|                                                                                                    |  |
|                                                                                                    |  |
|                                                                                                    |  |
| http://www.gsa.gov/portal/category/21287                                                                                        |  |

| http://aoprals.state.gov/web920/per_diem.asp                                                         |                              |
|----------------------------------------------------------------------------------------------------|------------------------------|
|                                                                                                    |                              |
|                                                                                                    |                              |
|                                                                                                    |                              |
| I certify that this travel request complies with the Fly<br>America Act and/or Open Skies agreement. |                              |
| The reports and due dates for the grant cycle are indicated below.                                   |                              |
|                                                                                                    |                              |
|                                                                                                    |                              |
|                                                                                                    |                              |
|                                                                                                    |                              |
|                                                                                                    |                              |
|                                                                                                    |                              |
|                                                                                                    |                              |
|                                                                                                    |                              |
|                                                                                                    |                              |
|                                                                                                    |                              |
|                                                                                                    |                              |
|                                                                                                    |                              |
|                                                                                                    |                              |
|                                                                                                    |                              |
|                                                                                                    |                              |
|                                                                                                    |                              |
|                                                                                                    |                              |
|                                                                                                    |                              |
|                                                                                                    |                              |
|                                                                                                    |                              |
|                                                                                                    |                              |
|                                                                                                    |                              |
|                                                                                                    |                              |
|                                                                                                    |                              |
|                                                                                                    |                              |
|                                                                                                    |                              |
|                                                                                                    | Next to () under Fall Year # |
|                                                                                                    |                              |
|                                                                                                    |                              |
| •Click here to view reports from previous grants by program, institution, and world area.            |                              |
|                                                                                                    |                              |

| Please use this screen to notify IFLE during the final year of                                                                                                    |                                 |
|----------------------------------------------------------------------------------------------------|---------------------------------|
| the grant that the grantee needs additional time (up to 12 months) to complete approved project activities. Submit a                                                                                                    |                                 |
| Time Extension request in IRIS at least 10 days before the                                                                                                    |                                 |
| end date specified on the grant award notification.<br>Justification for the Time Extension                                                                                                    |                                 |
|                                                                                                    |                                 |
|                                                                                                    | Move under Date and above note. |
|                                                                                                    |                                 |
|                                                                                                    |                                 |
|                                                                                                    |                                 |
|                                                                                                    |                                 |
| Requested Time Extension End Date                                                                                                    |                                 |
| (mm/dd/yyyy format)                                                                                                    |                                 |
| Note: The time extension end date automatically revises the due date for submitting the final report. The final report on the project will be due 80 days after the time extension date requested. Indicate funds to be used during the time extension. |                                 |
| Note: EDGAR section 74.25(e) (2) (ii) stipulates that a time                                                                                                    |                                 |
| extension is not to be requested for the purpose of using unobligated funds.                                                                                                    |                                 |
|                                                                                                    |                                 |
|                                                                                                    |                                 |
|                                                                                                    |                                 |
| Total number of weeks                                                                                                    |                                 |
|                                                                                                    |                                 |
|                                                                                                    |                                 |
| Justification for request                                                                                                    |                                 |
|                                                                                                    |                                 |
|                                                                                                    |                                 |
|                                                                                                    |                                 |
|                                                                                                    |                                 |

| Note: Fellows cannot be moved to Final until their pre self-<br>evaluations have been submitted.                                                                                                    |                                                        |
|----------------------------------------------------------------------------------------------------|--------------------------------------------------------|
|                                                                                                    |                                                        |
| Once a fellow is moved to the Final report, the fellow's<br>Interim report cannot be updated. Therefore, Interim<br>fellows should not be moved to the Final report until after<br>the Interim report is submitted.                                           |                                                        |
|                                                                                                    |                                                        |
|                                                                                                    |                                                        |
|                                                                                                    |                                                        |
|                                                                                                    |                                                        |
|                                                                                                    |                                                        |
| Program                                                                                                    |                                                        |
|                                                                                                    | Move above Total university contribution               |
|                                                                                                    | Move below University<br>contribution-tuition and fees |
|                                                                                                    |                                                        |
| Is this fellowship for                                                                                                    |                                                        |
| Language and area studies coursework                                                                                                    |                                                        |
| Dissertation research overseas                                                                                                    |                                                        |
|                                                                                                    |                                                        |
| (Tuition and fees + stipend + travel award (if applicable))<br>This fellowship is for:                                                                                                    |                                                        |
| ·                                                                                                    |                                                        |
| Dissertation Research Overseas                                                                                                    |                                                        |
|                                                                                                    |                                                        |
| If the purpose of the fellowship is for dissertation research<br>overseas, provide the following information. When you click<br>Save, an email will be sent to your program officer to notify<br>them of your request for a dissertation research fellowship. |                                                        |
|                                                                                                    |                                                        |
|                                                                                                    |                                                        |
| Instructor fellow(s)                                                                                                    |                                                        |
|                                                                                                    |                                                        |

| FLAS Selection Process                                                                                                    |  |
|----------------------------------------------------------------------------------------------------|--|
| FLAS Selection Process                                                                                                    |  |
|                                                                                                    |  |
|                                                                                                    |  |
|                                                                                                    |  |
|                                                                                                    |  |
|                                                                                                    |  |
|                                                                                                    |  |
|                                                                                                    |  |
|                                                                                                    |  |
|                                                                                                    |  |
|                                                                                                    |  |
|                                                                                                    |  |
| Describe the grant activities conducted during the reporting<br>period that addressed the announced program priorities,<br>and indicate whether grant (or matching funds) were used<br>to support the activities.<br><a <br="" href="/priorities.cfm">title="Priorities" target="_blank"&gt;Click here to view the list<br/>of priorities.</a> |  |
| 5000                                                                                                    |  |
|                                                                                                    |  |
| (Tuition + Stipend + Travel award (if applicable))                                                                                                    |  |
| Total AY FLAS funds received from other institutions                                                                                                    |  |
| Total AY FLAS funds given to other institutions                                                                                                    |  |
|                                                                                                    |  |
|                                                                                                    |  |
|                                                                                                    |  |

| Work                      |
|---------------------------|
|                           |
|                           |
| Database                  |
|                           |
|                           |
|                           |
|                           |
| Pago                      |
| Page<br>Page and Database |
| Page and Database         |
| Page and Database         |
|                           |
|                           |
|                           |
|                           |
|                           |
|                           |
|                           |
|                           |
| Page                      |
|                           |
|                           |
| Daga and Database         |
| Page and Database         |
|                           |
|                           |
|                           |
|                           |
|                           |

| Completely remove text                                                                  |
|-----------------------------------------------------------------------------------------|
| Completely remove text                                                                  |
| Completely remove text                                                                  |
| Completely remove text                                                                  |
|                                                                                         |
| Add () around Submit section,<br>drop down to next line and<br>change font color to red |
|                                                                                         |
| Completely remove text                                                                  |
|                                                                                         |
|                                                                                         |
| Modifications to text and links<br>added                                                |
|                                                                                         |

| <br> |
|------|
|      |
|      |
|      |
|      |
|      |
|      |
|      |
|      |
|      |
|      |
|      |
|      |
|      |
|      |
|      |
|      |
|      |
|      |
|      |
|      |
|      |
|      |
|      |
|      |
|      |
|      |
|      |
|      |
|      |
|      |
|      |
|      |
|      |
|      |
|      |
|      |
|      |
|      |
|      |
|      |
|      |
|      |

| Page              |
|-------------------|
|                   |
|                   |
|                   |
| Page              |
| Page              |
| Page and Database |
|                   |
|                   |
| Page              |
| Page              |
|                   |
|                   |
|                   |
|                   |

L

| Database and page |  |
|-------------------|--|
| Database and page |  |
| Database and page |  |
| Database and page |  |
| Database and page |  |
| Database and page |  |
| Database and page |  |
| Database and page |  |
| Database and page |  |
| Database and page |  |
| Database and page |  |
| Database and page |  |
| Database and page |  |
| Database and page |  |
| Database and page |  |
| Database and page |  |
| Database and page |  |
| Database and page |  |
| Database and page |  |

| Database |
|----------|
|          |
| Database |
|          |
|          |
|          |
|          |
|          |
|          |
|          |
|          |
|          |
|          |
|          |
|          |
|          |
|          |
|          |
|          |
|          |
|          |
|          |
|          |
|          |
|          |
|          |

| Section | Page                   | Page Type  | CF File                          |
|---------|------------------------|------------|----------------------------------|
|         | Update Password        | Shared     | includes/UpdateUserAccount.cfm   |
| _       |                        |            |                                  |
|         | Top Menu               |            |                                  |
|         |                        |            |                                  |
|         | Welcome / Home         |            | flas_fellow/index.cfm            |
|         | Fellow Profile         | No Changes |                                  |
|         | Education and Courses  |            | flas_fellow/flasFelEducation.cfm |
|         |                        |            |                                  |
|         |                        |            |                                  |
|         |                        |            |                                  |
|         |                        |            |                                  |
|         |                        |            |                                  |
|         |                        |            |                                  |
|         |                        |            |                                  |
|         |                        |            |                                  |
|         |                        |            |                                  |
|         | Foreign Lang Self Eval |            | flas_fellow/index.cfm            |
|         | Fellowship Evaluation  | No Changes |                                  |

| Change Type                                   | Field Name                      |
|-----------------------------------------------|---------------------------------|
|                                               |                                 |
| Instructions                                  |                                 |
|                                               |                                 |
| Text                                          |                                 |
| Remove Foreign Lang<br>Self Eval              |                                 |
| Remove Foreign Lang<br>Self Eval instructions |                                 |
| Change Text                                   | Discipline(s)                   |
| Remove Text                                   | Institution                     |
| Remove Item                                   | Highest Degree Earned           |
| Remove Item                                   | Other Degree Earned             |
| Change Text                                   | Discipline(s)                   |
| Remove Text                                   | Institution                     |
| Change Text                                   | Courses Taken during Fellowship |
|                                               |                                 |
| Change Text                                   | Course Title                    |
| Add new column /<br>dropdown                  | Course Type                     |
| Add item to dropdown                          | Grade                           |
| Change Text                                   | Career goal(s)                  |
| Remove Page                                   |                                 |
|                                               |                                 |

| Text |  |
|------|--|
| ICAL |  |

## Values or Before

Please change your password to something other than your award number.

To change your password, enter your current password and the new password. Enter the new password again to confirm. Then click "Update."

3.On the Foreign Language Self-Evaluation screen, enter your language self-evaluation and information about any standardized language tests you took.

for multiple selections, hold down the "ctrl" or "apple" key and click)

(If your institution is not in the dropdown, enter it in "Other.")

Other

Other

for multiple selections, hold down the "ctrl" or "apple" key and click)

(If your institution is not in the dropdown, enter it in "Other.")

Enter the title and the number of credits for all of the courses in which you were enrolled during the fellowship period. If you have not received your grades for the semester, select the grade you will most likely receive.

(Each course for a semester must have a different title.)

Language, Area Studies, Other

TBD

for multiple selections, hold down the "ctrl" or "apple" key and click)

You are required to provide comments in this box and what you write will be confidential and just shared with just the U.S. Department of Education (Unless you check to share with your Project Director and FLAS Coordinator.). In this box please write about your impressions of the FLAS program you participated in, specifically: Was the competition announced frequently and in highly visible forums? Were the application requirements clearly stated? Were the administrators of the program ready to assist during the application process and after you received your award? How was the quality of the language and area studies course offerings? What suggestions do you have to improve your institution's FLAS program?

| After                                                                                                    | Location (if new) |
|----------------------------------------------------------------------------------------------------|-------------------|
| Please update your password to something other than your award number.                                                                                                    |                   |
| To update your password, enter your current password and<br>the new password. Re-enter the new password again to<br>confirm. Then click "Update."                                                         |                   |
|                                                                                                    |                   |
|                                                                                                    |                   |
|                                                                                                    |                   |
|                                                                                                    |                   |
| for multiple selections, hold down the "ctrl" key and click)                                                                                                    |                   |
|                                                                                                    |                   |
|                                                                                                    |                   |
|                                                                                                    |                   |
| for multiple selections, hold down the "ctrl" key and click)                                                                                                    |                   |
|                                                                                                    |                   |
|                                                                                                    |                   |
| Enter the full title and the number of credits for all of the courses in which you were enrolled during the fellowship period. If you have not received your grades for the semester/quarter, select TBD. |                   |
| (Each course for a semester/quarter must have a different title.)                                                                                                    |                   |
|                                                                                                    |                   |
|                                                                                                    |                   |
| for multiple selections, hold down the "ctrl" key and click)                                                                                                    |                   |
|                                                                                                    |                   |
|                                                                                                    |                   |

|--|

| Work              |
|-------------------|
|                   |
|                   |
|                   |
|                   |
| Database          |
|                   |
|                   |
|                   |
| Paga              |
| Page              |
| Page              |
| Page<br>Page      |
| Pago              |
| Page              |
| Page              |
|                   |
|                   |
| Page              |
|                   |
|                   |
| Page and Database |
| Database          |
|                   |
|                   |
| Database          |
|                   |

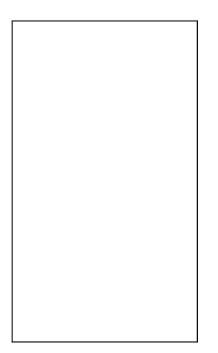

No changes

| Section | Page                  | Page Type | CF File                        |
|---------|-----------------------|-----------|--------------------------------|
|         |                       |           |                                |
|         | Top Menu              |           |                                |
|         |                       |           |                                |
|         | Update Password       | Shared    | includes/UpdateUserAccount.cfm |
|         |                       |           |                                |
|         | Welcome Screen        | Shared    | includes/index.cfm             |
|         | Project Information   | Shared    | includes/editProjectInfo.cfm   |
|         |                       |           |                                |
|         |                       |           |                                |
|         |                       |           |                                |
|         |                       |           |                                |
|         | Additional User       | Shared    | includes/createAddUser.cfm     |
|         |                       |           |                                |
|         |                       |           |                                |
|         |                       |           |                                |
|         |                       |           |                                |
|         |                       |           |                                |
|         | Additional User - Add | Shared    | includes/createAddUser.cfm     |
|         |                       |           | ddfra_director/                |
|         | Fellow Administration |           | createEditReports.cfm          |
| i       |                       | 1         |                                |

|                    |        | 1                             |
|--------------------|--------|-------------------------------|
|                    |        |                               |
|                    |        |                               |
|                    |        |                               |
|                    |        |                               |
|                    |        |                               |
|                    |        |                               |
|                    |        |                               |
|                    |        |                               |
|                    |        |                               |
| Time Extensions    | Shared | includes/incTimeExtension.cfm |
|                    |        |                               |
|                    |        |                               |
|                    |        |                               |
|                    |        |                               |
|                    |        |                               |
|                    |        |                               |
|                    |        |                               |
|                    |        |                               |
|                    |        |                               |
|                    |        |                               |
|                    |        |                               |
|                    |        |                               |
|                    |        |                               |
|                    |        |                               |
|                    |        |                               |
|                    |        |                               |
|                    |        |                               |
|                    |        |                               |
|                    |        |                               |
|                    |        |                               |
|                    |        |                               |
| Lindata Callanduta |        | ddfra_director/               |
| Update Fellow Info |        | CreateEditFellow.cfm          |
|                    |        |                               |
| Grant Activation   |        | life line to the              |
| Request (GAR)      |        | ddfra_director/gar.cfm        |
|                    |        |                               |
|                    |        |                               |
|                    |        |                               |
|                    |        |                               |
| Ulation Desit      |        |                               |
| Hiatus Request     |        | ddfra_director/hiatus.cfm     |
| Instructor         |        | ddfra_director/               |
| Administration     |        | CreateAddInstructor.cfm       |

| Change Type                              | Field Name                              |
|------------------------------------------|-----------------------------------------|
|                                          |                                         |
| Add tab for Instructor<br>Administration |                                         |
|                                          |                                         |
| Instructions                             |                                         |
| Text                                     |                                         |
| Text/Instructions                        |                                         |
| Add Dropdown                             | Institution Type                        |
| Add Radio Selections                     | Insitution Designation (if applicaple): |
|                                          |                                         |
|                                          |                                         |
|                                          |                                         |
|                                          |                                         |
|                                          |                                         |
|                                          |                                         |
| Text                                     | Instructions                            |
|                                          |                                         |
| Add Info Icon                            | (i) Icon                                |
| Button                                   | Add a User                              |
| Dago Eurotica                            | codo chango                             |
| Page Function                            | code change                             |
| Add Checkbox                             |                                         |
| Button                                   | Save and Add another                    |
|                                          |                                         |
| New Button                               | Time Extension                          |
| New Button                               | Unsubmit Fellow Reports                 |

| Instructions  |                                                            |
|---------------|------------------------------------------------------------|
| Rename Item   | Comments                                                   |
| Add Count     | Justification for the Time Extension                       |
|               |                                                            |
| Move Item     | Enter the amount of funds                                  |
|               |                                                            |
|               |                                                            |
|               |                                                            |
|               |                                                            |
|               |                                                            |
| Rename Item   |                                                            |
| Text          |                                                            |
|               |                                                            |
|               |                                                            |
|               |                                                            |
|               |                                                            |
| Rename Item   |                                                            |
|               |                                                            |
|               |                                                            |
| Text          |                                                            |
|               |                                                            |
|               |                                                            |
| Remove Text   |                                                            |
| Remove Button | Time Extension                                             |
|               |                                                            |
| Add Count     | Comments                                                   |
| Remove Text   |                                                            |
|               |                                                            |
| Change Text   | This is the itinerary for traveling to the host countries. |
|               | This is the itinerary for traveling from the               |
| Change Text   | host countries.                                            |
| Add Count     | Comments                                                   |
|               |                                                            |
| New Screen    |                                                            |

## Values or Before

Please change your password to something other than your award number.

To change your password, enter your current password and the new password. Enter the new password again to confirm. Then click "Update."

Complete replace of welcome screen with new cross program text.

See tab: DD - Inst Type

See tab: DD - Inst Desig

To add a user with permission to review and edit reports for this project, click the "Add a User" button. The system will email login credentials to each added user. The user will have access to all functionalities in IRIS except report submission which is restricted to the Project Director. If a user is no longer associated with the project, the Project Director must remove that user from IRIS. IFLE staff may not add or delete users from IRIS.

Additional users do not have the authority to submit performance reports. The Project Director is the only project personnel authorized to submit IRIS reports.

Change "Add a User" to "Add User"

Only allow up to 5 additional users. When limit is reached, make the add user button hidden.

Do you wish to receive IFLE blast emails and newsletter? Note: All other automatic notifications will be sent to the user.

Another should have an uppercase A

Section 74.25 of the Education Department General Administrative Regulations (EDGAR) allows a grantee to notify IFLE about the necessity to extend the end of a grant for up to 12 months. The time extension allows you to complete an activity that you were unable to complete before the scheduled end date of your grant. If you need a time extension, you must notify your program officer in writing at least 10 days before the end date of the grant.

Comments

Enter the revised end date for your project. When the project end date is extended, the due date for the submission of your final performance report will change. The final performance report will be due 90 days after the revised end date.

Example: 01/01/1900

Enter the amount of funds to be used during the time extension

Please note: According to EDGAR 74.25(e)(2)(ii) a time extension may not be exercised merely for the purpose of using unobligated balances.

If the revised fellowship end date is now later than the grant end date, you must notify IEPS that a time extension is necessary. Click "Time Extension" to notify IEPS.

countries

countries

| After                                                                                                    | Location (if new)              |
|----------------------------------------------------------------------------------------------------|--------------------------------|
|                                                                                                    |                                |
|                                                                                                    |                                |
|                                                                                                    |                                |
| Diagon undate your persuard to competing other than your                                                                                                    |                                |
| Please update your password to something other than your award number.                                                                                                    |                                |
| To update your password, enter your current password and<br>the new password. Re-enter the new password again to<br>confirm. Then click "Update."                                                                         |                                |
|                                                                                                    |                                |
|                                                                                                    | Below Institution (on page)    |
|                                                                                                    | Below Institution Type (above) |
|                                                                                                    |                                |
|                                                                                                    |                                |
|                                                                                                    |                                |
|                                                                                                    |                                |
|                                                                                                    |                                |
| Click the "Add User" button to list no more than five persons<br>authorized to access the IRIS reporting screens to input<br>and/or to review information. IRIS will issue log in<br>credentials to the additional users. |                                |
|                                                                                                    |                                |
|                                                                                                    |                                |
|                                                                                                    | Next to Additional Users title |
|                                                                                                    |                                |
|                                                                                                    |                                |
|                                                                                                    |                                |
| Default: checked - This field will remove user from email<br>blasts from program officers.                                                                                                    | At bottom, above buttons       |
|                                                                                                    |                                |
|                                                                                                    | Moved from update fellow page  |
|                                                                                                    |                                |

|                                                                                                    | 1                               |
|----------------------------------------------------------------------------------------------------|---------------------------------|
|                                                                                                    |                                 |
|                                                                                                    |                                 |
| Please use this screen to notify IFLE during the final year of<br>the grant that the grantee needs additional time (up to 12<br>months) to complete approved project activities. Submit a<br>Time Extension request in IRIS at least 10 days before the<br>end date specified on the grant award notification. |                                 |
| Justification for the Time Extension                                                                                                    |                                 |
|                                                                                                    |                                 |
|                                                                                                    | Move under Date and above note. |
|                                                                                                    |                                 |
|                                                                                                    |                                 |
| Requested Time Extension End Date                                                                                                    |                                 |
| (mm/dd/yyyy format)                                                                                                    |                                 |
| Note: The time extension end date automatically revises the due date for submitting the final report. The final report on the project will be due 80 days after the time extension date requested. Indicate funds to be used during the time extension.                                                        |                                 |
| Note: EDGAR section 74.25(e) (2) (ii) stipulates that a time extension is not to be requested for the purpose of using unobligated funds.                                                                                                    |                                 |
|                                                                                                    |                                 |
|                                                                                                    |                                 |
|                                                                                                    |                                 |
|                                                                                                    |                                 |
| country(ies)                                                                                                    |                                 |
| country(ies)                                                                                                    |                                 |
|                                                                                                    |                                 |
|                                                                                                    | Same as GPA Instructors         |

| Work              |
|-------------------|
|                   |
| Database          |
|                   |
|                   |
|                   |
|                   |
|                   |
|                   |
| Page              |
| Page and Database |
| Page and Database |
|                   |
|                   |
|                   |
|                   |
|                   |
|                   |
|                   |
|                   |
|                   |
|                   |
| Page              |
|                   |
|                   |
|                   |
|                   |
| Page and Database |
|                   |
|                   |
|                   |

| Database |  |
|----------|--|
| Database |  |

| Section               | Page                   | Page Type  | CF File                        |
|-----------------------|------------------------|------------|--------------------------------|
|                       | Update Password        | Shared     | includes/UpdateUserAccount.cfm |
|                       |                        |            |                                |
|                       | Pre-Fellowship Report  |            |                                |
|                       | Final Report           |            |                                |
| ort                   | Fellow Information     | No Changes |                                |
| Rep                   | Abstract               |            |                                |
| Pre-Fellowship Report | Foreign Lang Self-Eval | Remove     |                                |
| Fello                 | Awarded Budget         | No Changes |                                |
| Dre-                  |                        |            |                                |
|                       | Research Results       |            |                                |
|                       | Dissemination          |            | ddfra_fellow/disseminfo.cfm    |
|                       | Publications           | Shared     | includes/Publications.cfm      |
|                       |                        |            |                                |
|                       |                        |            |                                |
|                       |                        |            |                                |
| port                  |                        |            |                                |
| Final Report          |                        |            |                                |
| Fin                   |                        |            |                                |
|                       |                        |            |                                |
|                       |                        |            |                                |
|                       |                        |            |                                |

| Adjustments to Project | No Changes |                             |
|------------------------|------------|-----------------------------|
| Project Support        | No Changes |                             |
| Feedback               |            | ddfra_fellow/narrAdvice.cfm |
|                        |            |                             |
| Foreign Lang Self-Eval | Removed    |                             |
| Actual Budget          |            | ddfra_Fellow/budget.cfm     |

| Change Type                      | Field Name                                          |
|----------------------------------|-----------------------------------------------------|
|                                  |                                                     |
| Instructions                     |                                                     |
|                                  |                                                     |
| Text                             |                                                     |
| Remove Foreign Lang<br>Self-Eval |                                                     |
| Remove Foreign Lang<br>Self-Eval |                                                     |
|                                  |                                                     |
|                                  |                                                     |
|                                  |                                                     |
|                                  |                                                     |
|                                  |                                                     |
|                                  |                                                     |
|                                  |                                                     |
|                                  |                                                     |
|                                  |                                                     |
| Change Text                      | Dissemination Methods:                              |
| Add Count                        | Discuss how you plan to share your research results |
| Add Item                         |                                                     |
| Rename Item                      |                                                     |
| Rename Item                      |                                                     |
| Rename Item                      |                                                     |
| Rename Item                      |                                                     |
| Add Item                         |                                                     |
| Rename Item                      |                                                     |
| Rename Item                      |                                                     |
| Remove Item                      |                                                     |
| Add Item                         |                                                     |
| Add Item                         |                                                     |
| Add Item                         |                                                     |
| Add Item                         |                                                     |
| Add Item                         |                                                     |
| Add Item                         |                                                     |
| Add Item                         |                                                     |
| Add Item                         |                                                     |
| Add Item                         |                                                     |
| Add Item                         |                                                     |
| Add Item                         |                                                     |
| Add Info Icon                    | (i) Icon                                            |

| Add Count | Comments |
|-----------|----------|
|           |          |
|           |          |
|           |          |
| Add Count | Comments |
|           |          |
|           |          |
| Add Count | Comments |

## Values or Before

Please change your password to something other than your award number.

To change your password, enter your current password and the new password. Enter the new password again to confirm. Then click "Update."

(for multiple selections, hold down "ctrl" or "apple" key and click)

| Abstracts                      |
|--------------------------------|
| Audio, video, and podcasts     |
| Authored books                 |
| Book chapters                  |
| Edited books                   |
| Books - Reviews                |
| Conference presentations       |
| Curricula and textbooks        |
| Journal articles               |
| Exhibitions                    |
| Media interviews               |
| Newsletters                    |
| Policy brief and/or papers     |
| Presentations - Non-conference |
| Publications - Edited          |
| Publications - Refereed        |
| Publications - Non-refereed    |
| Translations conducted         |
| Webinars                       |
| Workshops                      |
|                                |

| After                                                                                                    | Location (if new)             |
|----------------------------------------------------------------------------------------------------|-------------------------------|
| Please update your password to something other than your award number.                                                                            |                               |
| To update your password, enter your current password and<br>the new password. Re-enter the new password again to<br>confirm. Then click "Update." |                               |
|                                                                                                    |                               |
|                                                                                                    |                               |
|                                                                                                    |                               |
|                                                                                                    |                               |
|                                                                                                    |                               |
|                                                                                                    |                               |
|                                                                                                    |                               |
| (for multiple selections, hold down "ctrl" key and click)                                                                                         |                               |
|                                                                                                    |                               |
| Audio, video, and/or podcasts                                                                                                    |                               |
| Books - Authored                                                                                                    |                               |
| Books - Chapters                                                                                                    |                               |
| Books - Edited                                                                                                    |                               |
| Presentations - Conference                                                                                                    |                               |
| Curricula and/or textbooks                                                                                                    |                               |
|                                                                                                    |                               |
|                                                                                                    |                               |
|                                                                                                    |                               |
|                                                                                                    |                               |
|                                                                                                    |                               |
|                                                                                                    |                               |
|                                                                                                    | To the right the publications |
|                                                                                                    |                               |

| Work                 |
|----------------------|
| VVOIK                |
|                      |
|                      |
|                      |
|                      |
|                      |
| Database             |
|                      |
|                      |
|                      |
|                      |
|                      |
|                      |
|                      |
|                      |
|                      |
|                      |
|                      |
|                      |
|                      |
|                      |
| Database             |
| Database             |
| Database             |
| Database             |
| Database             |
| Database             |
| Database             |
| Database             |
| Database             |
| Database             |
| Database             |
| Database<br>Databasa |
| Database<br>Database |
| Database             |
| Database             |
| Database             |
| Database<br>Database |
| Database<br>Database |
| Database<br>Database |
|                      |
| Page and Database    |

New addition to FRA

| Section | Page                | Page Type | CF File                        |
|---------|---------------------|-----------|--------------------------------|
|         | Top Menu            |           | includes/incButtonBar.cfm      |
|         |                     |           |                                |
|         | Pre-Travel          |           | includes/incButtonBar.cfm      |
|         | Post-Travel         |           | in cludes (in cDutter Devision |
|         | Post-Travel         |           | includes/incButtonBar.cfm      |
|         |                     |           |                                |
|         | Update Password     | Shared    | includes/UpdateUserAccount.cfm |
|         |                     |           |                                |
|         | Welcome Screen      | Shared    | includes/index.cfm             |
|         | Project Information | Shared    | includes/editProjectInfo.cfm   |
|         |                     |           |                                |
|         |                     |           |                                |
|         |                     |           |                                |
|         |                     |           |                                |
|         |                     |           |                                |
|         |                     |           |                                |
|         |                     |           |                                |
|         |                     |           |                                |
|         |                     |           |                                |
|         |                     |           |                                |
|         |                     |           |                                |
|         |                     |           |                                |
|         | Time Extensions     | Shared    | includes/incTimeExtension.cfm  |
|         |                     |           |                                |
|         |                     |           |                                |
|         |                     | -         |                                |
|         |                     |           |                                |
|         |                     |           |                                |
|         |                     |           |                                |
|         |                     |           |                                |
|         |                     |           |                                |
|         |                     |           |                                |

| Additional User       | Shared | includes/createAddUser.cfm |
|-----------------------|--------|----------------------------|
| Additional User - Add | Shared | includes/createAddUser.cfm |
| Travel Requests       | Shared | includes/incTAR.cfm        |
|                       |        |                            |

| Travel Requests - Add         | Shared | includes/incTAR.cfm                   |
|-------------------------------|--------|---------------------------------------|
|                               |        |                                       |
|                               |        |                                       |
|                               |        |                                       |
|                               |        |                                       |
|                               |        |                                       |
|                               |        |                                       |
|                               |        |                                       |
|                               |        |                                       |
|                               |        |                                       |
|                               |        |                                       |
|                               |        |                                       |
|                               |        |                                       |
|                               |        |                                       |
|                               |        |                                       |
|                               |        |                                       |
|                               |        |                                       |
|                               |        |                                       |
|                               |        |                                       |
|                               |        |                                       |
|                               |        |                                       |
|                               |        |                                       |
|                               |        |                                       |
|                               |        |                                       |
|                               |        |                                       |
|                               |        |                                       |
|                               |        |                                       |
|                               |        |                                       |
|                               |        |                                       |
| Participant<br>Administration |        | gpa_director/<br>gpaDirMaintParts.cfm |
| Auministration                |        | gpaDirMaintParts.crm                  |

|            |                               |                | gpa_director/               |
|------------|-------------------------------|----------------|-----------------------------|
|            | Add a Participant             |                | gpaDirCreatePart.cfm        |
|            |                               |                |                             |
|            |                               |                |                             |
|            |                               |                |                             |
|            |                               |                |                             |
|            |                               |                |                             |
|            |                               |                | To be determined            |
|            |                               |                | To be determined            |
| l l        |                               |                | gpa_director/               |
|            | Project Overview              |                | gpaDirProjOverview.cfm      |
| Pre-Travel |                               |                |                             |
|            |                               |                |                             |
| ' <u> </u> |                               |                |                             |
| e          |                               |                |                             |
|            |                               |                |                             |
|            |                               |                |                             |
|            |                               |                |                             |
|            |                               |                |                             |
|            |                               |                |                             |
|            |                               |                |                             |
|            |                               |                |                             |
|            |                               |                |                             |
|            |                               |                |                             |
|            |                               |                |                             |
|            |                               |                |                             |
|            |                               |                |                             |
|            |                               |                |                             |
|            |                               |                |                             |
|            |                               |                |                             |
|            |                               |                |                             |
|            |                               |                |                             |
|            | Participant                   |                | gpa_director/               |
|            | Administration                |                | gpaDirMaintParts.cfm        |
|            |                               |                |                             |
|            |                               |                |                             |
|            |                               |                |                             |
|            |                               |                |                             |
|            |                               |                |                             |
|            | <b>Orientation Evaluation</b> | Remove Page    |                             |
|            |                               |                |                             |
|            | In-Country Experience         | Remove/Replace | gpa_director/               |
|            | Eval                          | page           | gpaDirInCntryExperience.cfm |
|            |                               |                |                             |
|            |                               |                |                             |
|            |                               |                |                             |
|            |                               |                |                             |
|            |                               |                |                             |
|            |                               |                |                             |
|            |                               |                |                             |
|            |                               |                |                             |
| e e        | In-Country Experience         |                |                             |
| rave       | Comments                      | Add Narrative  | includes/incNarrative.cfm   |
| ភ្         |                               | No Changes     |                             |
| · · ·      |                               | no changes     |                             |
|            |                               |                |                             |

| Post-T |                                |               |                           |
|--------|--------------------------------|---------------|---------------------------|
|        | Priorities                     | Shared        | includes/incNarrative.cfm |
|        | Budget                         | Shared        | includes/Budget1.cfm      |
|        |                                |               | includes/incbudgetend.cfm |
|        | Grant Results                  | Remove Page   |                           |
| Final  | Dissemination and<br>Resources | Add Narrative | includes/incNarrative.cfm |

| Change Type          | Field Name                              |
|----------------------|-----------------------------------------|
| Rename Tab           |                                         |
| Rename Tab           |                                         |
| Rename Tab           |                                         |
| Rename Tab           |                                         |
| Rename Tab           |                                         |
| Rename Tab           |                                         |
| Remove Tab           |                                         |
| Instructions         |                                         |
| Text                 |                                         |
| Text/Instructions    |                                         |
| Add Dropdown         | Institution Type                        |
| Add Radio Selections | Insitution Designation (if applicaple): |
| Text change          | Country(ies) of Study                   |
| Remove Item          | Subject Areas                           |
| Instructions         |                                         |
| Rename Item          | Comments                                |
| Move Item            | Enter the amount of funds               |
|                      |                                         |
|                      |                                         |
| Rename Item<br>Text  |                                         |

| Rename Item   |                      |
|---------------|----------------------|
|               |                      |
|               |                      |
| Text          |                      |
|               |                      |
|               |                      |
|               |                      |
|               |                      |
|               |                      |
|               |                      |
|               |                      |
| Text          | la star stiene       |
| Text          | Instructions         |
|               |                      |
|               |                      |
| Add Info Icon | (i) Icon             |
| Button        | Add a User           |
|               |                      |
| Page Function | code change          |
|               |                      |
| Add Checkbox  |                      |
| Button        | Save and Add another |
|               |                      |
|               |                      |
|               |                      |
|               |                      |
| Text          | Instructions         |
| Text          | Instructions         |
| Remove        | Instructions         |
| Remove        | Instructions         |
| Remove        | Instructions         |
|               |                      |
|               |                      |
| Remove        | Instructions         |
|               |                      |
| Text          | Instructions         |
|               |                      |

| [           |                                                                                            |
|-------------|--------------------------------------------------------------------------------------------|
| Text        | Instructions                                                                               |
|             |                                                                                            |
|             |                                                                                            |
| Taut        | T:+1_                                                                                      |
| Text        | Title                                                                                      |
|             |                                                                                            |
|             |                                                                                            |
|             |                                                                                            |
|             |                                                                                            |
| Text        | Instructions                                                                               |
| Text        | Travel Justification                                                                       |
|             |                                                                                            |
| Remove      | Note                                                                                       |
| Remove      | Note                                                                                       |
| Text        | Country(ies) Instructions                                                                  |
| Text        | Title VI BIE funds requested for travel                                                    |
| Text        | Which FY funds are being used:                                                             |
|             |                                                                                            |
| Remove      | Explanation of Title VI BIE funds requested:                                               |
|             |                                                                                            |
|             | Provide a detailed itemization of Title VI BIE                                             |
| Text        | funds to be requested, e.g., lodging, per<br>diem, travel.                                 |
|             |                                                                                            |
|             |                                                                                            |
|             | Detailed itemization of Title VI BIE funds e.g.,                                           |
|             | lodging, per diem, travel. Please refer to GSA for domestic per diem rates and US Dept. of |
| Links       | State for international rates.                                                             |
|             |                                                                                            |
|             | Detailed itemization of Title VI BIE funds e.g.,                                           |
|             | lodging, per diem, travel. Please refer to GSA                                             |
| Links       | for domestic per diem rates and US Dept. of State for international rates.                 |
| Remove Text | Participant's Departure Itinerary                                                          |
| Add text    | Participant's Return Itinerary                                                             |
|             |                                                                                            |
| Text        | Please select from one of the following:                                                   |
|             |                                                                                            |
|             |                                                                                            |
| Change Text |                                                                                            |
| Change Text |                                                                                            |

|                       | 1                                           |
|-----------------------|---------------------------------------------|
|                       |                                             |
| Change Text           |                                             |
| Add Dropdown          | Institution Type                            |
|                       |                                             |
| Add Radio Selections  | Insitution Designation (if applicaple):     |
| Add Checkboxes        | Select if your institution is identified as |
| Add Dropdown          |                                             |
|                       |                                             |
| Remove text           |                                             |
|                       |                                             |
|                       |                                             |
|                       |                                             |
|                       |                                             |
|                       |                                             |
|                       |                                             |
|                       |                                             |
|                       |                                             |
|                       |                                             |
|                       |                                             |
|                       |                                             |
| Instructions          |                                             |
|                       |                                             |
| Remove Text           | Host Country Itinerary                      |
| Add Button            | Notify US/ED                                |
|                       |                                             |
|                       |                                             |
| Change Text           |                                             |
|                       |                                             |
|                       |                                             |
| Remove button on Post | Add Paricipant                              |
|                       |                                             |
|                       |                                             |
|                       |                                             |
|                       |                                             |
|                       |                                             |
|                       |                                             |
|                       |                                             |
|                       |                                             |
|                       |                                             |
|                       |                                             |
|                       |                                             |
|                       |                                             |
| Add Narrative         | In-Country Experience Comments              |

| Turk                |                             |
|---------------------|-----------------------------|
| Text                | Instructions                |
| Max Characters      |                             |
|                     |                             |
|                     |                             |
|                     |                             |
|                     |                             |
| Add Instructions    | Instructions                |
|                     |                             |
|                     |                             |
| Add Instructions    | Instructions                |
| Code (Allow FFR for |                             |
| IRS)                | Instructions                |
|                     |                             |
|                     |                             |
|                     |                             |
|                     |                             |
|                     |                             |
|                     |                             |
|                     |                             |
| Add Narrative       | Dissemination and Resources |
| Audinalialive       |                             |

## Values or Before

Pre-Seminar

Post-Seminar

Pre-Seminar Screens

Participant Administration

Post-Seminar Screens

Participant Administration

Orientation Evaluation

Please change your password to something other than your award number.

To change your password, enter your current password and the new password. Enter the new password again to confirm. Then click "Update."

Complete replace of welcome screen with new cross program text.

See tab: DD - Inst Type

See tab: DD - Inst Desig

(for multiple selections, hold down "ctrl" or "apple" key and click. You are only allowed up to 15 selections.)

Section 74.25 of the Education Department General Administrative Regulations (EDGAR) allows a grantee to notify IFLE about the necessity to extend the end of a grant for up to 12 months. The time extension allows you to complete an activity that you were unable to complete before the scheduled end date of your grant. If you need a time extension, you must notify your program officer in writing at least 10 days before the end date of the grant.

Comments

Enter the revised end date for your project. When the project end date is extended, the due date for the submission of your final performance report will change. The final performance report will be due 90 days after the revised end date.

Example: 01/01/1900

Enter the amount of funds to be used during the time extension

Please note: According to EDGAR 74.25(e)(2)(ii) a time extension may not be exercised merely for the purpose of using unobligated balances.

To add a user with permission to review and edit reports for this project, click the "Add a User" button. The system will email login credentials to each added user. The user will have access to all functionalities in IRIS except report submission which is restricted to the Project Director. If a user is no longer associated with the project, the Project Director must remove that user from IRIS. IFLE staff may not add or delete users from IRIS.

Additional users do not have the authority to submit performance reports. The Project Director is the only project personnel authorized to submit IRIS reports.

Change "Add a User" to "Add User"

Only allow up to 5 additional users. When limit is reached, make the add user button hidden.

Do you wish to receive IFLE blast emails and newsletter? Note: All other automatic notifications will be sent to the user.

Another should have an uppercase A

Create a Travel Approval Request (TAR) for each grant-funded participant who is traveling from the U.S.

•To add a TAR, click the "Add a Travel Approval Request" button.

•Your TARs are listed below.

•To view or edit a TAR, click "Update."

•To remove a TAR, click "Delete."

•After entering a TAR, click the "Submit to IRIS" button at the bottom of the page to submit it to IRIS.

•Once the TAR has been approved by IRIS, it can be updated and resubmitted to IRIS for your program officer to reapprove. The TAR must be submitted to IFLE at least 30 days prior to the traveler's departure.

International Travel Approval Request - Submit 30 days in advance of travel

Submit a Travel Approval Request (TAR) for each person traveling to or from the U.S., to participate in project related activities. A TAR is required if grant funds are supporting any cost associated with the travel, e.g., per diem, air fare, ground transportation.

Travel Justification

Provide travel justification that is directly related to the approved project scope. Indicate whether this funding is in the approved budget.

For travel to the U.S., select the country the participant is traveling from.

Title VI BIE funds requested for travel

Which FY funds are being used

Explanation of Title VI BIE funds requested:

Provide a detailed itemization of Title VI BIE funds to be requested, e.g., lodging, per diem, travel.

GSA for domestic per diem rates

US Dept. of State for international rates

(Required for international travel)

Please include connecting flights.

I certify that this travel request complies with the Fly America Act

To send an email notification, check the "Notify" box for all participants that you would like to notify and click the "Notify Participants" button. Enter the following information about each participant, including project administrators.

See tab: DD - Inst Type

See tab: DD - Inst Desig

low income, rural

Enter the following information about the Fulbright-Hays Group Projects Abroad grant.

Use the fields below to upload attachment files with the Pre Departure Orientation Agenda, Host Country Itinerary (for annual projects) / GPA Student Class Schedule (for foreign language projects) and Key personnel in host country. The files must be in one of the following formats: Word, PowerPoint, Excel, Adobe PDF or HTML. The first four fields must contain valid file names. Press the "Browse..." button to the right of each attachment field to attach a file. When prompted, locate and select the file to upload.

(for annual projects) / GPA Student Class Schedule (for foreign language projects):

To send an email notification, check the "Notify" box for all participants that you would like to notify and click the "Notify Participants" button.

Remove the "Add Participant button when under Post-Travel screen.

Evaluate the in-country experience. Describe any exemplary activities, challenges, areas for improvement, or any additional comments. For example, discuss: pace of itinerary, participant challenges, staff challenges and activities that were of impact. When discussing the impact of activites, please explain how this activity made an impact. Describe any activities that took place during the current reporting period which address the announced priorities of the program. Indicate if grant funds were used to support the activities. To view a list of the announced priorities, click <a href="../priorities.cfm" target="\_blank">here.</a>

4000

Click the link to download the SF-425 Federal Financial Report. You must complete and submit this form as part of your final performance report using the upload function below.

Also, upload a more detailed line item budget, based on the proposed budget submitted as part of the application package.

project file must be formatted for letter-size paper prior to upload.

Please identify URLs and/or citations of resources or curriculum development that participants have created as a result of the GPA project. This information will be accessible to the public on the IRIS web site (iris.ed.gov).

| After                                                                                                    | Location (if new)               |
|----------------------------------------------------------------------------------------------------|---------------------------------|
| Pre-Travel                                                                                                    |                                 |
| Post-Travel                                                                                                    |                                 |
| Pre-Travel Screens                                                                                                    |                                 |
| Participant Information                                                                                                    |                                 |
| Post-Travel Screens                                                                                                    |                                 |
| Participant Information                                                                                                    |                                 |
|                                                                                                    |                                 |
| Please update your password to something other than your award number.                                                                                                    |                                 |
| To update your password, enter your current password and<br>the new password. Re-enter the new password again to<br>confirm. Then click "Update."                                                                                                    |                                 |
|                                                                                                    | Below Institution (on page)     |
|                                                                                                    | Below Institution Type (above)  |
| (for multiple selections, hold down "ctrl" key and click. You<br>are only allowed up to 15 selections.)                                                                                                    |                                 |
| Please use this screen to notify IFLE during the final year of<br>the grant that the grantee needs additional time (up to 12<br>months) to complete approved project activities. Submit a<br>Time Extension request in IRIS at least 10 days before the<br>end date specified on the grant award notification. |                                 |
| Justification for the Time Extension                                                                                                    |                                 |
|                                                                                                    | Move under Date and above note. |
| Requested Time Extension End Date<br>(mm/dd/yyyy format)                                                                                                    |                                 |

| Note: The time extension end date automatically revises the<br>due date for submitting the final report. The final report on<br>the project will be due 80 days after the time extension date<br>requested. Indicate funds to be used during the time<br>extension. |                                |
|----------------------------------------------------------------------------------------------------|--------------------------------|
| Note: EDGAR section 74.25(e) (2) (ii) stipulates that a time extension is not to be requested for the purpose of using unobligated funds.                                                                                                    |                                |
| Click the "Add User" button to list no more than five persons<br>authorized to access the IRIS reporting screens to input                                                                                                    |                                |
| and/or to review information. IRIS will issue log in credentials to the additional users.                                                                                                    |                                |
|                                                                                                    |                                |
|                                                                                                    | Next to Additional Users title |
|                                                                                                    |                                |
|                                                                                                    |                                |
| Default: checked - This field will remove user from email<br>blasts from program officers.                                                                                                    | At bottom, above buttons       |
|                                                                                                    |                                |
| Create an international Travel Approval Request (TAR) for<br>each individual. (A TAR is required if grant funds are<br>supporting any cost associated with the travel, e.g., per<br>diem, air fare, ground transportation.)                                         |                                |
| Click the "Add a Travel Approval Request" button to create a TAR.                                                                                                    |                                |
|                                                                                                    |                                |
|                                                                                                    |                                |
|                                                                                                    |                                |
|                                                                                                    |                                |
| •Approved TARS can be updated and resubmitted to US/ED for review.                                                                                                    |                                |

| The TAR must be submitted to US/ED at least 30 days prior to the traveler's departure.                                                                                           |  |
|----------------------------------------------------------------------------------------------------|--|
|                                                                                                    |  |
| International Travel Approval Request (Submit 30 days in advance of travel)                                                                                                    |  |
|                                                                                                    |  |
|                                                                                                    |  |
| Complete all required fields for each international traveler participating in project related activities.                                                                        |  |
| Justification                                                                                                    |  |
|                                                                                                    |  |
| For travel to the U.S., select the country of departure.                                                                                                    |  |
| BIE funds requested                                                                                                    |  |
| Fiscal year funds to be used                                                                                                    |  |
|                                                                                                    |  |
| Detailed itemization of Title VI BIE funds e.g., lodging, per<br>diem, travel. Please refer to GSA for domestic per diem rates<br>and US Dept. of State for international rates. |  |
|                                                                                                    |  |
| http://www.gsa.gov/portal/category/21287                                                                                                    |  |
|                                                                                                    |  |
| http://aoprals.state.gov/web920/per_diem.asp                                                                                                    |  |
|                                                                                                    |  |
| I certify that this travel request complies with the Fly<br>America Act and/or Open Skies agreement.                                                                             |  |
|                                                                                                    |  |
| To send an email notification to participants, check the<br>"Notify" box for those who should be notified. Click the<br>"Notify Participants" button.                            |  |

| Enter the following information about each participant, including all project administrators.                                                                                                    |                                |
|----------------------------------------------------------------------------------------------------|--------------------------------|
|                                                                                                    | Below Institution (on page)    |
|                                                                                                    |                                |
|                                                                                                    | Below Institution Type (above) |
|                                                                                                    |                                |
|                                                                                                    |                                |
|                                                                                                    |                                |
|                                                                                                    |                                |
|                                                                                                    |                                |
|                                                                                                    |                                |
|                                                                                                    |                                |
|                                                                                                    |                                |
| Upload the required files below in one of the following<br>formats: Word, PowerPoint, Excel or Adobe PDF. Press the<br>"Browse" button to the right of each attachment field to<br>attach a file. When prompted, locate and select the file to<br>upload. |                                |
|                                                                                                    |                                |
|                                                                                                    |                                |
| To send an email notification to participants, check the<br>"Notify" box for those who should be notified. Click the<br>"Notify Participants" button.                                                                                                    |                                |
|                                                                                                    |                                |
|                                                                                                    |                                |
|                                                                                                    |                                |
|                                                                                                    |                                |
|                                                                                                    |                                |
|                                                                                                    |                                |
|                                                                                                    |                                |
|                                                                                                    |                                |
|                                                                                                    |                                |
|                                                                                                    |                                |

| Describe the grant activities conducted during the reporting<br>period that addressed the announced program priorities,<br>and indicate whether grant (or matching funds) were used<br>to support the activities.<br><a <br="" href="/priorities.cfm">title="Priorities" target="_blank"&gt;Click here to view the list<br/>of priorities.</a> |                                                       |
|----------------------------------------------------------------------------------------------------|-------------------------------------------------------|
| 5000                                                                                                    |                                                       |
|                                                                                                    |                                                       |
| אריין איז איז איז איז איז איז איז איז איז איז                                                                                                    |                                                       |
| only. Attach a PDF containing your completed SF-425<br>Federal Financial Report Long Form.                                                                                                    | Once code is modified, different instruction appears. |
|                                                                                                    |                                                       |
|                                                                                                    |                                                       |

| Work              |
|-------------------|
| Page              |
| Page              |
| Page              |
| Page              |
| Page              |
| Page              |
| Database          |
|                   |
|                   |
|                   |
|                   |
|                   |
|                   |
|                   |
| Page              |
| Page and Database |
|                   |
| Page and Database |
|                   |
|                   |
|                   |
| Page              |
|                   |
|                   |
|                   |
|                   |
|                   |
|                   |
|                   |
|                   |
|                   |
|                   |
|                   |
|                   |
|                   |
|                   |
|                   |
|                   |
|                   |
|                   |
|                   |

| Page                   |
|------------------------|
|                        |
|                        |
|                        |
| Page                   |
| Page                   |
|                        |
| Page                   |
|                        |
|                        |
| Page and Database      |
|                        |
| Page                   |
|                        |
|                        |
|                        |
|                        |
| Page                   |
|                        |
| Page                   |
| Completely remove text |
| Completely remove text |
| Completely remove text |
|                        |
|                        |
|                        |
| Completely remove text |
|                        |
|                        |
|                        |

| Add () around Submit section,<br>drop down to next line and<br>change font color to red |
|-----------------------------------------------------------------------------------------|
|                                                                                         |
|                                                                                         |
| Completely remove text                                                                  |
|                                                                                         |
|                                                                                         |
| Modifications to text and links<br>added                                                |
|                                                                                         |
|                                                                                         |
|                                                                                         |
|                                                                                         |
|                                                                                         |
|                                                                                         |
|                                                                                         |

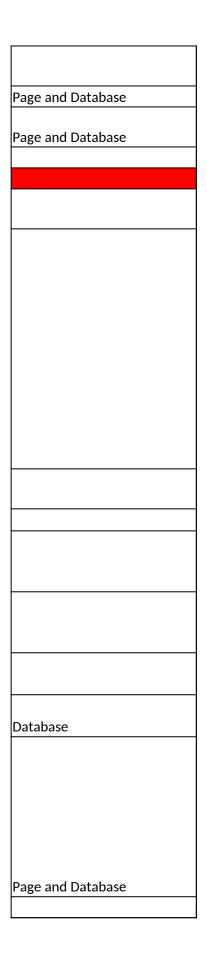

| Database          |
|-------------------|
|                   |
|                   |
|                   |
|                   |
|                   |
|                   |
|                   |
|                   |
| Page Code         |
|                   |
|                   |
|                   |
|                   |
|                   |
| Page and Database |

Г

1

| Section | Page                                | Page Type  | CF File                          |
|---------|-------------------------------------|------------|----------------------------------|
|         |                                     |            |                                  |
|         | Update Password                     | Shared     | includes/UpdateUserAccount.cfm   |
|         |                                     |            |                                  |
|         |                                     |            |                                  |
| I .     | Welcome / Home                      | No Changes |                                  |
|         |                                     |            |                                  |
|         | Orientation Evaluation              |            | gpa_fellow/OrientEvaluation.cfm  |
|         |                                     |            |                                  |
|         |                                     |            |                                  |
|         |                                     |            |                                  |
|         |                                     |            |                                  |
|         |                                     |            |                                  |
|         |                                     |            |                                  |
|         |                                     |            |                                  |
|         |                                     |            |                                  |
|         |                                     |            |                                  |
|         |                                     |            |                                  |
|         |                                     |            |                                  |
|         |                                     |            |                                  |
|         |                                     |            |                                  |
|         |                                     |            |                                  |
|         |                                     |            |                                  |
|         |                                     |            |                                  |
|         |                                     |            |                                  |
|         |                                     |            |                                  |
|         |                                     |            |                                  |
|         |                                     |            |                                  |
|         |                                     |            |                                  |
|         |                                     |            |                                  |
|         |                                     |            |                                  |
|         |                                     |            |                                  |
|         | In-country Experience<br>Evaluation |            | gpa_fellow/InCntryExperience.cfm |
|         |                                     |            |                                  |
|         |                                     |            |                                  |
|         |                                     |            |                                  |
| I       |                                     |            |                                  |

| - |                     |                         |
|---|---------------------|-------------------------|
|   |                     |                         |
|   |                     |                         |
|   |                     |                         |
|   |                     |                         |
|   |                     |                         |
|   |                     |                         |
|   |                     |                         |
|   |                     |                         |
|   |                     |                         |
|   |                     |                         |
|   |                     |                         |
|   | Outreach Activities | gpa_fellow/Outreach.cfm |
|   |                     |                         |
|   |                     |                         |
|   |                     |                         |

| Change Type     | Field Name |
|-----------------|------------|
|                 |            |
| Instructions    |            |
|                 |            |
| Taxt            |            |
| Text            |            |
|                 |            |
| Title           |            |
|                 |            |
|                 |            |
|                 |            |
| Instructions    |            |
|                 |            |
|                 |            |
| Change Category |            |
|                 |            |
| Add Category    |            |
|                 |            |
| Remove Category |            |
| Add Category    |            |
| Add Category    |            |
|                 |            |
|                 |            |
| Change Category |            |
|                 |            |
| Add Category    |            |
| Add Sort Order  |            |
| Add Count       | Comments   |
|                 |            |
|                 |            |
|                 |            |
|                 |            |
|                 |            |
|                 |            |
| Instructions    |            |
| Add Category    |            |
| Remove Category |            |
|                 |            |
| Add Category    |            |

| Add Category          |                       |
|-----------------------|-----------------------|
| Remove Category       |                       |
| Remove Category       |                       |
| Add Category          |                       |
| Add Sort Order        |                       |
| Remove Item           | Exemplary activities  |
| Remove Item           | Areas for improvement |
|                       |                       |
|                       |                       |
| Add Item              | Comments              |
| Move Instruction Item |                       |
| Change Text           |                       |
| Add count             | Comments              |

## Values or Before

Please change your password to something other than your award number.

To change your password, enter your current password and the new password. Enter the new password again to confirm. Then click "Update."

## Orientation Evaluation

Rate the following aspects of the orientation to the program on a scale of excellent to very poor. You may enter comments below to clarify your ratings. This will be shared anonymously with the project director(s).

Readings and other preparatory materials sent and/or recommended to you in advance of the program.

Usefulness of readings and other preparatory materials.

Delivery of the information in the orientation, including pacing and appropriateness.

Pacing of the information in the orientation.

Appropriateness of information in the orientation.

Understanding/explanation of what is expected from the participant as an outcome of attendance in program..

Was length/time of pre-departure orientation appropriate?

Rate the following aspects of your in-country experience in . Use the boxes that follow to describe exemplary activities and point out areas for improvement. You may provide general comments or specific comments regarding any category in these boxes. This will be shared anonymously with the project director(s).

Quality of speakers and academic lectures

Quality of host country faculty and teachers

Quality of host country faculty and teachers for language instruction

Quality of host country faculty and teachers for area studies instruction

Quality of food and dining services

Condition of meeting facilities

Availability of Project Director and staff

Comments. Please provide feedback about the incountry experience. For example, discuss: pace of itinerary, challenges with staff, and/or activities that impacted you professionally.

To add an outreach activity, click the "Add an Outreach Activity" button.

(for multiple selections, hold down the "ctrl" or "apple" key and click)

| After                                                                                                    | Location (if new) |
|----------------------------------------------------------------------------------------------------|-------------------|
| Please update your password to something other than your award number.                                                                            |                   |
| To update your password, enter your current password and<br>the new password. Re-enter the new password again to<br>confirm. Then click "Update." |                   |
|                                                                                                    |                   |
| Pre-departure Orientation Evaluation                                                                                                    |                   |
| Rate each question below on a scale of excellent to very<br>poor. You may enter comments below to clarify your<br>ratings.                        |                   |
| Readings and other preparatory materials sent and/or recommended in advance of the program.                                                       |                   |
|                                                                                                    | #2                |
|                                                                                                    |                   |
|                                                                                                    | #6                |
|                                                                                                    | #7                |
| Clear explanation of participant requirements upon returning to the U.S.                                                                          |                   |
|                                                                                                    |                   |
|                                                                                                    |                   |
|                                                                                                    |                   |
|                                                                                                    |                   |
|                                                                                                    |                   |
| Rate the following aspects of your in-country experience in.<br>Use the comment box below to provide feedback on this<br>program.                 |                   |
|                                                                                                    |                   |
|                                                                                                    |                   |
|                                                                                                    |                   |

|                                                               | Move to be second item instead of last |
|---------------------------------------------------------------|----------------------------------------|
|                                                               |                                        |
| (for multiple selections, hold down the "ctrl" key and click) |                                        |
|                                                               |                                        |

| Work                 |
|----------------------|
| WOR                  |
|                      |
|                      |
|                      |
|                      |
|                      |
| Page                 |
|                      |
|                      |
|                      |
| Page                 |
|                      |
|                      |
|                      |
| Database             |
|                      |
| Database<br>Database |
| Database             |
| Database             |
|                      |
| Database             |
| Database             |
| Database             |
| Database             |
| Page                 |
|                      |
|                      |
|                      |
|                      |
|                      |
|                      |
|                      |
|                      |
|                      |
|                      |

| Database |
|----------|
|          |
|          |
|          |
|          |
|          |
|          |
| Daga     |
| Page     |
|          |
|          |
|          |

| Section | Page                       | Page Type | CF File                        |
|---------|----------------------------|-----------|--------------------------------|
|         | Fall Report                |           |                                |
|         | Spring Report              |           |                                |
|         | Update Password            | Shared    | includes/UpdateUserAccount.cfm |
|         |                            |           |                                |
|         | Welcome Screen             | Shared    | includes/index.cfm             |
|         | <b>Project Information</b> | Shared    | includes/editProjectInfo.cfm   |
|         |                            |           |                                |
|         |                            |           |                                |
|         |                            |           |                                |
|         |                            |           |                                |
|         | Time Extensions            | Shared    | includes/incTimeExtension.cfm  |
|         |                            |           |                                |
|         |                            |           |                                |
|         |                            |           |                                |
|         |                            |           |                                |
|         |                            |           |                                |
|         |                            |           |                                |

| Additional User               | Shared | includes/createAddUser.cfm        |
|-------------------------------|--------|-----------------------------------|
|                               |        |                                   |
|                               |        |                                   |
|                               |        |                                   |
|                               |        |                                   |
|                               |        |                                   |
|                               |        |                                   |
| Additional User - Add         | Shared | includes/createAddUser.cfm        |
| Select View Submit<br>Reports | Shared | includes /incorectoEditDeparts of |
| Nepolts                       | Shareu | includes/incCreateEditReports.cfm |
|                               |        |                                   |
|                               |        |                                   |
|                               |        |                                   |
|                               |        |                                   |
|                               |        |                                   |
|                               |        |                                   |
|                               |        |                                   |
|                               |        |                                   |
|                               |        |                                   |
|                               |        |                                   |

|                       | 1      | 1                   |
|-----------------------|--------|---------------------|
|                       |        |                     |
|                       |        |                     |
|                       |        |                     |
|                       |        |                     |
|                       |        |                     |
|                       |        |                     |
|                       |        |                     |
|                       |        |                     |
|                       |        |                     |
|                       |        |                     |
|                       |        |                     |
|                       |        |                     |
|                       |        | "                   |
| Travel Requests       | Shared | includes/incTAR.cfm |
|                       |        |                     |
|                       |        |                     |
|                       |        |                     |
|                       |        |                     |
|                       |        |                     |
|                       |        |                     |
|                       |        |                     |
|                       |        |                     |
|                       |        |                     |
|                       |        |                     |
|                       |        |                     |
|                       |        |                     |
|                       |        |                     |
|                       |        |                     |
|                       |        |                     |
|                       |        |                     |
|                       |        |                     |
| Travel Pequests - Add | Shared | includes/incTAP.cfm |
| Travel Requests - Add |        | includes/incTAR.cfm |
|                       |        |                     |
|                       |        |                     |
|                       |        |                     |
|                       |        |                     |
|                       |        |                     |
|                       |        |                     |
|                       |        |                     |
|                       |        |                     |
|                       |        |                     |
|                       |        |                     |
|                       |        |                     |
|                       |        |                     |
|                       |        |                     |
|                       |        |                     |
|                       |        |                     |

| -              |                     |            |                                         |
|----------------|---------------------|------------|-----------------------------------------|
|                |                     |            |                                         |
|                |                     |            |                                         |
|                |                     |            |                                         |
|                |                     |            |                                         |
|                |                     |            |                                         |
|                |                     |            |                                         |
|                |                     |            |                                         |
|                |                     |            |                                         |
|                |                     |            |                                         |
|                |                     |            |                                         |
|                |                     |            |                                         |
|                |                     |            |                                         |
| Partic<br>Admi | ipant<br>nistration |            | gpa_director/<br>gpaDirMaintParts.cfm   |
| Add a          | Participant         |            | gpa_director/<br>gpaDirCreatePart.cfm   |
|                |                     |            |                                         |
|                |                     |            |                                         |
|                |                     |            | To be determined                        |
| Instru         | ictor Admin         | No Changes |                                         |
| Proje          | ct Overview         |            | gpa_director/<br>gpaDirProjOverview.cfm |

| Objectives and<br>Accomplishments | Shared | includes/incNarrative.cfm |
|-----------------------------------|--------|---------------------------|
| · · ·                             |        |                           |
|                                   |        |                           |
|                                   |        |                           |
|                                   |        |                           |
|                                   |        |                           |
| Adjustments to Project            | Shared | includes/incNarrative.cfm |
|                                   |        |                           |
|                                   |        |                           |
|                                   |        |                           |
|                                   |        |                           |
|                                   |        |                           |
| Exemplary Activities              | Shared | includes/incNarrative.cfm |
|                                   |        |                           |
|                                   |        |                           |
| Evaluation                        | Shared | includes/incNarrative.cfm |
|                                   |        |                           |
|                                   |        |                           |
|                                   |        |                           |
|                                   |        |                           |

|        | Priorities                        | Shared         | includes/incNarrative.cfm   |
|--------|-----------------------------------|----------------|-----------------------------|
|        | FIDITUES                          | Shareu         |                             |
|        |                                   |                |                             |
|        | Budget                            | Shared         | includes/Budget1.cfm        |
|        |                                   |                |                             |
|        | Participant                       |                | gpa_director/               |
|        | Administration                    |                | gpaDirMaintParts.cfm        |
|        |                                   |                |                             |
|        |                                   |                |                             |
|        | Instructor Admin                  | No Changes     |                             |
|        |                                   |                |                             |
|        | Orientation Evaluation            | Remove Page    |                             |
|        | In-Country Activities             | No Changes     |                             |
|        | In-Country Experience             | Remove/Replace | gpa_director/               |
|        | Eval                              | page           | gpaDirInCntryExperience.cfm |
|        |                                   |                |                             |
|        |                                   |                |                             |
|        |                                   |                |                             |
|        |                                   |                |                             |
|        | In-Country Experience<br>Comments | Add Narrative  | includes/incNarrative.cfm   |
|        |                                   | No Changes     |                             |
|        | <b>_</b>                          |                |                             |
|        | Objectives and<br>Accomplishments | Shared         | includes/incNarrative.cfm   |
|        | Accomplishments                   | Shareu         |                             |
| せ      |                                   |                |                             |
| Report |                                   |                |                             |
| ep     |                                   |                |                             |
|        |                                   |                |                             |
| 60     | Adjustments to Project            | Shared         | includes/incNarrative.cfm   |

| Sprin |                      |             |                           |
|-------|----------------------|-------------|---------------------------|
|       | Exemplary Activities | Shared      | includes/incNarrative.cfm |
|       | Evaluation           | Shared      | includes/incNarrative.cfm |
|       |                      |             |                           |
|       |                      |             |                           |
|       | Priorities           | Shared      | includes/incNarrative.cfm |
|       | Budget               | Shared      | includes/FallBudget1.cfm  |
|       |                      |             |                           |
|       |                      |             |                           |
|       |                      |             |                           |
| Final | Budget               | Shared      | includes/Budget1.cfm      |
| ш     | Grant Results        | Remove Page | includes/incbudgetend.cfm |

| Dissemination and<br>Resources | Add Narrative | includes/incNarrative.cfm |
|--------------------------------|---------------|---------------------------|

| Change Type          | Field Name                              |
|----------------------|-----------------------------------------|
| Tab Rename           | Participant Administration              |
| Tab Rename           | Participant Administration              |
|                      |                                         |
| Instructions         |                                         |
|                      |                                         |
|                      |                                         |
| Text                 |                                         |
|                      |                                         |
| Text/Instructions    |                                         |
| Add Dropdown         | Institution Type                        |
|                      |                                         |
| Add Radio Selections | Insitution Designation (if applicaple): |
|                      |                                         |
|                      |                                         |
| Text change          | Country(ies) of Study                   |
| Remove Item          | Subject Areas                           |
|                      |                                         |
|                      |                                         |
|                      |                                         |
|                      |                                         |
|                      |                                         |
|                      |                                         |
|                      |                                         |
|                      |                                         |
| Instructions         | Common to                               |
| Rename Item          | Comments                                |
| Move Item            | Enter the amount of funds               |
|                      |                                         |
|                      |                                         |
|                      |                                         |
|                      |                                         |
|                      |                                         |
| Rename Item          |                                         |
| Text                 |                                         |
|                      |                                         |
|                      |                                         |
|                      |                                         |
| Rename Item          |                                         |

| Text          |                      |
|---------------|----------------------|
|               |                      |
|               |                      |
|               |                      |
|               |                      |
|               |                      |
|               |                      |
|               |                      |
|               |                      |
| Text          | Instructions         |
|               |                      |
|               |                      |
| Add Info Icon | (i) lcon             |
| Button        | Add a User           |
|               |                      |
| Page Function | code change          |
|               |                      |
|               |                      |
| Add Checkbox  |                      |
| Button        | Save and Add another |
|               |                      |
| Instructions  |                      |
|               |                      |
|               |                      |
|               |                      |
| Remove Item   |                      |
|               |                      |
| Remove Item   |                      |
|               |                      |
| Remove Item   |                      |
|               |                      |
|               |                      |
| Remove Item   |                      |
|               |                      |
| Add Item      |                      |
|               |                      |
| Add Item      |                      |

| Add Item       |                                                                                                    |
|----------------|----------------------------------------------------------------------------------------------------|
|                |                                                                                                    |
| Add (i) buttop |                                                                                                    |
| Add (i) button |                                                                                                    |
|                |                                                                                                    |
| Text           |                                                                                                    |
|                |                                                                                                    |
|                |                                                                                                    |
|                |                                                                                                    |
|                |                                                                                                    |
| Text           | Instructions                                                                                           |
|                |                                                                                                    |
| Text           | Instructions                                                                                           |
| Remove         | Instructions                                                                                           |
| Remove         | Instructions                                                                                           |
| Remove         | Instructions                                                                                           |
| Keniove        |                                                                                                    |
|                |                                                                                                    |
| Remove         | Instructions                                                                                           |
| Keniove        |                                                                                                    |
|                |                                                                                                    |
| Text           | Instructions                                                                                           |
|                |                                                                                                    |
| Text           | Instructions                                                                                           |
|                |                                                                                                    |
|                |                                                                                                    |
|                |                                                                                                    |
| Text           | Title                                                                                                  |
|                |                                                                                                    |
|                |                                                                                                    |
|                |                                                                                                    |
|                |                                                                                                    |
|                |                                                                                                    |
| Text           | Instructions                                                                                           |
| Text           | Travel Justification                                                                                   |
|                |                                                                                                    |
|                |                                                                                                    |
| Remove         | Note                                                                                                   |
|                |                                                                                                    |
| Text           | Country(ies) Instructions                                                                              |
| Text           |                                                                                                    |
|                |                                                                                                    |
|                | Country(ies) Instructions<br>Title VI BIE funds requested for travel<br>Which FY funds are being used: |

| Remove               | Explanation of Title VI BIE funds requested:                                                                                                    |
|----------------------|----------------------------------------------------------------------------------------------------|
| Text                 | Provide a detailed itemization of Title VI BIE<br>funds to be requested, e.g., lodging, per<br>diem, travel.                                                                        |
|                      |                                                                                                    |
| Links                | Detailed itemization of Title VI BIE funds e.g.,<br>lodging, per diem, travel. Please refer to GSA<br>for domestic per diem rates and US Dept. of<br>State for international rates. |
|                      |                                                                                                    |
| Links                | Detailed itemization of Title VI BIE funds e.g.,<br>lodging, per diem, travel. Please refer to GSA<br>for domestic per diem rates and US Dept. of<br>State for international rates. |
| Remove Text          | Participant's Departure Itinerary                                                                                                    |
| Add text             | Participant's Return Itinerary                                                                                                    |
| Text                 | Please select from one of the following:                                                                                                    |
|                      |                                                                                                    |
| Change Text          |                                                                                                    |
| Change Text          |                                                                                                    |
| Add Dropdown         | Institution Type                                                                                                    |
| · · ·                |                                                                                                    |
| Add Radio Selections | Insitution Designation (if applicaple):                                                                                                    |
| Add Checkboxes       | Select if your institution is identified as                                                                                                    |
| Add Dropdown         |                                                                                                    |
| Remove Section       | Oral Proficiency Scores                                                                                                    |
|                      |                                                                                                    |
|                      |                                                                                                    |
| Remove text          |                                                                                                    |

| Instructions |                        |
|--------------|------------------------|
| Change Item  |                        |
|              |                        |
|              |                        |
| Change Item  | Host Country Itinerary |
| Remove Item  | Project type           |
| Remove Item  |                        |
|              | Focus of project       |
| Add Button   | Notify US/ED           |
|              |                        |
|              |                        |
| Text         | Instructions           |
|              |                        |
|              |                        |
|              |                        |
|              |                        |
|              |                        |
|              |                        |
| Text         | Instructions           |
|              |                        |
|              |                        |
|              |                        |
|              |                        |
|              |                        |
|              |                        |
| Text         | Instructions           |
|              |                        |
|              |                        |
|              |                        |
| Text         | Instructions           |
|              |                        |
|              |                        |
|              |                        |
|              | Unload Instructions    |
|              | Upload Instructions    |

| Text                  | Instructions                             |
|-----------------------|------------------------------------------|
| Max Characters        |                                          |
|                       |                                          |
| Text                  | Remove Instructions and Budget Info Form |
|                       |                                          |
|                       |                                          |
|                       |                                          |
|                       |                                          |
| Remove button on Post | Add Paricipant                           |
|                       |                                          |
|                       |                                          |
|                       |                                          |
| Change Text           |                                          |
|                       |                                          |
|                       |                                          |
|                       |                                          |
|                       |                                          |
|                       |                                          |
|                       |                                          |
|                       |                                          |
|                       |                                          |
|                       |                                          |
|                       |                                          |
|                       |                                          |
|                       |                                          |
|                       |                                          |
|                       |                                          |
|                       |                                          |
| Add Narrative         | In-Country Experience Comments           |
|                       |                                          |
|                       |                                          |
|                       |                                          |
| Text                  | Instructions                             |
|                       |                                          |
|                       |                                          |
|                       |                                          |
|                       |                                          |
|                       |                                          |
|                       |                                          |
|                       |                                          |
| Text                  | Instructions                             |

| Text                  | Instructions                  |
|-----------------------|-------------------------------|
|                       |                               |
|                       |                               |
|                       |                               |
| Text                  | Instructions                  |
|                       |                               |
|                       |                               |
|                       |                               |
|                       | Upload Instructions           |
|                       |                               |
|                       |                               |
|                       |                               |
|                       |                               |
|                       |                               |
| Text                  | Instructions                  |
| Max Characters        |                               |
| Text                  | Change report span for budget |
| Техс                  |                               |
|                       |                               |
| Text                  | Remove instructions for fall  |
| Text                  | Remove Fall Report columns    |
| Text                  | Remove Total Title VI Column  |
| Remove reporting date |                               |
| span in column        |                               |
|                       |                               |
| Add (i) button        | Total Other                   |
|                       |                               |
|                       |                               |
|                       |                               |
|                       |                               |
|                       |                               |
|                       |                               |
|                       |                               |
| Text                  | Instructions                  |
| Code (Allow FFR for   |                               |
| IRS)                  | Instructions                  |
|                       |                               |

| Add Narrative | Dissemination and Resources |  |
|---------------|-----------------------------|--|

## Values or Before

Participant Administration

Participant Administration

Please change your password to something other than your award number.

To change your password, enter your current password and the new password. Enter the new password again to confirm. Then click "Update."

Complete replace of welcome screen with new cross program text.

See tab: DD - Inst Type

See tab: DD - Inst Desig

(for multiple selections, hold down "ctrl" or "apple" key and click. You are only allowed up to 15 selections.)

Section 74.25 of the Education Department General Administrative Regulations (EDGAR) allows a grantee to notify IFLE about the necessity to extend the end of a grant for up to 12 months. The time extension allows you to complete an activity that you were unable to complete before the scheduled end date of your grant. If you need a time extension, you must notify your program officer in writing at least 10 days before the end date of the grant.

Comments

Enter the revised end date for your project. When the project end date is extended, the due date for the submission of your final performance report will change. The final performance report will be due 90 days after the revised end date.

Example: 01/01/1900

Enter the amount of funds to be used during the time extension

Please note: According to EDGAR 74.25(e)(2)(ii) a time extension may not be exercised merely for the purpose of using unobligated balances.

To add a user with permission to review and edit reports for this project, click the "Add a User" button. The system will email login credentials to each added user. The user will have access to all functionalities in IRIS except report submission which is restricted to the Project Director. If a user is no longer associated with the project, the Project Director must remove that user from IRIS. IFLE staff may not add or delete users from IRIS.

Additional users do not have the authority to submit performance reports. The Project Director is the only project personnel authorized to submit IRIS reports.

Change "Add a User" to "Add User"

Only allow up to 5 additional users. When limit is reached, make the add user button hidden.

Do you wish to receive IFLE blast emails and newsletter? Note: All other automatic notifications will be sent to the user.

Another should have an uppercase A

The reports required for this grant are displayed below.

•To begin entering your report, click the "Enter Report Information" button below or click a button on the menu bar. You may also click a link in the Report Status column to go directly to a screen.

•To view or submit a report, click the "View / Submit Report" button.

•After viewing the report, project directors may click the "Submit Report" button to submit it to IFLE.

•To enter data for a report other than the current one, select the report and click the "Enter Report Information" button.

•Click a radio button in the "select Report" column.

•Click the "Enter Report Information" button to input the requested information.

•Click the "View/Submit Report" button to review the report in draft or to submit the report after completion.

Only the Project Director is authorized to submit the completed report.

•You may also view reports from previous grants for your program, institution, and world area.

Create a Travel Approval Request (TAR) for each grant-funded participant who is traveling from the U.S.

•To add a TAR, click the "Add a Travel Approval Request" button.

•Your TARs are listed below.

•To view or edit a TAR, click "Update."

•To remove a TAR, click "Delete."

•After entering a TAR, click the "Submit to IRIS" button at the bottom of the page to submit it to IRIS.

•Once the TAR has been approved by IRIS, it can be updated and resubmitted to IRIS for your program officer to reapprove.

The TAR must be submitted to IFLE at least 30 days prior to the traveler's departure.

International Travel Approval Request - Submit 30 days in advance of travel

Submit a Travel Approval Request (TAR) for each person traveling to or from the U.S., to participate in project related activities. A TAR is required if grant funds are supporting any cost associated with the travel, e.g., per diem, air fare, ground transportation.

Travel Justification

Provide travel justification that is directly related to the approved project scope. Indicate whether this funding is in the approved budget.

For travel to the U.S., select the country the participant is traveling from.

Title VI BIE funds requested for travel

Which FY funds are being used

Explanation of Title VI BIE funds requested:

Provide a detailed itemization of Title VI BIE funds to be requested, e.g., lodging, per diem, travel.

GSA for domestic per diem rates

US Dept. of State for international rates

(Required for international travel)

Please include connecting flights.

I certify that this travel request complies with the Fly America Act

To send an email notification, check the "Notify" box for all participants that you would like to notify and click the "Notify Participants" button.

Enter the following information about each participant, including project administrators.

See tab: DD - Inst Type

See tab: DD - Inst Desig

low income, rural

Enter the following information about the Fulbright-Hays Group Projects Abroad grant. Use the fields below to upload attachment files with the Pre Departure Orientation Agenda, Host Country Itinerary (for annual projects) / GPA Student Class Schedule (for foreign language projects) and Key personnel in host country. The files must be in one of the following formats: Word, PowerPoint, Excel, Adobe PDF or HTML. The first four fields must contain valid file names. Press the "Browse..." button to the right of each attachment field to attach a file. When prompted, locate and select the file to upload.

Pre Departure Orientation Agenda

Host Country Itinerary (for annual projects) / GPA Student Class Schedule (for foreign language projects)

Describe each of the objectives of the project and the progress made towards those objectives during the current reporting period.

For any planned activity that was scheduled to take place during the current reporting period but did not, explain the circumstances. Indicate whether you still plan to conduct the activity and when; or, specify the amount of funds to be reprogrammed, the activities to be conducted, and when.

Describe project activities that showcase the grantee's success in meeting its project objectives in a particularly effective way during the current reporting period and that you would recommend for replication or dissemination because of their content and impact.

Describe project-related evaluation activities that have taken place during the current reporting period.

Please upload any evaluation or assessment reports regarding your grant activities. (You may upload up to 2 documents. Word, Excel or Adobe PDF) Describe any activities that took place during the current reporting period which address the announced priorities of the program. Indicate if grant funds were used to support the activities. To view a list of the announced priorities, click <a href="../priorities.cfm" target="\_blank">here.</a>

4000

Remove the "Add Participant button when under Post-Travel screen.

To send an email notification, check the "Notify" box for all participants that you would like to notify and click the "Notify Participants" button.

Evaluate the in-country experience. Describe any exemplary activities, challenges, areas for improvement, or any additional comments. For example, discuss: pace of itinerary, participant challenges, staff challenges and activities that were of impact. When discussing the impact of activites, please explain how this activity made an impact.

Describe each of the objectives of the project and the progress made towards those objectives during the current reporting period.

For any planned activity that was scheduled to take place during the current reporting period but did not, explain the circumstances. Indicate whether you still plan to conduct the activity and when; or, specify the amount of funds to be reprogrammed, the activities to be conducted, and when. Describe project activities that showcase the grantee's success in meeting its project objectives in a particularly effective way during the current reporting period and that you would recommend for replication or dissemination because of their content and impact.

Describe project-related evaluation activities that have taken place during the current reporting period.

Please upload any evaluation or assessment reports regarding your grant activities. (You may upload up to 2 documents. Word, Excel or Adobe PDF)

Describe any activities that took place during the current reporting period which address the announced priorities of the program. Indicate if grant funds were used to support the activities. To view a list of the announced priorities, click <a href="../priorities.cfm" target=" blank">here.</a>

4000

Budget numbers submitted on your fall report may be updated here. This will not change what was submitted on your fall report.

Other funds allocated to these line items from other internal 2nd external sources.

For each category, enter the amount of Title VI IRS funds expended during the current reporting period. Report on expenditures from through 10/01/2010 through 09/30/2011. Totals will be automatically calculated.

project file must be formatted for letter-size paper prior to upload. Please identify URLs and/or citations of resources or curriculum development that participants have created as a result of the GPA project. This information will be accessible to the public on the IRIS web site (iris.ed.gov).

| After                                                                                                    | Location (if new)               |
|----------------------------------------------------------------------------------------------------|---------------------------------|
| Participant Information                                                                                                    |                                 |
| Participant Information                                                                                                    |                                 |
| Please update your password to something other than your award number.                                                                                                    |                                 |
| To update your password, enter your current password and<br>the new password. Re-enter the new password again to<br>confirm. Then click "Update."                                                                                                    |                                 |
|                                                                                                    | Below Institution (on page)     |
|                                                                                                    | Below Institution Type (above)  |
| (for multiple selections, hold down "ctrl" key and click. You<br>are only allowed up to 15 selections.)                                                                                                    |                                 |
| Please use this screen to notify IFLE during the final year of<br>the grant that the grantee needs additional time (up to 12<br>months) to complete approved project activities. Submit a<br>Time Extension request in IRIS at least 10 days before the<br>end date specified on the grant award notification.<br>Justification for the Time Extension |                                 |
|                                                                                                    | Move under Date and above note. |
| Requested Time Extension End Date<br>(mm/dd/yyyy format)                                                                                                    |                                 |
| Note: The time extension end date automatically revises the<br>due date for submitting the final report. The final report on<br>the project will be due 80 days after the time extension date<br>requested. Indicate funds to be used during the time<br>extension.                                                                                    |                                 |

| Note: EDGAR section 74.25(e) (2) (ii) stipulates that a time extension is not to be requested for the purpose of using unobligated funds.                                                                                 |                                |
|----------------------------------------------------------------------------------------------------|--------------------------------|
|                                                                                                    |                                |
|                                                                                                    |                                |
|                                                                                                    |                                |
|                                                                                                    |                                |
|                                                                                                    |                                |
| Click the "Add User" button to list no more than five persons<br>authorized to access the IRIS reporting screens to input<br>and/or to review information. IRIS will issue log in<br>credentials to the additional users. |                                |
|                                                                                                    |                                |
|                                                                                                    |                                |
|                                                                                                    | Next to Additional Users title |
|                                                                                                    |                                |
|                                                                                                    |                                |
|                                                                                                    |                                |
| Default: checked - This field will remove user from email blasts from program officers.                                                                                                    | At bottom, above buttons       |
|                                                                                                    |                                |
| The reports and due dates for the grant cycle are indicated below.                                                                                                    |                                |
|                                                                                                    |                                |
|                                                                                                    |                                |
|                                                                                                    |                                |
|                                                                                                    |                                |
|                                                                                                    |                                |
|                                                                                                    |                                |
|                                                                                                    |                                |
|                                                                                                    |                                |
|                                                                                                    |                                |
|                                                                                                    |                                |

|                                                                                                    | Next to () under Fall Year # |
|----------------------------------------------------------------------------------------------------|------------------------------|
|                                                                                                    |                              |
| •Click here to view reports from previous grants by program, institution, and world area.                                                                                                    |                              |
|                                                                                                    |                              |
| Create an international Travel Approval Request (TAR) for<br>each individual. (A TAR is required if grant funds are<br>supporting any cost associated with the travel, e.g., per<br>diem, air fare, ground transportation.) |                              |
| Click the "Add a Travel Approval Request" button to create a TAR.                                                                                                    |                              |
|                                                                                                    |                              |
|                                                                                                    |                              |
|                                                                                                    |                              |
|                                                                                                    |                              |
|                                                                                                    |                              |
|                                                                                                    |                              |
| •Approved TARS can be updated and resubmitted to US/ED for review.                                                                                                    |                              |
| The TAR must be submitted to US/ED at least 30 days prior to the traveler's departure.                                                                                                    |                              |
|                                                                                                    |                              |
| International Travel Approval Request (Submit 30 days in advance of travel)                                                                                                    |                              |
|                                                                                                    |                              |
|                                                                                                    |                              |
|                                                                                                    |                              |
| Complete all required fields for each international traveler                                                                                                    |                              |
| participating in project related activities.<br>Justification                                                                                                    |                              |
|                                                                                                    |                              |
|                                                                                                    |                              |
|                                                                                                    |                              |
| For travel to the U.S. calent the country of department                                                                                                    |                              |
| For travel to the U.S., select the country of departure.<br>BIE funds requested                                                                                                    |                              |
| Fiscal year funds to be used                                                                                                    |                              |
|                                                                                                    |                              |

| Detailed itemization of Title VI BIE funds e.g., lodging, per<br>diem, travel. Please refer to GSA for domestic per diem rates<br>and US Dept. of State for international rates. |                                |
|----------------------------------------------------------------------------------------------------|--------------------------------|
| http://www.gsa.gov/portal/category/21287                                                                                                    |                                |
|                                                                                                    |                                |
| http://aoprals.state.gov/web920/per_diem.asp                                                                                                    |                                |
| I certify that this travel request complies with the Fly<br>America Act and/or Open Skies agreement.                                                                             |                                |
| To send an email notification to participants, check the<br>"Notify" box for those who should be notified. Click the<br>"Notify Participants" button.                            |                                |
| Enter the following information about each participant, including all project administrators.                                                                                    |                                |
|                                                                                                    | Below Institution (on page)    |
|                                                                                                    | Below Institution Type (above) |
|                                                                                                    |                                |
|                                                                                                    |                                |
|                                                                                                    |                                |
|                                                                                                    |                                |

| Upload the required files below in one of the following                                                              |  |
|----------------------------------------------------------------------------------------------------|--|
| formats: Word, PowerPoint, Excel or Adobe PDF. Press the                                                             |  |
| "Browse" button to the right of each attachment field to                                                             |  |
| attach a file. When prompted, locate and select the file to                                                          |  |
| upload.                                                                                                    |  |
| Orientation Agenda                                                                                                   |  |
|                                                                                                    |  |
|                                                                                                    |  |
| GPA Student Class Schedule                                                                                           |  |
|                                                                                                    |  |
|                                                                                                    |  |
|                                                                                                    |  |
| List each of the project objectives. Describe the progress                                                           |  |
| made toward each objective during the current reporting                                                              |  |
| period.                                                                                                    |  |
|                                                                                                    |  |
|                                                                                                    |  |
|                                                                                                    |  |
|                                                                                                    |  |
| Please describe any major obstacles that either prevented                                                            |  |
| the completion of any activity/ies or changed how the                                                                |  |
| activity/ies were implemented. Briefly describe if and/or                                                            |  |
| how the grant plans to proceed with these activities.                                                                |  |
|                                                                                                    |  |
|                                                                                                    |  |
| Describe particularly effective project activities (funded by                                                        |  |
| the grant and/or matching) that showcase the grant's                                                                 |  |
| success in meeting and/or exceeding its project objects during the current reporting period. These activities should |  |
| be exemplary candidates for replication and/or                                                                       |  |
| dissemination.                                                                                                    |  |
|                                                                                                    |  |
| List any avaluation activities related to the president                                                              |  |
| List any evaluation activities related to the project objectives. Describe key findings and how any aspects of the   |  |
| project were changed (if at all) as a result.                                                                        |  |
|                                                                                                    |  |
|                                                                                                    |  |
| Please upload any evaluation or assessment reports as                                                                |  |
| support material. Up to 2 documents may be uploaded.<br>(10mb max - Word, Excel or Adobe PDF)                        |  |
|                                                                                                    |  |

| Describe the grant activities conducted during the reporting<br>period that addressed the announced program priorities,<br>and indicate whether grant (or matching funds) were used<br>to support the activities.<br><a <br="" href="/priorities.cfm">title="Priorities" target="_blank"&gt;Click here to view the list<br/>of priorities.</a> |  |
|----------------------------------------------------------------------------------------------------|--|
| 5000                                                                                                    |  |
|                                                                                                    |  |
|                                                                                                    |  |
|                                                                                                    |  |
| To send an email notification to participants, check the<br>"Notify" box for those who should be notified. Click the<br>"Notify Participants" button.                                                                                                    |  |
|                                                                                                    |  |
|                                                                                                    |  |
|                                                                                                    |  |
|                                                                                                    |  |
|                                                                                                    |  |
|                                                                                                    |  |
|                                                                                                    |  |
| List each of the project objectives. Describe the progress<br>made toward each objective during the current reporting<br>period.                                                                                                    |  |
| Please describe any major obstacles that either prevented<br>the completion of any activity/ies or changed how the<br>activity/ies were implemented. Briefly describe if and/or<br>how the grant plans to proceed with these activities.                                                                                                    |  |

| Describe particularly effective project activities (funded by the grant and/or matching) that showcase the grant's success in meeting and exceeding its project objects during the current reporting period. These activities should be exemplary candidates for replication and/or dissemination.         List any evaluation activities related to the project objects.       Describe the project were changed (if at all) as a result.         List any evaluation activities related to the project objectives.       Describe key findings and how any aspects of the project were changed (if at all) as a result.         Please upload any evaluation or assessment reports as support material. Up to 2 documents may be uploaded.       Describe the grant activities conducted during the reporting period that addressed the announced program priorities. And indicate whether grant or matching funds were used to support the activities. Str />s href="./priorities.fm" title="Priorities" target="_blank">Click here to view the list of priorities.cm         5000                                                                                                    |                                                                                                    |  |
|----------------------------------------------------------------------------------------------------|----------------------------------------------------------------------------------------------------|--|
| the grant and/or matching) that showcase the grant's<br>success in meeting and exceeding its project objects during<br>the current reporting period. These activities should be<br>exemplary candidates for replication and/or dissemination.<br>List any evaluation activities related to the project<br>objectives. Describe key findings and how any aspects of the<br>project were changed (if at all) as a result.<br>Please upload any evaluation or assessment reports as<br>support material. Up to 2 documents may be uploaded.<br>(10mb max - Word, Excel or Adobe PDF)<br>Describe the grant activities conducted during the reporting<br>period that addressed the announced program priorities,<br>and indicate whether grant or matching funds were used to<br>support the activities.' /> > a href"foriorities.cfm"<br>title="Priorities.'/a> be uploaded.<br>5000<br>For each category, enter the amount of Title VI IRS funds<br>expended during the current reporting period. Report on<br>expenditures from 10/01/2010 through 09/30/2011. Totals<br>will be automatically calculated. Click the link to download<br>the SF-425 Tederal Financial Report. You must complete and<br>submit this form as part of your final performance report<br>using the upload function below.<br>ST**27 recubrar imarcian report cong rorm accomment. PD<br>Once code is modified, different |                                                                                                    |  |
| the grant and/or matching) that showcase the grant's<br>success in meeting and exceeding its project objects during<br>the current reporting period. These activities should be<br>exemplary candidates for replication and/or dissemination.<br>List any evaluation activities related to the project<br>objectives. Describe key findings and how any aspects of the<br>project were changed (if at all) as a result.<br>Please upload any evaluation or assessment reports as<br>support material. Up to 2 documents may be uploaded.<br>(10mb max - Word, Excel or Adobe PDF)<br>Describe the grant activities conducted during the reporting<br>period that addressed the announced program priorities,<br>and indicate whether grant or matching funds were used to<br>support the activities.' /> > a href"foriorities.cfm"<br>title="Priorities.'/a> be uploaded.<br>5000<br>For each category, enter the amount of Title VI IRS funds<br>expended during the current reporting period. Report on<br>expenditures from 10/01/2010 through 09/30/2011. Totals<br>will be automatically calculated. Click the link to download<br>the SF-425 Tederal Financial Report. You must complete and<br>submit this form as part of your final performance report<br>using the upload function below.<br>ST**27 recubrar imarcian report cong rorm accomment. PD<br>Once code is modified, different |                                                                                                    |  |
| objectives. Describe key findings and how any aspects of the project were changed (if at all) as a result.         Please upload any evaluation or assessment reports as support material. Up to 2 documents may be uploaded. (10mb max - Word, Excel or Adobe PDF)         Describe the grant activities conducted during the reporting period that addressed the announced program priorities, and indicate whether grant or matching funds were used to support the activities.          Describe the grant activities.cbm //sca href="/priorities.cfm"         title="Priorities" target="_blank">Click here to view the list of priorities.         of priorities.         5000                                                                                                    | the grant and/or matching) that showcase the grant's<br>success in meeting and exceeding its project objects during<br>the current reporting period. These activities should be                                                                                                    |  |
| objectives. Describe key findings and how any aspects of the project were changed (if at all) as a result.         Please upload any evaluation or assessment reports as support material. Up to 2 documents may be uploaded. (10mb max - Word, Excel or Adobe PDF)         Describe the grant activities conducted during the reporting period that addressed the announced program priorities, and indicate whether grant or matching funds were used to support the activities.          Describe the grant activities.cbm //sca href="/priorities.cfm"         title="Priorities" target="_blank">Click here to view the list of priorities.         of priorities.         5000                                                                                                    |                                                                                                    |  |
| Support material. Up to 2 documents may be uploaded.<br>(10mb max - Word, Excel or Adobe PDF)<br>Describe the grant activities conducted during the reporting<br>period that addressed the announced program priorities,<br>and indicate whether grant or matching funds were used to<br>support the activities. 'or /> <a <br="" href="/priorities.cfm">title="Priorities" target="_blank"&gt;<click here="" list<br="" the="" to="" view="">of priorities.</click></a><br>5000<br>For each category, enter the amount of Title VI IRS funds<br>expended during the current reporting period. Report on<br>expenditures from 10/01/2010 through 09/30/2011. Totals<br>will be automatically calculated. Click the link to download<br>the SF-425 Federal Financial Report. You must complete and<br>submit this form as part of your final performance report<br>using the upload function below.<br>ST=425 Federal Financial Report. You must complete and<br>submit this form as part of your final performance report<br>using the upload function below.<br>ST=425 Federal Financial Report. You must complete and<br>submit this form as part of your final performance report<br>using the upload function below.<br>ST=425 Federal Financial Report. You must complete and<br>submit this form as part of your growpleted SF-425<br>Once code is modified, different                       | objectives. Describe key findings and how any aspects of the                                                                                                    |  |
| Support material. Up to 2 documents may be uploaded.<br>(10mb max - Word, Excel or Adobe PDF)<br>Describe the grant activities conducted during the reporting<br>period that addressed the announced program priorities,<br>and indicate whether grant or matching funds were used to<br>support the activities. 'or /> <a <br="" href="/priorities.cfm">title="Priorities" target="_blank"&gt;<click here="" list<br="" the="" to="" view="">of priorities.</click></a><br>5000<br>For each category, enter the amount of Title VI IRS funds<br>expended during the current reporting period. Report on<br>expenditures from 10/01/2010 through 09/30/2011. Totals<br>will be automatically calculated. Click the link to download<br>the SF-425 Federal Financial Report. You must complete and<br>submit this form as part of your final performance report<br>using the upload function below.<br>ST=425 Federal Financial Report. You must complete and<br>submit this form as part of your final performance report<br>using the upload function below.<br>ST=425 Federal Financial Report. You must complete and<br>submit this form as part of your final performance report<br>using the upload function below.<br>ST=425 Federal Financial Report. You must complete and<br>submit this form as part of your growpleted SF-425<br>Once code is modified, different                       |                                                                                                    |  |
| period that addressed the announced program priorities, and indicate whether grant or matching funds were used to support the activities.       and indicate whether grant or matching funds were used to support the activities.         support the activities.       start arget="blank">Click here to view the list of priorities.         of priorities.       start arget="blank">Click here to view the list of priorities.         5000                                                                                                    | support material. Up to 2 documents may be uploaded.                                                                                                    |  |
| period that addressed the announced program priorities, and indicate whether grant or matching funds were used to support the activities.       and indicate whether grant or matching funds were used to support the activities.         support the activities.       start arget="blank">Click here to view the list of priorities.         of priorities.       start arget="blank">Click here to view the list of priorities.         5000                                                                                                    |                                                                                                    |  |
| period that addressed the announced program priorities, and indicate whether grant or matching funds were used to support the activities.       and indicate whether grant or matching funds were used to support the activities.         support the activities.       start arget="blank">Click here to view the list of priorities.         of priorities.       start arget="blank">Click here to view the list of priorities.         5000                                                                                                    |                                                                                                    |  |
| For each category, enter the amount of Title VI IRS funds<br>expended during the current reporting period. Report on<br>expenditures from 10/01/2010 through 09/30/2011. Totals<br>will be automatically calculated. Click the link to download<br>the SF-425 Federal Financial Report. You must complete and<br>submit this form as part of your final performance report<br>using the upload function below.<br>37**25 Tederal Financial Report. Comp rorm attactment. FDF<br>only. Attach a PDF containing your completed SF-425 Once code is modified, different                                                                                                    | period that addressed the announced program priorities,<br>and indicate whether grant or matching funds were used to<br>support the activities.<br><a <br="" href="/priorities.cfm">title="Priorities" target="_blank"&gt;Click here to view the list</a>                                                                                         |  |
| For each category, enter the amount of Title VI IRS funds<br>expended during the current reporting period. Report on<br>expenditures from 10/01/2010 through 09/30/2011. Totals<br>will be automatically calculated. Click the link to download<br>the SF-425 Federal Financial Report. You must complete and<br>submit this form as part of your final performance report<br>using the upload function below.<br>3r-425 rederal minancian Report Long rommattachment. PDF<br>only. Attach a PDF containing your completed SF-425 Once code is modified, different                                                                                                    |                                                                                                    |  |
| expended during the current reporting period. Report on<br>expenditures from 10/01/2010 through 09/30/2011. Totals<br>will be automatically calculated. Click the link to download<br>the SF-425 Federal Financial Report. You must complete and<br>submit this form as part of your final performance report<br>using the upload function below.<br>SF-425 Federal Financial Report Long Form attachment. FDF<br>only. Attach a PDF containing your completed SF-425 Once code is modified, different                                                                                                    | 5000                                                                                                    |  |
| expended during the current reporting period. Report on<br>expenditures from 10/01/2010 through 09/30/2011. Totals<br>will be automatically calculated. Click the link to download<br>the SF-425 Federal Financial Report. You must complete and<br>submit this form as part of your final performance report<br>using the upload function below.<br>SF-425 Federal Financial Report Long Form attachment. FDF<br>only. Attach a PDF containing your completed SF-425 Once code is modified, different                                                                                                    |                                                                                                    |  |
| expended during the current reporting period. Report on<br>expenditures from 10/01/2010 through 09/30/2011. Totals<br>will be automatically calculated. Click the link to download<br>the SF-425 Federal Financial Report. You must complete and<br>submit this form as part of your final performance report<br>using the upload function below.<br>SF-425 Federal Financial Report Long Form attachment. FDF<br>only. Attach a PDF containing your completed SF-425 Once code is modified, different                                                                                                    |                                                                                                    |  |
| expended during the current reporting period. Report on<br>expenditures from 10/01/2010 through 09/30/2011. Totals<br>will be automatically calculated. Click the link to download<br>the SF-425 Federal Financial Report. You must complete and<br>submit this form as part of your final performance report<br>using the upload function below.<br>SF-425 Federal Financial Report Long Form attachment. FDF<br>only. Attach a PDF containing your completed SF-425 Once code is modified, different                                                                                                    |                                                                                                    |  |
| expended during the current reporting period. Report on<br>expenditures from 10/01/2010 through 09/30/2011. Totals<br>will be automatically calculated. Click the link to download<br>the SF-425 Federal Financial Report. You must complete and<br>submit this form as part of your final performance report<br>using the upload function below.<br>SF-425 Federal Financial Report Long Form attachment. FDF<br>only. Attach a PDF containing your completed SF-425 Once code is modified, different                                                                                                    |                                                                                                    |  |
| expended during the current reporting period. Report on<br>expenditures from 10/01/2010 through 09/30/2011. Totals<br>will be automatically calculated. Click the link to download<br>the SF-425 Federal Financial Report. You must complete and<br>submit this form as part of your final performance report<br>using the upload function below.<br>SF-425 Federal Financial Report Long Form attachment. FDF<br>only. Attach a PDF containing your completed SF-425 Once code is modified, different                                                                                                    |                                                                                                    |  |
| expended during the current reporting period. Report on<br>expenditures from 10/01/2010 through 09/30/2011. Totals<br>will be automatically calculated. Click the link to download<br>the SF-425 Federal Financial Report. You must complete and<br>submit this form as part of your final performance report<br>using the upload function below.<br>SF-425 Federal Financial Report Long Form attachment. FDF<br>only. Attach a PDF containing your completed SF-425 Once code is modified, different                                                                                                    |                                                                                                    |  |
| expended during the current reporting period. Report on<br>expenditures from 10/01/2010 through 09/30/2011. Totals<br>will be automatically calculated. Click the link to download<br>the SF-425 Federal Financial Report. You must complete and<br>submit this form as part of your final performance report<br>using the upload function below.<br>SF-425 Federal Financial Report Long Form attachment. FDF<br>only. Attach a PDF containing your completed SF-425 Once code is modified, different                                                                                                    |                                                                                                    |  |
| expended during the current reporting period. Report on<br>expenditures from 10/01/2010 through 09/30/2011. Totals<br>will be automatically calculated. Click the link to download<br>the SF-425 Federal Financial Report. You must complete and<br>submit this form as part of your final performance report<br>using the upload function below.<br>SF-425 Federal Financial Report Long Form attachment. FDF<br>only. Attach a PDF containing your completed SF-425 Once code is modified, different                                                                                                    |                                                                                                    |  |
| expended during the current reporting period. Report on<br>expenditures from 10/01/2010 through 09/30/2011. Totals<br>will be automatically calculated. Click the link to download<br>the SF-425 Federal Financial Report. You must complete and<br>submit this form as part of your final performance report<br>using the upload function below.<br>SF-425 Federal Financial Report Long Form attachment. FDF<br>only. Attach a PDF containing your completed SF-425 Once code is modified, different                                                                                                    |                                                                                                    |  |
| expended during the current reporting period. Report on<br>expenditures from 10/01/2010 through 09/30/2011. Totals<br>will be automatically calculated. Click the link to download<br>the SF-425 Federal Financial Report. You must complete and<br>submit this form as part of your final performance report<br>using the upload function below.<br>SF-425 Federal Financial Report Long Form attachment. FDF<br>only. Attach a PDF containing your completed SF-425 Once code is modified, different                                                                                                    |                                                                                                    |  |
| only. Attach a PDF containing your completed SF-425 Once code is modified, different                                                                                                    | expended during the current reporting period. Report on<br>expenditures from 10/01/2010 through 09/30/2011. Totals<br>will be automatically calculated. Click the link to download<br>the SF-425 Federal Financial Report. You must complete and<br>submit this form as part of your final performance report<br>using the upload function below. |  |
|                                                                                                    | only. Attach a PDF containing your completed SF-425                                                                                                    |  |
|                                                                                                    |                                                                                                    |  |

| 1 |  |
|---|--|

| NA7 1             |
|-------------------|
| Work              |
|                   |
|                   |
|                   |
|                   |
|                   |
|                   |
|                   |
|                   |
|                   |
| Page              |
| Page and Database |
|                   |
| Page and Database |
|                   |
|                   |
|                   |
| Page              |
|                   |
|                   |
|                   |
|                   |
|                   |
|                   |
|                   |
|                   |
|                   |
|                   |
|                   |
|                   |
|                   |
|                   |
|                   |
|                   |
|                   |
|                   |
|                   |
|                   |
|                   |
|                   |
|                   |
|                   |
|                   |

| Page              |   |
|-------------------|---|
|                   |   |
|                   |   |
| Page              | _ |
| Page              | _ |
| Page              | _ |
|                   |   |
| Page and Database | _ |
| Page              |   |
|                   | _ |
|                   |   |
|                   |   |
|                   |   |
|                   |   |
|                   |   |
|                   |   |
|                   |   |
|                   |   |
|                   |   |
|                   |   |
|                   |   |

| Page                                                   |
|--------------------------------------------------------|
| Page                                                   |
| Completely remove text                                 |
| Completely remove text                                 |
| Completely remove text                                 |
|                                                        |
| Completely remove text                                 |
|                                                        |
|                                                        |
|                                                        |
| Add () around Submit section,                          |
| drop down to next line and<br>change font color to red |
|                                                        |
|                                                        |
|                                                        |
|                                                        |
| Completely remove text                                 |
|                                                        |
|                                                        |
|                                                        |

| Modifications to text and links<br>added |
|------------------------------------------|
|                                          |
|                                          |
|                                          |
|                                          |
| Page and Database                        |
| Page and Database                        |
|                                          |

| Database |  |
|----------|--|
|          |  |
|          |  |
|          |  |
|          |  |
|          |  |
| Database |  |
|          |  |
|          |  |
|          |  |
|          |  |
|          |  |
| Database |  |
| Database |  |
|          |  |
|          |  |
| Database |  |
|          |  |
|          |  |
|          |  |
| Page     |  |

| Database          |
|-------------------|
| Database          |
|                   |
| Page              |
|                   |
|                   |
|                   |
|                   |
|                   |
|                   |
|                   |
|                   |
|                   |
|                   |
|                   |
| Database          |
|                   |
|                   |
|                   |
|                   |
|                   |
| Page and Database |
|                   |
|                   |
| Databasa          |
| Database          |
|                   |
|                   |
|                   |
|                   |
| Database          |

| Database  |
|-----------|
| Database  |
|           |
|           |
|           |
| Database  |
|           |
|           |
|           |
| Page      |
|           |
|           |
|           |
|           |
|           |
|           |
|           |
| Database  |
| Database  |
| Page      |
|           |
|           |
|           |
| Page      |
| Page      |
|           |
| Daga      |
| Page      |
|           |
|           |
|           |
|           |
|           |
|           |
|           |
|           |
|           |
|           |
|           |
|           |
| Page Code |
| -         |

I

Page and Database

No changes

| Section | Page                   | Page Type  | CF File                         |
|---------|------------------------|------------|---------------------------------|
|         | Update Password        | Shared     | includes/UpdateUserAccount.cfm  |
|         |                        |            |                                 |
|         | Welcome / Home         | No Charges |                                 |
|         | weicome / Home         | No Changes |                                 |
|         | Orientation Evaluatior | n          | gpa_fellow/OrientEvaluation.cfm |
|         |                        |            |                                 |
|         |                        |            |                                 |
|         |                        |            |                                 |
|         |                        |            |                                 |
|         |                        |            |                                 |
|         |                        |            |                                 |
|         |                        |            |                                 |
|         |                        |            |                                 |
|         |                        |            |                                 |
|         |                        |            |                                 |
|         |                        |            |                                 |
|         |                        |            |                                 |
|         | Weekly Activities      |            |                                 |
|         |                        |            |                                 |
|         |                        |            |                                 |
|         |                        |            |                                 |
|         |                        |            |                                 |
|         |                        |            |                                 |
|         |                        |            |                                 |

| In-country Experience<br>Evaluation |             | gpa_fellow/InCntryExperience.cfm |
|-------------------------------------|-------------|----------------------------------|
|                                     |             |                                  |
|                                     |             |                                  |
|                                     |             |                                  |
|                                     |             |                                  |
| Foreign Lang Self-Eval              | Remove Page |                                  |

| Change Type                     | Field Name                                                                         |
|---------------------------------|------------------------------------------------------------------------------------|
|                                 |                                                                                    |
| Instructions                    |                                                                                    |
|                                 |                                                                                    |
| Text                            |                                                                                    |
|                                 |                                                                                    |
| Title                           |                                                                                    |
|                                 |                                                                                    |
|                                 |                                                                                    |
|                                 |                                                                                    |
| Instructions                    |                                                                                    |
|                                 |                                                                                    |
| Change Category                 |                                                                                    |
| Add Category                    |                                                                                    |
|                                 |                                                                                    |
| Remove Category<br>Add Category |                                                                                    |
|                                 |                                                                                    |
| Add Category                    |                                                                                    |
|                                 |                                                                                    |
| Change Category                 |                                                                                    |
| Add Sort Order                  |                                                                                    |
| Add Count                       | Comments                                                                           |
| Remove Activity<br>Section      |                                                                                    |
| Remove Activity                 | Other (please specify)                                                             |
|                                 |                                                                                    |
| Add Section                     | Please select the three most effective/helpful activities in making language gains |
|                                 |                                                                                    |
| Add Activity Selection          | Multi select. Require 3, max 5                                                     |
|                                 | Please select the three least effective/helpful                                    |
| Add Section                     | activities in making language gain                                                 |
| Add Activity Selection          | Multi select. Require 3, max 5                                                     |

| Instructions    |                       |
|-----------------|-----------------------|
|                 |                       |
| Add Category    |                       |
| Remove Category |                       |
|                 |                       |
| Add Category    |                       |
|                 |                       |
| Add Category    |                       |
| Remove Category |                       |
| Remove Category |                       |
| Add Category    |                       |
| Add Sort Order  |                       |
| Remove Item     | Exemplary activities  |
| Remove Item     | Areas for improvement |
|                 |                       |
|                 |                       |
|                 |                       |
| Add Item        | Comments              |
|                 |                       |
|                 |                       |
| L               |                       |

## Values or Before

Please change your password to something other than your award number.

To change your password, enter your current password and the new password. Enter the new password again to confirm. Then click "Update."

## **Orientation Evaluation**

Rate the following aspects of the orientation to the program on a scale of excellent to very poor. You may enter comments below to clarify your ratings. This will be shared anonymously with the project director(s).

Readings and other preparatory materials sent and/or recommended to you in advance of the program.

Usefulness of readings and other preparatory materials.

Delivery of the information in the orientation, including pacing and appropriateness.

Pacing of the information in the orientation.

Appropriateness of information in the orientation.

Understanding/explanation of what is expected from the participant as an outcome of attendance in program..

Rate the following aspects of your in-country experience in . Use the boxes that follow to describe exemplary activities and point out areas for improvement. You may provide general comments or specific comments regarding any category in these boxes. This will be shared anonymously with the project director(s).

Quality of speakers and academic lectures

Quality of host country faculty and teachers

Quality of host country faculty and teachers for language instruction

Quality of host country faculty and teachers for area studies instruction

Quality of food and dining services

Condition of meeting facilities

Availability of Project Director and staff

Comments. Please provide feedback about the incountry experience. For example, discuss: pace of itinerary, challenges with staff, and/or activities that impacted you professionally.

| After                                                                                                    | Location (if new) |
|----------------------------------------------------------------------------------------------------|-------------------|
| Please update your password to something other than your award number.                                                                            |                   |
| To update your password, enter your current password and<br>the new password. Re-enter the new password again to<br>confirm. Then click "Update." |                   |
|                                                                                                    |                   |
| Pre-departure Orientation Evaluation                                                                                                    |                   |
| Rate each question below on a scale of excellent to very poor. You may enter comments below to clarify your ratings.                              |                   |
| Readings and other preparatory materials sent and/or recommended in advance of the program.                                                       |                   |
|                                                                                                    | #2                |
|                                                                                                    |                   |
|                                                                                                    | #6                |
|                                                                                                    | #7                |
| Clear explanation of participant requirements upon returning to the U.S.                                                                          |                   |
|                                                                                                    |                   |
|                                                                                                    |                   |
|                                                                                                    |                   |
|                                                                                                    |                   |
|                                                                                                    |                   |
|                                                                                                    |                   |
|                                                                                                    |                   |

| Rate the following aspects of your in-country experience in.                                                           |  |
|----------------------------------------------------------------------------------------------------|--|
| Rate the following aspects of your in-country experience in.<br>Use the box below to provide feedback on this program. |  |
|                                                                                                    |  |
|                                                                                                    |  |
|                                                                                                    |  |
|                                                                                                    |  |
|                                                                                                    |  |
|                                                                                                    |  |
|                                                                                                    |  |
|                                                                                                    |  |
|                                                                                                    |  |
|                                                                                                    |  |
|                                                                                                    |  |
|                                                                                                    |  |
|                                                                                                    |  |
|                                                                                                    |  |
|                                                                                                    |  |
|                                                                                                    |  |
|                                                                                                    |  |
|                                                                                                    |  |
|                                                                                                    |  |
|                                                                                                    |  |
|                                                                                                    |  |

| Work     |
|----------|
|          |
|          |
|          |
|          |
|          |
|          |
| Page     |
| rage     |
|          |
|          |
|          |
| Page     |
|          |
|          |
|          |
| Database |
| Database |
| Database |
| Database |
|          |
| Database |
|          |
|          |
| Database |
| Database |
| Page     |
|          |
|          |
|          |
|          |
|          |
|          |
|          |
|          |
|          |
|          |
|          |
|          |

| Database |
|----------|
|          |
|          |
|          |
|          |
|          |
|          |

| Section | Page                | Page Type | CF File                        |
|---------|---------------------|-----------|--------------------------------|
|         | Update Password     | Shared    | includes/UpdateUserAccount.cfm |
|         |                     |           |                                |
|         | Welcome Screen      | Shared    | includes/index.cfm             |
|         | Project Information | Shared    | includes/editProjectInfo.cfm   |
|         |                     |           |                                |
|         |                     |           |                                |
|         |                     |           |                                |
|         |                     |           |                                |
|         |                     |           |                                |
|         |                     |           |                                |
|         |                     |           |                                |
|         |                     |           |                                |
|         |                     |           |                                |
|         |                     |           |                                |
|         |                     |           |                                |
|         |                     |           |                                |
|         |                     |           |                                |
|         | Additional User     | Shared    | includes/createAddUser.cfm     |
|         |                     |           |                                |
|         |                     |           |                                |
|         |                     |           |                                |

| Additional User - Add | Shared | includes/createAddUser.cfm |
|-----------------------|--------|----------------------------|
|                       |        |                            |
| Travel Requests       | Shared | includes/incTAR.cfm        |
|                       |        |                            |
|                       |        |                            |
|                       |        |                            |
|                       |        |                            |
| Travel Requests - Add | Shared | includes/incTAR.cfm        |
|                       |        |                            |
|                       |        |                            |
|                       |        |                            |
|                       |        |                            |
|                       |        |                            |

| Select View Submit<br>Reports | Shared | includes/incCreateEditReports.cfm |
|-------------------------------|--------|-----------------------------------|
|                               |        |                                   |
|                               |        |                                   |
|                               |        |                                   |
|                               |        |                                   |
|                               |        |                                   |
|                               |        |                                   |
|                               |        |                                   |

|        | Time Extensions                   | Shared | includes/incTimeExtension.cfm |
|--------|-----------------------------------|--------|-------------------------------|
|        |                                   |        |                               |
|        |                                   |        |                               |
|        |                                   |        |                               |
|        |                                   |        |                               |
|        |                                   |        |                               |
|        |                                   |        |                               |
|        |                                   |        |                               |
|        |                                   |        |                               |
|        |                                   |        |                               |
|        |                                   |        |                               |
|        |                                   |        |                               |
|        |                                   |        |                               |
|        | Objectives and<br>Accomplishments | Charad | includes/incNarrative.cfm     |
|        | Accomplishments                   | Shared |                               |
|        |                                   |        |                               |
|        |                                   |        |                               |
|        |                                   |        |                               |
|        | Adjustments to Project            | Shared | includes/incNarrative.cfm     |
|        |                                   |        |                               |
|        |                                   |        |                               |
| /es    |                                   |        |                               |
| atives |                                   |        |                               |
| J      | Exemplary Activities              | Shared | includes/incNarrative.cfm     |

| Priorities Shared includes/incNarrative.                                                                  | .cfm |
|----------------------------------------------------------------------------------------------------|------|
| Spring BudgetSharedincludes/Budget2Col.cFall BudgetSharedincludes/FallBudget2c                            |      |
|                                                                                                    |      |
|                                                                                                    |      |
|                                                                                                    |      |
|                                                                                                    |      |
|                                                                                                    |      |
|                                                                                                    |      |
| Final Budget Shared includes/Budget2Col.cd                                                                | ć    |
| Final Budget       Shared       includes/Budget2Col.cd         Fellows Tracking       iipp/iippFellow.cfm | ctm  |

| rt Data      | Institutional<br>Partnership Activities<br>Instructional<br>Resources<br>Faculty Enhancement |        | iipp/iippInstPartDev.cfm<br>iipp/iippInstrResource.cfm<br>iipp/iippFacultyDev.cfm |
|--------------|----------------------------------------------------------------------------------------------|--------|-----------------------------------------------------------------------------------|
| Report       | Programs<br>Courses                                                                          |        | iipp/iippPrograms.cfm<br>iipp/iippCourses.cfm                                     |
| Final Report | Grant Results                                                                                | Shared | includes/incNarrative.cfm                                                         |

| Change Type                       | Field Name                              |
|-----------------------------------|-----------------------------------------|
| Instructions                      |                                         |
|                                   |                                         |
| Text                              |                                         |
|                                   |                                         |
| Text/Instructions<br>Add Dropdown | Institution Type                        |
|                                   |                                         |
| Add Radio Selections              | Insitution Designation (if applicaple): |
| Text                              | Abstract                                |
| Add Count                         | Abstract                                |
|                                   |                                         |
|                                   |                                         |
| Text                              | Languages, Countries, Disciplines       |
| Text                              | Languages Instructions                  |
| Text                              | Languages Instructions                  |
| Text                              | Countries Instructions                  |
|                                   |                                         |
| Text                              | Countries Instructions                  |
| Text                              | Disciplines Instructions                |
|                                   |                                         |
|                                   |                                         |
|                                   |                                         |
|                                   |                                         |
|                                   |                                         |
|                                   |                                         |
| Text                              | Instructions                            |
|                                   |                                         |
|                                   |                                         |
| Add Info Icon                     | (i) Icon                                |
| Button                            | Add a User                              |
| Page Function                     | code change                             |

| Add Checkbox |                                                  |
|--------------|--------------------------------------------------|
| Button       | Save and Add another                             |
|              |                                                  |
|              |                                                  |
|              |                                                  |
| Text         | Instructions                                     |
| Text         |                                                  |
| Text         | Instructions                                     |
| Remove       | Instructions                                     |
| Remove       | Instructions                                     |
| Remove       | Instructions                                     |
|              |                                                  |
|              |                                                  |
| Remove       | Instructions                                     |
|              |                                                  |
| Tt           | La dana di sa s                                  |
| Text         | Instructions                                     |
| Text         | Instructions                                     |
|              |                                                  |
|              |                                                  |
|              |                                                  |
| Text         | Title                                            |
|              |                                                  |
|              |                                                  |
|              |                                                  |
|              |                                                  |
| Text         | Instructions                                     |
| Text         | Travel Justification                             |
|              |                                                  |
|              |                                                  |
| Remove       | Note                                             |
|              |                                                  |
| Text         | Country(ies) Instructions                        |
| Text         | Title VI CIBE funds requested for travel         |
| Text         | Which FY funds are being used:                   |
| Domovia      | Evaluation of Title VI CIDE for the second state |
| Remove       | Explanation of Title VI CIBE funds requested:    |

| r              |                                                                                                    |
|----------------|----------------------------------------------------------------------------------------------------|
| Text           | Provide a detailed itemization of Title VI CIBE<br>funds to be requested, e.g., lodging, per<br>diem, travel.                                                                        |
|                |                                                                                                    |
| Links          | Detailed itemization of Title VI CIBE funds<br>e.g., lodging, per diem, travel. Please refer to<br>GSA for domestic per diem rates and US<br>Dept. of State for international rates. |
|                |                                                                                                    |
| Links          | Detailed itemization of Title VI CIBE funds<br>e.g., lodging, per diem, travel. Please refer to<br>GSA for domestic per diem rates and US<br>Dept. of State for international rates. |
| Remove Text    | Participant's Departure Itinerary                                                                                                    |
| Add text       | Participant's Return Itinerary                                                                                                    |
|                |                                                                                                    |
| Text           | Please select from one of the following:                                                                                                    |
| Instructions   |                                                                                                    |
|                |                                                                                                    |
| Remove Item    |                                                                                                    |
| Remove Item    |                                                                                                    |
| Remove Item    |                                                                                                    |
| Remove Item    |                                                                                                    |
| Add Item       |                                                                                                    |
| Add Item       |                                                                                                    |
| Add Item       |                                                                                                    |
|                |                                                                                                    |
| Add (i) button |                                                                                                    |
|                |                                                                                                    |
| Text           |                                                                                                    |

| Instructions |                           |
|--------------|---------------------------|
| Rename Item  | Comments                  |
| Move Item    | Enter the amount of funds |
|              |                           |
|              |                           |
|              |                           |
| Rename Item  |                           |
| Text         |                           |
|              |                           |
|              |                           |
|              |                           |
| Rename Item  |                           |
|              |                           |
| Text         |                           |
|              |                           |
| Text         | Instructions              |
|              |                           |
|              |                           |
|              |                           |
|              |                           |
| Text         | Instructions              |
|              |                           |
|              |                           |
|              |                           |
|              |                           |
| Text         | Instructions              |

| r                |                                                                |
|------------------|----------------------------------------------------------------|
|                  |                                                                |
| T                | Instructions                                                   |
| Text             |                                                                |
|                  |                                                                |
|                  |                                                                |
|                  |                                                                |
|                  | Upload Instructions                                            |
|                  |                                                                |
|                  |                                                                |
|                  |                                                                |
|                  |                                                                |
|                  |                                                                |
| Text             | Instructions                                                   |
| Max Characters   |                                                                |
|                  |                                                                |
| Text             | Remove Instructions and Rudget Info Form                       |
|                  | Remove Instructions and Budget Info Form                       |
| Text             | Change date span for full report span                          |
|                  |                                                                |
|                  |                                                                |
| Text             | Romovo instructions for spring                                 |
| Text             | Remove instructions for spring<br>Remove Spring Report columns |
|                  |                                                                |
| Remove Column    | Total Title VI CIBE Funds Spent                                |
| Remove Column    | Total Matching Funds                                           |
| Remove date span | Remove date span in column                                     |
|                  |                                                                |
|                  |                                                                |
|                  |                                                                |
|                  |                                                                |
|                  |                                                                |
|                  |                                                                |
|                  |                                                                |
|                  |                                                                |
|                  |                                                                |
|                  |                                                                |
|                  |                                                                |
|                  |                                                                |
|                  |                                                                |
|                  |                                                                |
| Toyt             |                                                                |
| Text             |                                                                |

| Add Count      | Comments     |
|----------------|--------------|
|                |              |
| Text           |              |
| Add Count      | Comments     |
|                |              |
| Text           |              |
| Add Count      | Comments     |
|                |              |
| Text           |              |
| Add Count      | Comments     |
|                |              |
| Text           |              |
| <b>T</b> 4     |              |
| Text           |              |
| Add Count      | Comments     |
|                |              |
|                |              |
|                |              |
|                |              |
|                |              |
|                |              |
|                |              |
|                |              |
| Text           | Instructions |
| Max Characters |              |
| L              | 1            |

## Values or Before

Please change your password to something other than your award number.

To change your password, enter your current password and the new password. Enter the new password again to confirm. Then click "Update."

Complete replace of welcome screen with new cross program text.

See tab: DD - Inst Type

See tab: DD - Inst Desig

Cut and paste your abstract from your application into the box below.

Select all of the languages, countries, disciplines, and subject areas that apply to the project from the dropdowns below. Any entries already selected are displayed first.

Please select no more than 15 of the languages most relevant to your project focus

(for multiple selections, hold down "ctrl" or "apple" key and click.)

Please select no more than 15 of the countries most relevant to your project's focus.

(for multiple selections, hold down "ctrl" or "apple" key and click.)

(for multiple selections, hold down "ctrl" or "apple" key and click.)

To add a user with permission to review and edit reports for this project, click the "Add a User" button. The system will email login credentials to each added user. The user will have access to all functionalities in IRIS except report submission which is restricted to the Project Director. If a user is no longer associated with the project, the Project Director must remove that user from IRIS. IFLE staff may not add or delete users from IRIS.

Additional users do not have the authority to submit performance reports. The Project Director is the only project personnel authorized to submit IRIS reports.

Change "Add a User" to "Add User"

Only allow up to 5 additional users. When limit is reached, make the add user button hidden.

Do you wish to receive IFLE blast emails and newsletter? Note: All other automatic notifications will be sent to the user.

Another should have an uppercase A

Create a Travel Approval Request (TAR) for each grant-funded participant who is traveling from the U.S.

•To add a TAR, click the "Add a Travel Approval Request" button.

•Your TARs are listed below.

•To view or edit a TAR, click "Update."

•To remove a TAR, click "Delete."

•After entering a TAR, click the "Submit to IRIS" button at the bottom of the page to submit it to IRIS.

•Once the TAR has been approved by IRIS, it can be updated and resubmitted to IRIS for your program officer to reapprove.

The TAR must be submitted to IFLE at least 30 days prior to the traveler's departure.

International Travel Approval Request - Submit 30 days in advance of travel

Submit a Travel Approval Request (TAR) for each person traveling to or from the U.S., to participate in project related activities. A TAR is required if grant funds are supporting any cost associated with the travel, e.g., per diem, air fare, ground transportation.

**Travel Justification** 

Provide travel justification that is directly related to the approved project scope. Indicate whether this funding is in the approved budget.

For travel to the U.S., select the country the participant is traveling from.

Title VI CIBE funds requested for travel

Which FY funds are being used

Explanation of Title VI CIBE funds requested:

Provide a detailed itemization of Title VI CIBE funds to be requested, e.g., lodging, per diem, travel.

GSA for domestic per diem rates

US Dept. of State for international rates

(Required for international travel)

Please include connecting flights.

I certify that this travel request complies with the Fly America Act

The reports required for this grant are displayed below.

•To begin entering your report, click the "Enter Report Information" button below or click a button on the menu bar. You may also click a link in the Report Status column to go directly to a screen.

•To view or submit a report, click the "View / Submit Report" button.

•After viewing the report, project directors may click the "Submit Report" button to submit it to IFLE.

•To enter data for a report other than the current one, select the report and click the "Enter Report Information" button.

•Click a radio button in the "select Report" column.

•Click the "Enter Report Information" button to input the requested information.

•Click the "View/Submit Report" button to review the report in draft or to submit the report after completion.

Only the Project Director is authorized to submit the completed report.

•You may also view reports from previous grants for your program, institution, and world area.

Section 74.25 of the Education Department General Administrative Regulations (EDGAR) allows a grantee to notify IFLE about the necessity to extend the end of a grant for up to 12 months. The time extension allows you to complete an activity that you were unable to complete before the scheduled end date of your grant. If you need a time extension, you must notify your program officer in writing at least 10 days before the end date of the grant.

Comments

Enter the revised end date for your project. When the project end date is extended, the due date for the submission of your final performance report will change. The final performance report will be due 90 days after the revised end date.

Example: 01/01/1900

Enter the amount of funds to be used during the time extension

Please note: According to EDGAR 74.25(e)(2)(ii) a time extension may not be exercised merely for the purpose of using unobligated balances.

Describe each of the objectives of the project and the progress made towards those objectives during the current reporting period.

For any planned activity that was scheduled to take place during the current reporting period but did not, explain the circumstances. Indicate whether you still plan to conduct the activity and when; or, specify the amount of funds to be reprogrammed, the activities to be conducted, and when.

Describe project activities that showcase the grantee's success in meeting its project objectives in a particularly effective way during the current reporting period and that you would recommend for replication or dissemination because of their content and impact. Describe project-related evaluation activities that have taken place during the current reporting period.

Please upload any evaluation or assessment reports regarding your grant activities. (You may upload up to 2 documents. Word, Excel or Adobe PDF)

Describe any activities that took place during the current reporting period which address the announced priorities of the program. Indicate if grant funds were used to support the activities. To view a list of the announced priorities, click <a href="../priorities.cfm" target="\_blank">here.</a>

4000

Budget numbers submitted on your spring report may be updated here. This will not change what was submitted on your spring report.

For each category, enter the amount of Title VI CIBE funds and matching funds expended during the current reporting period. Report on expenditures from 07/01/2011 through 06/30/2012. Totals and percentages will be automatically calculated. "Matching funds" refers to the mandated cost sharing stipulated in the authorizing legislation. The matching funds should be no less than 50% of the total cost of the project. Click the link to download the SF-425 Federal Financial Report Long Form. You must complete and upload this form as part of your final performance report using the upload function below.

(for multiple selections, hold down "ctrl" or "apple" key and click) (for multiple selections, hold down "ctrl" or "apple" key and click)

(for multiple selections, hold down "ctrl" or "apple" key and click)

(for multiple selections, hold down "ctrl" or "apple" key and click)

(for multiple selections, hold down "ctrl" or "apple" key and click)

(for multiple selections, hold down "ctrl" or "apple" key and click)

Please identify results of grant-funded activities from the entire grant cycle that will be disseminated to the public on the IRIS Web site (iris.ed.gov). Results should be reflective of the objectives cited in your approved project application, and may include exemplary activities, project-related URLs, activities particularly successful in meeting program priorities, or any other unique accomplishment that you want to showcase.

4000

| After                                                                                                    | Location (if new)              |
|----------------------------------------------------------------------------------------------------|--------------------------------|
| Please update your password to something other than your award number.                                                                                                    |                                |
| To update your password, enter your current password and<br>the new password. Re-enter the new password again to<br>confirm. Then click "Update."                                                                         |                                |
|                                                                                                    |                                |
|                                                                                                    | Below Institution (on page)    |
|                                                                                                    | Below Institution Type (above) |
| Insert the abstract for the approved project into the box below.                                                                                                    |                                |
|                                                                                                    |                                |
| Select the languages, countries, disciplines, and subject<br>areas that apply to the project from the dropdown list<br>below. Any entries already selected are displayed first.                                           |                                |
| Please select no more than 15 languages most relevant to the project focus                                                                                                    |                                |
| Hold down "ctrl" and click to make multiple selections.                                                                                                    |                                |
| Please select no more than 15 countries most relevant to the project.                                                                                                    |                                |
| Hold down "ctrl" and click to make multiple selections.                                                                                                    |                                |
| Hold down "ctrl" and click to make multiple selections.                                                                                                    |                                |
| Click the "Add User" button to list no more than five persons<br>authorized to access the IRIS reporting screens to input<br>and/or to review information. IRIS will issue log in<br>credentials to the additional users. |                                |
|                                                                                                    | Next to Additional Users title |
|                                                                                                    |                                |

|                                                                                                    | 1                        |
|----------------------------------------------------------------------------------------------------|--------------------------|
| Default: checked - This field will remove user from email<br>blasts from program officers.                                                                                                    | At bottom, above buttons |
|                                                                                                    |                          |
| Create an international Travel Approval Request (TAR) for<br>each individual. (A TAR is required if grant funds are<br>supporting any cost associated with the travel, e.g., per<br>diem, air fare, ground transportation.) |                          |
| Click the "Add a Travel Approval Request" button to create a                                                                                                    |                          |
| TAR.                                                                                                    |                          |
|                                                                                                    |                          |
|                                                                                                    |                          |
|                                                                                                    |                          |
|                                                                                                    |                          |
|                                                                                                    |                          |
|                                                                                                    |                          |
|                                                                                                    |                          |
|                                                                                                    |                          |
| •Approved TARS can be updated and resubmitted to US/ED                                                                                                    |                          |
| for review.                                                                                                    |                          |
| The TAR must be submitted to US/ED at least 30 days prior                                                                                                    |                          |
| to the traveler's departure.                                                                                                    |                          |
|                                                                                                    |                          |
|                                                                                                    |                          |
| International Travel Approval Request (Submit 30 days in advance of travel)                                                                                                    |                          |
|                                                                                                    |                          |
|                                                                                                    |                          |
|                                                                                                    |                          |
| Complete all required fields for each international traveler participating in project related activities.                                                                                                    |                          |
| Justification                                                                                                    |                          |
|                                                                                                    |                          |
|                                                                                                    |                          |
|                                                                                                    |                          |
|                                                                                                    |                          |
| For travel to the U.S., select the country of departure.                                                                                                    |                          |
|                                                                                                    |                          |
| CIBE funds requested                                                                                                    |                          |
| Fiscal year funds to be used                                                                                                    |                          |
|                                                                                                    |                          |
|                                                                                                    |                          |

| Detailed itemization of Title VI CIBE funds e.g., lodging, per<br>diem, travel. Please refer to GSA for domestic per diem rates |                              |
|----------------------------------------------------------------------------------------------------|------------------------------|
| and US Dept. of State for international rates.                                                                                  |                              |
| http://www.gsa.gov/portal/category/21287                                                                                        |                              |
| http://aoprals.state.gov/web920/per_diem.asp                                                                                    |                              |
|                                                                                                    |                              |
| I certify that this travel request complies with the Fly<br>America Act and/or Open Skies agreement.                            |                              |
| The reports and due dates for the grant cycle are indicated below.                                                              |                              |
|                                                                                                    |                              |
|                                                                                                    |                              |
|                                                                                                    |                              |
|                                                                                                    |                              |
|                                                                                                    |                              |
|                                                                                                    |                              |
|                                                                                                    |                              |
|                                                                                                    |                              |
|                                                                                                    | Next to () under Fall Year # |
| •Click here to view reports from previous grants by program, institution, and world area.                                       |                              |

| Please use this screen to notify IFLE during the final year of<br>the grant that the grantee needs additional time (up to 12<br>months) to complete approved project activities. Submit a<br>Time Extension request in IRIS at least 10 days before the<br>end date specified on the grant award notification.       |                                 |
|----------------------------------------------------------------------------------------------------|---------------------------------|
| Justification for the Time Extension                                                                                                    |                                 |
|                                                                                                    | Move under Date and above note. |
|                                                                                                    |                                 |
|                                                                                                    |                                 |
|                                                                                                    |                                 |
|                                                                                                    |                                 |
| Requested Time Extension End Date                                                                                                    |                                 |
| (mm/dd/yyyy format)                                                                                                    |                                 |
| Note: The time extension end date automatically revises the due date for submitting the final report. The final report on the project will be due 80 days after the time extension date requested. Indicate funds to be used during the time extension.                                                              |                                 |
| Note: EDGAR section 74.25(e) (2) (ii) stipulates that a time extension is not to be requested for the purpose of using unobligated funds.                                                                                                    |                                 |
| List each of the project objectives. Describe the progress<br>made toward each objective during the current reporting<br>period.                                                                                                    |                                 |
| Please describe any major obstacles that either prevented                                                                                                    |                                 |
| the completion of any activity/ies or changed how the activity/ies were implemented. Briefly describe if and/or how the grant plans to proceed with these activities.                                                                                                    |                                 |
|                                                                                                    |                                 |
| Describe particularly effective project activities (funded by<br>the grant and/or matching) that showcase the grant's<br>success in meeting and/or exceeding its project objects<br>during the current reporting period. These activities should<br>be exemplary candidates for replication and/or<br>dissemination. |                                 |

| List any evaluation activities related to the project<br>objectives. Describe key findings and how any aspects of the<br>project were changed (if at all) as a result.                                                                                                    |  |
|----------------------------------------------------------------------------------------------------|--|
| Please upload any evaluation or assessment reports as<br>support material. Up to 2 documents may be uploaded.<br>(10mb max - Word, Excel or Adobe PDF)                                                                                                    |  |
| Describe the grant activities conducted during the reporting<br>period that addressed the announced program priorities,<br>and indicate whether grant (or matching funds) were used<br>to support the activities.<br><a <br="" href="/priorities.cfm">title="Priorities" target="_blank"&gt;Click here to view the list<br/>of priorities.</a>                                                                                                    |  |
| 5000                                                                                                    |  |
|                                                                                                    |  |
|                                                                                                    |  |
|                                                                                                    |  |
|                                                                                                    |  |
|                                                                                                    |  |
|                                                                                                    |  |
|                                                                                                    |  |
|                                                                                                    |  |
|                                                                                                    |  |
|                                                                                                    |  |
|                                                                                                    |  |
|                                                                                                    |  |
|                                                                                                    |  |
| For each category, enter the amount of Title VI CIBE funds<br>and matching funds expended during the current reporting<br>period. Report on expenditures from 07/01/2011 through<br>06/30/2012. Totals and percentages will be automatically<br>calculated. "Matching funds" refers to the mandated cost<br>sharing stipulated in the authorizing legislation. The<br>matching funds should be no less than 50% of the total cost<br>of the project. Click the link to download the SF-425 Federal<br>Financial Report. You must complete and upload this form as<br>part of your final performance report using the upload<br>function below. |  |
| (for multiple selections, hold down "ctrl" key and click)                                                                                                    |  |

| (for multiple selections, hold down "ctrl" key and click)                                                              |  |
|----------------------------------------------------------------------------------------------------|--|
|                                                                                                    |  |
|                                                                                                    |  |
| (for multiple selections, hold down "ctrl" key and click)                                                              |  |
|                                                                                                    |  |
| (for multiple selections, hold down "ctrl" key and click)                                                              |  |
|                                                                                                    |  |
|                                                                                                    |  |
| (for multiple selections, hold down "ctrl" key and click)                                                              |  |
|                                                                                                    |  |
| (for multiple selections, hold down "ctrl" key and click)                                                              |  |
|                                                                                                    |  |
|                                                                                                    |  |
|                                                                                                    |  |
|                                                                                                    |  |
| Please identify results of grant-funded activities and note                                                            |  |
| that they may be made available to the public on the IRIS                                                              |  |
| Web site (iris.ed.gov). Results should be reflective of the objectives cited in your approved project application, and |  |
| may include exemplary activities, project-related URLs,                                                                |  |
| activities particularly successful in meeting program<br>priorities, or any other unique accomplishment that you       |  |
| want to showcase.                                                                                                    |  |
| 5000                                                                                                    |  |

| Work              |
|-------------------|
|                   |
|                   |
|                   |
|                   |
|                   |
| Page              |
| Page and Database |
| Page and Database |
|                   |
| Page              |
| Page              |
|                   |
|                   |
| Page              |
|                   |
| Page              |
| Page              |
|                   |
|                   |
|                   |
|                   |
|                   |
|                   |
|                   |
|                   |
|                   |
|                   |
|                   |
|                   |
| Раде              |
| Page              |
|                   |
|                   |
| Page              |
| Page              |
| Page              |

| Page and Database                                           |
|-------------------------------------------------------------|
|                                                             |
| Page                                                        |
|                                                             |
|                                                             |
|                                                             |
|                                                             |
| Page                                                        |
|                                                             |
| Page                                                        |
| Completely remove text                                      |
| Completely remove text                                      |
| Completely remove text                                      |
|                                                             |
|                                                             |
|                                                             |
| Completely remove text                                      |
|                                                             |
|                                                             |
|                                                             |
|                                                             |
|                                                             |
|                                                             |
|                                                             |
| Add () around Submit section,<br>drop down to next line and |
| change font color to red                                    |
|                                                             |
|                                                             |
|                                                             |
|                                                             |
|                                                             |
|                                                             |
|                                                             |
|                                                             |
|                                                             |
|                                                             |
| Completely remove text                                      |
|                                                             |
|                                                             |
|                                                             |
|                                                             |
|                                                             |
|                                                             |
|                                                             |

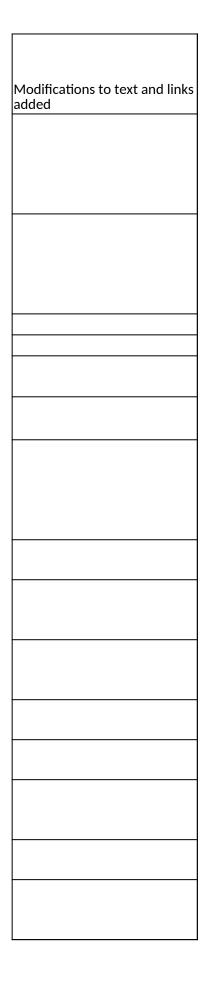

| Database |  |
|----------|--|
| Database |  |
|          |  |
|          |  |
|          |  |
|          |  |
|          |  |
|          |  |
|          |  |
|          |  |
|          |  |
| Detabase |  |
| Database |  |
|          |  |
|          |  |
|          |  |
|          |  |
|          |  |
|          |  |
|          |  |
|          |  |
|          |  |
|          |  |
| Database |  |
|          |  |

| Database             |
|----------------------|
|                      |
|                      |
| Page                 |
|                      |
|                      |
|                      |
| Databasa             |
| Database<br>Database |
|                      |
| Page                 |
| Page                 |
|                      |
|                      |
| Daga                 |
| Page<br>Page         |
| Page                 |
| Page                 |
|                      |
|                      |
|                      |
|                      |
|                      |
|                      |
|                      |
|                      |
|                      |
|                      |
| Page                 |
|                      |

| Database<br>Database |          |
|----------------------|----------|
|                      |          |
|                      |          |
|                      |          |
|                      |          |
|                      |          |
|                      |          |
|                      |          |
|                      |          |
|                      |          |
|                      |          |
|                      |          |
|                      |          |
|                      |          |
|                      |          |
|                      |          |
|                      |          |
|                      |          |
|                      |          |
|                      |          |
|                      |          |
|                      |          |
|                      |          |
|                      |          |
|                      |          |
|                      |          |
|                      |          |
|                      |          |
|                      |          |
|                      |          |
|                      |          |
|                      |          |
|                      |          |
|                      |          |
|                      |          |
|                      |          |
|                      |          |
|                      |          |
|                      |          |
|                      |          |
|                      |          |
|                      |          |
|                      |          |
|                      |          |
|                      |          |
|                      |          |
|                      |          |
|                      |          |
|                      |          |
|                      | Database |
| Database             |          |
|                      | Database |

| Section | Page                | Page Type | CF File                        |
|---------|---------------------|-----------|--------------------------------|
|         | Update Password     | Shared    | includes/UpdateUserAccount.cfm |
|         |                     |           |                                |
|         | Welcome Screen      | Shared    | includes/index.cfm             |
|         | Project Information | Shared    | includes/editProjectInfo.cfm   |
|         |                     |           |                                |
|         |                     |           |                                |
|         |                     |           |                                |
|         |                     |           |                                |
|         |                     |           |                                |
|         |                     |           |                                |
|         |                     |           |                                |
|         |                     |           |                                |
|         |                     |           |                                |
|         |                     |           |                                |
|         |                     |           |                                |
|         |                     |           |                                |
|         | Additional User     | Shared    | includes/createAddUser.cfm     |
|         |                     |           |                                |
|         |                     |           |                                |
|         |                     |           |                                |

| Additional User - Add | Shared | includes/createAddUser.cfm |
|-----------------------|--------|----------------------------|
|                       |        |                            |
| Travel Requests       | Shared | includes/incTAR.cfm        |
|                       |        |                            |
|                       |        |                            |
|                       |        |                            |
|                       |        |                            |
| Travel Requests - Add | Shared | includes/incTAR.cfm        |
|                       |        |                            |
|                       |        |                            |
|                       |        |                            |
|                       |        |                            |
|                       |        |                            |

| Select View Submit<br>Reports | includes/incCreateEditReports.cfm |
|-------------------------------|-----------------------------------|
|                               |                                   |
|                               |                                   |
|                               |                                   |
|                               |                                   |
|                               |                                   |
|                               |                                   |
|                               |                                   |
|                               |                                   |
|                               |                                   |

|        | Time Extensions                   | Shared | includes/incTimeExtension.cfm |
|--------|-----------------------------------|--------|-------------------------------|
|        |                                   |        |                               |
|        |                                   |        |                               |
|        |                                   |        |                               |
|        |                                   |        |                               |
|        |                                   |        |                               |
|        |                                   |        |                               |
|        |                                   |        |                               |
|        |                                   |        |                               |
|        |                                   |        |                               |
|        |                                   |        |                               |
|        |                                   |        |                               |
|        |                                   |        |                               |
|        | Objectives and<br>Accomplishments | Charad | includes/incNarrative.cfm     |
|        | Accomplishments                   | Shared |                               |
|        |                                   |        |                               |
|        |                                   |        |                               |
|        |                                   |        |                               |
|        | Adjustments to Project            | Shared | includes/incNarrative.cfm     |
|        |                                   |        |                               |
|        |                                   |        |                               |
| /es    |                                   |        |                               |
| atives |                                   |        |                               |
| J      | Exemplary Activities              | Shared | includes/incNarrative.cfm     |

| Narr   |                    |        |                           |
|--------|--------------------|--------|---------------------------|
|        | Evaluation         | Shared | includes/incNarrative.cfm |
|        |                    |        |                           |
|        | Priorities         | Shared | includes/incNarrative.cfm |
|        | Spring Budget      | Shared | includes/Budget1.cfm      |
|        | Fall Budget        | Shared | includes/FallBudget1.cfm  |
|        |                    |        |                           |
|        |                    |        |                           |
|        |                    |        |                           |
|        |                    |        |                           |
| Budget | Final Budget       | Shared | includes/Budget1.cfm      |
| Buc    |                    |        | includes/incbudgetend.cfm |
|        | Projects Conducted |        | irslrc/ProjConducted      |
|        |                    |        |                           |

| Adoption of Outcomes  |        | irslrc/AdoptOutcomes.cfm  |
|-----------------------|--------|---------------------------|
| Publications          |        | includes/Publications.cfm |
|                       |        |                           |
|                       |        |                           |
|                       |        |                           |
|                       |        |                           |
|                       |        |                           |
|                       |        |                           |
|                       |        |                           |
|                       |        |                           |
|                       |        |                           |
|                       |        |                           |
|                       |        |                           |
|                       |        |                           |
|                       |        |                           |
|                       |        |                           |
|                       |        |                           |
|                       |        |                           |
|                       |        |                           |
|                       |        |                           |
|                       |        |                           |
|                       |        |                           |
|                       |        |                           |
|                       |        |                           |
| Outreach Activities   | Shared | includes/outreach.cfm     |
|                       |        |                           |
| Outreach Activities - |        |                           |
| Add                   |        | includes/outreach.cfm     |
|                       |        |                           |
|                       |        |                           |
|                       |        |                           |
|                       |        |                           |
|                       |        |                           |
|                       |        |                           |
|                       |        |                           |
|                       |        |                           |
|                       |        |                           |
|                       |        |                           |
|                       |        |                           |

**Report Data** 

|              | Sources of U.S.<br>Funding |        | irslrc/SourcesOfFunding.cfm |
|--------------|----------------------------|--------|-----------------------------|
| Final Report | Grant Results              | Shared | includes/incNarrative.cfm   |
|              |                            |        |                             |

| Change Type          | Field Name                              |
|----------------------|-----------------------------------------|
| Instructions         |                                         |
|                      |                                         |
| Text                 |                                         |
| Text/Instructions    |                                         |
| Add Dropdown         | Institution Type                        |
| Add Radio Selections | Insitution Designation (if applicaple): |
| Text                 | Abstract                                |
| Add Count            | Abstract                                |
|                      |                                         |
| Text                 | Languages, Countries, Disciplines       |
| Text                 | Languages Instructions                  |
| Text                 | Languages Instructions                  |
| Text                 | Countries Instructions                  |
| Text                 | Countries Instructions                  |
| Text                 | Disciplines Instructions                |
|                      |                                         |
|                      |                                         |
|                      |                                         |
|                      |                                         |
|                      |                                         |
| Text                 | Instructions                            |
|                      |                                         |
| Add Info Icon        | (i) Icon                                |
| Button               | Add a User                              |
| Page Function        | code change                             |

| Add Checkbox |                                              |
|--------------|----------------------------------------------|
| Button       | Save and Add another                         |
|              |                                              |
|              |                                              |
|              |                                              |
| Text         | Instructions                                 |
|              |                                              |
| Text         | Instructions                                 |
| Remove       | Instructions                                 |
| Remove       | Instructions                                 |
| Remove       | Instructions                                 |
|              |                                              |
|              |                                              |
| Remove       | Instructions                                 |
|              |                                              |
| Tt           |                                              |
| Text         | Instructions                                 |
| Text         | Instructions                                 |
|              |                                              |
|              |                                              |
|              |                                              |
| Text         | Title                                        |
|              |                                              |
|              |                                              |
|              |                                              |
|              |                                              |
| Text         | Instructions                                 |
| Text         | Travel Justification                         |
|              |                                              |
|              |                                              |
| Remove       | Note                                         |
|              |                                              |
| Text         | Country(ies) Instructions                    |
| Text         | Title VI IRS funds requested for travel      |
| Text         | Which FY funds are being used:               |
|              |                                              |
| Remove       | Explanation of Title VI IRS funds requested: |

| Text           | Provide a detailed itemization of Title VI IRS<br>funds to be requested, e.g., lodging, per<br>diem, travel.                                                                        |
|----------------|----------------------------------------------------------------------------------------------------|
|                |                                                                                                    |
| Links          | Detailed itemization of Title VI IRS funds e.g.,<br>lodging, per diem, travel. Please refer to GSA<br>for domestic per diem rates and US Dept. of<br>State for international rates. |
|                |                                                                                                    |
| Links          | Detailed itemization of Title VI IRS funds e.g.,<br>lodging, per diem, travel. Please refer to GSA<br>for domestic per diem rates and US Dept. of<br>State for international rates. |
| Remove Text    | Participant's Departure Itinerary                                                                                                    |
| Add text       | Participant's Return Itinerary                                                                                                    |
|                |                                                                                                    |
| Text           | Please select from one of the following:                                                                                                    |
| Instructions   |                                                                                                    |
|                |                                                                                                    |
| Remove Item    |                                                                                                    |
|                |                                                                                                    |
| Remove Item    |                                                                                                    |
| Remove Item    |                                                                                                    |
|                |                                                                                                    |
| Remove Item    |                                                                                                    |
| Add Item       |                                                                                                    |
| Add Item       |                                                                                                    |
| Add Item       |                                                                                                    |
|                |                                                                                                    |
| Add (i) button |                                                                                                    |
| Taut           |                                                                                                    |
| Text           |                                                                                                    |

| Instructions |                           |
|--------------|---------------------------|
| Rename Item  | Comments                  |
| Move Item    | Enter the amount of funds |
|              |                           |
|              |                           |
|              |                           |
| Rename Item  |                           |
| Text         |                           |
|              |                           |
|              |                           |
|              |                           |
| Rename Item  |                           |
|              |                           |
| Text         |                           |
|              |                           |
| Text         | Instructions              |
|              |                           |
|              |                           |
|              |                           |
|              |                           |
| Text         | Instructions              |
|              |                           |
|              |                           |
|              |                           |
|              |                           |
| Text         | Instructions              |

| [                                                                                                    | 1                                                                                               |
|----------------------------------------------------------------------------------------------------|-------------------------------------------------------------------------------------------------|
|                                                                                                    |                                                                                                 |
|                                                                                                    |                                                                                                 |
|                                                                                                    |                                                                                                 |
| Text                                                                                                    | Instructions                                                                                    |
|                                                                                                    |                                                                                                 |
|                                                                                                    |                                                                                                 |
|                                                                                                    |                                                                                                 |
|                                                                                                    | Upload Instructions                                                                             |
|                                                                                                    |                                                                                                 |
|                                                                                                    |                                                                                                 |
|                                                                                                    |                                                                                                 |
|                                                                                                    |                                                                                                 |
|                                                                                                    |                                                                                                 |
|                                                                                                    |                                                                                                 |
| Text                                                                                                    | Instructions                                                                                    |
| Max Characters                                                                                                   |                                                                                                 |
|                                                                                                    |                                                                                                 |
| Text                                                                                                    | Remove Instructions and Budget Info Form                                                        |
| Text                                                                                                    | Change report span for budget                                                                   |
|                                                                                                    |                                                                                                 |
|                                                                                                    |                                                                                                 |
|                                                                                                    |                                                                                                 |
|                                                                                                    |                                                                                                 |
| Text                                                                                                    | Remove instructions for spring                                                                  |
| Text<br>Text                                                                                                    | Remove instructions for spring<br>Remove Spring Report columns                                  |
|                                                                                                    |                                                                                                 |
| Text<br>Text                                                                                                    | Remove Spring Report columns                                                                    |
| Text<br>Text<br>Remove reporting date                                                                            | Remove Spring Report columns                                                                    |
| Text<br>Text                                                                                                    | Remove Spring Report columns                                                                    |
| Text<br>Text<br>Remove reporting date<br>span in column                                                          | Remove Spring Report columns<br>Remove Total Title VI Column                                    |
| Text<br>Text<br>Remove reporting date                                                                            | Remove Spring Report columns                                                                    |
| Text<br>Text<br>Remove reporting date<br>span in column                                                          | Remove Spring Report columns<br>Remove Total Title VI Column                                    |
| Text<br>Text<br>Remove reporting date<br>span in column                                                          | Remove Spring Report columns<br>Remove Total Title VI Column                                    |
| Text<br>Text<br>Remove reporting date<br>span in column                                                          | Remove Spring Report columns<br>Remove Total Title VI Column                                    |
| Text<br>Text<br>Remove reporting date<br>span in column                                                          | Remove Spring Report columns<br>Remove Total Title VI Column                                    |
| Text<br>Text<br>Remove reporting date<br>span in column                                                          | Remove Spring Report columns<br>Remove Total Title VI Column                                    |
| Text<br>Text<br>Remove reporting date<br>span in column                                                          | Remove Spring Report columns<br>Remove Total Title VI Column                                    |
| Text<br>Text<br>Remove reporting date<br>span in column<br>Add (i) button                                        | Remove Spring Report columns<br>Remove Total Title VI Column<br>Total Other                     |
| Text<br>Text<br>Remove reporting date<br>span in column<br>Add (i) button<br>Text                                | Remove Spring Report columns<br>Remove Total Title VI Column                                    |
| Text<br>Text<br>Remove reporting date<br>span in column<br>Add (i) button<br>Text<br>Code (Allow FFR for         | Remove Spring Report columns<br>Remove Total Title VI Column<br>Total Other<br>Instructions     |
| Text<br>Text<br>Remove reporting date<br>span in column<br>Add (i) button<br>Text                                | Remove Spring Report columns<br>Remove Total Title VI Column<br>Total Other                     |
| Text<br>Text<br>Remove reporting date<br>span in column<br>Add (i) button<br>Text<br>Code (Allow FFR for<br>IRS) | Remove Spring Report columns<br>Remove Total Title VI Column<br>Total Other<br>Instructions     |
| Text<br>Text<br>Remove reporting date<br>span in column<br>Add (i) button<br>Text<br>Code (Allow FFR for         | Remove Spring Report columns<br>Remove Total Title VI Column<br>Total Other<br>Instructions     |
| Text Text Remove reporting date span in column Add (i) button Text Code (Allow FFR for IRS) Text                 | Remove Spring Report columns Remove Total Title VI Column Total Other Instructions Instructions |
| Text<br>Text<br>Remove reporting date<br>span in column<br>Add (i) button<br>Text<br>Code (Allow FFR for<br>IRS) | Remove Spring Report columns<br>Remove Total Title VI Column<br>Total Other<br>Instructions     |

| Remove Section               | Remove top section (Enter information about<br>the adoption of project outcomes which<br>occurred during the current reporting<br>period.) |
|------------------------------|----------------------------------------------------------------------------------------------------|
| Add Item                     |                                                                                                    |
| Rename Item                  |                                                                                                    |
| Rename Item                  |                                                                                                    |
| Rename Item                  |                                                                                                    |
| Rename Item                  |                                                                                                    |
| Add Item                     |                                                                                                    |
| Rename Item                  |                                                                                                    |
| Rename Item                  |                                                                                                    |
| Remove Item                  |                                                                                                    |
| Add Item                     |                                                                                                    |
| Add Item                     |                                                                                                    |
| Add Item                     |                                                                                                    |
| Add Item                     |                                                                                                    |
| Add Item                     |                                                                                                    |
| Add Item                     |                                                                                                    |
| Add Item                     |                                                                                                    |
| Add Item                     |                                                                                                    |
| Add Item                     |                                                                                                    |
| Add Item                     |                                                                                                    |
| Add Item                     |                                                                                                    |
| Add Info Icon                | (i) Icon                                                                                                    |
| Add Count                    | Comments                                                                                                    |
| Remove Text<br>Remove Button |                                                                                                    |
| Add Count                    | Title of activity                                                                                                    |
| Text                         |                                                                                                    |
| Text                         |                                                                                                    |
| Add Count                    | Activity outcomes                                                                                                    |
| Add Count                    | Partnership(s)                                                                                                    |
| Lowercase                    |                                                                                                    |
| Change Text                  | Partnership(s)                                                                                                    |
| Change Text                  | Partnership(s)                                                                                                    |
| Add Count                    | Comments                                                                                                    |

|                | 1            |
|----------------|--------------|
|                |              |
| Add Count      | Comments     |
|                |              |
|                |              |
|                |              |
|                |              |
|                |              |
|                |              |
|                |              |
|                |              |
|                |              |
|                |              |
| Text           | Instructions |
| Max Characters |              |

## Values or Before

Please change your password to something other than your award number.

To change your password, enter your current password and the new password. Enter the new password again to confirm. Then click "Update."

Complete replace of welcome screen with new cross program text.

See tab: DD - Inst Type

See tab: DD - Inst Desig

Cut and paste your abstract from your application into the box below.

Select all of the languages, countries, disciplines, and subject areas that apply to the project from the dropdowns below. Any entries already selected are displayed first.

Please select no more than 15 of the languages most relevant to your project focus

(for multiple selections, hold down "ctrl" or "apple" key and click.)

Please select no more than 15 of the countries most relevant to your project's focus.

(for multiple selections, hold down "ctrl" or "apple" key and click.)

(for multiple selections, hold down "ctrl" or "apple" key and click.)

To add a user with permission to review and edit reports for this project, click the "Add a User" button. The system will email login credentials to each added user. The user will have access to all functionalities in IRIS except report submission which is restricted to the Project Director. If a user is no longer associated with the project, the Project Director must remove that user from IRIS. IFLE staff may not add or delete users from IRIS.

Additional users do not have the authority to submit performance reports. The Project Director is the only project personnel authorized to submit IRIS reports.

Change "Add a User" to "Add User"

Only allow up to 5 additional users. When limit is reached, make the add user button hidden.

Do you wish to receive IFLE blast emails and newsletter? Note: All other automatic notifications will be sent to the user.

Another should have an uppercase A

Create a Travel Approval Request (TAR) for each grant-funded participant who is traveling from the U.S.

•To add a TAR, click the "Add a Travel Approval Request" button.

•Your TARs are listed below.

•To view or edit a TAR, click "Update."

•To remove a TAR, click "Delete."

•After entering a TAR, click the "Submit to IRIS" button at the bottom of the page to submit it to IRIS.

•Once the TAR has been approved by IRIS, it can be updated and resubmitted to IRIS for your program officer to reapprove.

The TAR must be submitted to IFLE at least 30 days prior to the traveler's departure.

International Travel Approval Request - Submit 30 days in advance of travel

Submit a Travel Approval Request (TAR) for each person traveling to or from the U.S., to participate in project related activities. A TAR is required if grant funds are supporting any cost associated with the travel, e.g., per diem, air fare, ground transportation.

**Travel Justification** 

Provide travel justification that is directly related to the approved project scope. Indicate whether this funding is in the approved budget.

For travel to the U.S., select the country the participant is traveling from.

Title VI IRS funds requested for travel

Which FY funds are being used

Explanation of Title VI IRS funds requested:

Provide a detailed itemization of Title VI IRS funds to be requested, e.g., lodging, per diem, travel.

GSA for domestic per diem rates

US Dept. of State for international rates

(Required for international travel)

Please include connecting flights.

I certify that this travel request complies with the Fly America Act

The reports required for this grant are displayed below.

•To begin entering your report, click the "Enter Report Information" button below or click a button on the menu bar. You may also click a link in the Report Status column to go directly to a screen.

•To view or submit a report, click the "View / Submit Report" button.

•After viewing the report, project directors may click the "Submit Report" button to submit it to IFLE.

•To enter data for a report other than the current one, select the report and click the "Enter Report Information" button.

•Click a radio button in the "select Report" column.

•Click the "Enter Report Information" button to input the requested information.

•Click the "View/Submit Report" button to review the report in draft or to submit the report after completion.

Only the Project Director is authorized to submit the completed report.

•You may also view reports from previous grants for your program, institution, and world area.

Section 74.25 of the Education Department General Administrative Regulations (EDGAR) allows a grantee to notify IFLE about the necessity to extend the end of a grant for up to 12 months. The time extension allows you to complete an activity that you were unable to complete before the scheduled end date of your grant. If you need a time extension, you must notify your program officer in writing at least 10 days before the end date of the grant.

Comments

Enter the revised end date for your project. When the project end date is extended, the due date for the submission of your final performance report will change. The final performance report will be due 90 days after the revised end date.

Example: 01/01/1900

Enter the amount of funds to be used during the time extension

Please note: According to EDGAR 74.25(e)(2)(ii) a time extension may not be exercised merely for the purpose of using unobligated balances.

Describe each of the objectives of the project and the progress made towards those objectives during the current reporting period.

For any planned activity that was scheduled to take place during the current reporting period but did not, explain the circumstances. Indicate whether you still plan to conduct the activity and when; or, specify the amount of funds to be reprogrammed, the activities to be conducted, and when.

Describe project activities that showcase the grantee's success in meeting its project objectives in a particularly effective way during the current reporting period and that you would recommend for replication or dissemination because of their content and impact. Describe project-related evaluation activities that have taken place during the current reporting period.

Please upload any evaluation or assessment reports regarding your grant activities. (You may upload up to 2 documents. Word, Excel or Adobe PDF)

Describe any activities that took place during the current reporting period which address the announced priorities of the program. Indicate if grant funds were used to support the activities. To view a list of the announced priorities, click <a href="../priorities.cfm" target="\_blank">here.</a>

4000

Budget numbers submitted on your spring report may be updated here. This will not change what was submitted on your spring report.

Other funds allocated to these line items from other internal 2nd external sources.

For each category, enter the amount of Title VI IRS funds expended during the current reporting period. Report on expenditures from through 10/01/2010 through 09/30/2011. Totals will be automatically calculated. the just completed one-year budget period. Tour project file must be formatted for letter-size paper

project file must be formatted for letter-size paper prior to upload.

(for multiple selections, hold down the "ctrl" or "apple" key and click)

| Abstracts                                                                                                    |
|----------------------------------------------------------------------------------------------------|
| Audio, video, and podcasts                                                                                                    |
| Authored books                                                                                                    |
| Book chapters                                                                                                    |
| Edited books                                                                                                    |
| Books - Reviews                                                                                                    |
| Conference presentations                                                                                                    |
| Curricula and textbooks                                                                                                    |
| Journal articles                                                                                                    |
| Exhibitions                                                                                                    |
| Media interviews                                                                                                    |
| Newsletters                                                                                                    |
| Policy brief and/or papers                                                                                                    |
| Presentations - Non-conference                                                                                                    |
| Publications - Edited                                                                                                    |
| Publications - Refereed                                                                                                    |
| Publications - Non-refereed                                                                                                    |
| Translations conducted                                                                                                    |
| Webinars                                                                                                    |
| Workshops                                                                                                    |
|                                                                                                    |
|                                                                                                    |
| To enter default values for the city, state, and<br>language which will pre-populate on new outreach<br>records, click the "Enter Outreach Defaults" button<br>Enter Outreach Defaults |
| (for multiple selections, hold down the "ctrl" or<br>"apple" key and click)                                                                                                    |
| (for multiple selections, hold down the "ctrl" or<br>"apple" key and click)                                                                                                    |
| Primary Activities                                                                                                    |
| Select the type of partnership(s) that was utilized for this activity.                                                                                                    |
| Describe activities conducted with this partners                                                                                                    |

Describe activities conducted with this partner:

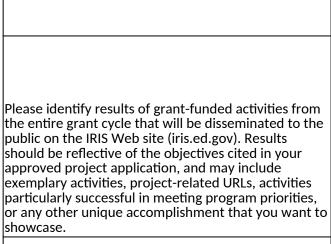

| After                                                                                                    | Location (if new)              |
|----------------------------------------------------------------------------------------------------|--------------------------------|
| Please update your password to something other than your award number.                                                                                                    |                                |
| To update your password, enter your current password and<br>the new password. Re-enter the new password again to<br>confirm. Then click "Update."                                                                         |                                |
|                                                                                                    |                                |
|                                                                                                    | Below Institution (on page)    |
|                                                                                                    | Below Institution Type (above) |
| Insert the abstract for the approved project into the box below.                                                                                                    |                                |
|                                                                                                    |                                |
| Select the languages, countries, disciplines, and subject<br>areas that apply to the project from the dropdown list<br>below. Any entries already selected are displayed first.                                           |                                |
| Please select no more than 15 languages most relevant to the project focus                                                                                                    |                                |
| Hold down "ctrl" and click to make multiple selections.                                                                                                    |                                |
| Please select no more than 15 countries most relevant to the project.                                                                                                    |                                |
| Hold down "ctrl" and click to make multiple selections.                                                                                                    |                                |
| Hold down "ctrl" and click to make multiple selections.                                                                                                    |                                |
|                                                                                                    |                                |
| Click the "Add User" button to list no more than five persons<br>authorized to access the IRIS reporting screens to input<br>and/or to review information. IRIS will issue log in<br>credentials to the additional users. |                                |
|                                                                                                    |                                |
|                                                                                                    | Next to Additional Users title |
|                                                                                                    |                                |
|                                                                                                    |                                |

| Default: checked - This field will remove user from email<br>blasts from program officers.                                                                                                    | At bottom, above buttons |
|----------------------------------------------------------------------------------------------------|--------------------------|
|                                                                                                    |                          |
| Create an international Travel Approval Request (TAR) for<br>each individual. (A TAR is required if grant funds are<br>supporting any cost associated with the travel, e.g., per<br>diem, air fare, ground transportation.) |                          |
| Click the "Add a Travel Approval Request" button to create a                                                                                                    |                          |
| TAR.                                                                                                    |                          |
|                                                                                                    |                          |
|                                                                                                    |                          |
|                                                                                                    |                          |
|                                                                                                    |                          |
|                                                                                                    |                          |
|                                                                                                    |                          |
|                                                                                                    |                          |
| •Approved TARS can be updated and resubmitted to US/ED for review.                                                                                                    |                          |
|                                                                                                    |                          |
| The TAR must be submitted to US/ED at least 30 days prior to the traveler's departure.                                                                                                    |                          |
|                                                                                                    |                          |
|                                                                                                    |                          |
| International Travel Approval Request (Submit 30 days in advance of travel)                                                                                                    |                          |
|                                                                                                    |                          |
|                                                                                                    |                          |
| Complete all required fields for each international traveler participating in project related activities.                                                                                                    |                          |
| Justification                                                                                                    |                          |
|                                                                                                    |                          |
|                                                                                                    |                          |
|                                                                                                    |                          |
|                                                                                                    |                          |
| For travel to the U.S., select the country of departure.                                                                                                    |                          |
| IRS funds requested                                                                                                    |                          |
| Fiscal year funds to be used                                                                                                    |                          |
|                                                                                                    |                          |
|                                                                                                    |                          |

| Detailed itemization of Title VI IRS funds e.g., lodging, per<br>diem, travel. Please refer to GSA for domestic per diem rates<br>and US Dept. of State for international rates. |                              |
|----------------------------------------------------------------------------------------------------|------------------------------|
|                                                                                                    |                              |
|                                                                                                    |                              |
| http://www.gsa.gov/portal/category/21287                                                                                                    |                              |
|                                                                                                    |                              |
| http://aoprals.state.gov/web920/per_diem.asp                                                                                                    |                              |
|                                                                                                    |                              |
| I certify that this travel request complies with the Fly<br>America Act and/or Open Skies agreement.                                                                             |                              |
| The reports and due dates for the grant cycle are indicated below.                                                                                                    |                              |
|                                                                                                    |                              |
|                                                                                                    |                              |
|                                                                                                    |                              |
|                                                                                                    |                              |
|                                                                                                    |                              |
|                                                                                                    |                              |
|                                                                                                    |                              |
|                                                                                                    |                              |
|                                                                                                    |                              |
|                                                                                                    |                              |
|                                                                                                    | Next to () under Fall Year # |
| <ul> <li>Click here to view reports from previous grants by program,<br/>institution, and world area.</li> </ul>                                                                 |                              |

| Please use this screen to notify IFLE during the final year of<br>the grant that the grantee needs additional time (up to 12<br>months) to complete approved project activities. Submit a<br>Time Extension request in IRIS at least 10 days before the<br>end date specified on the grant award notification.       |                                 |
|----------------------------------------------------------------------------------------------------|---------------------------------|
| Justification for the Time Extension                                                                                                    |                                 |
|                                                                                                    | Move under Date and above note. |
|                                                                                                    |                                 |
|                                                                                                    |                                 |
|                                                                                                    |                                 |
|                                                                                                    |                                 |
| Requested Time Extension End Date                                                                                                    |                                 |
| (mm/dd/yyyy format)                                                                                                    |                                 |
| Note: The time extension end date automatically revises the due date for submitting the final report. The final report on the project will be due 80 days after the time extension date requested. Indicate funds to be used during the time extension.                                                              |                                 |
| Note: EDGAR section 74.25(e) (2) (ii) stipulates that a time extension is not to be requested for the purpose of using unobligated funds.                                                                                                    |                                 |
| List each of the project objectives. Describe the progress<br>made toward each objective during the current reporting<br>period.                                                                                                    |                                 |
| Please describe any major obstacles that either prevented                                                                                                    |                                 |
| the completion of any activity/ies or changed how the activity/ies were implemented. Briefly describe if and/or how the grant plans to proceed with these activities.                                                                                                    |                                 |
|                                                                                                    |                                 |
| Describe particularly effective project activities (funded by<br>the grant and/or matching) that showcase the grant's<br>success in meeting and/or exceeding its project objects<br>during the current reporting period. These activities should<br>be exemplary candidates for replication and/or<br>dissemination. |                                 |

| List any evaluation activities related to the project<br>objectives. Describe key findings and how any aspects of the<br>project were changed (if at all) as a result.                                                                                                    |                                  |
|----------------------------------------------------------------------------------------------------|----------------------------------|
| Please upload any evaluation or assessment reports as<br>support material. Up to 2 documents may be uploaded.<br>(10mb max - Word, Excel or Adobe PDF)                                                                                                    |                                  |
| Describe the grant activities conducted during the reporting<br>period that addressed the announced program priorities,<br>and indicate whether grant (or matching funds) were used<br>to support the activities.<br><a <br="" href="/priorities.cfm">title="Priorities" target="_blank"&gt;Click here to view the list<br/>of priorities.</a>                                                                 |                                  |
| 5000                                                                                                    |                                  |
|                                                                                                    |                                  |
|                                                                                                    |                                  |
|                                                                                                    |                                  |
|                                                                                                    |                                  |
| For each category, enter the amount of Title VI IRS funds<br>expended during the current reporting period. Report on<br>expenditures from 10/01/2010 through 09/30/2011. Totals<br>will be automatically calculated. Click the link to download<br>the SF-425 Federal Financial Report. You must complete and<br>submit this form as part of your final performance report<br>using the upload function below. | Once code is modified, different |
| Federal Financial Report Long Form.                                                                                                    | instruction appears.             |
| (for multiple selections, hold down the "ctrl" key and click)                                                                                                    |                                  |

|                                                                         | 1                             |
|-------------------------------------------------------------------------|-------------------------------|
|                                                                         |                               |
|                                                                         |                               |
|                                                                         |                               |
|                                                                         |                               |
|                                                                         |                               |
| Audio, video, and/or podcasts                                           |                               |
| Books - Authored                                                        |                               |
| Books - Chapters                                                        |                               |
| Books - Edited                                                          |                               |
|                                                                         |                               |
| Presentations - Conference                                              |                               |
| Curricula and/or textbooks                                              |                               |
|                                                                         |                               |
|                                                                         |                               |
|                                                                         |                               |
|                                                                         |                               |
|                                                                         |                               |
|                                                                         |                               |
|                                                                         |                               |
|                                                                         |                               |
|                                                                         |                               |
|                                                                         |                               |
|                                                                         |                               |
|                                                                         |                               |
|                                                                         | To the right the publications |
|                                                                         |                               |
|                                                                         |                               |
|                                                                         |                               |
|                                                                         |                               |
|                                                                         |                               |
|                                                                         |                               |
|                                                                         |                               |
|                                                                         |                               |
|                                                                         |                               |
| (for multiple selections, hold down the "ctrl" key and click)           |                               |
|                                                                         |                               |
| (for multiple selections, hold down the "ctrl" key and click)           |                               |
|                                                                         |                               |
|                                                                         |                               |
| Primary activities                                                      |                               |
| Primary activities                                                      |                               |
| Select the type of partnership(s) that were utilized for this activity. |                               |
| Describe activities conducted with partner(s).                          |                               |
|                                                                         |                               |
|                                                                         | •                             |

| Please identify results of grant-funded activities and note<br>that they may be made available to the public on the IRIS<br>Web site (iris.ed.gov). Results should be reflective of the<br>objectives cited in your approved project application, and<br>may include exemplary activities, project-related URLs,<br>activities particularly successful in meeting program<br>priorities, or any other unique accomplishment that you<br>want to showcase. |  |
|----------------------------------------------------------------------------------------------------|--|
| 5000                                                                                                    |  |

| Work                      |
|---------------------------|
|                           |
|                           |
|                           |
|                           |
| Page<br>Page and Database |
| Page and Database         |
| rage and Database         |
|                           |
|                           |
|                           |
| Page                      |
| Page                      |
| Page                      |
|                           |
|                           |
|                           |
|                           |
|                           |
|                           |
|                           |
|                           |
|                           |
|                           |
|                           |
| Page                      |
| Page                      |
|                           |
|                           |

| Page and Database                                                                       |
|-----------------------------------------------------------------------------------------|
|                                                                                         |
|                                                                                         |
|                                                                                         |
| Completely remove text                                                                  |
| Completely remove text                                                                  |
| Completely remove text                                                                  |
| Completely remove text                                                                  |
|                                                                                         |
|                                                                                         |
| Add () around Submit section,<br>drop down to next line and<br>change font color to red |
|                                                                                         |
|                                                                                         |
| Completely remove text                                                                  |
|                                                                                         |
|                                                                                         |
|                                                                                         |
|                                                                                         |

Г

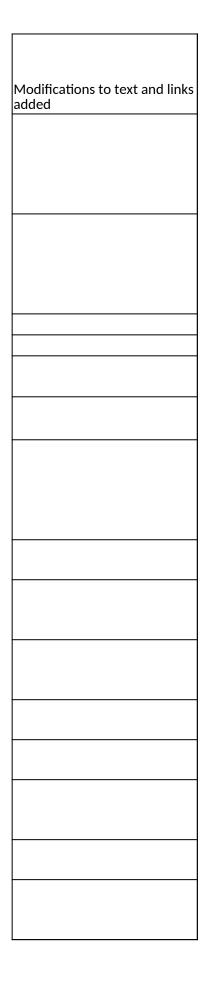

| Database |  |
|----------|--|
| Database |  |
|          |  |
|          |  |
|          |  |
|          |  |
|          |  |
|          |  |
|          |  |
|          |  |
|          |  |
| Detabase |  |
| Database |  |
|          |  |
|          |  |
|          |  |
|          |  |
|          |  |
|          |  |
|          |  |
|          |  |
|          |  |
|          |  |
| Database |  |
|          |  |

| Database  |
|-----------|
|           |
| Page      |
|           |
|           |
|           |
| Database  |
| Database  |
| Page      |
| Page      |
|           |
|           |
| Page      |
| Page      |
| Page      |
|           |
|           |
|           |
|           |
|           |
|           |
|           |
|           |
| Page Code |
|           |
|           |
|           |

| Database          |
|-------------------|
| Database          |
| Database          |
| Database          |
| Database          |
| Database          |
| Database          |
| Database          |
| Database          |
| Database          |
| Database          |
| Database          |
| Database          |
| Database          |
| Database          |
| Database          |
| Database          |
| Database          |
| Database          |
| Database          |
| Page and Database |
|                   |
|                   |
|                   |
|                   |
|                   |
|                   |
|                   |
|                   |
|                   |
|                   |
|                   |
|                   |
|                   |
|                   |
|                   |
|                   |
|                   |
|                   |
|                   |

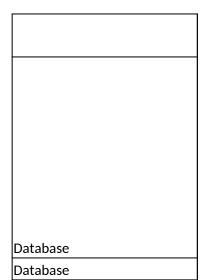

| Section | Page                | Page Type | CF File                        |
|---------|---------------------|-----------|--------------------------------|
|         |                     |           |                                |
|         | Update Password     | Shared    | includes/UpdateUserAccount.cfm |
|         |                     |           |                                |
|         |                     |           |                                |
|         |                     |           |                                |
|         | Welcome Screen      | Shared    | includes/index.cfm             |
|         | Project Information | Shared    | includes/editProjectInfo.cfm   |
|         |                     |           |                                |
|         |                     |           |                                |
|         |                     |           |                                |
|         |                     |           |                                |
|         |                     |           |                                |
|         |                     |           |                                |
|         |                     |           |                                |
|         |                     |           |                                |
|         |                     |           |                                |
|         |                     |           |                                |
|         |                     |           |                                |
|         |                     |           |                                |
|         |                     |           |                                |
|         |                     |           |                                |
|         |                     |           |                                |
|         |                     |           |                                |
|         |                     |           |                                |
|         |                     |           |                                |
|         |                     |           |                                |
|         |                     |           |                                |
|         |                     |           |                                |
|         |                     |           |                                |
|         | Additional User     | Shared    | includes/createAddUser.cfm     |
|         |                     |           |                                |
|         |                     |           |                                |
|         |                     |           |                                |
|         |                     |           |                                |
|         |                     |           |                                |
|         |                     |           |                                |

| Additional User - Add | Shared | includes/createAddUser.cfm |
|-----------------------|--------|----------------------------|
|                       |        |                            |
| Travel Requests       | Shared | includes/incTAR.cfm        |
|                       |        |                            |
|                       |        |                            |
|                       |        |                            |
|                       |        |                            |
| Travel Requests - Add | Shared | includes/incTAR.cfm        |
|                       |        |                            |
|                       |        |                            |
|                       |        |                            |
|                       |        |                            |
|                       |        |                            |

| Select View Submit<br>Reports | Shared | includes/incCreateEditReports.cfm |
|-------------------------------|--------|-----------------------------------|
|                               |        |                                   |
|                               |        |                                   |
|                               |        |                                   |
|                               |        |                                   |
|                               |        |                                   |
|                               |        |                                   |
|                               |        |                                   |

|        | Time Extensions                   | Shared | includes/incTimeExtension.cfm |
|--------|-----------------------------------|--------|-------------------------------|
|        |                                   |        |                               |
|        |                                   |        |                               |
|        |                                   |        |                               |
|        |                                   |        |                               |
|        |                                   |        |                               |
|        |                                   |        |                               |
|        |                                   |        |                               |
|        |                                   |        |                               |
|        |                                   |        |                               |
|        |                                   |        |                               |
|        |                                   |        |                               |
|        |                                   |        |                               |
|        | Objectives and<br>Accomplishments | Charad | includes/incNarrative.cfm     |
|        | Accomplishments                   | Shared |                               |
|        |                                   |        |                               |
|        |                                   |        |                               |
|        |                                   |        |                               |
|        | Adjustments to Project            | Shared | includes/incNarrative.cfm     |
|        |                                   |        |                               |
|        |                                   |        |                               |
| /es    |                                   |        |                               |
| atives |                                   |        |                               |
| J      | Exemplary Activities              | Shared | includes/incNarrative.cfm     |

| Narr   |                    |        |                           |
|--------|--------------------|--------|---------------------------|
|        | Evaluation         | Shared | includes/incNarrative.cfm |
|        |                    |        |                           |
|        | Priorities         | Shared | includes/incNarrative.cfm |
|        | Spring Budget      | Shared | includes/Budget1.cfm      |
|        | Fall Budget        | Shared | includes/FallBudget1.cfm  |
|        |                    |        |                           |
|        |                    |        |                           |
|        |                    |        |                           |
|        |                    |        |                           |
| Budget | Final Budget       | Shared | includes/Budget1.cfm      |
| Buc    |                    |        | includes/incbudgetend.cfm |
|        | Projects Conducted |        | irslrc/ProjConducted      |
|        |                    |        |                           |

| σ |
|---|
| ÷ |
| a |
|   |
| ヒ |
| Ĺ |
| 0 |
| Q |
| Ð |
| R |

|   |             | Adoption of Outcomes<br>Publications | No Changes | includes/Publications.cfm |
|---|-------------|--------------------------------------|------------|---------------------------|
|   |             |                                      |            |                           |
|   |             |                                      |            |                           |
|   |             |                                      |            |                           |
|   |             |                                      |            |                           |
|   |             |                                      |            |                           |
|   |             |                                      |            |                           |
|   |             |                                      |            |                           |
|   |             |                                      |            |                           |
|   |             |                                      |            |                           |
|   | ŋ           |                                      |            |                           |
|   | at          |                                      |            |                           |
|   |             |                                      |            |                           |
|   | Report Data |                                      |            |                           |
|   | d           |                                      |            |                           |
|   | Re          |                                      |            |                           |
|   |             |                                      |            |                           |
|   |             | Outrosch Astivition                  |            |                           |
|   |             | Outreach Activities                  | Shared     | includes/outreach.cfm     |
|   |             | Outreach Activities -<br>Add         |            | includes/outreach.cfm     |
|   |             |                                      |            |                           |
|   |             |                                      |            |                           |
|   |             |                                      |            |                           |
|   |             |                                      |            |                           |
|   |             |                                      |            |                           |
|   |             |                                      |            |                           |
|   |             |                                      |            |                           |
|   |             |                                      |            |                           |
| I |             |                                      |            |                           |

|              | Sources of U.S.<br>Funding | Remove |                            |
|--------------|----------------------------|--------|----------------------------|
| Final Report | Grant Results              | Shared | includes/incNarrative.cfm  |
|              |                            | Shareu | includes/incluariative.crm |

| Change Type          | Field Name                              |
|----------------------|-----------------------------------------|
| Instructions         |                                         |
|                      |                                         |
| Taut                 |                                         |
| Text                 |                                         |
| Text/Instructions    |                                         |
| Add Dropdown         | Institution Type                        |
| Add Radio Selections | Insitution Designation (if applicaple): |
| Text                 | Abstract                                |
| Add Count            | Abstract                                |
|                      |                                         |
|                      |                                         |
| Text                 | Languages, Countries, Disciplines       |
| Text                 | Languages Instructions                  |
|                      | Languages Instructions                  |
| Text                 | Languages Instructions                  |
| Text                 | Countries Instructions                  |
| Text                 | Countries Instructions                  |
|                      |                                         |
|                      |                                         |
|                      |                                         |
|                      |                                         |
|                      |                                         |
|                      |                                         |
|                      |                                         |
| Text                 | Instructions                            |
|                      |                                         |
|                      |                                         |
| Add Info Icon        | (i) Icon                                |
| Button               | Add a User                              |
| Page Function        | code change                             |

| Add Checkbox       Save and Add another         Button       Save and Add another         Text       Instructions         Text       Instructions         Remove       Instructions         Remove       Instructions         Remove       Instructions         Remove       Instructions         Text       Instructions         Text       Instructions         Text       Instructions         Text       Instructions         Text       Instructions         Text       Instructions         Text       Instructions         Text       Title         Text       Title         Text       Instructions         Text       Instructions         Text       Instructions |         | 7                                            |
|----------------------------------------------------------------------------------------------------|---------|----------------------------------------------|
| Button     Save and Add another       Text     Instructions       Text     Instructions       Remove     Instructions       Remove     Instructions       Remove     Instructions       Remove     Instructions       Text     Instructions       Text     Instructions       Text     Instructions       Text     Instructions       Text     Instructions       Text     Instructions       Text     Instructions       Text     Instructions                                                                                                    |         |                                              |
| Text     Instructions       Text     Instructions       Remove     Instructions       Remove     Instructions       Remove     Instructions       Remove     Instructions       Text     Instructions       Text     Instructions       Text     Instructions       Text     Instructions       Text     Instructions       Text     Instructions       Text     Instructions                                                                                                    | heckbox |                                              |
| Text       Instructions         Remove       Instructions         Remove       Instructions         Remove       Instructions         Remove       Instructions         Remove       Instructions         Text       Instructions         Text       Instructions         Text       Instructions         Text       Instructions         Text       Instructions         Text       Instructions         Text       Instructions         Text       Instructions                                                                                                    | 1       | Save and Add another                         |
| Text       Instructions         Remove       Instructions         Remove       Instructions         Remove       Instructions         Remove       Instructions         Remove       Instructions         Text       Instructions         Text       Instructions         Text       Instructions         Text       Instructions         Text       Instructions         Text       Instructions         Text       Instructions         Text       Instructions         Text       Instructions                                                                                                    |         |                                              |
| Text       Instructions         Remove       Instructions         Remove       Instructions         Remove       Instructions         Remove       Instructions         Remove       Instructions         Text       Instructions         Text       Instructions         Text       Instructions         Text       Instructions         Text       Instructions         Text       Instructions         Text       Instructions         Text       Instructions         Text       Instructions                                                                                                    |         |                                              |
| Text       Instructions         Remove       Instructions         Remove       Instructions         Remove       Instructions         Remove       Instructions         Remove       Instructions         Text       Instructions         Text       Instructions         Text       Instructions         Text       Instructions         Text       Instructions         Text       Instructions         Text       Instructions         Text       Instructions         Text       Instructions                                                                                                    |         |                                              |
| Text       Instructions         Remove       Instructions         Remove       Instructions         Remove       Instructions         Remove       Instructions         Remove       Instructions         Text       Instructions         Text       Instructions         Text       Instructions         Text       Instructions         Text       Instructions         Text       Instructions         Text       Instructions         Text       Instructions                                                                                                    |         | Instructions                                 |
| Remove       Instructions         Remove       Instructions         Remove       Instructions         Remove       Instructions         Text       Instructions         Text       Instructions         Text       Title         Text       Title         Text       Instructions                                                                                                    |         |                                              |
| Remove       Instructions         Remove       Instructions         Remove       Instructions         Text       Instructions         Text       Instructions         Text       Instructions         Text       Instructions         Text       Instructions         Text       Instructions         Text       Instructions         Text       Instructions                                                                                                    |         | Instructions                                 |
| Remove     Instructions       Remove     Instructions       Text     Instructions       Text     Instructions       Text     Title       Text     Instructions                                                                                                    | ve      | Instructions                                 |
| Remove     Instructions       Text     Instructions       Text     Instructions       Text     Title       Text     Instructions                                                                                                    | ve      | Instructions                                 |
| Text Instructions Text Instructions Text Title Text Instructions                                                                                                    | ve      | Instructions                                 |
| Text Instructions Text Instructions Text Title Text Instructions                                                                                                    |         |                                              |
| Text Instructions Text Instructions Text Title Text Instructions                                                                                                    |         |                                              |
| Text Instructions Text Title Text Instructions                                                                                                    | ve      | Instructions                                 |
| Text Instructions Text Title Text Instructions                                                                                                    |         |                                              |
| Text Instructions Text Title Text Instructions                                                                                                    |         | Instructions                                 |
| Text Title<br>Text Instructions                                                                                                    |         |                                              |
| Text Instructions                                                                                                    |         | Instructions                                 |
| Text Instructions                                                                                                    |         |                                              |
| Text Instructions                                                                                                    |         |                                              |
| Text Instructions                                                                                                    |         |                                              |
|                                                                                                    |         | Title                                        |
|                                                                                                    |         |                                              |
|                                                                                                    |         |                                              |
|                                                                                                    |         |                                              |
|                                                                                                    |         |                                              |
| Toyt                                                                                                    |         | Instructions                                 |
|                                                                                                    |         | Travel Justification                         |
|                                                                                                    |         |                                              |
|                                                                                                    |         |                                              |
| Remove Note                                                                                                    | ve      | Note                                         |
| Text Country(ies) Instructions                                                                                                    |         | Country/ies) Instructions                    |
| Text Title VI LRC funds requested for travel                                                                                                    |         |                                              |
| Text Which FY funds are being used:                                                                                                    |         |                                              |
|                                                                                                    |         |                                              |
| Remove Explanation of Title VI LRC funds requester                                                                                                    | ve      | Explanation of Title VI LRC funds requested: |

| Text              | Provide a detailed itemization of Title VI LRC<br>funds to be requested, e.g., lodging, per<br>diem, travel.                                                                        |
|-------------------|----------------------------------------------------------------------------------------------------|
|                   |                                                                                                    |
| Links             | Detailed itemization of Title VI LRC funds e.g.,<br>lodging, per diem, travel. Please refer to GSA<br>for domestic per diem rates and US Dept. of<br>State for international rates. |
|                   |                                                                                                    |
| Links             | Detailed itemization of Title VI LRC funds e.g.,<br>lodging, per diem, travel. Please refer to GSA<br>for domestic per diem rates and US Dept. of<br>State for international rates. |
| Remove Text       | Participant's Departure Itinerary                                                                                                    |
| Add text          | Participant's Return Itinerary                                                                                                    |
|                   |                                                                                                    |
| Text              | Please select from one of the following:                                                                                                    |
| Instructions      |                                                                                                    |
|                   |                                                                                                    |
|                   |                                                                                                    |
|                   |                                                                                                    |
| Dama avea litarea |                                                                                                    |
| Remove Item       |                                                                                                    |
| Remove Item       |                                                                                                    |
|                   |                                                                                                    |
|                   |                                                                                                    |
| Remove Item       |                                                                                                    |
|                   |                                                                                                    |
|                   |                                                                                                    |
| Remove Item       |                                                                                                    |
|                   |                                                                                                    |
| Add Item          |                                                                                                    |
| Add Item          |                                                                                                    |
|                   |                                                                                                    |
|                   |                                                                                                    |
| Add Item          |                                                                                                    |
|                   |                                                                                                    |
| Add (i) button    |                                                                                                    |
|                   |                                                                                                    |
|                   |                                                                                                    |
| Text              |                                                                                                    |

| Instructions |                           |
|--------------|---------------------------|
| Rename Item  | Comments                  |
| Move Item    | Enter the amount of funds |
|              |                           |
|              |                           |
|              |                           |
| Rename Item  |                           |
| Text         |                           |
|              |                           |
|              |                           |
|              |                           |
| Rename Item  |                           |
|              |                           |
| Text         |                           |
|              |                           |
| Text         | Instructions              |
|              |                           |
|              |                           |
|              |                           |
|              |                           |
| Text         | Instructions              |
|              |                           |
|              |                           |
|              |                           |
|              |                           |
| Text         | Instructions              |

| Text                                                                                                    | Instructions                                                                                    |
|----------------------------------------------------------------------------------------------------|-------------------------------------------------------------------------------------------------|
|                                                                                                    |                                                                                                 |
|                                                                                                    |                                                                                                 |
|                                                                                                    |                                                                                                 |
|                                                                                                    | Upload Instructions                                                                             |
|                                                                                                    |                                                                                                 |
|                                                                                                    |                                                                                                 |
|                                                                                                    |                                                                                                 |
|                                                                                                    |                                                                                                 |
|                                                                                                    |                                                                                                 |
|                                                                                                    |                                                                                                 |
|                                                                                                    |                                                                                                 |
| Text                                                                                                    | Instructions                                                                                    |
| Max Characters                                                                                                   |                                                                                                 |
|                                                                                                    |                                                                                                 |
| Text                                                                                                    | Remove Instructions and Budget Info Form                                                        |
| Text                                                                                                    |                                                                                                 |
| ΤΕΧΙ                                                                                                    | Change report span for budget                                                                   |
|                                                                                                    |                                                                                                 |
|                                                                                                    |                                                                                                 |
|                                                                                                    |                                                                                                 |
|                                                                                                    |                                                                                                 |
| Text                                                                                                    | Remove instructions for spring                                                                  |
| Text<br>Text                                                                                                    | Remove instructions for spring<br>Remove Spring Report columns                                  |
|                                                                                                    |                                                                                                 |
| Text<br>Text                                                                                                    | Remove Spring Report columns                                                                    |
| Text<br>Text<br>Remove reporting date                                                                            | Remove Spring Report columns                                                                    |
| Text<br>Text                                                                                                    | Remove Spring Report columns                                                                    |
| Text<br>Text<br>Remove reporting date<br>span in column                                                          | Remove Spring Report columns<br>Remove Total Title VI Column                                    |
| Text<br>Text<br>Remove reporting date                                                                            | Remove Spring Report columns                                                                    |
| Text<br>Text<br>Remove reporting date<br>span in column                                                          | Remove Spring Report columns<br>Remove Total Title VI Column                                    |
| Text<br>Text<br>Remove reporting date<br>span in column                                                          | Remove Spring Report columns<br>Remove Total Title VI Column                                    |
| Text<br>Text<br>Remove reporting date<br>span in column                                                          | Remove Spring Report columns<br>Remove Total Title VI Column                                    |
| Text<br>Text<br>Remove reporting date<br>span in column                                                          | Remove Spring Report columns<br>Remove Total Title VI Column                                    |
| Text<br>Text<br>Remove reporting date<br>span in column                                                          | Remove Spring Report columns<br>Remove Total Title VI Column                                    |
| Text<br>Text<br>Remove reporting date<br>span in column                                                          | Remove Spring Report columns<br>Remove Total Title VI Column                                    |
| Text<br>Text<br>Remove reporting date<br>span in column                                                          | Remove Spring Report columns<br>Remove Total Title VI Column                                    |
| Text<br>Text<br>Remove reporting date<br>span in column                                                          | Remove Spring Report columns<br>Remove Total Title VI Column                                    |
| Text<br>Text<br>Remove reporting date<br>span in column<br>Add (i) button<br>Text                                | Remove Spring Report columns<br>Remove Total Title VI Column<br>Total Other                     |
| Text<br>Text<br>Remove reporting date<br>span in column<br>Add (i) button                                        | Remove Spring Report columns<br>Remove Total Title VI Column<br>Total Other                     |
| Text<br>Text<br>Remove reporting date<br>span in column<br>Add (i) button<br>Text<br>Code (Allow FFR for         | Remove Spring Report columns<br>Remove Total Title VI Column<br>Total Other<br>Instructions     |
| Text<br>Text<br>Remove reporting date<br>span in column<br>Add (i) button<br>Text<br>Code (Allow FFR for<br>LRC) | Remove Spring Report columns<br>Remove Total Title VI Column<br>Total Other<br>Instructions     |
| Text<br>Text<br>Remove reporting date<br>span in column<br>Add (i) button<br>Text<br>Code (Allow FFR for         | Remove Spring Report columns<br>Remove Total Title VI Column<br>Total Other<br>Instructions     |
| Text Text Remove reporting date span in column Add (i) button Text Code (Allow FFR for LRC) Text                 | Remove Spring Report columns Remove Total Title VI Column Total Other Instructions Instructions |
| Text<br>Text<br>Remove reporting date<br>span in column<br>Add (i) button<br>Text<br>Code (Allow FFR for<br>LRC) | Remove Spring Report columns<br>Remove Total Title VI Column<br>Total Other<br>Instructions     |

| Add Item      |                   |
|---------------|-------------------|
| Rename Item   |                   |
| Rename Item   |                   |
| Rename Item   |                   |
| Rename Item   |                   |
| Add Item      |                   |
| Rename Item   |                   |
| Rename Item   |                   |
| Remove Item   |                   |
| Add Item      |                   |
| Add Item      |                   |
| Add Item      |                   |
| Add Item      |                   |
| Add Item      |                   |
| Add Item      |                   |
| Add Item      |                   |
| Add Item      |                   |
| Add Item      |                   |
| Add Item      |                   |
| Add Item      |                   |
| Add Info Icon | (i) Icon          |
| Add Count     | Comments          |
|               |                   |
|               |                   |
|               |                   |
| Remove Text   |                   |
| Remove Button |                   |
|               |                   |
| Add Count     | Title of activity |
| Add Count     | Theme / topic     |
|               |                   |
| Text          |                   |
| Text          |                   |
| Add Count     | Activity outcomes |
| Add Count     | Partnership(s)    |
| Lowercase     |                   |
|               |                   |
| Change Text   | Partnership(s)    |
| Change Text   |                   |
|               | Partnership(s)    |

| Text           | Instructions |
|----------------|--------------|
| Max Characters |              |

## Values or Before

Please change your password to something other than your award number.

To change your password, enter your current password and the new password. Enter the new password again to confirm. Then click "Update."

Complete replace of welcome screen with new cross program text.

See tab: DD - Inst Type

See tab: DD - Inst Desig

Cut and paste your abstract from your application into the box below.

Select all of the languages, countries, disciplines, and subject areas that apply to the project from the dropdowns below. Any entries already selected are displayed fLRCt.

Please select no more than 15 of the languages most relevant to your project focus

(for multiple selections, hold down "ctrl" or "apple" key and click.)

Please select no more than 15 of the countries most relevant to your project's focus.

(for multiple selections, hold down "ctrl" or "apple" key and click.)

To add a user with permission to review and edit reports for this project, click the "Add a User" button. The system will email login credentials to each added user. The user will have access to all functionalities in IRIS except report submission which is restricted to the Project Director. If a user is no longer associated with the project, the Project Director must remove that user from IRIS. IFLE staff may not add or delete users from IRIS.

Additional users do not have the authority to submit performance reports. The Project Director is the only project personnel authorized to submit IRIS reports.

Change "Add a User" to "Add User"

Only allow up to 5 additional users. When limit is reached, make the add user button hidden.

Do you wish to receive IFLE blast emails and newsletter? Note: All other automatic notifications will be sent to the user.

Another should have an uppercase A

Create a Travel Approval Request (TAR) for each grant-funded participant who is traveling from the U.S.

•To add a TAR, click the "Add a Travel Approval Request" button.

•Your TARs are listed below.

•To view or edit a TAR, click "Update."

•To remove a TAR, click "Delete."

•After entering a TAR, click the "Submit to IRIS" button at the bottom of the page to submit it to IRIS.

•Once the TAR has been approved by IRIS, it can be updated and resubmitted to IRIS for your program officer to reapprove.

The TAR must be submitted to IFLE at least 30 days prior to the traveler's departure.

International Travel Approval Request - Submit 30 days in advance of travel

Submit a Travel Approval Request (TAR) for each person traveling to or from the U.S., to participate in project related activities. A TAR is required if grant funds are supporting any cost associated with the travel, e.g., per diem, air fare, ground transportation.

**Travel Justification** 

Provide travel justification that is directly related to the approved project scope. Indicate whether this funding is in the approved budget.

For travel to the U.S., select the country the participant is traveling from.

Title VI LRC funds requested for travel

Which FY funds are being used

Explanation of Title VI LRC funds requested:

Provide a detailed itemization of Title VI LRC funds to be requested, e.g., lodging, per diem, travel.

GSA for domestic per diem rates

US Dept. of State for international rates

(Required for international travel)

Please include connecting flights.

I certify that this travel request complies with the Fly America Act

The reports required for this grant are displayed below.

•To begin entering your report, click the "Enter Report Information" button below or click a button on the menu bar. You may also click a link in the Report Status column to go directly to a screen.

•To view or submit a report, click the "View / Submit Report" button.

•After viewing the report, project directors may click the "Submit Report" button to submit it to IFLE.

•To enter data for a report other than the current one, select the report and click the "Enter Report Information" button.

•Click a radio button in the "select Report" column.

•Click the "Enter Report Information" button to input the requested information.

•Click the "View/Submit Report" button to review the report in draft or to submit the report after completion.

Only the Project Director is authorized to submit the completed report.

•You may also view reports from previous grants for your program, institution, and world area.

Section 74.25 of the Education Department General Administrative Regulations (EDGAR) allows a grantee to notify IFLE about the necessity to extend the end of a grant for up to 12 months. The time extension allows you to complete an activity that you were unable to complete before the scheduled end date of your grant. If you need a time extension, you must notify your program officer in writing at least 10 days before the end date of the grant.

Comments

Enter the revised end date for your project. When the project end date is extended, the due date for the submission of your final performance report will change. The final performance report will be due 90 days after the revised end date.

Example: 01/01/1900

Enter the amount of funds to be used during the time extension

Please note: According to EDGAR 74.25(e)(2)(ii) a time extension may not be exercised merely for the purpose of using unobligated balances.

Describe each of the objectives of the project and the progress made towards those objectives during the current reporting period.

For any planned activity that was scheduled to take place during the current reporting period but did not, explain the circumstances. Indicate whether you still plan to conduct the activity and when; or, specify the amount of funds to be reprogrammed, the activities to be conducted, and when.

Describe project activities that showcase the grantee's success in meeting its project objectives in a particularly effective way during the current reporting period and that you would recommend for replication or dissemination because of their content and impact. Describe project-related evaluation activities that have taken place during the current reporting period.

Please upload any evaluation or assessment reports regarding your grant activities. (You may upload up to 2 documents. Word, Excel or Adobe PDF)

Describe any activities that took place during the current reporting period which address the announced priorities of the program. Indicate if grant funds were used to support the activities. To view a list of the announced priorities, click <a href="../priorities.cfm" target="\_blank">here.</a>

4000

Budget numbers submitted on your spring report may be updated here. This will not change what was submitted on your spring report.

Other funds allocated to these line items from other internal 2nd external sources.

For each category, enter the amount of Title VI LRC funds expended during the current reporting period. Report on expenditures from through 10/01/2010 through 09/30/2011. Totals will be automatically calculated. the just completed one-year budget period. Tour project file must be formatted for letter-size paper

project the must be formatted for letter-size paper prior to upload.

(for multiple selections, hold down the "ctrl" or "apple" key and click)

| Abstracts                                                     |                                                                              |
|---------------------------------------------------------------|------------------------------------------------------------------------------|
|                                                               | o, and podcasts                                                              |
| Authored bo                                                   | · ·                                                                          |
| Book chapte                                                   |                                                                              |
| Edited book                                                   |                                                                              |
| Books - Revi                                                  | -                                                                            |
|                                                               | presentations                                                                |
|                                                               | d textbooks                                                                  |
| Journal artic                                                 |                                                                              |
| Exhibitions                                                   |                                                                              |
| Media inter                                                   | views                                                                        |
| Newsletters                                                   |                                                                              |
|                                                               | and/or papers                                                                |
|                                                               | ns - Non-conference                                                          |
| Publications                                                  |                                                                              |
| Publications                                                  |                                                                              |
|                                                               | s - Non-refereed                                                             |
| Translations                                                  |                                                                              |
| Webinars                                                      |                                                                              |
| Workshops                                                     |                                                                              |
| · ·                                                           |                                                                              |
|                                                               |                                                                              |
|                                                               |                                                                              |
| Ta antan dai                                                  |                                                                              |
|                                                               | fault values for the city, state, and hich will pre-populate on new outreach |
| records, clic                                                 | k the "Enter Outreach Defaults" button.                                      |
| Enter Outre                                                   | ach Defaults                                                                 |
|                                                               |                                                                              |
|                                                               |                                                                              |
|                                                               |                                                                              |
| (for multiple                                                 | e selections, hold down the "ctrl" or                                        |
| "apple" key                                                   | and click)                                                                   |
|                                                               | e selections, hold down the "ctrl" or                                        |
|                                                               |                                                                              |
| (for multiple<br>"apple" key                                  |                                                                              |
|                                                               |                                                                              |
|                                                               |                                                                              |
|                                                               | and click)                                                                   |
| "apple" key<br>Primary Act                                    | and click)<br>ivities<br>ype of partnership(s) that was utilized for         |
| "apple" key<br>Primary Act<br>Select the ty<br>this activity. | and click)<br>ivities<br>ype of partnership(s) that was utilized for         |

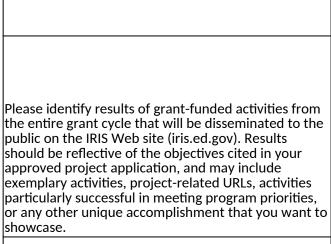

| After                                                                                                    | Location (if new)              |
|----------------------------------------------------------------------------------------------------|--------------------------------|
| Please update your password to something other than your award number.                                                                                                    |                                |
| To update your password, enter your current password and<br>the new password. Re-enter the new password again to<br>confirm. Then click "Update."                                                                         |                                |
|                                                                                                    |                                |
|                                                                                                    | Below Institution (on page)    |
|                                                                                                    | Below Institution Type (above) |
| Insert the abstract for the approved project into the box below.                                                                                                    |                                |
|                                                                                                    |                                |
| Select the languages, countries, disciplines, and subject<br>areas that apply to the project from the dropdown list<br>below. Any entries already selected are displayed fLRCt.                                           |                                |
| Please select no more than 15 languages most relevant to the project focus                                                                                                    |                                |
| Hold down "ctrl" and click to make multiple selections.                                                                                                    |                                |
| Please select no more than 15 countries most relevant to the project.                                                                                                    |                                |
| Hold down "ctrl" and click to make multiple selections.                                                                                                    |                                |
| Click the "Add User" button to list no more than five persons<br>authorized to access the IRIS reporting screens to input<br>and/or to review information. IRIS will issue log in<br>credentials to the additional users. |                                |
|                                                                                                    | Next to Additional Users title |
|                                                                                                    |                                |
|                                                                                                    |                                |

| Default: checked - This field will remove user from email<br>blasts from program officers.                                                                                                    | At bottom, above buttons |
|----------------------------------------------------------------------------------------------------|--------------------------|
|                                                                                                    |                          |
| Create an international Travel Approval Request (TAR) for<br>each individual. (A TAR is required if grant funds are<br>supporting any cost associated with the travel, e.g., per<br>diem, air fare, ground transportation.) |                          |
| Click the "Add a Travel Approval Request" button to create a                                                                                                    |                          |
| TAR.                                                                                                    |                          |
|                                                                                                    |                          |
|                                                                                                    |                          |
|                                                                                                    |                          |
|                                                                                                    |                          |
|                                                                                                    |                          |
|                                                                                                    |                          |
|                                                                                                    |                          |
|                                                                                                    |                          |
| •Approved TARS can be updated and resubmitted to US/ED                                                                                                    |                          |
| for review.                                                                                                    |                          |
| The TAR must be submitted to US/ED at least 30 days prior                                                                                                    |                          |
| to the traveler's departure.                                                                                                    |                          |
|                                                                                                    |                          |
|                                                                                                    |                          |
| International Travel Approval Request (Submit 30 days in                                                                                                    |                          |
| advance of travel)                                                                                                    |                          |
|                                                                                                    |                          |
|                                                                                                    |                          |
|                                                                                                    |                          |
|                                                                                                    |                          |
| Complete all required fields for each international traveler                                                                                                    |                          |
| participating in project related activities.                                                                                                    |                          |
| Justification                                                                                                    |                          |
|                                                                                                    |                          |
|                                                                                                    |                          |
|                                                                                                    |                          |
|                                                                                                    |                          |
| For travel to the U.S., select the country of departure.                                                                                                    |                          |
|                                                                                                    |                          |
| LRC funds requested                                                                                                    |                          |
| Fiscal year funds to be used                                                                                                    |                          |
|                                                                                                    |                          |
|                                                                                                    |                          |

| Detailed itemization of Title VI LRC funds e.g., lodging, per                                                   |                              |
|----------------------------------------------------------------------------------------------------|------------------------------|
| diem, travel. Please refer to GSA for domestic per diem rates<br>and US Dept. of State for international rates. |                              |
|                                                                                                    |                              |
| http://www.gsa.gov/portal/category/21287                                                                        |                              |
|                                                                                                    |                              |
| http://aoprals.state.gov/web920/per_diem.asp                                                                    |                              |
|                                                                                                    |                              |
| I certify that this travel request complies with the Fly<br>America Act and/or Open Skies agreement.            |                              |
| The reports and due dates for the grant cycle are indicated below.                                              |                              |
|                                                                                                    |                              |
|                                                                                                    |                              |
|                                                                                                    |                              |
|                                                                                                    |                              |
|                                                                                                    |                              |
|                                                                                                    |                              |
|                                                                                                    |                              |
|                                                                                                    |                              |
|                                                                                                    |                              |
|                                                                                                    | Next to () under Fall Year # |
| •Click here to view reports from previous grants by program, institution, and world area.                       |                              |

| Please use this screen to notify IFLE during the final year of<br>the grant that the grantee needs additional time (up to 12<br>months) to complete approved project activities. Submit a<br>Time Extension request in IRIS at least 10 days before the<br>end date specified on the grant award notification.       |                                 |
|----------------------------------------------------------------------------------------------------|---------------------------------|
| Justification for the Time Extension                                                                                                    |                                 |
|                                                                                                    | Move under Date and above note. |
|                                                                                                    |                                 |
|                                                                                                    |                                 |
|                                                                                                    |                                 |
|                                                                                                    |                                 |
| Requested Time Extension End Date                                                                                                    |                                 |
| (mm/dd/yyyy format)                                                                                                    |                                 |
| Note: The time extension end date automatically revises the due date for submitting the final report. The final report on the project will be due 80 days after the time extension date requested. Indicate funds to be used during the time extension.                                                              |                                 |
| Note: EDGAR section 74.25(e) (2) (ii) stipulates that a time extension is not to be requested for the purpose of using unobligated funds.                                                                                                    |                                 |
| List each of the project objectives. Describe the progress<br>made toward each objective during the current reporting<br>period.                                                                                                    |                                 |
| Please describe any major obstacles that either prevented                                                                                                    |                                 |
| the completion of any activity/ies or changed how the activity/ies were implemented. Briefly describe if and/or how the grant plans to proceed with these activities.                                                                                                    |                                 |
|                                                                                                    |                                 |
| Describe particularly effective project activities (funded by<br>the grant and/or matching) that showcase the grant's<br>success in meeting and/or exceeding its project objects<br>during the current reporting period. These activities should<br>be exemplary candidates for replication and/or<br>dissemination. |                                 |

| List any evaluation activities related to the project<br>objectives. Describe key findings and how any aspects of the<br>project were changed (if at all) as a result.                                                                                                    |                                                       |
|----------------------------------------------------------------------------------------------------|-------------------------------------------------------|
| Please upload any evaluation or assessment reports as<br>support material. Up to 2 documents may be uploaded.<br>(10mb max - Word, Excel or Adobe PDF)                                                                                                    |                                                       |
| Describe the grant activities conducted during the reporting<br>period that addressed the announced program priorities,<br>and indicate whether grant (or matching funds) were used<br>to support the activities.<br><a <br="" href="/priorities.cfm">title="Priorities" target="_blank"&gt;Click here to view the list<br/>of priorities.</a>                                                                 |                                                       |
| 5000                                                                                                    |                                                       |
|                                                                                                    |                                                       |
|                                                                                                    |                                                       |
|                                                                                                    |                                                       |
|                                                                                                    |                                                       |
|                                                                                                    |                                                       |
| For each category, enter the amount of Title VI LRC funds<br>expended during the current reporting period. Report on<br>expenditures from 10/01/2010 through 09/30/2011. Totals<br>will be automatically calculated. Click the link to download<br>the SF-425 Federal Financial Report. You must complete and<br>submit this form as part of your final performance report<br>using the upload function below. |                                                       |
| only. Attach a PDF containing your completed SF-425<br>Federal Financial Report Long Form.                                                                                                    | Once code is modified, different instruction appears. |
|                                                                                                    |                                                       |
| (for multiple selections, hold down the "ctrl" key and click)                                                                                                    |                                                       |

| Audio, video, and/or podcasts                                           |                               |
|-------------------------------------------------------------------------|-------------------------------|
| Books - Authored                                                        |                               |
| Books - Chapters                                                        |                               |
| Books - Edited                                                          |                               |
|                                                                         |                               |
| Presentations - Conference                                              |                               |
| Curricula and/or textbooks                                              |                               |
|                                                                         |                               |
|                                                                         |                               |
|                                                                         |                               |
|                                                                         |                               |
|                                                                         |                               |
|                                                                         |                               |
|                                                                         |                               |
|                                                                         |                               |
|                                                                         |                               |
|                                                                         |                               |
|                                                                         |                               |
|                                                                         |                               |
|                                                                         | To the right the publications |
|                                                                         |                               |
|                                                                         |                               |
|                                                                         |                               |
|                                                                         |                               |
|                                                                         |                               |
|                                                                         |                               |
|                                                                         |                               |
|                                                                         |                               |
|                                                                         |                               |
|                                                                         |                               |
| (for multiple selections, hold down the "ctrl" key and click)           |                               |
|                                                                         |                               |
| (for multiple selections, hold down the "ctrl" key and click)           |                               |
|                                                                         |                               |
|                                                                         |                               |
| Primary activities                                                      |                               |
| Select the type of partnership(s) that were utilized for this activity. |                               |
| Describe activities conducted with partner(s).                          |                               |
|                                                                         |                               |
|                                                                         |                               |

| Please identify results of grant-funded activities and note<br>that they may be made available to the public on the IRIS<br>Web site (iris.ed.gov). Results should be reflective of the<br>objectives cited in your approved project application, and<br>may include exemplary activities, project-related URLs,<br>activities particularly successful in meeting program<br>priorities, or any other unique accomplishment that you<br>want to showcase. |  |
|----------------------------------------------------------------------------------------------------|--|
| 5000                                                                                                    |  |

| Work              |
|-------------------|
|                   |
|                   |
|                   |
|                   |
| Page              |
| Page and Database |
| Page and Database |
|                   |
|                   |
|                   |
|                   |
| <b>D</b>          |
| Page              |
| Page              |
| Daga              |
| Page              |
|                   |
|                   |
|                   |
|                   |
|                   |
|                   |
|                   |
|                   |
|                   |
|                   |
|                   |
|                   |
| Page              |
|                   |
|                   |

| Page and Database                                                                       |
|-----------------------------------------------------------------------------------------|
|                                                                                         |
|                                                                                         |
|                                                                                         |
| Completely remove text                                                                  |
| Completely remove text                                                                  |
| Completely remove text                                                                  |
| Completely remove text                                                                  |
|                                                                                         |
|                                                                                         |
| Add () around Submit section,<br>drop down to next line and<br>change font color to red |
|                                                                                         |
|                                                                                         |
| Completely remove text                                                                  |
|                                                                                         |
|                                                                                         |
|                                                                                         |
|                                                                                         |

Г

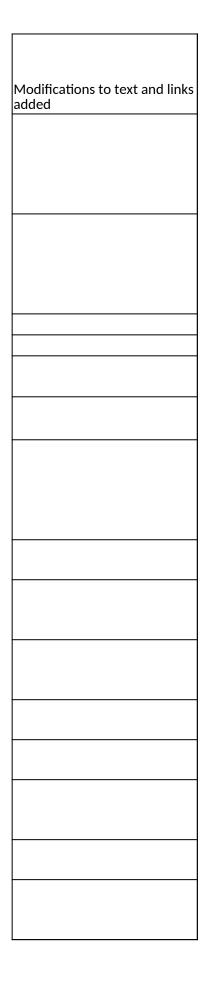

| Database |  |
|----------|--|
| Database |  |
|          |  |
|          |  |
|          |  |
|          |  |
|          |  |
|          |  |
|          |  |
|          |  |
|          |  |
| Detabase |  |
| Database |  |
|          |  |
|          |  |
|          |  |
|          |  |
|          |  |
|          |  |
|          |  |
|          |  |
|          |  |
|          |  |
| Database |  |
|          |  |

| Database  |
|-----------|
|           |
| Page      |
|           |
|           |
|           |
| Database  |
| Database  |
| Page      |
| Page      |
|           |
|           |
| Page      |
| Page      |
| Page      |
|           |
|           |
|           |
|           |
|           |
|           |
|           |
|           |
| Page Code |
|           |
|           |
|           |

| Database          |
|-------------------|
| Database          |
| Database          |
| Database          |
| Database          |
| Database          |
| Database          |
| Database          |
| Database          |
| Database          |
| Database          |
| Database          |
| Database          |
| Database          |
| Database          |
| Database          |
| Database          |
| Database          |
| Database          |
| Database          |
| Page and Database |
|                   |
|                   |
|                   |
|                   |
|                   |
|                   |
|                   |
|                   |
|                   |
|                   |
|                   |
|                   |
|                   |
|                   |
|                   |
|                   |
|                   |
|                   |
|                   |
|                   |

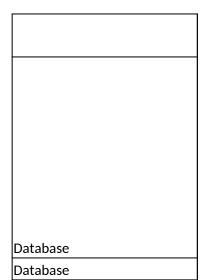

| Section | Page                | Page Type | CF File                        |
|---------|---------------------|-----------|--------------------------------|
|         | Update Password     | Shared    | includes/UpdateUserAccount.cfm |
|         |                     |           |                                |
|         |                     |           |                                |
|         | Welcome Screen      | Shared    | includes/index.cfm             |
|         | Project Information | Shared    | includes/editProjectInfo.cfm   |
|         |                     |           |                                |
|         |                     |           |                                |
|         |                     |           |                                |
|         |                     |           |                                |
|         |                     |           |                                |
|         |                     |           |                                |
|         |                     |           |                                |
|         |                     |           |                                |
|         |                     |           |                                |
|         |                     |           |                                |
|         |                     |           |                                |
|         |                     |           |                                |
|         |                     |           |                                |
|         |                     |           |                                |
|         |                     |           |                                |
|         | Additional User     | Shared    | includes/createAddUser.cfm     |
|         |                     |           |                                |
|         |                     |           |                                |
|         |                     |           |                                |

| Additional User - Add | Shared | includes/createAddUser.cfm |
|-----------------------|--------|----------------------------|
|                       |        |                            |
|                       |        |                            |
|                       |        |                            |
| Travel Requests       | Shared | includes/incTAR.cfm        |
|                       | Shareu |                            |
|                       |        |                            |
|                       |        |                            |
|                       |        |                            |
|                       |        |                            |
|                       |        |                            |
|                       |        |                            |
|                       |        |                            |
|                       |        |                            |
|                       |        |                            |
|                       |        |                            |
|                       |        |                            |
| Travel Requests - Add | Shared | includes/incTAR.cfm        |
|                       |        |                            |
|                       |        |                            |
|                       |        |                            |
|                       |        |                            |
|                       |        |                            |
|                       |        |                            |
|                       |        |                            |
|                       |        |                            |
|                       |        |                            |
|                       |        |                            |
|                       |        |                            |
|                       |        |                            |

| Select View Submit<br>Reports | Shared | includes/incCreateEditReports.cfm |
|-------------------------------|--------|-----------------------------------|
|                               |        |                                   |
|                               |        |                                   |
|                               |        |                                   |
|                               |        |                                   |
|                               |        |                                   |
|                               |        |                                   |
|                               |        |                                   |

|                               | 1      |                               |
|-------------------------------|--------|-------------------------------|
|                               |        |                               |
|                               |        |                               |
|                               |        |                               |
|                               |        |                               |
|                               |        |                               |
|                               |        |                               |
|                               |        |                               |
|                               |        |                               |
|                               |        |                               |
|                               |        |                               |
|                               |        |                               |
|                               |        |                               |
| Time Extensions               | Shared | includes/incTimeExtension.cfm |
|                               |        |                               |
|                               |        |                               |
|                               |        |                               |
|                               |        |                               |
|                               |        |                               |
|                               |        |                               |
|                               |        |                               |
|                               |        |                               |
|                               |        |                               |
|                               |        |                               |
|                               |        |                               |
|                               |        |                               |
|                               |        |                               |
|                               |        |                               |
|                               |        |                               |
|                               |        |                               |
|                               |        |                               |
|                               |        |                               |
|                               |        |                               |
|                               |        |                               |
| Objectives and                |        |                               |
| Objectives and<br>Assessments | Shared | includes/incNarrative.cfm     |
|                               |        |                               |
|                               |        |                               |
|                               |        |                               |
|                               |        |                               |
|                               |        |                               |
|                               |        |                               |
|                               |        |                               |
| Adjustments to Project        | Shared | includes/incNarrative.cfm     |

| 1          | <b>F</b>             |        |                           |
|------------|----------------------|--------|---------------------------|
| Narratives | Exemplary Activities | Shared | includes/incNarrative.cfm |
| R<br>R     | Evaluation           | Shared | includes/incNarrative.cfm |
|            |                      |        |                           |
|            | Priorities           | Shared | includes/incNarrative.cfm |
|            | Spring Budget        | Shared | includes/Budget1.cfm      |
|            | Fall Budget          | Shared | includes/FallBudget1.cfm  |
|            |                      |        |                           |
|            |                      |        |                           |
| 3et        | Final Budget         | Shared | includes/Budget1.cfm      |

| Budƙ |                                  |                              |
|------|----------------------------------|------------------------------|
| n    |                                  | includes/incbudgetend.cfm    |
| Ā    |                                  |                              |
|      | Instructional<br>Resources       | nrc/nrcDevInstrResources.cfm |
|      |                                  |                              |
|      |                                  |                              |
|      |                                  |                              |
|      |                                  |                              |
|      |                                  |                              |
|      |                                  |                              |
|      | Instructional<br>Resources - Add | nrc/nrcDevInstrResources.cfm |
|      |                                  |                              |
|      | Degree, etc                      |                              |
|      | Descriptions                     | nrc/nrcOfferings.cfm         |
|      |                                  |                              |
|      |                                  |                              |
|      | Bachelor's Degrees               | nrc/nrcDegrees.cfm           |
|      |                                  |                              |
|      |                                  |                              |
|      |                                  |                              |

| Master's Degrees | nrc/nrcDegrees.cfm |
|------------------|--------------------|
| Master S Degrees |                    |
|                  |                    |
|                  |                    |
|                  |                    |
|                  |                    |
|                  |                    |
|                  |                    |
|                  |                    |
|                  |                    |
|                  |                    |
|                  |                    |
|                  |                    |
|                  |                    |
|                  |                    |
|                  |                    |
|                  |                    |
|                  |                    |
|                  |                    |
|                  |                    |
|                  |                    |
|                  |                    |
|                  |                    |
|                  |                    |
|                  |                    |
|                  |                    |
|                  |                    |
|                  |                    |
|                  |                    |
|                  |                    |
|                  |                    |
|                  |                    |
|                  |                    |
|                  |                    |
|                  |                    |
|                  |                    |
|                  |                    |
|                  |                    |
|                  |                    |

| Doctoral Degrees |  | nrc/nrcDegrees.cfm    |
|------------------|--|-----------------------|
|                  |  |                       |
|                  |  |                       |
|                  |  |                       |
|                  |  |                       |
|                  |  |                       |
|                  |  |                       |
|                  |  |                       |
|                  |  |                       |
|                  |  |                       |
|                  |  |                       |
|                  |  |                       |
|                  |  |                       |
|                  |  |                       |
|                  |  |                       |
|                  |  |                       |
|                  |  |                       |
|                  |  |                       |
|                  |  |                       |
|                  |  |                       |
|                  |  |                       |
|                  |  |                       |
|                  |  |                       |
|                  |  |                       |
|                  |  |                       |
|                  |  |                       |
|                  |  |                       |
|                  |  |                       |
|                  |  |                       |
|                  |  |                       |
|                  |  |                       |
|                  |  |                       |
|                  |  |                       |
|                  |  |                       |
|                  |  |                       |
|                  |  |                       |
| Placements       |  | nrc/nrcPlacements.cfm |
|                  |  |                       |
|                  |  |                       |
|                  |  |                       |
|                  |  |                       |
|                  |  |                       |
|                  |  |                       |
|                  |  |                       |
|                  |  |                       |
|                  |  |                       |
|                  |  |                       |
|                  |  |                       |
|                  |  |                       |
|                  |  |                       |
|                  |  |                       |
|                  |  |                       |

**Report Data** 

|                       | 1      |                       |
|-----------------------|--------|-----------------------|
|                       |        |                       |
|                       |        |                       |
|                       |        |                       |
|                       |        |                       |
|                       |        |                       |
|                       |        |                       |
|                       |        |                       |
|                       |        |                       |
|                       |        |                       |
|                       |        |                       |
|                       |        |                       |
|                       |        |                       |
|                       |        |                       |
|                       |        |                       |
|                       |        |                       |
|                       |        |                       |
|                       |        |                       |
|                       |        |                       |
| Outreach Activities   | Shared | bieuisfl/Outreach.cfm |
| Outreach Activities   | Snared | pleuisti/Outreach.cfm |
|                       |        |                       |
|                       |        |                       |
|                       |        |                       |
|                       |        |                       |
|                       |        |                       |
|                       |        |                       |
|                       |        |                       |
|                       |        |                       |
|                       |        |                       |
|                       |        |                       |
|                       |        |                       |
|                       |        |                       |
|                       |        |                       |
|                       |        |                       |
| Outreach Activities - |        |                       |
| Add                   |        | bieuisfl/Outreach.cfm |
|                       |        |                       |
|                       |        |                       |
|                       |        |                       |
|                       |        |                       |
|                       |        |                       |
| 1                     |        |                       |
|                       |        |                       |
|                       |        |                       |
|                       |        |                       |
|                       |        |                       |
| Resource Leveraging   |        | nrc/nrcResLever.cfm   |
| Resource Leveraging   |        |                       |

|                    | 1 |                           |
|--------------------|---|---------------------------|
|                    |   |                           |
|                    |   |                           |
|                    |   |                           |
|                    |   |                           |
|                    |   |                           |
|                    |   |                           |
|                    |   |                           |
|                    |   |                           |
|                    |   |                           |
|                    |   |                           |
|                    |   |                           |
|                    |   |                           |
|                    |   |                           |
|                    |   |                           |
|                    |   |                           |
|                    |   |                           |
|                    |   |                           |
|                    |   |                           |
|                    |   |                           |
|                    |   |                           |
|                    |   |                           |
|                    |   |                           |
|                    |   |                           |
|                    |   |                           |
|                    |   |                           |
|                    |   |                           |
|                    |   |                           |
|                    |   |                           |
|                    |   |                           |
|                    |   |                           |
|                    |   |                           |
|                    |   |                           |
|                    |   |                           |
|                    |   |                           |
|                    |   |                           |
|                    |   |                           |
| Language Courses   |   | nrc/nrcLangCourses.cfm    |
| Language Courses - |   |                           |
| Add                |   | nrc/nrcLangCourses.cfm    |
| IAS Courses        |   | nrc/nrclASCourses.cfm     |
| IAS Courses - Add  |   | nrc/nrclASCourses.cfm     |
| Publications       | + |                           |
|                    |   | includes/Publications.cfm |
|                    |   | 1                         |
|                    |   |                           |
|                    |   |                           |
|                    |   |                           |
|                    |   |                           |
|                    | 1 | <u> </u>                  |

| 1            |               |        |                                   |
|--------------|---------------|--------|-----------------------------------|
|              |               |        |                                   |
|              |               |        |                                   |
|              |               |        |                                   |
|              |               |        |                                   |
|              |               |        |                                   |
|              |               |        |                                   |
|              |               |        |                                   |
|              |               |        |                                   |
|              |               |        |                                   |
|              |               |        |                                   |
|              |               |        |                                   |
|              |               |        |                                   |
|              |               |        |                                   |
|              |               |        |                                   |
|              |               |        |                                   |
|              |               |        |                                   |
|              |               |        |                                   |
|              |               |        |                                   |
|              |               |        |                                   |
| ب            |               |        |                                   |
|              |               |        |                                   |
|              |               |        |                                   |
|              |               |        |                                   |
|              |               |        |                                   |
| Final Report |               |        |                                   |
| ש            |               |        |                                   |
| <b>_</b>     |               |        |                                   |
|              | Crant Desults | Chaved | in aluda a (in a Nama tiur a fire |
|              | Grant Results | Shared | includes/incNarrative.cfm         |
|              |               |        |                                   |

| Change Type          | Field Name                              |
|----------------------|-----------------------------------------|
| Instructions         |                                         |
|                      |                                         |
| Text                 |                                         |
| Text/Instructions    |                                         |
| Add Dropdown         | Institution Type                        |
| Add Radio Selections | Insitution Designation (if applicaple): |
| Text                 | Abstract                                |
| Add Count            | Abstract                                |
|                      |                                         |
| Text                 | Languages, Countries, Disciplines       |
| Text                 | Languages Instructions                  |
| Text                 | Languages Instructions                  |
| Text                 | Countries Instructions                  |
| Text                 | Countries Instructions                  |
| Text                 | Subject Areas Instructions              |
| Remove Item          | Center Thematic Focus                   |
|                      |                                         |
|                      |                                         |
|                      |                                         |
|                      |                                         |
|                      |                                         |
|                      |                                         |
|                      |                                         |
| Text                 | Instructions                            |
|                      |                                         |
| Add Info Icon        | (i) Icon                                |
| Button               | Add a User                              |

| Page Function | code change                                                                |
|---------------|----------------------------------------------------------------------------|
|               |                                                                            |
|               |                                                                            |
| Add Checkbox  |                                                                            |
| Button        | Save and Add another                                                       |
|               |                                                                            |
|               |                                                                            |
|               |                                                                            |
| Text          | Instructions                                                               |
| Text          | Instructions                                                               |
| Text          | Instructions                                                               |
| Remove        | Instructions                                                               |
| Remove        | Instructions                                                               |
| Remove        | Instructions                                                               |
|               |                                                                            |
|               |                                                                            |
| Remove        | Instructions                                                               |
|               |                                                                            |
| Toyt          | Instructions                                                               |
| Text          | Instructions                                                               |
| Text          | Instructions                                                               |
|               |                                                                            |
|               |                                                                            |
|               |                                                                            |
| Text          | Title                                                                      |
|               |                                                                            |
|               |                                                                            |
|               |                                                                            |
|               |                                                                            |
| Text          | Instructions                                                               |
| Text          | Travel Justification                                                       |
|               |                                                                            |
|               |                                                                            |
| Remove        | Note                                                                       |
| Taut          |                                                                            |
| Text          | Country(ies) Instructions                                                  |
| Text<br>Text  | Title VI AORC funds requested for travel<br>Which FY funds are being used: |
|               |                                                                            |
| Remove        | Explanation of Title VI AORC funds<br>requested:                           |
| L             |                                                                            |

| Text           | Provide a detailed itemization of Title VI<br>AORC funds to be requested, e.g., lodging,<br>per diem, travel.                                                                        |
|----------------|----------------------------------------------------------------------------------------------------|
|                |                                                                                                    |
| Links          | Detailed itemization of Title VI AORC funds<br>e.g., lodging, per diem, travel. Please refer to<br>GSA for domestic per diem rates and US<br>Dept. of State for international rates. |
| Links          | Detailed itemization of Title VI AORC funds<br>e.g., lodging, per diem, travel. Please refer to<br>GSA for domestic per diem rates and US<br>Dept. of State for international rates. |
| Remove Text    | Participant's Departure Itinerary                                                                                                    |
| Add text       | Participant's Return Itinerary                                                                                                    |
|                |                                                                                                    |
| Text           | Please select from one of the following:                                                                                                    |
| Instructions   |                                                                                                    |
|                |                                                                                                    |
| Remove Item    |                                                                                                    |
| Remove Item    |                                                                                                    |
| Remove Item    |                                                                                                    |
| Remove Item    |                                                                                                    |
| Add Item       |                                                                                                    |
| Add Item       |                                                                                                    |
| Add Item       |                                                                                                    |
| Add (i) button |                                                                                                    |
| Text           |                                                                                                    |
|                |                                                                                                    |

| Text           | Under Fall Year #         |
|----------------|---------------------------|
|                |                           |
| Add (i) button |                           |
| Add (i) button |                           |
|                |                           |
|                |                           |
|                |                           |
|                |                           |
|                |                           |
|                |                           |
|                |                           |
|                |                           |
|                |                           |
| Instructions   |                           |
| Rename Item    | Comments                  |
|                |                           |
| Move Item      | Enter the amount of funds |
|                |                           |
|                |                           |
|                |                           |
|                |                           |
|                |                           |
| Rename Item    |                           |
| Text           |                           |
|                |                           |
|                |                           |
|                |                           |
|                |                           |
| Rename Item    |                           |
|                |                           |
|                |                           |
| Text           |                           |
|                |                           |
|                |                           |
| Text           | Instructions              |
|                |                           |
|                |                           |
|                |                           |
|                |                           |
|                |                           |
|                |                           |
| Text           | Instructions              |

| r                                    |                                          |
|--------------------------------------|------------------------------------------|
|                                      |                                          |
|                                      |                                          |
|                                      |                                          |
|                                      |                                          |
|                                      |                                          |
|                                      |                                          |
| Text                                 | Instructions                             |
|                                      |                                          |
|                                      |                                          |
|                                      |                                          |
|                                      |                                          |
| Text                                 | Instructions                             |
|                                      |                                          |
|                                      |                                          |
|                                      |                                          |
|                                      | Upload Instructions                      |
|                                      |                                          |
|                                      |                                          |
|                                      |                                          |
|                                      |                                          |
|                                      |                                          |
|                                      |                                          |
|                                      |                                          |
| Text                                 | Instructions                             |
| Max Characters                       |                                          |
|                                      |                                          |
| Text                                 | Remove Instructions and Budget Info Form |
| Text                                 | Change report span for budget            |
|                                      |                                          |
|                                      |                                          |
|                                      |                                          |
|                                      |                                          |
| Text                                 | Remove instructions for spring           |
| Text                                 | Remove Spring Report columns             |
| Text                                 | Remove Total Title VI Column             |
|                                      |                                          |
| Remove reporting date span in column |                                          |
|                                      |                                          |
| Add (i) button                       | Total Other                              |
| Add (i) button                       | Total Other                              |
|                                      |                                          |
|                                      |                                          |
|                                      |                                          |
|                                      |                                          |
|                                      |                                          |
|                                      |                                          |
|                                      |                                          |
| Text                                 | Instructions                             |
| Text                                 | ווואנו טכנוטווא                          |

| Code (Allow FFR for AORC) | Instructions      |
|---------------------------|-------------------|
|                           |                   |
|                           |                   |
| Change tak                |                   |
| Change tab                |                   |
| Change title              |                   |
|                           |                   |
|                           |                   |
|                           |                   |
|                           |                   |
| Instructions              |                   |
|                           |                   |
| Text                      |                   |
| Text                      |                   |
| Text                      |                   |
|                           |                   |
| Text                      |                   |
| Change button             |                   |
|                           |                   |
| Title Change              |                   |
| Instructions              |                   |
|                           |                   |
| Text                      |                   |
| Text                      | Title of resource |
| Add Count                 | Comments          |
|                           |                   |
| Make Multiple             | Majors            |
| Add Count                 | Majors            |
| Make Multiple             | Minors            |
| Add Count                 | Minors            |
| Make Multiple             | Certificates      |
| Add Count                 | Certificates      |
|                           |                   |
| Title Change              |                   |
|                           |                   |
|                           |                   |
|                           |                   |
|                           |                   |
| Instructions              |                   |
| 4                         |                   |

| Remove text  |                                       |
|--------------|---------------------------------------|
|              |                                       |
| Remove text  |                                       |
|              |                                       |
| Remove text  |                                       |
| Remove text  |                                       |
|              |                                       |
| Add Text     |                                       |
|              |                                       |
|              |                                       |
|              |                                       |
| Add Text     |                                       |
|              |                                       |
| Add Text     |                                       |
| Add Text     |                                       |
| Color change | Made headers of Discipline table blue |
| Add Count    | Comments                              |
|              |                                       |
| Title Change |                                       |
| Title Change |                                       |
|              |                                       |
|              |                                       |
|              |                                       |
|              |                                       |
|              |                                       |
| Instructions |                                       |
|              |                                       |
|              |                                       |
|              |                                       |
| Remove text  |                                       |
|              |                                       |
| Remove text  |                                       |
|              |                                       |
| Remove text  |                                       |
| Remove text  |                                       |
|              |                                       |
| Add Text     |                                       |
|              |                                       |
|              |                                       |
|              |                                       |
| Add Text     |                                       |
|              |                                       |
| Add Text     |                                       |
|              |                                       |

| Add Text     |                                       |
|--------------|---------------------------------------|
| Color change | Made headers of Discipline table blue |
| Add Count    | Comments                              |
|              |                                       |
| Title Change |                                       |
|              |                                       |
|              |                                       |
|              |                                       |
|              |                                       |
|              |                                       |
| Instructions |                                       |
|              |                                       |
|              |                                       |
|              |                                       |
| Remove text  |                                       |
| Demovie text |                                       |
| Remove text  |                                       |
| Remove text  |                                       |
| Remove text  |                                       |
|              |                                       |
| Add Text     |                                       |
|              |                                       |
|              |                                       |
|              |                                       |
| Add Text     |                                       |
|              |                                       |
| Add Text     |                                       |
| Add Text     |                                       |
| Color change | Made headers of Discipline table blue |
| Add Count    | Comments                              |
|              |                                       |
| Title Change |                                       |
|              |                                       |
|              |                                       |
| Remove text  |                                       |
|              |                                       |
| Remove text  |                                       |
|              |                                       |
| Remove text  |                                       |
| Remove text  |                                       |
| Remove text  |                                       |
|              |                                       |
| Add Text     |                                       |

| Add Text      |                   |
|---------------|-------------------|
| Add Text      |                   |
| Add Text      |                   |
| Add Text      |                   |
| Add Count     | Comments          |
|               |                   |
|               |                   |
|               |                   |
| Instructions  |                   |
|               |                   |
|               |                   |
|               |                   |
|               |                   |
|               |                   |
|               |                   |
|               |                   |
|               |                   |
|               |                   |
|               |                   |
| Remove Text   |                   |
| Remove Button |                   |
|               |                   |
| Add Count     | Title of activity |
|               |                   |
| Text          |                   |
| Lowercase     |                   |
|               |                   |
| Change Text   | Partnership(s)    |
| Change Text   | Partnership(s)    |
| Add Count     | Comments          |
|               |                   |
| Title Change  |                   |
| Title Change  |                   |

| Instructions           |                                            |
|------------------------|--------------------------------------------|
| Change heading         |                                            |
| Change heading         |                                            |
| 0                      |                                            |
| Add (i) button         | Host Institution Funds                     |
| Change heading         |                                            |
|                        |                                            |
|                        |                                            |
| Add (i) button         | Other Funding Sources                      |
| Text                   |                                            |
|                        |                                            |
|                        |                                            |
| Replace Text           |                                            |
|                        |                                            |
| Add Info               |                                            |
| Add Info               |                                            |
| Color change           | Made headers of federal grants table blue. |
|                        |                                            |
|                        |                                            |
|                        |                                            |
| Replace Text           |                                            |
| Add Count              | Comments                                   |
| Add Count              | Commente                                   |
| Add Count<br>Add Count | Comments<br>Comments                       |
| Add Count              | Comments                                   |
| Add Item               |                                            |
| Rename Item            |                                            |
| Rename Item            |                                            |
| Rename Item            |                                            |
| Rename Item            |                                            |
| Add Item               |                                            |
|                        |                                            |

| Rename Item    |              |
|----------------|--------------|
| Rename Item    |              |
| Remove Item    |              |
| Add Item       |              |
| Add Item       |              |
| Add Item       |              |
| Add Item       |              |
|                |              |
| Add Item       |              |
| Add Item       |              |
| Add Item       |              |
| Add Item       |              |
| Add Item       |              |
| Add Item       |              |
| Add Item       |              |
| Add Info Icon  | (i) Icon     |
| Add Count      | Comments     |
|                |              |
| Text           | Instructions |
| Max Characters |              |

## Values or Before

Please change your password to something other than your award number.

To change your password, enter your current password and the new password. Enter the new password again to confirm. Then click "Update."

Complete replace of welcome screen with new cross program text.

See tab: DD - Inst Type

See tab: DD - Inst Desig

Cut and paste your abstract from your application into the box below.

Select all of the languages, countries, disciplines, and subject areas that apply to the project from the dropdowns below. Any entries already selected are displayed first.

Please select no more than 15 of the languages most relevant to your project focus

(for multiple selections, hold down "ctrl" or "apple" key and click.)

Please select no more than 15 of the countries most relevant to your project's focus.

(for multiple selections, hold down "ctrl" or "apple" key and click.)

(for multiple selections, hold down "ctrl" or "apple" key and click.)

To add a user with permission to review and edit reports for this project, click the "Add a User" button. The system will email login credentials to each added user. The user will have access to all functionalities in IRIS except report submission which is restricted to the Project Director. If a user is no longer associated with the project, the Project Director must remove that user from IRIS. IFLE staff may not add or delete users from IRIS.

Additional users do not have the authority to submit performance reports. The Project Director is the only project personnel authorized to submit IRIS reports.

Change "Add a User" to "Add User"

Only allow up to 5 additional users. When limit is reached, make the add user button hidden.

Do you wish to receive IFLE blast emails and newsletter? Note: All other automatic notifications will be sent to the user.

Another should have an uppercase A

Create a Travel Approval Request (TAR) for each grant-funded participant who is traveling from the U.S.

•To add a TAR, click the "Add a Travel Approval Request" button.

•Your TARs are listed below.

•To view or edit a TAR, click "Update."

•To remove a TAR, click "Delete."

•After entering a TAR, click the "Submit to IRIS" button at the bottom of the page to submit it to IRIS.

•Once the TAR has been approved by IRIS, it can be updated and resubmitted to IRIS for your program officer to reapprove.

The TAR must be submitted to IFLE at least 30 days prior to the traveler's departure.

International Travel Approval Request - Submit 30 days in advance of travel

Submit a Travel Approval Request (TAR) for each person traveling to or from the U.S., to participate in project related activities. A TAR is required if grant funds are supporting any cost associated with the travel, e.g., per diem, air fare, ground transportation.

**Travel Justification** 

Provide travel justification that is directly related to the approved project scope. Indicate whether this funding is in the approved budget.

For travel to the U.S., select the country the participant is traveling from.

Title VI AORC funds requested for travel

Which FY funds are being used

Explanation of Title VI AORC funds requested:

Provide a detailed itemization of Title VI AORC funds to be requested, e.g., lodging, per diem, travel.

GSA for domestic per diem rates

US Dept. of State for international rates

(Required for international travel)

Please include connecting flights.

I certify that this travel request complies with the Fly America Act

The reports required for this grant are displayed below.

•To begin entering your report, click the "Enter Report Information" button below or click a button on the menu bar. You may also click a link in the Report Status column to go directly to a screen.

•To view or submit a report, click the "View / Submit Report" button.

•After viewing the report, project directors may click the "Submit Report" button to submit it to IFLE.

•To enter data for a report other than the current one, select the report and click the "Enter Report Information" button.

•Click a radio button in the "select Report" column.

•Click the "Enter Report Information" button to input the requested information.

•Click the "View/Submit Report" button to review the report in draft or to submit the report after completion.

Only the Project Director is authorized to submit the completed report.

•You may also view reports from previous grants for your program, institution, and world area.

## (Narratives Updates/Report Data/Budget)

Enter any changes to the project narratives since the spring report or enter N/A.

Section 74.25 of the Education Department General Administrative Regulations (EDGAR) allows a grantee to notify IFLE about the necessity to extend the end of a grant for up to 12 months. The time extension allows you to complete an activity that you were unable to complete before the scheduled end date of your grant. If you need a time extension, you must notify your program officer in writing at least 10 days before the end date of the grant.

Comments

Enter the revised end date for your project. When the project end date is extended, the due date for the submission of your final performance report will change. The final performance report will be due 90 days after the revised end date.

Example: 01/01/1900

Enter the amount of funds to be used during the time extension

Please note: According to EDGAR 74.25(e)(2)(ii) a time extension may not be exercised merely for the purpose of using unobligated balances.

Describe each of the objectives of the project and the progress made towards those objectives during the current reporting period.

For any planned activity that was scheduled to take place during the current reporting period but did not, explain the circumstances. Indicate whether you still plan to conduct the activity and when; or, specify the amount of funds to be reprogrammed, the activities to be conducted, and when. Describe project activities that showcase the grantee's success in meeting its project objectives in a particularly effective way during the current reporting period and that you would recommend for replication or dissemination because of their content and impact.

Describe project-related evaluation activities that have taken place during the current reporting period.

Please upload any evaluation or assessment reports regarding your grant activities. (You may upload up to 2 documents. Word, Excel or Adobe PDF)

Describe any activities that took place during the current reporting period which address the announced priorities of the program. Indicate if grant funds were used to support the activities. To view a list of the announced priorities, click <a href="../priorities.cfm" target=" blank">here.</a>

4000

Budget numbers submitted on your spring report may be updated here. This will not change what was submitted on your spring report.

Other funds allocated to these line items from other internal 2nd external sources.

For each category, enter the amount of Title VI AORC funds expended during the current reporting period. Report on expenditures from through 10/01/2010 through 09/30/2011. Totals will be automatically calculated. project file must be formatted for letter-size paper prior to upload.

Instructional Resources

Development of Instructional Resources

Enter information for each instructional resource developed during the current reporting period with support from Title VI NRC funds. Instructional resources are anything one can give to a teacher to help them teach (e.g., CD's, pamphlets or textbooks).

•The instructional resources already entered for this report are listed below.

•To view or edit a record, click "Update."

•To remove a record, click "Delete."

•To add a record, click the "Add an Instructional Resource" button.

Add an Instructional Resource

Development of Instructional Resources

support from Title VI NRC funds.

(for multiple selections, hold down the "ctrl" or "apple" key and click)

Title of resource

Program Graduates - Bachelor's Degrees and Certificates Earned by Discipline

Graduates are defined as all center- or programrelated degree or certification recipients, as defined on the Degree and Certificate Description screen. If a student receives as degree as well as certificate, enter the data in both cells on the page. •Select each major discipline and enter the number of NRC program Bachelor's degree graduates and/or certificate recipients in that discipline.

•Include students who graduated between September 2010 and August 2011.

•Click the "Save" button to redisplay the page with additional blank records, if needed.

•The total will be automatically calculated.

Include students who graduated between September 20xx and August 20xx.

Select each major discipline and enter the number of center-or-program-related Bachelor's degree graduates and/or certificate recipients in that discipline.

Click the "Save / Add" button to display additional records, if needed.

The total column will auto sum.

Program Graduates - Master's Degrees and Certificates Earned by Discipline

Graduates are defined as all center- or programrelated degree or certification recipients, as defined on the Degree and Certificate Description screen. If a student receives as degree as well as certificate, enter the data in both cells on the page.

•Select each major discipline and enter the number of NRC program Master's degree graduates and/or certificate recipients in that discipline.

•Include students who graduated between September 2010 and August 2011.

•Click the "Save" button to redisplay the page with additional blank records, if needed.

•The total will be automatically calculated.

Include students who graduated between September 20xx and August 20xx.

Select each major discipline and enter the number of center-or-program-related Master's degree graduates and/or certificate recipients in that discipline.

Click the "Save / Add" button to display additional records, if needed.

The total column will auto sum.

Program Graduates - Doctoral Degrees and Certificates Earned by Discipline

Graduates are defined as all center- or programrelated degree or certification recipients, as defined on the Degree and Certificate Description screen. If a student receives as degree as well as certificate, enter the data in both cells on the page.

•Select each major discipline and enter the number of NRC program Doctoral degree graduates and/or certificate recipients in that discipline.

•Include students who graduated between September 2010 and August 2011.

•Click the "Save" button to redisplay the page with additional blank records, if needed.

•The total will be automatically calculated.

Include students who graduated between September 20xx and August 20xx.

Select each major discipline and enter the number of center-or-program-related Doctoral degree graduates and/or certificate recipients in that discipline.

Click the "Save / Add" button to display additional records, if needed.

The total column will auto sum.

Center or Program Graduate Placements

•Enter the number of major, minor, or certificate recipients placed in the sectors listed.

•Graduates who are out of the job market are considered unemployed.

•Include students who graduated between September 2010 and August 2011.

•Totals will be automatically calculated.

•Count each graduate only once.

Include graduates during the September 20xx and August 20xx period.

For each career sector listed, enter the number of recipients of a Bachelor's major or minor or certificate; a Master's major, minor, or certificate; or a Doctorate major, minor, or certificate and who are employed in that career sector.

Count each graduate only once in the career placements.

Count "out of the job market" graduates as "unemployed".

Totals will auto sum.

Enter information for each outreach or professional development activity conducted during the current reporting period for which Title VI NRC funds were expended.

•The outreach activities already entered for this report are listed below.

•To view or edit a record, click "Update."

•To remove a record, click "Delete."

•To add a new outreach activity, click the "Add an Outreach Activity" button.

To enter default values for the city, state, and language which will pre-populate on new outreach records, click the "Enter Outreach Defaults" button.

Enter Outreach Defaults

(for multiple selections, hold down the "ctrl" or "apple" key and click)

**Primary Activities** 

Select the type of partnership(s) that was utilized for this activity.

Describe activities conducted with this partner:

Additional Resources Obtained to Support NRC Project Activities Indicate any additional funds that the institution or another entity provided to support the following NRC activities and objectives for the current reporting period. In the first column, enter the amount of NRC grant funds used; in the second column enter the funds provided by your institution; and, in the third column, indicate funds provided by other sources. If an activity an activity or funding source is not applicable, enter the number zero (0).

Title VI NRC Funds

Institution

Include funds contributed by the Center or Program and other units within the institution.

Other Funds

Include funds contributed by other entities external to the host institution, such as foundations, institutes, other grant programs, etc.

**Related federal grants** 

If this center has more related federal grant(s), enter the total number and click "Display Rows."

Enter the total number of relevant federal grants in this cell.

Click "Display Rows" to enter details.

Explain how having a Title VI NRC grant has enabled the Center or Program to attract additional funding to help accomplish project activities and objectives.

Abstracts

Audio, video, and podcasts

Authored books

Book chapters

Edited books

Books - Reviews

Conference presentations Curricula and textbooks Journal articles Exhibitions Media interviews Newsletters Policy brief and/or papers Presentations - Non-conference Publications - Edited Publications - Refereed Publications - Non-refereed Translations conducted

Webinars

Workshops

Please identify results of grant-funded activities from the entire grant cycle that will be disseminated to the public on the IRIS Web site (iris.ed.gov). Results should be reflective of the objectives cited in your approved project application, and may include exemplary activities, project-related URLs, activities particularly successful in meeting program priorities, or any other unique accomplishment that you want to showcase.

4000

| After                                                                                                    | Location (if new)              |
|----------------------------------------------------------------------------------------------------|--------------------------------|
| Please update your password to something other than your award number.                                                                                                    |                                |
| To update your password, enter your current password and<br>the new password. Re-enter the new password again to<br>confirm. Then click "Update."                                                                         |                                |
|                                                                                                    |                                |
|                                                                                                    | Below Institution (on page)    |
|                                                                                                    | Below Institution Type (above) |
| Insert the abstract for the approved project into the box below.                                                                                                    |                                |
|                                                                                                    |                                |
| Select the languages, countries, disciplines, and subject<br>areas that apply to the project from the dropdown list<br>below. Any entries already selected are displayed first.                                           |                                |
| Please select no more than 15 languages most relevant to the project focus                                                                                                    |                                |
| Hold down "ctrl" and click to make multiple selections.                                                                                                    |                                |
| Please select no more than 15 countries most relevant to the project.                                                                                                    |                                |
| Hold down "ctrl" and click to make multiple selections.                                                                                                    |                                |
| Hold down "ctrl" and click to make multiple selections.                                                                                                    |                                |
|                                                                                                    |                                |
|                                                                                                    |                                |
|                                                                                                    |                                |
|                                                                                                    |                                |
|                                                                                                    |                                |
|                                                                                                    |                                |
| Click the "Add User" button to list no more than five persons<br>authorized to access the IRIS reporting screens to input<br>and/or to review information. IRIS will issue log in<br>credentials to the additional users. |                                |
|                                                                                                    |                                |
|                                                                                                    |                                |
|                                                                                                    | Next to Additional Users title |
|                                                                                                    |                                |

|                                                                                                    | 1                        |
|----------------------------------------------------------------------------------------------------|--------------------------|
|                                                                                                    |                          |
| Default: checked - This field will remove user from email<br>blasts from program officers.                                                                                                    | At bottom, above buttons |
| Create an international Travel Approval Request (TAR) for<br>each individual. (A TAR is required if grant funds are<br>supporting any cost associated with the travel, e.g., per<br>diem, air fare, ground transportation.) |                          |
| Click the "Add a Travel Approval Request" button to create a TAR.                                                                                                    |                          |
|                                                                                                    |                          |
|                                                                                                    |                          |
| •Approved TARS can be updated and resubmitted to US/ED for review.                                                                                                    |                          |
| The TAR must be submitted to US/ED at least 30 days prior to the traveler's departure.                                                                                                    |                          |
| International Travel Approval Request (Submit 30 days in advance of travel)                                                                                                    |                          |
|                                                                                                    |                          |
| Complete all required fields for each international traveler participating in project related activities.                                                                                                    |                          |
| Justification                                                                                                    |                          |
| For travel to the U.S., select the country of departure.                                                                                                    |                          |
| AORC funds requested                                                                                                    |                          |
| Fiscal year funds to be used                                                                                                    |                          |
|                                                                                                    |                          |

| Detailed itemization of Title VI AORC funds e.g., lodging, per                                                  |                              |
|----------------------------------------------------------------------------------------------------|------------------------------|
| diem, travel. Please refer to GSA for domestic per diem rates<br>and US Dept. of State for international rates. |                              |
|                                                                                                    |                              |
|                                                                                                    |                              |
| http://www.gsa.gov/portal/category/21287                                                                        |                              |
|                                                                                                    |                              |
| http://aoprals.state.gov/web920/per_diem.asp                                                                    |                              |
|                                                                                                    |                              |
| I certify that this travel request complies with the Fly<br>America Act and/or Open Skies agreement.            |                              |
| The reports and due dates for the grant cycle are indicated below.                                              |                              |
|                                                                                                    |                              |
|                                                                                                    |                              |
|                                                                                                    |                              |
|                                                                                                    |                              |
|                                                                                                    |                              |
|                                                                                                    |                              |
|                                                                                                    |                              |
|                                                                                                    |                              |
|                                                                                                    |                              |
|                                                                                                    |                              |
|                                                                                                    |                              |
|                                                                                                    | Next to () under Fall Year # |
| •Click here to view reports from previous grants by program, institution, and world area.                       |                              |

| (Lindata Narrativas (Danart Data (Dudaat))                                                                                                    |                                 |
|----------------------------------------------------------------------------------------------------|---------------------------------|
| (Update Narratives/Report Data/Budget)                                                                                                    |                                 |
|                                                                                                    | Next to () under Fall Year #    |
|                                                                                                    |                                 |
|                                                                                                    |                                 |
|                                                                                                    |                                 |
|                                                                                                    |                                 |
|                                                                                                    |                                 |
| Please use this screen to notify IFLE during the final year of                                                                                                    |                                 |
| the grant that the grantee needs additional time (up to 12<br>months) to complete approved project activities. Submit a<br>Time Extension request in IRIS at least 10 days before the                                                                   |                                 |
| end date specified on the grant award notification.                                                                                                    |                                 |
| Justification for the Time Extension                                                                                                    |                                 |
|                                                                                                    | Move under Date and above note. |
|                                                                                                    | Move under Date and above note. |
|                                                                                                    |                                 |
|                                                                                                    |                                 |
|                                                                                                    |                                 |
|                                                                                                    |                                 |
| Requested Time Extension End Date                                                                                                    |                                 |
| (mm/dd/yyyy format)                                                                                                    |                                 |
|                                                                                                    |                                 |
| Note: The time extension end date automatically revises the due date for submitting the final report. The final report on the project will be due 80 days after the time extension date requested. Indicate funds to be used during the time extension. |                                 |
| Note: EDGAR section 74.25(e) (2) (ii) stipulates that a time extension is not to be requested for the purpose of using unobligated funds.                                                                                                    |                                 |
|                                                                                                    |                                 |
| Describe each of the objectives of the project and the progress made towards each objective during the current reporting period.                                                                                                    |                                 |
|                                                                                                    |                                 |
|                                                                                                    |                                 |
|                                                                                                    |                                 |
| Please describe any major obstacles that either prevented<br>the completion of any activity/ies or changed how the<br>activity/ies were implemented. Briefly describe if and/or<br>how the grant plans to proceed with these activities.                |                                 |

| Describe particularly effective project activities (funded by<br>the grant and/or matching) that showcase the grant's<br>success in meeting and/or exceeding its project objects<br>during the current reporting period. These activities should<br>be exemplary candidates for replication and/or<br>dissemination.                                                                                            |  |
|----------------------------------------------------------------------------------------------------|--|
| List any evaluation activities related to the project<br>objectives. Describe key findings and how any aspects of the<br>project were changed (if at all) as a result.                                                                                                    |  |
| Please upload any evaluation or assessment reports as<br>support material. Up to 2 documents may be uploaded.<br>(10mb max - Word, Excel or Adobe PDF)                                                                                                    |  |
| Describe the grant activities conducted during the reporting<br>period that addressed the announced program priorities,<br>and indicate whether grant (or matching funds) were used<br>to support the activities.<br><a <br="" href="/priorities.cfm">title="Priorities" target="_blank"&gt;Click here to view the list<br/>of priorities.</a>                                                                  |  |
| 5000                                                                                                    |  |
|                                                                                                    |  |
|                                                                                                    |  |
|                                                                                                    |  |
|                                                                                                    |  |
|                                                                                                    |  |
|                                                                                                    |  |
|                                                                                                    |  |
|                                                                                                    |  |
| For each category, enter the amount of Title VI AORC funds<br>expended during the current reporting period. Report on<br>expenditures from 10/01/2010 through 09/30/2011. Totals<br>will be automatically calculated. Click the link to download<br>the SF-425 Federal Financial Report. You must complete and<br>submit this form as part of your final performance report<br>using the upload function below. |  |

| only. Attach a PDF containing your completed SF-425<br>Federal Financial Report Long Form.                                                                                                    | Once code is modified, different instruction appears. |
|----------------------------------------------------------------------------------------------------|-------------------------------------------------------|
|                                                                                                    |                                                       |
|                                                                                                    |                                                       |
| Instructional Materials                                                                                                    |                                                       |
| Development of Instructional Materials                                                                                                    |                                                       |
|                                                                                                    |                                                       |
|                                                                                                    |                                                       |
|                                                                                                    |                                                       |
|                                                                                                    |                                                       |
| List all instructional materials developed with NRC funds during the current reporting period.                                                                                                    |                                                       |
| Instructional materials previously entered for this project are listed first.                                                                                                    |                                                       |
| Click on Action/Update to view or edit an entry.                                                                                                    |                                                       |
| Click on Action/Delete to remove an entry.                                                                                                    |                                                       |
|                                                                                                    |                                                       |
| Click "Add Instructional Materials" to add an entry.                                                                                                    |                                                       |
| Add Instructional Materials                                                                                                    |                                                       |
| Development of Instructional Materials                                                                                                    |                                                       |
| funds.                                                                                                    |                                                       |
|                                                                                                    |                                                       |
| (for multiple selections, hold down the "ctrl" key and click)                                                                                                    |                                                       |
| Title of material                                                                                                    |                                                       |
|                                                                                                    |                                                       |
|                                                                                                    |                                                       |
|                                                                                                    |                                                       |
|                                                                                                    |                                                       |
|                                                                                                    |                                                       |
|                                                                                                    |                                                       |
|                                                                                                    |                                                       |
| Due succes for due to a Deck alerda Decembra and Castification                                                                                                    |                                                       |
| Program Graduates-Bachelor's Degrees and Certificates<br>Earned by Discipline.                                                                                                    |                                                       |
|                                                                                                    |                                                       |
|                                                                                                    |                                                       |
| Program graduates are defined as all center- or program-<br>related degree or certficate recipients, as defined on the<br>Degree and Certificate Description screen. If a student<br>received a degree as well as a certificate, enter a number in<br>both applicable cells on this page. |                                                       |

| Program Graduates-Master's Degrees and Certificates                                               |  |
|---------------------------------------------------------------------------------------------------|--|
| Earned by Discipline.                                                                             |  |
|                                                                                                   |  |
|                                                                                                   |  |
|                                                                                                   |  |
| Due succes and destant and define all contains an investigation                                   |  |
| Program graduates are defined as all center- or program-                                          |  |
| related degree or certficate recipients, as defined on the                                        |  |
| Degree and Certificate Description screen. If a student                                           |  |
| received a degree as well as a certificate, enter a number in both applicable cells on this page. |  |
| both applicable cells on this page.                                                               |  |
|                                                                                                   |  |
|                                                                                                   |  |
|                                                                                                   |  |
|                                                                                                   |  |
|                                                                                                   |  |
|                                                                                                   |  |
|                                                                                                   |  |
|                                                                                                   |  |
|                                                                                                   |  |
|                                                                                                   |  |
|                                                                                                   |  |
|                                                                                                   |  |
|                                                                                                   |  |
|                                                                                                   |  |
|                                                                                                   |  |
|                                                                                                   |  |
|                                                                                                   |  |
|                                                                                                   |  |
|                                                                                                   |  |
|                                                                                                   |  |
|                                                                                                   |  |
|                                                                                                   |  |
|                                                                                                   |  |
|                                                                                                   |  |
|                                                                                                   |  |
|                                                                                                   |  |
|                                                                                                   |  |
|                                                                                                   |  |

| Program Graduates-Doctoral Degrees and Certificates                                                                   |  |
|----------------------------------------------------------------------------------------------------|--|
| Earned by Discipline.                                                                                                 |  |
|                                                                                                    |  |
|                                                                                                    |  |
|                                                                                                    |  |
| Program graduates are defined as all center- or program-                                                              |  |
| related degree or certificate recipients, as defined on the                                                           |  |
| Degree and Certificate Description screen. If a student received a degree as well as a certificate, enter a number in |  |
| both applicable cells on this page.                                                                                   |  |
| both applicable cells on this page.                                                                                   |  |
|                                                                                                    |  |
|                                                                                                    |  |
|                                                                                                    |  |
|                                                                                                    |  |
|                                                                                                    |  |
|                                                                                                    |  |
|                                                                                                    |  |
|                                                                                                    |  |
|                                                                                                    |  |
|                                                                                                    |  |
|                                                                                                    |  |
|                                                                                                    |  |
|                                                                                                    |  |
|                                                                                                    |  |
|                                                                                                    |  |
|                                                                                                    |  |
|                                                                                                    |  |
|                                                                                                    |  |
|                                                                                                    |  |
|                                                                                                    |  |
|                                                                                                    |  |
|                                                                                                    |  |
|                                                                                                    |  |
|                                                                                                    |  |
|                                                                                                    |  |
| Career Sector Placements for Center-or Program-Related                                                                |  |
| Graduates                                                                                                    |  |
|                                                                                                    |  |
|                                                                                                    |  |
|                                                                                                    |  |
|                                                                                                    |  |
|                                                                                                    |  |
|                                                                                                    |  |
|                                                                                                    |  |
|                                                                                                    |  |
|                                                                                                    |  |
|                                                                                                    |  |
|                                                                                                    |  |
|                                                                                                    |  |
|                                                                                                    |  |
|                                                                                                    |  |

| Enter information for each outreach or professional development activity conducted during the current reporting and supported by NRC funds. |  |
|----------------------------------------------------------------------------------------------------|--|
| Outreach activities previously entered for this project are listed first.                                                                   |  |
| Click "Update" to view or edit an entry.                                                                                                    |  |
| Click "Delete" to remove an entry.                                                                                                    |  |
| Click "Add an Outreach Activity" to add a new outreach activity.                                                                            |  |
|                                                                                                    |  |
|                                                                                                    |  |
|                                                                                                    |  |
|                                                                                                    |  |
|                                                                                                    |  |
|                                                                                                    |  |
| (for multiple selections, hold down the "ctrl" key and click)                                                                               |  |
| Primary activities                                                                                                    |  |
| Select the type of partnership(s) that were utilized for this activity.                                                                     |  |
| Describe activities conducted with partner(s).                                                                                              |  |
|                                                                                                    |  |
| Additional Resources that Supported the NRC Project                                                                                         |  |

| For the current reporting period, indicate the funds that the NRC host institution and that any other entity contributed to the development of the activities listed below, to augment the support provided by the NRC grant. |  |
|----------------------------------------------------------------------------------------------------|--|
| NRC Grant Funds                                                                                                    |  |
| Host Institution Funds                                                                                                    |  |
|                                                                                                    |  |
| Other Funding Sources                                                                                                    |  |
|                                                                                                    |  |
|                                                                                                    |  |
|                                                                                                    |  |
| Polovant fodoral grants                                                                                                    |  |
| Relevant federal grants                                                                                                    |  |
| List additional federal grants that the Center has obtained<br>that are relevant to the NRC program activities that the<br>Center is conducting.                                                                              |  |
|                                                                                                    |  |
|                                                                                                    |  |
|                                                                                                    |  |
|                                                                                                    |  |
| Explain how having a NRC grant has enabled the Center and<br>the institution to leverage the NRC status to attract<br>additional funds to complete project activities and reach its<br>stated objectives.                     |  |
|                                                                                                    |  |
|                                                                                                    |  |
|                                                                                                    |  |
|                                                                                                    |  |
|                                                                                                    |  |
| Audio video and/or podcasts                                                                                                    |  |
| Audio, video, and/or podcasts<br>Books - Authored                                                                                                    |  |
| Books - Authored<br>Books - Chapters                                                                                                    |  |
| Books - Edited                                                                                                    |  |
|                                                                                                    |  |
|                                                                                                    |  |

| Presentations - Conference                                                                                                    |                               |
|----------------------------------------------------------------------------------------------------|-------------------------------|
| Curricula and/or textbooks                                                                                                    |                               |
|                                                                                                    |                               |
|                                                                                                    |                               |
|                                                                                                    |                               |
|                                                                                                    |                               |
|                                                                                                    |                               |
|                                                                                                    |                               |
|                                                                                                    |                               |
|                                                                                                    |                               |
|                                                                                                    |                               |
|                                                                                                    |                               |
|                                                                                                    |                               |
|                                                                                                    |                               |
|                                                                                                    | To the right the publications |
|                                                                                                    |                               |
|                                                                                                    |                               |
|                                                                                                    |                               |
|                                                                                                    |                               |
| Please identify results of grant-funded activities and note<br>that they may be made available to the public on the IRIS<br>Web site (iris.ed.gov). Results should be reflective of the<br>objectives cited in your approved project application, and<br>may include exemplary activities, project-related URLs,<br>activities particularly successful in meeting program<br>priorities, or any other unique accomplishment that you<br>want to showcase. |                               |
| 5000                                                                                                    |                               |

| NA/oyl            |
|-------------------|
| Work              |
|                   |
|                   |
|                   |
|                   |
| Page              |
| Page and Database |
|                   |
| Page and Database |
|                   |
|                   |
|                   |
|                   |
|                   |
| Page              |
| Page              |
|                   |
| Page              |
|                   |
|                   |
|                   |
|                   |
|                   |
|                   |
|                   |
|                   |
|                   |
|                   |
|                   |
|                   |
|                   |
|                   |
|                   |
|                   |
|                   |
| Page              |

| Page and Database                                                                       |
|-----------------------------------------------------------------------------------------|
|                                                                                         |
|                                                                                         |
|                                                                                         |
|                                                                                         |
| Completely remove text                                                                  |
| Completely remove text                                                                  |
| Completely remove text                                                                  |
|                                                                                         |
| Completely remove text                                                                  |
|                                                                                         |
|                                                                                         |
|                                                                                         |
|                                                                                         |
| Add () around Submit section,<br>drop down to next line and<br>change font color to red |
|                                                                                         |
|                                                                                         |
|                                                                                         |
|                                                                                         |
|                                                                                         |
|                                                                                         |
|                                                                                         |
| Completely remove text                                                                  |
|                                                                                         |
|                                                                                         |
|                                                                                         |
|                                                                                         |
|                                                                                         |

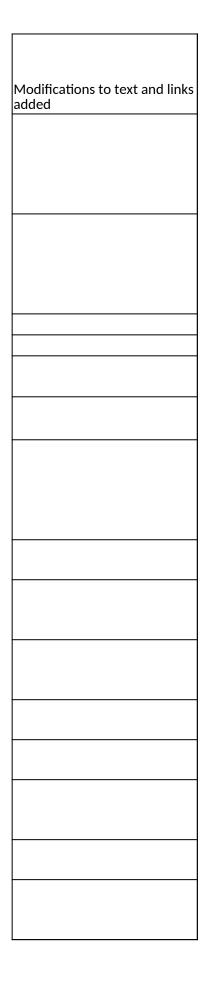

| Database |
|----------|
| Butabase |
|          |
|          |
|          |
|          |
| Database |

| Database                      |
|-------------------------------|
|                               |
|                               |
|                               |
| Database                      |
|                               |
|                               |
| Deser                         |
| Page                          |
|                               |
|                               |
|                               |
|                               |
|                               |
| Database                      |
| Database                      |
|                               |
|                               |
| Page                          |
|                               |
|                               |
|                               |
|                               |
| Page                          |
| Page<br>Page                  |
| Page<br>Page                  |
| Page<br>Page<br>Page          |
| Page<br>Page<br>Page          |
| Page<br>Page<br>Page          |
| Page<br>Page<br>Page          |
| Page<br>Page<br>Page          |
| Page<br>Page<br>Page          |
| Page<br>Page<br>Page          |
| Page<br>Page<br>Page          |
| Page Page Page Page Page Page |

|           | - |
|-----------|---|
|           |   |
| Page Code |   |
|           | _ |
|           |   |
|           | - |
|           |   |
| Database  |   |
|           | _ |
|           |   |
|           | _ |
|           |   |
|           |   |
|           |   |
|           |   |
|           |   |
|           |   |
|           |   |
|           |   |
|           |   |
|           |   |
|           |   |
|           |   |
|           |   |
| L         | _ |
|           |   |
|           |   |
|           |   |
|           |   |
|           | - |
|           |   |
|           |   |
|           |   |
|           |   |
|           |   |
|           | _ |
|           |   |
|           |   |
|           |   |
|           |   |
|           | _ |
|           |   |
|           |   |
|           |   |
|           |   |
|           | - |
|           |   |
|           |   |
|           |   |
|           |   |
|           | - |
|           |   |
|           |   |
|           | _ |
|           |   |
|           |   |
|           |   |
|           |   |
|           |   |
|           |   |
|           |   |
|           |   |
|           |   |
|           |   |
|           |   |
|           |   |
| I         | _ |

| <u> </u> |        |
|----------|--------|
|          | $\neg$ |
|          |        |
|          |        |
|          |        |
|          |        |
|          |        |
|          |        |
|          |        |
|          |        |
|          |        |
|          |        |
|          |        |
|          |        |
|          |        |
|          |        |
|          |        |
|          |        |
|          |        |
|          |        |
|          | $\neg$ |
|          | $\neg$ |
|          |        |
|          | -      |
|          |        |
|          |        |
|          |        |
|          |        |
|          |        |
|          |        |
|          |        |

| _      |
|--------|
|        |
|        |
|        |
|        |
|        |
|        |
|        |
|        |
|        |
|        |
|        |
|        |
| _      |
|        |
|        |
|        |
|        |
|        |
| $\neg$ |
|        |
|        |
|        |
|        |
|        |
|        |
|        |
|        |
|        |
| _      |
|        |
|        |
|        |
|        |
|        |
|        |
|        |
|        |
|        |
|        |
|        |
| $\neg$ |
|        |
|        |
|        |
| -      |
|        |
|        |
|        |
|        |
|        |
|        |
|        |
|        |
|        |
|        |
| ٦      |
|        |
|        |
|        |
| $\neg$ |
|        |
|        |

| L |  |
|---|--|
|   |  |
|   |  |
| 1 |  |
| 1 |  |
|   |  |
|   |  |
| 1 |  |
| 1 |  |
| 1 |  |
|   |  |
|   |  |
|   |  |
|   |  |
|   |  |
|   |  |
|   |  |
|   |  |
|   |  |
|   |  |
|   |  |
|   |  |
|   |  |
|   |  |
|   |  |
|   |  |
|   |  |
|   |  |
|   |  |
|   |  |
|   |  |
|   |  |
|   |  |
|   |  |
|   |  |
|   |  |
|   |  |
| 1 |  |
|   |  |
| 1 |  |
|   |  |
|   |  |
|   |  |
|   |  |
|   |  |
|   |  |
|   |  |
|   |  |
| 1 |  |
|   |  |
|   |  |
|   |  |
|   |  |
| 1 |  |
|   |  |
|   |  |
| 1 |  |
| 1 |  |
|   |  |
|   |  |
|   |  |
|   |  |
|   |  |
|   |  |
|   |  |
|   |  |
|   |  |
|   |  |
|   |  |
|   |  |
|   |  |
|   |  |
|   |  |

| 1                 |
|-------------------|
|                   |
|                   |
|                   |
|                   |
|                   |
|                   |
|                   |
|                   |
|                   |
|                   |
|                   |
| Database          |
| Database          |
|                   |
| Page and Database |
| Page and Database |
| Database          |
|                   |
|                   |
|                   |
| Page and Database |
|                   |
|                   |
|                   |
|                   |
|                   |
|                   |
|                   |
|                   |
|                   |
|                   |
|                   |
|                   |
|                   |
|                   |
|                   |
|                   |
|                   |
|                   |
|                   |
| Database          |
| Database          |
| Database          |
|                   |
| Database          |
| Database          |
| Database          |
|                   |

| Database Database Database Database Database Database Database Database Database Database Database Database Database Database Database Database Database Database Database Database Database Database |                   |
|----------------------------------------------------------------------------------------------------|-------------------|
| Database Database Database Database Database Database Database Database Database Database Database Database Database Page and Database                                                                | Database          |
| Database Database Database Database Database Database Database Database Database Database Database Page and Database                                                                                  | Database          |
| Database Database Database Database Database Database Database Database Database Database Database Page and Database                                                                                  | Database          |
| Database<br>Database<br>Database<br>Database<br>Database<br>Database<br>Database<br>Database<br>Page and Database                                                                                     | Database          |
| Database Database Database Database Database Database Database Database Page and Database                                                                                                    | Database          |
| Database<br>Database<br>Database<br>Database<br>Database<br>Database<br>Page and Database                                                                                                    | Database          |
| Database<br>Database<br>Database<br>Database<br>Database<br>Page and Database                                                                                                    | Database          |
| Database<br>Database<br>Database<br>Database<br>Page and Database                                                                                                    | Database          |
| Database<br>Database<br>Database<br>Page and Database                                                                                                    | Database          |
| Database<br>Database<br>Page and Database                                                                                                    | Database          |
| Database<br>Database<br>Page and Database                                                                                                    | Database          |
| Database<br>Page and Database                                                                                                    | Database          |
| Page and Database                                                                                                    | Database          |
|                                                                                                    | Database          |
| Database                                                                                                    | Page and Database |
| Database                                                                                                    |                   |
| Database                                                                                                    |                   |
| Database                                                                                                    |                   |
| Database                                                                                                    |                   |
| Database                                                                                                    |                   |
| Database                                                                                                    |                   |
| Database                                                                                                    |                   |
| Database                                                                                                    |                   |
| Database                                                                                                    |                   |
| Database                                                                                                    |                   |
|                                                                                                    | Database          |
| Database                                                                                                    | Database          |

| Section | Page                  | Page Type | CF File                        |
|---------|-----------------------|-----------|--------------------------------|
|         | Top Menu              |           |                                |
|         |                       |           |                                |
|         | Update Password       | Shared    | includes/UpdateUserAccount.cfm |
|         |                       |           |                                |
|         |                       |           |                                |
|         |                       |           |                                |
|         | Welcome Screen        | Shared    | includes/index.cfm             |
|         | Project Information   | Shared    | includes/editProjectInfo.cfm   |
|         |                       |           |                                |
|         |                       |           |                                |
|         |                       |           |                                |
|         |                       |           |                                |
|         |                       |           |                                |
|         |                       |           |                                |
|         |                       |           |                                |
|         |                       |           |                                |
|         | Additional User       | Shared    | includes/createAddUser.cfm     |
|         |                       |           |                                |
|         |                       |           |                                |
|         |                       |           |                                |
|         |                       |           |                                |
|         |                       |           |                                |
|         |                       |           |                                |
|         |                       |           |                                |
|         | Additional User - Add | Shared    | includes/createAddUser.cfm     |
|         |                       |           |                                |
|         |                       |           |                                |
|         |                       |           |                                |
|         |                       |           |                                |
|         |                       |           |                                |
|         |                       |           |                                |
|         | Budget                |           | sa_overseas/saBudget.cfm       |
|         |                       |           |                                |
| ł       |                       |           |                                |

| Orientation Evaluation        |                        | sa_overseas/<br>saDomOrientEvaluation.cfm    |
|-------------------------------|------------------------|----------------------------------------------|
|                               |                        |                                              |
|                               |                        |                                              |
|                               |                        |                                              |
|                               |                        |                                              |
| ltinerary                     |                        |                                              |
|                               |                        |                                              |
|                               |                        |                                              |
| In-Country Experience<br>Eval | Remove/Replace<br>page | gpa_director/<br>gpaDirInCntryExperience.cfm |
|                               |                        |                                              |
|                               |                        |                                              |
|                               |                        |                                              |
| In-Country Experience         |                        |                                              |

| Change Type          | Field Name                              |
|----------------------|-----------------------------------------|
| Change Tab           |                                         |
| Change Tab           |                                         |
| Instructions         |                                         |
| Text                 |                                         |
| Text/Instructions    |                                         |
| Add Dropdown         | Institution Type                        |
| Add Radio Selections | Insitution Designation (if applicaple): |
|                      |                                         |
|                      |                                         |
|                      |                                         |
|                      |                                         |
|                      |                                         |
| Text                 | Instructions                            |
|                      |                                         |
| Add Info Icon        | (i) lcon                                |
| Button               | Add a User                              |
| Page Function        | code change                             |
|                      |                                         |
| Add Checkbox         |                                         |
| Button               | Save and Add another                    |
|                      |                                         |
|                      |                                         |
|                      |                                         |
|                      |                                         |
| Instructions         |                                         |
| Remove Item          | Domestic Travel                         |
| Add (i) button       | Pre-Departure Orientation               |

| Add extra upload    | Budget attachment                                       |
|---------------------|---------------------------------------------------------|
| Change Title        | Pre-Departure Preparation and Orientation<br>Evaluation |
|                     |                                                         |
| Change Instructions |                                                         |
| Remove Item         | Exemplary activies                                      |
| Remove Item         | Areas for improvement                                   |
| Add Item            | Comments                                                |
| Add Count           | Comments                                                |
|                     |                                                         |
|                     |                                                         |
| Change Instructions |                                                         |
|                     |                                                         |
|                     |                                                         |
| Change Instructions | International Travel                                    |
| Change Instructions | Seminar Agenda                                          |
|                     |                                                         |
|                     |                                                         |
|                     |                                                         |
|                     |                                                         |
|                     |                                                         |
|                     |                                                         |
|                     |                                                         |
|                     |                                                         |
|                     |                                                         |
| Add Narrative       | In-Country Experience Eval                              |

## Values or Before

Orientation Evaluation

In-Country Experience Eval

Please change your password to something other than your award number.

To change your password, enter your current password and the new password. Enter the new password again to confirm. Then click "Update."

Complete replace of welcome screen with new cross program text.

See tab: DD - Inst Type

See tab: DD - Inst Desig

To add a user with permission to review and edit reports for this project, click the "Add a User" button. The system will email login credentials to each added user. The user will have access to all functionalities in IRIS except report submission which is restricted to the Project Director. If a user is no longer associated with the project, the Project Director must remove that user from IRIS. IFLE staff may not add or delete users from IRIS.

Additional users do not have the authority to submit performance reports. The Project Director is the only project personnel authorized to submit IRIS reports.

Change "Add a User" to "Add User"

Only allow up to 5 additional users. When limit is reached, make the add user button hidden.

Do you wish to receive IFLE blast emails and newsletter? Note: All other automatic notifications will be sent to the user.

Another should have an uppercase A

Enter your pre-seminar projected budget amounts in the "Projected" column. Review the amounts below that were entered in the "Awarded" column by the program officer. At the conclusion of the seminar, enter the post-seminar budget amounts in the "Expended" column. Please upload a detailed budget narrative with an explanation of each item.

Added (i) button but no info

Pre-Departure Preparation and Orientation Evaluation

Evaluate the pre-departure and / or the in-country orientation. Describe any exemplary activities and note areas for improvement.

Upload the Pre-departure Orientation, International Travel, Seminar Agenda. Include international flight and travel information.

Upload a file with the International Travel in Word, Excel, Adobe PDF or HTML format.

Adobe PDF or HTML format.

Evaluate the in-country experience. Describe any exemplary activities, challenges, areas for improvement, or any additional comments. For example, discuss: pace of itinerary, participant challenges, staff challenges and activities that were of impact. When discussing the impact of activites, please explain why this activity made an impact.

| After                                                                                                    | Location (if new)              |
|----------------------------------------------------------------------------------------------------|--------------------------------|
| Orientation Comments                                                                                                    |                                |
| In-Country Experience Comments                                                                                                    |                                |
| Please update your password to something other than your award number.                                                                                                    |                                |
| To update your password, enter your current password and<br>the new password. Re-enter the new password again to<br>confirm. Then click "Update."                                                                                                    |                                |
|                                                                                                    | Below Institution (on page)    |
|                                                                                                    | Below Institution Type (above) |
| Click the "Add User" button to list no more than five persons<br>authorized to access the IRIS reporting screens to input<br>and/or to review information. IRIS will issue log in<br>credentials to the additional users.                                                                                                    |                                |
|                                                                                                    | Next to Additional Users title |
|                                                                                                    |                                |
| Default: checked - This field will remove user from email<br>blasts from program officers.                                                                                                    | At bottom, above buttons       |
| Enter your pre-seminar projected budget amounts in the<br>"Projected" column. Review the amounts below that were<br>entered in the "Awarded" column by the program officer. At<br>the conclusion of the seminar, enter the post-seminar<br>budget amounts in the "Expended" column. Please upload a<br>detailed budget (using Excel) and a narrative with an<br>explanation of each line item. |                                |
|                                                                                                    |                                |

| Pre-Departure Preparation and Orientation Comments                                                                                                  |  |
|----------------------------------------------------------------------------------------------------|--|
| Submit feedback for the pre-departure and / or the in-<br>country orientation. Describe any impactful activities and<br>note areas for improvement. |  |
|                                                                                                    |  |
|                                                                                                    |  |
|                                                                                                    |  |
|                                                                                                    |  |
|                                                                                                    |  |
| Upload the detailed International Travel and Seminar<br>Agenda. Include international flight and travel information.                                |  |
| Upload a file with the International Travel in Word, Excel or<br>Adobe PDF. (for example, individual flight information or<br>group itineraries).   |  |
| Adobe PDF.                                                                                                    |  |
|                                                                                                    |  |
|                                                                                                    |  |
|                                                                                                    |  |
|                                                                                                    |  |
|                                                                                                    |  |
|                                                                                                    |  |
|                                                                                                    |  |
|                                                                                                    |  |

| Work              |
|-------------------|
|                   |
|                   |
|                   |
|                   |
|                   |
|                   |
|                   |
|                   |
| Page              |
| Page and Database |
|                   |
| Page and Database |
|                   |
|                   |
|                   |
|                   |
|                   |
|                   |
|                   |
|                   |
|                   |
|                   |
|                   |
|                   |
|                   |
| Page              |
|                   |
|                   |
|                   |
|                   |
|                   |
| Page and Database |
| <u> </u>          |
|                   |
|                   |
|                   |
|                   |
|                   |
|                   |
|                   |
|                   |
|                   |
|                   |
|                   |

| Page and Database |  |
|-------------------|--|
|                   |  |
|                   |  |
|                   |  |
|                   |  |
|                   |  |
|                   |  |
|                   |  |
|                   |  |
|                   |  |
|                   |  |
|                   |  |
|                   |  |
|                   |  |
|                   |  |
| Database          |  |
|                   |  |
|                   |  |
|                   |  |
|                   |  |
|                   |  |
|                   |  |
| Page and Database |  |

| Section | Page                   | Page Type | CF File                                   |
|---------|------------------------|-----------|-------------------------------------------|
|         | Update Password        | Shared    | includes/UpdateUserAccount.cfm            |
|         |                        |           |                                           |
| 1       |                        |           |                                           |
|         | Welcome                |           | sa_participant/index.cfm                  |
|         | Budget                 |           | sa_overseas/saBudget.cfm                  |
|         |                        |           |                                           |
|         |                        |           |                                           |
|         |                        |           |                                           |
|         |                        |           |                                           |
|         |                        | -         |                                           |
|         |                        |           |                                           |
|         |                        | -         |                                           |
|         |                        |           |                                           |
|         |                        |           |                                           |
|         |                        |           |                                           |
|         | Orientation Evaluation |           | sa_overseas/<br>saDomOrientEvaluation.cfm |
|         |                        |           |                                           |
|         |                        |           |                                           |
|         |                        |           |                                           |
|         |                        |           |                                           |
|         |                        |           |                                           |

| Change Type          | Field Name                                |
|----------------------|-------------------------------------------|
|                      |                                           |
| Instructions         |                                           |
|                      |                                           |
|                      |                                           |
| Text                 |                                           |
| Complete page change |                                           |
| Change Title         |                                           |
|                      |                                           |
|                      |                                           |
|                      |                                           |
|                      |                                           |
|                      |                                           |
|                      |                                           |
|                      |                                           |
| Instructions         |                                           |
| Remove Item          | International Air Travel                  |
| Remove Item          | Inter-Country and Inter-City Travel       |
| Remove Item          | Escort(s) and Interpreter(s)              |
| Remove Item          | Pre-Departure Orientation                 |
| Remove Item          | In-Country Orientation                    |
| Add extra upload     | Budget attachment                         |
|                      |                                           |
|                      |                                           |
|                      |                                           |
| Add Instructions     |                                           |
|                      | Pre-Departure Preparation and Orientation |
| Change Title         | Evaluation                                |
|                      |                                           |
|                      |                                           |
| Change Instructions  |                                           |
| Remove Item          | Exemplary activies                        |
| Remove Item          | Areas for improvement                     |
| Add Item             | Comments                                  |
| Add Count            | Comments                                  |

## Values or Before

Please change your password to something other than your award number.

To change your password, enter your current password and the new password. Enter the new password again to confirm. Then click "Update."

Domestic Institution Budget

Enter your pre-seminar projected budget amounts in the "Projected" column. Review the amounts below that were entered in the "Awarded" column by the program officer. At the conclusion of the seminar, enter the post-seminar budget amounts in the "Expended" column. Please upload a detailed budget narrative with an explanation of each item.

Please provide a detailed budget (using Excel) which shows costs as listed in chart, but in greater detail (i.e. demonstrates per unit costs).

Pre-Departure Preparation and Orientation Evaluation

Evaluate the pre-departure and / or the in-country orientation. Describe any exemplary activities and note areas for improvement.

| After                                                                                                    | Location (if new) |
|----------------------------------------------------------------------------------------------------|-------------------|
| Please update your password to something other than your award number.                                                                                                    |                   |
| To update your password, enter your current password and<br>the new password. Re-enter the new password again to<br>confirm. Then click "Update."                                                                                                    |                   |
| Pre-departure Orientation Host Budget                                                                                                    |                   |
| Enter your pre-seminar projected budget amounts in the<br>"Projected" column. Review the amounts below that were<br>entered in the "Awarded" column by the program officer. At<br>the conclusion of the seminar, enter the post-seminar<br>budget amounts in the "Expended" column. Please upload a<br>detailed budget (using Excel) and a narrative with an<br>explanation of each line item. |                   |
|                                                                                                    |                   |
|                                                                                                    |                   |
|                                                                                                    |                   |
|                                                                                                    |                   |
|                                                                                                    |                   |
| Pre-Departure Preparation and Orientation Comments                                                                                                    |                   |
| Submit feedback for the pre-departure and / or the in-<br>country orientation. Describe any impactful activities and<br>note areas for improvement.                                                                                                    |                   |
|                                                                                                    |                   |
|                                                                                                    |                   |
|                                                                                                    |                   |

| Work              |
|-------------------|
|                   |
|                   |
|                   |
|                   |
|                   |
|                   |
|                   |
|                   |
|                   |
|                   |
|                   |
|                   |
|                   |
|                   |
|                   |
|                   |
| Page and Database |
|                   |
|                   |
|                   |
|                   |
|                   |
|                   |
|                   |
|                   |
|                   |
|                   |
|                   |

| Section | Page                       | Page Type   | CF File                                  |
|---------|----------------------------|-------------|------------------------------------------|
| Section |                            | i age i ype |                                          |
|         | Update Password            | Shared      | includes/UpdateUserAccount.cfm           |
|         |                            |             |                                          |
|         |                            |             |                                          |
| 1       |                            |             |                                          |
|         | Welcome                    |             | sa_participant/index.cfm                 |
|         | Participant                |             | sa_participant/<br>saPartInformation.cfm |
|         | Information                |             | saPartInformation.cfm                    |
|         | Professional<br>Experience |             | sa_participant/education.cfm             |
|         |                            |             |                                          |
|         |                            |             |                                          |
|         |                            |             |                                          |
|         |                            |             |                                          |
|         |                            |             |                                          |
|         |                            |             |                                          |
|         |                            |             |                                          |
|         |                            |             |                                          |
|         |                            |             |                                          |
|         | Orientation Evaluation     |             | gpa_fellow/OrientEvaluation.cfm          |
|         |                            |             |                                          |
|         |                            |             |                                          |
|         |                            |             |                                          |
|         |                            |             |                                          |
|         |                            |             |                                          |
|         |                            |             |                                          |
|         |                            |             |                                          |
|         |                            |             |                                          |
|         |                            |             |                                          |
|         |                            |             |                                          |
|         |                            |             |                                          |
|         |                            |             |                                          |
|         |                            |             |                                          |
|         |                            |             |                                          |
|         |                            |             |                                          |
|         |                            |             |                                          |
| •       |                            | 1           |                                          |

| ountry Experience                                              |     |
|----------------------------------------------------------------|-----|
| luation gpa_fellow/InCntryExperience.or                        | cfm |
|                                                                |     |
|                                                                |     |
|                                                                |     |
|                                                                |     |
|                                                                |     |
|                                                                |     |
|                                                                |     |
|                                                                |     |
|                                                                |     |
|                                                                |     |
|                                                                |     |
|                                                                |     |
|                                                                |     |
|                                                                |     |
|                                                                |     |
|                                                                |     |
|                                                                |     |
|                                                                |     |
| sa_participant/                                                |     |
| guage Proficiency saPartLangProficiency.cfm                    |     |
|                                                                |     |
|                                                                |     |
|                                                                |     |
|                                                                |     |
|                                                                |     |
|                                                                |     |
|                                                                |     |
|                                                                |     |
| sa participant/                                                |     |
| riculum Project sa_participant/<br>saPartCurriculumProject.cfm |     |
|                                                                |     |
|                                                                |     |
|                                                                |     |
|                                                                |     |
|                                                                |     |
|                                                                |     |
|                                                                |     |
|                                                                |     |

|                     | <br>                    |
|---------------------|-------------------------|
|                     |                         |
|                     |                         |
|                     |                         |
|                     |                         |
|                     |                         |
|                     |                         |
|                     |                         |
|                     |                         |
|                     |                         |
|                     |                         |
|                     |                         |
|                     |                         |
|                     |                         |
|                     |                         |
|                     |                         |
|                     |                         |
|                     |                         |
|                     |                         |
|                     |                         |
|                     |                         |
|                     |                         |
|                     |                         |
|                     |                         |
|                     |                         |
|                     |                         |
|                     |                         |
| Outreach Activities | gpa_fellow/Outreach.cfm |
|                     |                         |

|  | r |  |
|--|---|--|
|  |   |  |
|  |   |  |
|  |   |  |
|  |   |  |
|  |   |  |
|  |   |  |
|  |   |  |
|  |   |  |
|  |   |  |
|  |   |  |
|  |   |  |
|  |   |  |
|  |   |  |
|  |   |  |
|  |   |  |
|  |   |  |
|  |   |  |
|  |   |  |

| Change Type          | Field Name                                |
|----------------------|-------------------------------------------|
| Instructions         |                                           |
|                      |                                           |
|                      |                                           |
| Text                 |                                           |
| Complete page change |                                           |
| New Page             |                                           |
| Change Text          | Education level(s) taught or administered |
| Update Item List     | Education level(s) taught or administered |
|                      |                                           |
| Change Text          | Discipline(s) taught or administered      |
| Remove Item          | Position                                  |
| Add Item             | Institution                               |
| Add Item             | Institution Type                          |
| Add Item             | Institution Designation                   |
| Add Item             | School                                    |
| Add Item             | Select if your school is identified as    |
| Add Item             | Participant Type                          |
|                      |                                           |
| Title                |                                           |
|                      |                                           |
|                      |                                           |
|                      |                                           |
| han han a tê an a    |                                           |
| Instructions         |                                           |
|                      |                                           |
| Change Category      |                                           |
|                      |                                           |
| Add Category         |                                           |
|                      |                                           |
| Remove Category      |                                           |
| Add Category         |                                           |
| Add Category         |                                           |
|                      |                                           |
| Change Category      |                                           |
| Add Sort Order       |                                           |
| Add Count            | Comments                                  |
|                      | 1                                         |

| Instructions                    |                                                                 |
|---------------------------------|-----------------------------------------------------------------|
| Add Category                    |                                                                 |
| Remove Category                 |                                                                 |
|                                 |                                                                 |
| Add Category                    |                                                                 |
| Add Catagony                    |                                                                 |
| Add Category<br>Remove Category |                                                                 |
| Remove Category                 |                                                                 |
| Add Category                    |                                                                 |
| Add Sort Order                  |                                                                 |
| Remove Item                     | Exemplary activities                                            |
| Remove Item                     | Areas for improvement                                           |
|                                 |                                                                 |
|                                 |                                                                 |
|                                 |                                                                 |
| Add Item                        | Comments                                                        |
|                                 |                                                                 |
| Title Change                    | Language Proficiency and Knowledge                              |
|                                 |                                                                 |
| Instructions                    |                                                                 |
|                                 |                                                                 |
| Add Question                    | Do you plan to continue to internationalize<br>your curriculum? |
| Add Comments for                |                                                                 |
| question                        | If so, how do you plan to do so:                                |
|                                 |                                                                 |
| Add Count                       | Description                                                     |
| Remove Item                     | Type of project                                                 |
| Change Text                     | Project topic/field                                             |
| Add new elements                | Intended audience                                               |
|                                 |                                                                 |
| Change Item                     |                                                                 |
| Remove Item                     |                                                                 |

|                       | 1                                                                                                    |
|-----------------------|----------------------------------------------------------------------------------------------------|
|                       |                                                                                                    |
| Add Item              |                                                                                                    |
| Change Order          | 3a. Did you discuss the project with other participants, host agency, or someone else while in country?           |
| Change Order          | 4. Did you feel that it would be beneficial to spend more or less time discussing projects while in country(ies)? |
|                       |                                                                                                    |
| Change Text           |                                                                                                    |
| Change Text           |                                                                                                    |
| Change Text           |                                                                                                    |
| Change Text           |                                                                                                    |
| Change Text           |                                                                                                    |
| Change Text           |                                                                                                    |
| Add Item              | Under 6                                                                                                    |
| Add Item              | Under 7                                                                                                    |
| Add Item              |                                                                                                    |
| Add Item              |                                                                                                    |
| Add Item              |                                                                                                    |
| Add Count             | Comments                                                                                                    |
|                       |                                                                                                    |
| Instructions          |                                                                                                    |
| Add Instructions      |                                                                                                    |
| Move Instruction Item |                                                                                                    |

| Instructions |                            |
|--------------|----------------------------|
|              |                            |
| Change Text  |                            |
| Add Item     | Dates completed or planned |
| Add count    | Comments                   |

## Values or Before

Please change your password to something other than your award number.

To change your password, enter your current password and the new password. Enter the new password again to confirm. Then click "Update."

(for multiple selections, hold down "ctrl" or "apple" and click)

(for multiple selections, hold down "ctrl" or "apple" and click)

Orientation Evaluation

Rate the following aspects of the orientation to the program on a scale of excellent to very poor. You may enter comments below to clarify your ratings. This will be shared anonymously with the project director(s).

Readings and other preparatory materials sent and/or recommended to you in advance of the program.

Usefulness of readings and other preparatory materials.

Delivery of the information in the orientation, including pacing and appropriateness.

Pacing of the information in the orientation.

Appropriateness of information in the orientation.

Understanding/explanation of what is expected from the participant as an outcome of attendance in program..

Rate the following aspects of your in-country experience in . Use the boxes that follow to describe exemplary activities and point out areas for improvement. You may provide general comments or specific comments regarding any category in these boxes. This will be shared anonymously with the project director(s).

Quality of speakers and academic lectures

Quality of host country faculty and teachers

Quality of host country faculty and teachers for language instruction

Quality of host country faculty and teachers for area studies instruction

Quality of food and dining services

Condition of meeting facilities

Availability of Project Director and staff

Comments. Please provide feedback about the incountry experience. For example, discuss: pace of itinerary, challenges with staff, and/or activities that impacted you professionally.

Language Proficiency and Knowledge

Enter information to indicate the impact of the seminar on your language study.

(for multiple selections, hold down the "ctrl" or "apple" key and click)

2a. Did you think about the project while in country(ies)?

2b. Upon return to the United States?

3. How did you feel about the structured time spent discussing curriculum projects during the seminar?

3. Did you feel that it would be beneficial to spend more or less time discussing projects while in country(ies)?

4a. Did you discuss the project with other participants, host agency, or someone else while in country?

curriculum in the classroom?

5b. In the school?

5c. Help others in the community understand another culture?

6. Was the curriculum project accepted at the school at which you teach?

If not, please explain why you have not been able to in the box below.

If so, how many?

8. In your first year after participating in this program, how many students have gained knowledge from the curriculum developed?

9. How do you know the students gained knowledge? Were they assessed?

If they were assessed, how? Briefly describe method below.

The curriculum project file must be in one of the following formats: MS Word, MS PowerPoint, PDF or HTML.

Click here for help in compressing PowerPoint files.

To add an outreach activity, click the "Add an Outreach Activity" button.

Enter information for each outreach activity you completed or planned as a result of your participation in the program. Include activities such as conference presentations, teacher workshops, media interviews and articles.

(for multiple selections, hold down the "ctrl" or "apple" key and click)

| After                                                                                                    | Location (if new) |
|----------------------------------------------------------------------------------------------------|-------------------|
| Please update your password to something other than your award number.                                                                            |                   |
| To update your password, enter your current password and<br>the new password. Re-enter the new password again to<br>confirm. Then click "Update." |                   |
|                                                                                                    |                   |
|                                                                                                    |                   |
| (for multiple selections, hold down "ctrl" and click)                                                                                             |                   |
| (for multiple selections, hold down "ctrl" and click)                                                                                             |                   |
|                                                                                                    |                   |
|                                                                                                    |                   |
|                                                                                                    |                   |
|                                                                                                    |                   |
|                                                                                                    |                   |
|                                                                                                    |                   |
| Pre-departure Orientation Evaluation                                                                                                    |                   |
|                                                                                                    |                   |
| Rate each question below on a scale of excellent to very poor. You may enter comments below to clarify your ratings.                              |                   |
| Readings and other preparatory materials sent and/or recommended in advance of the program.                                                       |                   |
|                                                                                                    | #2                |
|                                                                                                    |                   |
|                                                                                                    | #6                |
|                                                                                                    | #7                |
| Clear explanation of participant requirements upon returning to the U.S.                                                                          |                   |
|                                                                                                    |                   |
|                                                                                                    |                   |

| Rate the following aspects of your in-country experience in.<br>Use the comment box below to provide feedback on this<br>program. |  |
|----------------------------------------------------------------------------------------------------|--|
|                                                                                                    |  |
|                                                                                                    |  |
|                                                                                                    |  |
|                                                                                                    |  |
|                                                                                                    |  |
|                                                                                                    |  |
|                                                                                                    |  |
|                                                                                                    |  |
|                                                                                                    |  |
|                                                                                                    |  |
|                                                                                                    |  |
|                                                                                                    |  |
|                                                                                                    |  |
| Foreign Language and Area Studies                                                                                                 |  |
| Enter information to indicate the impact of the seminar on your language and area studies experiences.                            |  |
|                                                                                                    |  |
|                                                                                                    |  |
|                                                                                                    |  |
|                                                                                                    |  |
| (for multiple selections, hold down the "ctrl" key and click)                                                                     |  |
| 2. Did you work on or begin planning (notes, outline, etc.)<br>the project while in country(ies)?                                 |  |
|                                                                                                    |  |

|                                                                                                    | Change to 4                               |
|----------------------------------------------------------------------------------------------------|-------------------------------------------|
|                                                                                                    |                                           |
|                                                                                                    | Change to 3                               |
| 3. How did you feel about the structured time spent discussing curriculum projects during the seminar?                                  |                                           |
| 4a. Did you discuss the project (with other participants, host agency, or someone else) while in country?                               |                                           |
| in the classroom?                                                                                                    |                                           |
| 5b. In other classrooms at your school?                                                                                                 |                                           |
| 5c. Help others in the community (town/city, county, school district) understand another culture?                                       |                                           |
| 6. Will you be able to implement the curriculum project<br>within the first year after participating in the Seminars<br>Abroad program? |                                           |
|                                                                                                    |                                           |
|                                                                                                    |                                           |
|                                                                                                    |                                           |
|                                                                                                    |                                           |
|                                                                                                    |                                           |
|                                                                                                    |                                           |
| The curriculum project file must be in one of the following<br>formats: MS Word, MS PowerPoint or PDF.                                  |                                           |
|                                                                                                    |                                           |
|                                                                                                    | Move to be second item instead of<br>last |

| Enter information for each outreach activity you completed<br>or planned as a result of your participation in the program.<br>Include activities such as conference presentations, teacher<br>workshops, media interviews, community events and<br>articles. We strongly encourage you to complete more than<br>one outreach activity within 12 months of returning from<br>the Seminar Abroad. |  |
|----------------------------------------------------------------------------------------------------|--|
| (for multiple selections, hold down the "ctrl" key and click)                                                                                                    |  |

| Work     |           |
|----------|-----------|
| WOIK     |           |
|          |           |
|          |           |
|          |           |
|          |           |
|          |           |
|          |           |
|          |           |
|          |           |
|          |           |
|          |           |
|          |           |
|          |           |
|          |           |
|          |           |
|          |           |
|          |           |
|          |           |
|          |           |
|          |           |
| Page     |           |
|          |           |
|          |           |
|          |           |
| Page     |           |
|          |           |
|          |           |
|          |           |
| Database |           |
|          |           |
| Database |           |
| Database | $\square$ |
| Database |           |
| DalaDase | $\neg$    |
|          |           |
| Database |           |
| Database |           |
| Page     |           |

| Database |  |
|----------|--|
| Database |  |
|          |  |
|          |  |
|          |  |
|          |  |
|          |  |
|          |  |
|          |  |
|          |  |
|          |  |
|          |  |
|          |  |
|          |  |
|          |  |
|          |  |
|          |  |
|          |  |
|          |  |
|          |  |
|          |  |
|          |  |
|          |  |
|          |  |
|          |  |
|          |  |
|          |  |
|          |  |
|          |  |
|          |  |
|          |  |
|          |  |
|          |  |
|          |  |
|          |  |
|          |  |
|          |  |
|          |  |
|          |  |
|          |  |
|          |  |
|          |  |
|          |  |
|          |  |
|          |  |
|          |  |
|          |  |
|          |  |
|          |  |
|          |  |
|          |  |
|          |  |
|          |  |
|          |  |
|          |  |
|          |  |
|          |  |
|          |  |
|          |  |
|          |  |
|          |  |
|          |  |
|          |  |
|          |  |
|          |  |

| Page |  |
|------|--|
| rage |  |
|      |  |

| Section | Page                | Page Type | CF File                        |
|---------|---------------------|-----------|--------------------------------|
|         | Update Password     | Shared    | includes/UpdateUserAccount.cfm |
|         |                     |           |                                |
|         | Welcome Screen      | Shared    | includes/index.cfm             |
|         | Project Information | Shared    | includes/editProjectInfo.cfm   |
|         |                     |           |                                |
|         |                     |           |                                |
|         |                     |           |                                |
|         |                     |           |                                |
|         |                     |           |                                |
|         |                     |           |                                |
|         |                     |           |                                |
|         |                     |           |                                |
|         |                     |           |                                |
|         |                     |           |                                |
|         |                     |           |                                |
|         |                     |           |                                |
|         |                     |           |                                |
|         | Additional User     | Shared    | includes/createAddUser.cfm     |
|         |                     |           |                                |
|         |                     |           |                                |
|         |                     |           |                                |

| Additional User - Add | Shared | includes/createAddUser.cfm |
|-----------------------|--------|----------------------------|
|                       |        |                            |
|                       |        |                            |
|                       |        |                            |
| Travel Requests       | Shared | includes/incTAR.cfm        |
|                       |        |                            |
|                       |        |                            |
|                       |        |                            |
|                       |        |                            |
|                       |        |                            |
|                       |        |                            |
|                       |        |                            |
|                       |        |                            |
|                       |        |                            |
|                       |        |                            |
| Travel Requests - Add | Shared | includes/incTAR.cfm        |
|                       |        |                            |
|                       |        |                            |
|                       |        |                            |
|                       |        |                            |
|                       |        |                            |
|                       |        |                            |
|                       |        |                            |
|                       |        |                            |
|                       |        |                            |
|                       |        |                            |
|                       |        |                            |
|                       |        |                            |

| Select View Submit<br>Reports | Shared | includes/incCreateEditReports.cfm |
|-------------------------------|--------|-----------------------------------|
|                               |        |                                   |
|                               |        |                                   |
|                               |        |                                   |
|                               |        |                                   |
|                               |        |                                   |
|                               |        |                                   |
|                               |        |                                   |

|        | Time Extensions                   | Shared | includes/incTimeExtension.cfm |
|--------|-----------------------------------|--------|-------------------------------|
|        |                                   |        |                               |
|        |                                   |        |                               |
|        |                                   |        |                               |
|        |                                   |        |                               |
|        |                                   |        |                               |
|        |                                   |        |                               |
|        |                                   |        |                               |
|        |                                   |        |                               |
|        |                                   |        |                               |
|        |                                   |        |                               |
|        |                                   |        |                               |
|        |                                   |        |                               |
|        |                                   |        |                               |
|        |                                   |        |                               |
|        | Objectives and<br>Accomplishments |        |                               |
|        | Accomplishments                   | Shared | includes/incNarrative.cfm     |
|        |                                   |        |                               |
|        |                                   |        |                               |
|        |                                   |        |                               |
|        |                                   |        |                               |
|        | Adjustments to Project            | Shared | includes/incNarrative.cfm     |
|        |                                   |        |                               |
|        |                                   |        |                               |
| S      |                                   |        |                               |
| Ve     |                                   |        |                               |
| ıtives | Exemplary Activities              | Shared | includes/incNarrative.cfm     |
| —      | -                                 |        |                               |

| oi l     | Use of Technology    | No Changes |                             |
|----------|----------------------|------------|-----------------------------|
| Narra    |                      |            |                             |
| La la    |                      |            |                             |
|          |                      |            |                             |
|          | Evaluation           | Shared     | includes/incNarrative.cfm   |
|          |                      |            |                             |
|          |                      |            |                             |
|          |                      |            |                             |
|          |                      |            |                             |
|          |                      |            |                             |
|          |                      |            |                             |
|          |                      |            |                             |
|          |                      |            |                             |
|          |                      |            |                             |
|          | Priorities           | Shared     | includes/incNarrative.cfm   |
|          | -                    |            |                             |
|          | Spring Budget        | Shared     | includes/Budget2Col.cfm     |
|          | Fall Budget          | Shared     | includes/FallBudget2col.cfm |
|          |                      | Shared     |                             |
|          |                      |            |                             |
|          |                      |            |                             |
|          |                      |            |                             |
|          |                      |            |                             |
|          |                      |            |                             |
|          |                      |            |                             |
| e l      |                      |            |                             |
|          |                      |            |                             |
| Budg     |                      |            |                             |
| <u> </u> |                      |            |                             |
|          |                      |            |                             |
|          |                      |            |                             |
|          |                      |            |                             |
|          |                      |            |                             |
|          |                      |            |                             |
|          |                      |            |                             |
|          |                      |            |                             |
|          |                      |            |                             |
|          | Final Budget         | Shared     | includes/Budget2Col.cfm     |
|          |                      |            |                             |
|          |                      |            |                             |
| I        | Partners/Collaborato | ors        | ticfia/ticfiaPartner.cfm    |

|              |                     |            | 1                              |
|--------------|---------------------|------------|--------------------------------|
|              |                     |            |                                |
|              |                     |            |                                |
|              |                     |            |                                |
|              |                     |            |                                |
|              |                     |            |                                |
|              |                     |            |                                |
|              |                     |            |                                |
|              |                     |            |                                |
|              |                     |            |                                |
|              |                     |            |                                |
| ia           |                     |            |                                |
| at           |                     |            |                                |
| Report Data  |                     |            |                                |
| ų            |                     |            |                                |
| 0            |                     |            |                                |
| d            |                     |            |                                |
| se se        |                     |            |                                |
|              |                     |            |                                |
|              |                     |            |                                |
|              |                     |            |                                |
|              |                     |            |                                |
|              |                     |            |                                |
|              |                     |            |                                |
|              |                     |            |                                |
|              |                     |            |                                |
|              |                     |            |                                |
|              |                     |            |                                |
|              |                     |            |                                |
|              | Resources Collected | No Changes |                                |
|              | Resource            |            |                                |
|              | Dissemination       |            | ticfia/ticfiaDissemination.cfm |
|              |                     |            |                                |
| せ            |                     |            |                                |
| Ō            |                     |            |                                |
| d            |                     |            |                                |
| Se           |                     |            |                                |
|              |                     |            |                                |
| Final Report |                     |            |                                |
|              |                     |            |                                |
|              | Grant Results       | Shared     | includes/incNarrative.cfm      |
|              |                     |            |                                |

| Change Type                       | Field Name                              |
|-----------------------------------|-----------------------------------------|
| Instructions                      |                                         |
|                                   |                                         |
| Text                              |                                         |
|                                   |                                         |
| Text/Instructions<br>Add Dropdown | Institution Type                        |
|                                   |                                         |
| Add Radio Selections              | Insitution Designation (if applicaple): |
| Text                              | Abstract                                |
| Add Count                         | Abstract                                |
|                                   |                                         |
|                                   |                                         |
| Text                              | Languages, Countries, Disciplines       |
| Text                              | Languages Instructions                  |
| Text                              | Languages Instructions                  |
| Text                              | Countries Instructions                  |
|                                   |                                         |
| Text                              | Countries Instructions                  |
| Text                              | Disciplines Instructions                |
|                                   |                                         |
|                                   |                                         |
|                                   |                                         |
|                                   |                                         |
|                                   |                                         |
|                                   |                                         |
| Text                              | Instructions                            |
|                                   |                                         |
|                                   |                                         |
| Add Info Icon                     | (i) Icon                                |
| Button                            | Add a User                              |
| Page Function                     | code change                             |

| Add Checkbox<br>Button | Save and Add another                       |
|------------------------|--------------------------------------------|
|                        | Save and Add another                       |
|                        | Save and Add another                       |
|                        |                                            |
|                        |                                            |
|                        |                                            |
|                        |                                            |
|                        |                                            |
| Text                   | Instructions                               |
| T4                     |                                            |
| Text<br>Remove         | Instructions<br>Instructions               |
| Remove                 | Instructions                               |
| Remove                 | Instructions                               |
| Keniove                |                                            |
|                        |                                            |
| Remove                 | Instructions                               |
|                        |                                            |
|                        |                                            |
| Text                   | Instructions                               |
|                        |                                            |
| Text                   | Instructions                               |
|                        |                                            |
|                        |                                            |
| Text                   | Title                                      |
|                        |                                            |
|                        |                                            |
|                        |                                            |
|                        |                                            |
|                        |                                            |
| Text                   | Instructions                               |
| Text                   | Travel Justification                       |
|                        |                                            |
| D                      |                                            |
| Remove                 | Note                                       |
| Text                   | Country(ies) Instructions                  |
|                        |                                            |
| Text                   | Title VI TICFIA funds requested for travel |
| Text                   | Which FY funds are being used:             |
|                        | Explanation of Title VI TICFIA funds       |
| Remove                 | requested:                                 |

| Text           | Provide a detailed itemization of Title VI<br>TICFIA funds to be requested, e.g., lodging,<br>per diem, travel.                                                                        |
|----------------|----------------------------------------------------------------------------------------------------|
|                |                                                                                                    |
| Links          | Detailed itemization of Title VI TICFIA funds<br>e.g., lodging, per diem, travel. Please refer to<br>GSA for domestic per diem rates and US<br>Dept. of State for international rates. |
|                |                                                                                                    |
| Links          | Detailed itemization of Title VI TICFIA funds<br>e.g., lodging, per diem, travel. Please refer to<br>GSA for domestic per diem rates and US<br>Dept. of State for international rates. |
| Remove Text    | Participant's Departure Itinerary                                                                                                    |
| Add text       | Participant's Return Itinerary                                                                                                    |
|                |                                                                                                    |
| Text           | Please select from one of the following:                                                                                                    |
|                |                                                                                                    |
| Instructions   |                                                                                                    |
|                |                                                                                                    |
|                |                                                                                                    |
|                |                                                                                                    |
|                |                                                                                                    |
| Remove Item    |                                                                                                    |
| Remove Item    |                                                                                                    |
|                |                                                                                                    |
|                |                                                                                                    |
| Remove Item    |                                                                                                    |
|                |                                                                                                    |
|                |                                                                                                    |
| Remove Item    |                                                                                                    |
|                |                                                                                                    |
| Add Item       |                                                                                                    |
|                |                                                                                                    |
| Add Item       |                                                                                                    |
|                |                                                                                                    |
| Add Item       |                                                                                                    |
|                |                                                                                                    |
| 1              |                                                                                                    |
| Add (i) button |                                                                                                    |
| Add (i) button |                                                                                                    |
| Add (i) button |                                                                                                    |

| Instructions |                           |
|--------------|---------------------------|
| Rename Item  | Comments                  |
| Move Item    | Enter the amount of funds |
|              |                           |
|              |                           |
|              |                           |
| Rename Item  |                           |
| Text         |                           |
|              |                           |
|              |                           |
|              |                           |
| Rename Item  |                           |
|              |                           |
| Text         |                           |
|              |                           |
| Text         | Instructions              |
|              |                           |
|              |                           |
|              |                           |
|              |                           |
| Text         | Instructions              |
|              |                           |
|              |                           |
|              |                           |
|              |                           |
| Text         | Instructions              |

| Text             | Instructions                             |
|------------------|------------------------------------------|
|                  |                                          |
|                  |                                          |
|                  |                                          |
|                  | Upload Instructions                      |
|                  |                                          |
|                  |                                          |
|                  |                                          |
|                  |                                          |
|                  |                                          |
|                  |                                          |
|                  |                                          |
| Text             | Instructions                             |
| Max Characters   |                                          |
|                  |                                          |
| Text             | Remove Instructions and Budget Info Form |
| Text             | Change date span for full report span    |
| Text             | Remove Spring Report columns             |
|                  |                                          |
|                  |                                          |
|                  |                                          |
| Text             | Romovo instructions for anying           |
|                  | Remove instructions for spring           |
| Remove Column    | Total Title VI TICFIA Funds Spent        |
| Remove Column    | Total Matching Funds                     |
| Remove date span | Remove date span in column               |
|                  |                                          |
|                  |                                          |
|                  |                                          |
|                  |                                          |
|                  |                                          |
|                  |                                          |
|                  |                                          |
|                  |                                          |
|                  |                                          |
|                  |                                          |
|                  |                                          |
|                  |                                          |
|                  |                                          |
|                  |                                          |
|                  |                                          |
|                  |                                          |
|                  | Names of associations and organizations: |
| Add Count        | (limit 500 characters and spaces)        |
| Add Count        | (limit 500 characters and spaces)        |

| Text       Names of institutions of higher education:         Add Count       Names of libraries: (limit 500 characters and spaces)         Add Count       Names of publishers: (limit 500 characters and collaborators: (limit 500 characters and spaces)         Add Count       Names of other project partners and collaborators: (limit 500 characters and spaces)         Add Count       Names of associations and organizations: (limit 500 characters and spaces)         Add Count       Names of government and non-government entities: (limit 500 characters and spaces)         Add Count       Names of institutions of higher education: (limit 500 characters and spaces)         Add Count       Names of institutions of higher education: (limit 500 characters and spaces)         Add Count       Names of institutions of higher education: (limit 500 characters and spaces)         Add Count       Names of publishers: (limit 500 characters and spaces)         Add Count       Names of publishers: (limit 500 characters and spaces)         Add Count       Names of other project partners and collaborators: (for partners and collaborators: (for partners and collaborators selected above)         Text       Audiences project serves         Text       Audiences project serves                                                          |                |                                            |
|----------------------------------------------------------------------------------------------------|----------------|--------------------------------------------|
| Add CountNames of libraries: (limit 500 characters and<br>spaces)Add CountNames of publishers: (limit 500 characters<br>and spaces)Add CountNames of other project partners and<br>collaborators: (limit 500 characters and<br>spaces)Add CountNames of associations and organizations:<br>(limit 500 characters and spaces)Add CountNames of government and non-government<br>entities: (limit 500 characters and spaces)Add CountNames of government and non-government<br>entities: (limit 500 characters and spaces)Add CountNames of institutions of higher education:<br>(limit 500 characters and spaces)Add CountNames of libraries: (limit 500 characters and<br>spaces)Add CountNames of publishers: (limit 500 characters and<br>spaces)Add CountNames of other project partners and<br>collaborators: (limit 500 characters and<br>spaces)Add CountNames of other project partners and<br>collaborators: (limit 500 characters and<br>spaces)Add CountNames of other project partners and<br>collaborators: (limit 500 characters and<br>spaces)Add CountSpaces)Add CountSpaces)Add CountNames of other project partners and<br>collaborators: (limit 500 characters and<br>spaces)Add CountSpaces)Add CountSpaces)Add CountSpaces)Add CountSpaces)Add CountSpaces)Add CountSpaces)Add CountSpaces)Add CountSpaces)Add CountSpaces)Add CountSpaces)Add CountSpaces)< | Add Count      |                                            |
| Add Count       spaces)         Add Count       Names of publishers: (limit 500 characters and spaces)         Add Count       Names of other project partners and collaborators: (limit 500 characters and spaces)         Add Count       Names of associations and organizations: (limit 500 characters and spaces)         Add Count       Names of government and non-government entities: (limit 500 characters and spaces)         Add Count       Names of government and non-government entities: (limit 500 characters and spaces)         Add Count       Names of institutions of higher education: (limit 500 characters and spaces)         Add Count       Names of publishers: (limit 500 characters and spaces)         Add Count       Names of publishers: (limit 500 characters and spaces)         Add Count       Names of publishers: (limit 500 characters and spaces)         Add Count       Names of other project partners and collaborators: (limit 500 characters and spaces)         Add Count       Names of other project partners and collaborators: (for partners and collaborators: (for partners and collaborators selected above)         Text       Audiences project serves         Text       Instructions                                                                                                    | Text           | Names of institutions of higher education: |
| Add Count       and spaces)         Add Count       Names of other project partners and collaborators: (limit 500 characters and spaces)         Add Count       Names of associations and organizations: (limit 500 characters and spaces)         Add Count       Names of government and non-government entities: (limit 500 characters and spaces)         Add Count       Names of government and non-government entities: (limit 500 characters and spaces)         Add Count       Names of institutions of higher education: (limit 500 characters and spaces)         Add Count       Names of libraries: (limit 500 characters and spaces)         Add Count       Names of publishers: (limit 500 characters and spaces)         Add Count       Names of publishers: (limit 500 characters and spaces)         Add Count       Names of publishers: (limit 500 characters and spaces)         Add Count       Names of publishers: (limit 500 characters and spaces)         Add Count       Spaces)         Add Count       Spaces)         Country(ies) of partners and collaborators: (for partners and collaborators selected above)         Text       Audiences project serves         Text       Instructions                                                                                                    | Add Count      |                                            |
| Add Count       collaborators: (limit 500 characters and spaces)         Add Count       Names of associations and organizations: (limit 500 characters and spaces)         Add Count       Names of government and non-government entities: (limit 500 characters and spaces)         Add Count       Names of institutions of higher education: (limit 500 characters and spaces)         Add Count       Names of institutions of higher education: (limit 500 characters and spaces)         Add Count       Names of libraries: (limit 500 characters and spaces)         Add Count       Names of publishers: (limit 500 characters and spaces)         Add Count       Names of other project partners and collaborators: (limit 500 characters and spaces)         Add Count       Names of other project partners and collaborators: (for partners and collaborators selected above)         Text       Audiences project serves         Text       Audiences project serves                                                                                                    | Add Count      |                                            |
| Add Count       (limit 500 characters and spaces)         Add Count       Names of government and non-government entities: (limit 500 characters and spaces)         Add Count       Names of institutions of higher education: (limit 500 characters and spaces)         Add Count       Names of libraries: (limit 500 characters and spaces)         Add Count       Names of publishers: (limit 500 characters and spaces)         Add Count       Names of publishers: (limit 500 characters and spaces)         Add Count       Names of other project partners and collaborators: (limit 500 characters and spaces)         Add Count       Spaces)         Add Count       Spaces)         Country(ies) of partners and collaborators: (for partners and collaborators selected above)         Text       Audiences project serves         Text       Instructions                                                                                                    | Add Count      | collaborators: (limit 500 characters and   |
| Add Count       entities: (limit 500 characters and spaces)         Add Count       Names of institutions of higher education: (limit 500 characters and spaces)         Add Count       Names of libraries: (limit 500 characters and spaces)         Add Count       Names of publishers: (limit 500 characters and spaces)         Add Count       Names of publishers: (limit 500 characters and spaces)         Add Count       Names of other project partners and collaborators: (limit 500 characters and spaces)         Add Count       Spaces)         Add Count       Spaces)         Country(ies) of partners and collaborators: (for partners and collaborators selected above)         Text       Audiences project serves         Text       Instructions                                                                                                    | Add Count      |                                            |
| Add Count       (limit 500 characters and spaces)         Add Count       spaces)         Add Count       Names of publishers: (limit 500 characters and spaces)         Add Count       Names of publishers: (limit 500 characters and collaborators: (limit 500 characters and spaces)         Add Count       Names of other project partners and collaborators: (limit 500 characters and spaces)         Add Count       Spaces)         Add Count       spaces)         Country(ies) of partners and collaborators: (for partners and collaborators selected above)         Text       Audiences project serves         Text       Instructions                                                                                                    | Add Count      |                                            |
| Add Count       spaces)         Add Count       Names of publishers: (limit 500 characters and spaces)         Add Count       Names of other project partners and collaborators: (limit 500 characters and spaces)         Add Count       Spaces)         Country(ies) of partners and collaborators: (for partners and collaborators selected above)         Text       Audiences project serves         Text       Instructions                                                                                                    | Add Count      |                                            |
| Add Count       and spaces)         Add Count       Names of other project partners and collaborators: (limit 500 characters and spaces)         Add Count       Country(ies) of partners and collaborators: (for partners and collaborators selected above)         Text       Audiences project serves         Text       Instructions                                                                                                    | Add Count      |                                            |
| Add Count       collaborators: (limit 500 characters and spaces)         Country(ies) of partners and collaborators: (for partners and collaborators selected above)         Text       Audiences project serves         Text       Instructions                                                                                                    | Add Count      |                                            |
| Text       (for partners and collaborators selected above)         Text       Audiences project serves         Text       Instructions                                                                                                    | Add Count      | collaborators: (limit 500 characters and   |
| Text Instructions                                                                                                    | Text           | (for partners and collaborators selected   |
| Text Instructions                                                                                                    |                |                                            |
|                                                                                                    | Text           | Audiences project serves                   |
|                                                                                                    |                |                                            |
|                                                                                                    |                |                                            |
|                                                                                                    |                |                                            |
|                                                                                                    |                |                                            |
|                                                                                                    |                |                                            |
|                                                                                                    | Text           | Instructions                               |
|                                                                                                    | Max Characters |                                            |

## Values or Before

Please change your password to something other than your award number.

To change your password, enter your current password and the new password. Enter the new password again to confirm. Then click "Update."

Complete replace of welcome screen with new cross program text.

See tab: DD - Inst Type

See tab: DD - Inst Desig

Cut and paste your abstract from your application into the box below.

Select all of the languages, countries, disciplines, and subject areas that apply to the project from the dropdowns below. Any entries already selected are displayed first.

Please select no more than 15 of the languages most relevant to your project focus

(for multiple selections, hold down "ctrl" or "apple" key and click.)

Please select no more than 15 of the countries most relevant to your project's focus.

(for multiple selections, hold down "ctrl" or "apple" key and click.)

(for multiple selections, hold down "ctrl" or "apple" key and click.)

To add a user with permission to review and edit reports for this project, click the "Add a User" button. The system will email login credentials to each added user. The user will have access to all functionalities in IRIS except report submission which is restricted to the Project Director. If a user is no longer associated with the project, the Project Director must remove that user from IRIS. IFLE staff may not add or delete users from IRIS.

Additional users do not have the authority to submit performance reports. The Project Director is the only project personnel authorized to submit IRIS reports.

Change "Add a User" to "Add User"

Only allow up to 5 additional users. When limit is reached, make the add user button hidden.

Do you wish to receive IFLE blast emails and newsletter? Note: All other automatic notifications will be sent to the user.

Another should have an uppercase A

Create a Travel Approval Request (TAR) for each grant-funded participant who is traveling from the U.S.

•To add a TAR, click the "Add a Travel Approval Request" button.

•Your TARs are listed below.

•To view or edit a TAR, click "Update."

•To remove a TAR, click "Delete."

•After entering a TAR, click the "Submit to IRIS" button at the bottom of the page to submit it to IRIS.

•Once the TAR has been approved by IRIS, it can be updated and resubmitted to IRIS for your program officer to reapprove.

The TAR must be submitted to IFLE at least 30 days prior to the traveler's departure.

International Travel Approval Request - Submit 30 days in advance of travel

Submit a Travel Approval Request (TAR) for each person traveling to or from the U.S., to participate in project related activities. A TAR is required if grant funds are supporting any cost associated with the travel, e.g., per diem, air fare, ground transportation.

**Travel Justification** 

Provide travel justification that is directly related to the approved project scope. Indicate whether this funding is in the approved budget.

For travel to the U.S., select the country the participant is traveling from.

Title VI TICFIA funds requested for travel

Which FY funds are being used

Explanation of Title VI TICFIA funds requested:

Provide a detailed itemization of Title VI TICFIA funds to be requested, e.g., lodging, per diem, travel.

GSA for domestic per diem rates

US Dept. of State for international rates

(Required for international travel)

Please include connecting flights.

I certify that this travel request complies with the Fly America Act

The reports required for this grant are displayed below.

•To begin entering your report, click the "Enter Report Information" button below or click a button on the menu bar. You may also click a link in the Report Status column to go directly to a screen.

•To view or submit a report, click the "View / Submit Report" button.

•After viewing the report, project directors may click the "Submit Report" button to submit it to IFLE.

•To enter data for a report other than the current one, select the report and click the "Enter Report Information" button.

•Click a radio button in the "select Report" column.

•Click the "Enter Report Information" button to input the requested information.

•Click the "View/Submit Report" button to review the report in draft or to submit the report after completion.

Only the Project Director is authorized to submit the completed report.

•You may also view reports from previous grants for your program, institution, and world area.

Section 74.25 of the Education Department General Administrative Regulations (EDGAR) allows a grantee to notify IFLE about the necessity to extend the end of a grant for up to 12 months. The time extension allows you to complete an activity that you were unable to complete before the scheduled end date of your grant. If you need a time extension, you must notify your program officer in writing at least 10 days before the end date of the grant.

Comments

Enter the revised end date for your project. When the project end date is extended, the due date for the submission of your final performance report will change. The final performance report will be due 90 days after the revised end date.

Example: 01/01/1900

Enter the amount of funds to be used during the time extension

Please note: According to EDGAR 74.25(e)(2)(ii) a time extension may not be exercised merely for the purpose of using unobligated balances.

Describe each of the objectives of the project and the progress made towards those objectives during the current reporting period.

For any planned activity that was scheduled to take place during the current reporting period but did not, explain the circumstances. Indicate whether you still plan to conduct the activity and when; or, specify the amount of funds to be reprogrammed, the activities to be conducted, and when.

Describe project activities that showcase the grantee's success in meeting its project objectives in a particularly effective way during the current reporting period and that you would recommend for replication or dissemination because of their content and impact. Describe project-related evaluation activities that have taken place during the current reporting period.

Please upload any evaluation or assessment reports regarding your grant activities. (You may upload up to 2 documents. Word, Excel or Adobe PDF)

Describe any activities that took place during the current reporting period which address the announced priorities of the program. Indicate if grant funds were used to support the activities. To view a list of the announced priorities, click <a href=".../priorities.cfm" target="\_blank">here.</a>

4000

Budget numbers submitted on your spring report may be updated here. This will not change what was submitted on your spring report.

For each category, enter the amount of Title VI TICFIA funds and matching funds expended during the current reporting period. Report on expenditures from 07/01/2011 through 06/30/2012. Totals and percentages will be automatically calculated. "Matching funds" refers to the mandated cost sharing stipulated in the authorizing legislation. The matching funds should be no less than 50% of the total cost of the project. Click the link to download the SF-425 Federal Financial Report Long Form. You must complete and upload this form as part of your final performance report using the upload function below. (for multiple selections, hold down the "ctrl" or "apple" key and click)

(for multiple selections, hold down the "ctrl" or "apple" key and click)

(for multiple selections, hold down the "ctrl" or "apple" key and click)

Please identify results of grant-funded activities from the entire grant cycle that will be disseminated to the public on the IRIS Web site (iris.ed.gov). Results should be reflective of the objectives cited in your approved project application, and may include exemplary activities, project-related URLs, activities particularly successful in meeting program priorities, or any other unique accomplishment that you want to showcase.

4000

| After                                                                                                    | Location (if new)              |
|----------------------------------------------------------------------------------------------------|--------------------------------|
| Please update your password to something other than your award number.                                                                                                    |                                |
| To update your password, enter your current password and<br>the new password. Re-enter the new password again to<br>confirm. Then click "Update."                                                                         |                                |
|                                                                                                    |                                |
|                                                                                                    | Below Institution (on page)    |
|                                                                                                    | Below Institution Type (above) |
| Insert the abstract for the approved project into the box below.                                                                                                    |                                |
|                                                                                                    |                                |
| Select the languages, countries, disciplines, and subject<br>areas that apply to the project from the dropdown list<br>below. Any entries already selected are displayed first.                                           |                                |
| Please select no more than 15 languages most relevant to the project focus                                                                                                    |                                |
| Hold down "ctrl" and click to make multiple selections.                                                                                                    |                                |
| Please select no more than 15 countries most relevant to the project.                                                                                                    |                                |
| Hold down "ctrl" and click to make multiple selections.                                                                                                    |                                |
| Hold down "ctrl" and click to make multiple selections.                                                                                                    |                                |
| Click the "Add User" button to list no more than five persons<br>authorized to access the IRIS reporting screens to input<br>and/or to review information. IRIS will issue log in<br>credentials to the additional users. |                                |
|                                                                                                    | Next to Additional Users title |
|                                                                                                    |                                |

|                                                                                                    | 1                        |
|----------------------------------------------------------------------------------------------------|--------------------------|
| Default: checked - This field will remove user from email<br>blasts from program officers.                                                                                                    | At bottom, above buttons |
|                                                                                                    |                          |
|                                                                                                    |                          |
| Create an international Travel Approval Request (TAR) for<br>each individual. (A TAR is required if grant funds are<br>supporting any cost associated with the travel, e.g., per<br>diem, air fare, ground transportation.) |                          |
| Click the "Add a Travel Approval Request" button to create a TAR.                                                                                                    |                          |
|                                                                                                    |                          |
|                                                                                                    |                          |
|                                                                                                    |                          |
| •Approved TARS can be updated and resubmitted to US/ED for review.                                                                                                    |                          |
| The TAR must be submitted to US/ED at least 30 days prior to the traveler's departure.                                                                                                    |                          |
|                                                                                                    |                          |
| International Travel Approval Request (Submit 30 days in advance of travel)                                                                                                    |                          |
|                                                                                                    |                          |
| Complete all required fields for each international traveler participating in project related activities.                                                                                                    |                          |
| Justification                                                                                                    |                          |
|                                                                                                    |                          |
| For travel to the U.S., select the country of departure.                                                                                                    |                          |
| TICFIA funds requested                                                                                                    |                          |
| Fiscal year funds to be used                                                                                                    |                          |
|                                                                                                    |                          |

| Detailed itemization of Title VI TICFIA funds e.g., lodging, per<br>diem, travel. Please refer to GSA for domestic per diem rates<br>and US Dept. of State for international rates. |                              |
|----------------------------------------------------------------------------------------------------|------------------------------|
|                                                                                                    |                              |
|                                                                                                    |                              |
| http://www.gsa.gov/portal/category/21287                                                                                                    |                              |
|                                                                                                    |                              |
| http://aoprals.state.gov/web920/per_diem.asp                                                                                                    |                              |
|                                                                                                    |                              |
| I certify that this travel request complies with the Fly<br>America Act and/or Open Skies agreement.                                                                                |                              |
| The reports and due dates for the grant cycle are indicated below.                                                                                                    |                              |
|                                                                                                    |                              |
|                                                                                                    |                              |
|                                                                                                    |                              |
|                                                                                                    |                              |
|                                                                                                    |                              |
|                                                                                                    |                              |
|                                                                                                    |                              |
|                                                                                                    |                              |
|                                                                                                    |                              |
|                                                                                                    |                              |
|                                                                                                    | Next to () under Fall Year # |
| •Click here to view reports from previous grants by program, institution, and world area.                                                                                           |                              |

| Please use this screen to notify IFLE during the final year of<br>the grant that the grantee needs additional time (up to 12<br>months) to complete approved project activities. Submit a<br>Time Extension request in IRIS at least 10 days before the<br>end date specified on the grant award notification.       |                                 |
|----------------------------------------------------------------------------------------------------|---------------------------------|
| Justification for the Time Extension                                                                                                    |                                 |
|                                                                                                    | Move under Date and above note. |
|                                                                                                    |                                 |
|                                                                                                    |                                 |
|                                                                                                    |                                 |
|                                                                                                    |                                 |
| Requested Time Extension End Date                                                                                                    |                                 |
| (mm/dd/yyyy format)                                                                                                    |                                 |
| Note: The time extension end date automatically revises the due date for submitting the final report. The final report on the project will be due 80 days after the time extension date requested. Indicate funds to be used during the time extension.                                                              |                                 |
| Note: EDGAR section 74.25(e) (2) (ii) stipulates that a time extension is not to be requested for the purpose of using unobligated funds.                                                                                                    |                                 |
| List each of the project objectives. Describe the progress<br>made toward each objective during the current reporting<br>period.                                                                                                    |                                 |
| Please describe any major obstacles that either prevented                                                                                                    |                                 |
| the completion of any activity/ies or changed how the<br>activity/ies were implemented. Briefly describe if and/or<br>how the grant plans to proceed with these activities.                                                                                                    |                                 |
|                                                                                                    |                                 |
| Describe particularly effective project activities (funded by<br>the grant and/or matching) that showcase the grant's<br>success in meeting and/or exceeding its project objects<br>during the current reporting period. These activities should<br>be exemplary candidates for replication and/or<br>dissemination. |                                 |

| List any evaluation activities related to the project<br>objectives. Describe key findings and how any aspects of the<br>project were changed (if at all) as a result.                                                                                                    |  |
|----------------------------------------------------------------------------------------------------|--|
| Please upload any evaluation or assessment reports as<br>support material. Up to 2 documents may be uploaded.<br>(10mb max - Word, Excel or Adobe PDF)                                                                                                    |  |
| Describe the grant activities conducted during the reporting<br>period that addressed the announced program priorities,<br>and indicate whether grant (or matching funds) were used<br>to support the activities.<br><a <br="" href="/priorities.cfm">title="Priorities" target="_blank"&gt;Click here to view the list<br/>of priorities.</a>                                                                                                    |  |
| 5000                                                                                                    |  |
|                                                                                                    |  |
|                                                                                                    |  |
|                                                                                                    |  |
|                                                                                                    |  |
|                                                                                                    |  |
|                                                                                                    |  |
|                                                                                                    |  |
|                                                                                                    |  |
|                                                                                                    |  |
|                                                                                                    |  |
|                                                                                                    |  |
|                                                                                                    |  |
|                                                                                                    |  |
|                                                                                                    |  |
| For each category, enter the amount of Title VI TICFIA funds<br>and matching funds expended during the current reporting<br>period. Report on expenditures from 07/01/2011 through<br>06/30/2012. Totals and percentages will be automatically<br>calculated. "Matching funds" refers to the mandated cost<br>sharing stipulated in the authorizing legislation. The<br>matching funds should be no less than 50% of the total cost<br>of the project. Click the link to download the SF-425 Federal<br>Financial Report. You must complete and upload this form as<br>part of your final performance report using the upload<br>function below. |  |
|                                                                                                    |  |
|                                                                                                    |  |
|                                                                                                    |  |

| (for multiple selections, hold down the "ctrl" key and click)                                                          |  |
|----------------------------------------------------------------------------------------------------|--|
|                                                                                                    |  |
|                                                                                                    |  |
|                                                                                                    |  |
|                                                                                                    |  |
|                                                                                                    |  |
|                                                                                                    |  |
|                                                                                                    |  |
|                                                                                                    |  |
|                                                                                                    |  |
|                                                                                                    |  |
|                                                                                                    |  |
|                                                                                                    |  |
|                                                                                                    |  |
|                                                                                                    |  |
|                                                                                                    |  |
|                                                                                                    |  |
|                                                                                                    |  |
|                                                                                                    |  |
|                                                                                                    |  |
|                                                                                                    |  |
|                                                                                                    |  |
|                                                                                                    |  |
|                                                                                                    |  |
|                                                                                                    |  |
|                                                                                                    |  |
|                                                                                                    |  |
| (for multiple selections, hold down the "ctrl" key and click)                                                          |  |
|                                                                                                    |  |
|                                                                                                    |  |
| (for multiple selections, hold down the "ctrl" key and click)                                                          |  |
|                                                                                                    |  |
|                                                                                                    |  |
|                                                                                                    |  |
|                                                                                                    |  |
| Please identify results of grant-funded activities and note                                                            |  |
| that they may be made available to the public on the IRIS                                                              |  |
| Web site (iris.ed.gov). Results should be reflective of the objectives cited in your approved project application, and |  |
| may include exemplary activities, project-related URLs,                                                                |  |
| activities particularly successful in meeting program                                                                  |  |
| priorities, or any other unique accomplishment that you want to showcase.                                              |  |
|                                                                                                    |  |
| 5000                                                                                                    |  |

| Work              |
|-------------------|
|                   |
|                   |
|                   |
|                   |
|                   |
| Page              |
| Page and Database |
| Page and Database |
|                   |
| Page              |
| Page              |
|                   |
|                   |
| Page              |
|                   |
| Page              |
| Page              |
|                   |
|                   |
|                   |
|                   |
|                   |
|                   |
|                   |
|                   |
|                   |
|                   |
|                   |
|                   |
| Раде              |
| Page              |
|                   |
|                   |
| Page              |
| Page              |
| Page              |

| Page and Database             |
|-------------------------------|
| Page                          |
|                               |
|                               |
|                               |
|                               |
| Page                          |
|                               |
| Page                          |
| Completely remove text        |
| Completely remove text        |
|                               |
| Completely remove text        |
|                               |
|                               |
| Completely remove text        |
|                               |
|                               |
|                               |
|                               |
|                               |
|                               |
| Add () around Submit section, |
| drop down to next line and    |
| change font color to red      |
|                               |
|                               |
|                               |
|                               |
|                               |
|                               |
|                               |
|                               |
|                               |
| Completely remove text        |
|                               |
|                               |
|                               |
|                               |
|                               |
|                               |
|                               |

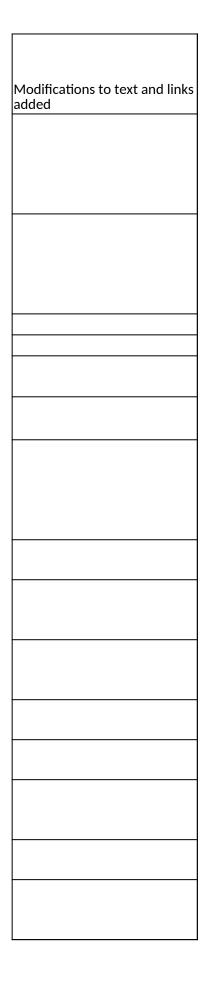

| Database |  |
|----------|--|
| Database |  |
|          |  |
|          |  |
|          |  |
|          |  |
|          |  |
|          |  |
|          |  |
|          |  |
|          |  |
| Detabase |  |
| Database |  |
|          |  |
|          |  |
|          |  |
|          |  |
|          |  |
|          |  |
|          |  |
|          |  |
|          |  |
|          |  |
| Database |  |
|          |  |

| Database |  |
|----------|--|
|          |  |
|          |  |
| _        |  |
| Page     |  |
|          |  |
|          |  |
|          |  |
|          |  |
| Database |  |
| Database |  |
| Database |  |
| Page     |  |
| Page     |  |
| Page     |  |
|          |  |
|          |  |
|          |  |
| Page     |  |
| Page     |  |
| Page     |  |
|          |  |
|          |  |
|          |  |
|          |  |
|          |  |
|          |  |
|          |  |
|          |  |
|          |  |
|          |  |
|          |  |
| Page     |  |
|          |  |
| Daga     |  |
| Page     |  |

|                      | ] |
|----------------------|---|
|                      |   |
|                      |   |
|                      |   |
|                      |   |
|                      |   |
|                      |   |
|                      |   |
|                      |   |
|                      |   |
|                      |   |
|                      |   |
|                      |   |
|                      |   |
|                      |   |
|                      |   |
|                      |   |
|                      |   |
|                      |   |
|                      |   |
|                      |   |
|                      |   |
|                      |   |
|                      |   |
|                      |   |
|                      |   |
|                      |   |
|                      |   |
|                      |   |
|                      |   |
|                      |   |
|                      |   |
|                      |   |
|                      |   |
|                      |   |
|                      |   |
|                      |   |
|                      |   |
|                      |   |
|                      |   |
|                      |   |
|                      |   |
|                      |   |
|                      |   |
|                      |   |
|                      |   |
|                      |   |
|                      |   |
|                      |   |
|                      |   |
|                      |   |
|                      |   |
|                      |   |
|                      |   |
|                      |   |
|                      |   |
| Database             |   |
| Database             |   |
| Database<br>Database |   |

| Section | Page                | Page Type | CF File                        |
|---------|---------------------|-----------|--------------------------------|
|         | Update Password     | Shared    | includes/UpdateUserAccount.cfm |
|         |                     |           |                                |
|         |                     |           |                                |
|         | Welcome Screen      | Shared    | includes/index.cfm             |
|         | Project Information | Shared    | includes/editProjectInfo.cfm   |
|         |                     |           |                                |
|         |                     |           |                                |
|         |                     |           |                                |
|         |                     |           |                                |
|         |                     |           |                                |
|         |                     |           |                                |
|         |                     |           |                                |
|         |                     |           |                                |
|         |                     |           |                                |
|         |                     |           |                                |
|         |                     |           |                                |
|         |                     |           |                                |
|         |                     |           |                                |
|         |                     |           |                                |
|         |                     |           |                                |
|         | Additional User     | Shared    | includes/createAddUser.cfm     |
|         |                     |           |                                |
|         |                     |           |                                |
|         |                     |           |                                |

| Additional User - Add | Shared | includes/createAddUser.cfm |
|-----------------------|--------|----------------------------|
|                       |        |                            |
|                       |        |                            |
|                       |        |                            |
| Travel Requests       | Shared | includes/incTAR.cfm        |
|                       | Shareu |                            |
|                       |        |                            |
|                       |        |                            |
|                       |        |                            |
|                       |        |                            |
|                       |        |                            |
|                       |        |                            |
|                       |        |                            |
|                       |        |                            |
|                       |        |                            |
|                       |        |                            |
|                       |        |                            |
| Travel Requests - Add | Shared | includes/incTAR.cfm        |
|                       |        |                            |
|                       |        |                            |
|                       |        |                            |
|                       |        |                            |
|                       |        |                            |
|                       |        |                            |
|                       |        |                            |
|                       |        |                            |
|                       |        |                            |
|                       |        |                            |
|                       |        |                            |
|                       |        |                            |

| Select View Submit<br>Reports | includes/incCreateEditReports.cfm |
|-------------------------------|-----------------------------------|
|                               |                                   |
|                               |                                   |
|                               |                                   |
|                               |                                   |
|                               |                                   |
|                               |                                   |
|                               |                                   |
|                               |                                   |
|                               |                                   |

|        | Time Extensions                   | Shared | includes/incTimeExtension.cfm |
|--------|-----------------------------------|--------|-------------------------------|
|        |                                   |        |                               |
|        |                                   |        |                               |
|        |                                   |        |                               |
|        |                                   |        |                               |
|        |                                   |        |                               |
|        |                                   |        |                               |
|        |                                   |        |                               |
|        |                                   |        |                               |
|        |                                   |        |                               |
|        |                                   |        |                               |
|        |                                   |        |                               |
|        |                                   |        |                               |
|        | Objectives and<br>Accomplishments | Charad | includes/incNarrative.cfm     |
|        | Accomplishments                   | Shared |                               |
|        |                                   |        |                               |
|        |                                   |        |                               |
|        |                                   |        |                               |
|        | Adjustments to Project            | Shared | includes/incNarrative.cfm     |
|        |                                   |        |                               |
|        |                                   |        |                               |
| /es    |                                   |        |                               |
| atives |                                   |        |                               |
| J      | Exemplary Activities              | Shared | includes/incNarrative.cfm     |

| Narr   |                                          |            |                             |
|--------|------------------------------------------|------------|-----------------------------|
| 2      | Evaluation                               | Shared     | includes/incNarrative.cfm   |
|        |                                          |            |                             |
|        |                                          |            |                             |
|        |                                          |            |                             |
|        |                                          |            |                             |
|        | Priorities                               | Shared     | includes/incNarrative.cfm   |
|        | Spring Budget                            | Shared     | includes/Budget2Col.cfm     |
|        | Fall Budget                              | Shared     | includes/FallBudget2col.cfm |
|        |                                          |            |                             |
|        |                                          |            |                             |
|        |                                          |            |                             |
|        |                                          |            |                             |
|        |                                          |            |                             |
|        |                                          |            |                             |
|        |                                          |            |                             |
|        |                                          |            |                             |
|        |                                          |            |                             |
| Ļ      |                                          |            |                             |
| lge    |                                          |            |                             |
| Budget | Final Budget                             | Shared     | includes/Budget2Col.cfm     |
|        |                                          |            |                             |
|        | Faculty Enhancement<br>Language Programs | No Changes | bieuisfl/FacultyEnhance.cfm |
| I      |                                          |            |                             |

|              |                               | 1          |                                    |
|--------------|-------------------------------|------------|------------------------------------|
|              | Language Courses              |            | bieuisfl/uisflLangCourses.cfm      |
|              | Language Positions            |            | bieuisfl/uisflLangFacPositions.cfm |
|              |                               |            |                                    |
|              | IAS Programs                  |            | bieuisfl/UISFLBusPrograms.cfm      |
|              | IAS Courses                   |            | bieuisfl/BusCourses.cfm            |
| Report Data  |                               |            |                                    |
|              | IAS Positions                 |            | his wild (Due Desitions of m       |
| せ            | IAS POSILIONS                 |            | bieuisfl/BusPositions.cfm          |
| od           |                               |            |                                    |
| Re           |                               |            |                                    |
|              |                               |            |                                    |
|              | Outreach Activities           | Shared     | bieuisfl/Outreach.cfm              |
|              |                               |            |                                    |
|              | Outreach Activities -<br>Add  |            | bieuisfl/Outreach.cfm              |
|              |                               |            |                                    |
|              |                               |            |                                    |
|              | Study Abroad /<br>Internships | No Changes |                                    |
| ÷            |                               |            |                                    |
| Final Report |                               |            |                                    |
| Sel.         |                               |            |                                    |
|              |                               |            |                                    |
| na           |                               |            |                                    |
| · —<br>LL    | Grant Results                 | Shared     | includes/incNarrative.cfm          |
|              |                               |            |                                    |
|              |                               | 1          |                                    |

| Change Type          | Field Name                              |
|----------------------|-----------------------------------------|
| Instructions         |                                         |
|                      |                                         |
| Text                 |                                         |
| Text/Instructions    |                                         |
| Add Dropdown         | Institution Type                        |
| Add Radio Selections | Insitution Designation (if applicaple): |
| Text                 | Abstract                                |
| Add Count            | Abstract                                |
|                      |                                         |
| Text                 | Languages, Countries, Disciplines       |
| Text                 | Languages Instructions                  |
| Text                 | Languages Instructions                  |
| Text                 | Countries Instructions                  |
| Text                 | Countries Instructions                  |
| Text                 | Disciplines Instructions                |
| Remove Item          | Subject Areas                           |
|                      |                                         |
|                      |                                         |
|                      |                                         |
|                      |                                         |
|                      |                                         |
|                      |                                         |
|                      |                                         |
| Text                 | Instructions                            |
|                      |                                         |
| Add Info Icon        | (i) Icon                                |
| Button               | Add a User                              |

| Page Function | code change                                    |
|---------------|------------------------------------------------|
|               |                                                |
|               |                                                |
| Add Checkbox  |                                                |
| Button        | Save and Add another                           |
|               |                                                |
|               |                                                |
|               |                                                |
| Text          | Instructions                                   |
|               |                                                |
| Text          | Instructions                                   |
| Remove        | Instructions                                   |
| Remove        | Instructions                                   |
| Remove        | Instructions                                   |
|               |                                                |
| Remove        | Instructions                                   |
| Remove        |                                                |
|               |                                                |
| Text          | Instructions                                   |
|               |                                                |
| Text          | Instructions                                   |
|               |                                                |
|               |                                                |
| Text          | Title                                          |
|               |                                                |
|               |                                                |
|               |                                                |
|               |                                                |
|               |                                                |
| Text          | Instructions                                   |
| Text          | Travel Justification                           |
|               |                                                |
| Remove        | Note                                           |
|               |                                                |
| Text          | Country(ies) Instructions                      |
| Text          | Title VI UISFL funds requested for travel      |
| Text          | Which FY funds are being used:                 |
|               |                                                |
| Remove        | Explanation of Title VI UISFL funds requested: |

| <b></b>        |                                                                                                    |
|----------------|----------------------------------------------------------------------------------------------------|
| Text           | Provide a detailed itemization of Title VI<br>UISFL funds to be requested, e.g., lodging,<br>per diem, travel.                                                                        |
|                |                                                                                                    |
| Links          | Detailed itemization of Title VI UISFL funds<br>e.g., lodging, per diem, travel. Please refer to<br>GSA for domestic per diem rates and US<br>Dept. of State for international rates. |
|                |                                                                                                    |
| Links          | Detailed itemization of Title VI UISFL funds<br>e.g., lodging, per diem, travel. Please refer to<br>GSA for domestic per diem rates and US<br>Dept. of State for international rates. |
| Remove Text    | Participant's Departure Itinerary                                                                                                    |
| Add text       | Participant's Return Itinerary                                                                                                    |
|                |                                                                                                    |
| Text           | Please select from one of the following:                                                                                                    |
|                |                                                                                                    |
| Instructions   |                                                                                                    |
|                |                                                                                                    |
|                |                                                                                                    |
|                |                                                                                                    |
|                |                                                                                                    |
| Remove Item    |                                                                                                    |
| Remove Item    |                                                                                                    |
|                |                                                                                                    |
|                |                                                                                                    |
| Remove Item    |                                                                                                    |
|                |                                                                                                    |
|                |                                                                                                    |
| Remove Item    |                                                                                                    |
|                |                                                                                                    |
| Add Item       |                                                                                                    |
|                |                                                                                                    |
| Add Item       |                                                                                                    |
|                |                                                                                                    |
| Add Item       |                                                                                                    |
|                |                                                                                                    |
| Add (i) button |                                                                                                    |
|                |                                                                                                    |
|                |                                                                                                    |
|                |                                                                                                    |

| Instructions |                           |
|--------------|---------------------------|
| Rename Item  | Comments                  |
| Move Item    | Enter the amount of funds |
|              |                           |
|              |                           |
|              |                           |
| Rename Item  |                           |
| Text         |                           |
|              |                           |
|              |                           |
|              |                           |
| Rename Item  |                           |
|              |                           |
| Text         |                           |
|              |                           |
| Text         | Instructions              |
|              |                           |
|              |                           |
|              |                           |
|              |                           |
| Text         | Instructions              |
|              |                           |
|              |                           |
|              |                           |
|              |                           |
| Text         | Instructions              |

|                  | 1                                        |
|------------------|------------------------------------------|
|                  |                                          |
|                  |                                          |
|                  |                                          |
| Text             | Instructions                             |
|                  |                                          |
|                  |                                          |
|                  |                                          |
|                  | Upload Instructions                      |
|                  |                                          |
|                  |                                          |
|                  |                                          |
|                  |                                          |
|                  |                                          |
|                  |                                          |
| Text             | Instructions                             |
| Max Characters   |                                          |
|                  |                                          |
| Text             | Remove Instructions and Budget Info Form |
| Text             | Change date span for full report span    |
| Text             | Remove Spring Report columns             |
|                  |                                          |
|                  |                                          |
|                  |                                          |
| Text             | Remove instructions for spring           |
| Remove Column    | Total Title VI UISFL Funds Spent         |
| Remove Column    | Total Matching Funds                     |
| Remove date span | Remove date span in column               |
|                  |                                          |
|                  |                                          |
|                  |                                          |
|                  |                                          |
|                  |                                          |
|                  |                                          |
|                  |                                          |
|                  |                                          |
|                  |                                          |
|                  |                                          |
|                  |                                          |
|                  |                                          |
|                  |                                          |
|                  |                                          |
|                  |                                          |
| Remove Item      | Discipline(s)                            |
|                  | Discipline(s)                            |
|                  |                                          |

| Remove Item                  | Is this course intensive?                                                                        |
|------------------------------|--------------------------------------------------------------------------------------------------|
|                              |                                                                                                  |
| Add \$                       | Title VI UISFL grant funds                                                                       |
| Add \$                       | Institutional match                                                                              |
| Add \$                       | Total                                                                                            |
|                              |                                                                                                  |
| Remove Item                  | Discipline(s)                                                                                    |
| Remove Item                  | Discipline(s)                                                                                    |
| Remove Item                  | Indicate any pre-professional or professional degree program(s) toward which this course applies |
| Required field change        | Title VI UISFL grant funds                                                                       |
| Required field change        | Institutional match                                                                              |
| Required field change        | Total                                                                                            |
| Remove Text<br>Remove Button |                                                                                                  |
| Add Count                    | Title of activity                                                                                |
| Text                         |                                                                                                  |
| Add Count                    | Comments                                                                                         |
|                              |                                                                                                  |
|                              |                                                                                                  |
|                              |                                                                                                  |
|                              |                                                                                                  |
|                              |                                                                                                  |
| Text                         | Instructions                                                                                     |
| Max Characters               |                                                                                                  |

## Values or Before

Please change your password to something other than your award number.

To change your password, enter your current password and the new password. Enter the new password again to confirm. Then click "Update."

Complete replace of welcome screen with new cross program text.

See tab: DD - Inst Type

See tab: DD - Inst Desig

Cut and paste your abstract from your application into the box below.

Select all of the languages, countries, disciplines, and subject areas that apply to the project from the dropdowns below. Any entries already selected are displayed first.

Please select no more than 15 of the languages most relevant to your project focus

(for multiple selections, hold down "ctrl" or "apple" key and click.)

Please select no more than 15 of the countries most relevant to your project's focus.

(for multiple selections, hold down "ctrl" or "apple" key and click.)

(for multiple selections, hold down "ctrl" or "apple" key and click.)

To add a user with permission to review and edit reports for this project, click the "Add a User" button. The system will email login credentials to each added user. The user will have access to all functionalities in IRIS except report submission which is restricted to the Project Director. If a user is no longer associated with the project, the Project Director must remove that user from IRIS. IFLE staff may not add or delete users from IRIS.

Additional users do not have the authority to submit performance reports. The Project Director is the only project personnel authorized to submit IRIS reports.

Change "Add a User" to "Add User"

Only allow up to 5 additional users. When limit is reached, make the add user button hidden.

Do you wish to receive IFLE blast emails and newsletter? Note: All other automatic notifications will be sent to the user.

Another should have an uppercase A

Create a Travel Approval Request (TAR) for each grant-funded participant who is traveling from the U.S.

•To add a TAR, click the "Add a Travel Approval Request" button.

•Your TARs are listed below.

•To view or edit a TAR, click "Update."

•To remove a TAR, click "Delete."

•After entering a TAR, click the "Submit to IRIS" button at the bottom of the page to submit it to IRIS.

•Once the TAR has been approved by IRIS, it can be updated and resubmitted to IRIS for your program officer to reapprove.

The TAR must be submitted to IFLE at least 30 days prior to the traveler's departure.

International Travel Approval Request - Submit 30 days in advance of travel

Submit a Travel Approval Request (TAR) for each person traveling to or from the U.S., to participate in project related activities. A TAR is required if grant funds are supporting any cost associated with the travel, e.g., per diem, air fare, ground transportation.

**Travel Justification** 

Provide travel justification that is directly related to the approved project scope. Indicate whether this funding is in the approved budget.

For travel to the U.S., select the country the participant is traveling from.

Title VI UISFL funds requested for travel

Which FY funds are being used

Explanation of Title VI UISFL funds requested:

Provide a detailed itemization of Title VI UISFL funds to be requested, e.g., lodging, per diem, travel.

GSA for domestic per diem rates

US Dept. of State for international rates

(Required for international travel)

Please include connecting flights.

I certify that this travel request complies with the Fly America Act

The reports required for this grant are displayed below.

•To begin entering your report, click the "Enter Report Information" button below or click a button on the menu bar. You may also click a link in the Report Status column to go directly to a screen.

•To view or submit a report, click the "View / Submit Report" button.

•After viewing the report, project directors may click the "Submit Report" button to submit it to IFLE.

•To enter data for a report other than the current one, select the report and click the "Enter Report Information" button.

•Click a radio button in the "select Report" column.

•Click the "Enter Report Information" button to input the requested information.

•Click the "View/Submit Report" button to review the report in draft or to submit the report after completion.

Only the Project Director is authorized to submit the completed report.

•You may also view reports from previous grants for your program, institution, and world area.

Section 74.25 of the Education Department General Administrative Regulations (EDGAR) allows a grantee to notify IFLE about the necessity to extend the end of a grant for up to 12 months. The time extension allows you to complete an activity that you were unable to complete before the scheduled end date of your grant. If you need a time extension, you must notify your program officer in writing at least 10 days before the end date of the grant.

Comments

Enter the revised end date for your project. When the project end date is extended, the due date for the submission of your final performance report will change. The final performance report will be due 90 days after the revised end date.

Example: 01/01/1900

Enter the amount of funds to be used during the time extension

Please note: According to EDGAR 74.25(e)(2)(ii) a time extension may not be exercised merely for the purpose of using unobligated balances.

Describe each of the objectives of the project and the progress made towards those objectives during the current reporting period.

For any planned activity that was scheduled to take place during the current reporting period but did not, explain the circumstances. Indicate whether you still plan to conduct the activity and when; or, specify the amount of funds to be reprogrammed, the activities to be conducted, and when.

Describe project activities that showcase the grantee's success in meeting its project objectives in a particularly effective way during the current reporting period and that you would recommend for replication or dissemination because of their content and impact. Describe project-related evaluation activities that have taken place during the current reporting period.

Please upload any evaluation or assessment reports regarding your grant activities. (You may upload up to 2 documents. Word, Excel or Adobe PDF)

Describe any activities that took place during the current reporting period which address the announced priorities of the program. Indicate if grant funds were used to support the activities. To view a list of the announced priorities, click <a href=".../priorities.cfm" target="\_blank">here.</a>

4000

Budget numbers submitted on your spring report may be updated here. This will not change what was submitted on your spring report.

For each category, enter the amount of Title VI UISFL funds and matching funds expended during the current reporting period. Report on expenditures from 07/01/2011 through 06/30/2012. Totals and percentages will be automatically calculated. "Matching funds" refers to the mandated cost sharing stipulated in the authorizing legislation. The matching funds should be no less than 50% of the total cost of the project. Click the link to download the SF-425 Federal Financial Report Long Form. You must complete and upload this form as part of your final performance report using the upload function below. To enter default values for the city, state, and language which will pre-populate on new outreach records, click the "Enter Outreach Defaults" button.

Enter Outreach Defaults

(for multiple selections, hold down the "ctrl" or "apple" key and click)

Please identify results of grant-funded activities from the entire grant cycle that will be disseminated to the public on the IRIS Web site (iris.ed.gov). Results should be reflective of the objectives cited in your approved project application, and may include exemplary activities, project-related URLs, activities particularly successful in meeting program priorities, or any other unique accomplishment that you want to showcase.

4000

| After                                                                                                    | Location (if new)              |
|----------------------------------------------------------------------------------------------------|--------------------------------|
| Please update your password to something other than your award number.                                                                                                    |                                |
| To update your password, enter your current password and<br>the new password. Re-enter the new password again to<br>confirm. Then click "Update."                                                                         |                                |
|                                                                                                    |                                |
|                                                                                                    | Below Institution (on page)    |
|                                                                                                    | Below Institution Type (above) |
| Insert the abstract for the approved project into the box below.                                                                                                    |                                |
|                                                                                                    |                                |
| Select the languages, countries, disciplines, and subject<br>areas that apply to the project from the dropdown list<br>below. Any entries already selected are displayed first.                                           |                                |
| Please select no more than 15 languages most relevant to the project focus                                                                                                    |                                |
| Hold down "ctrl" and click to make multiple selections.                                                                                                    |                                |
| Please select no more than 15 countries most relevant to the project.                                                                                                    |                                |
| Hold down "ctrl" and click to make multiple selections.                                                                                                    |                                |
| Hold down "ctrl" and click to make multiple selections.                                                                                                    |                                |
|                                                                                                    |                                |
|                                                                                                    |                                |
|                                                                                                    |                                |
|                                                                                                    |                                |
|                                                                                                    |                                |
|                                                                                                    |                                |
| Click the "Add User" button to list no more than five persons<br>authorized to access the IRIS reporting screens to input<br>and/or to review information. IRIS will issue log in<br>credentials to the additional users. |                                |
|                                                                                                    |                                |
|                                                                                                    |                                |
|                                                                                                    | Next to Additional Users title |
|                                                                                                    |                                |

|                                                                                                    | 1                        |
|----------------------------------------------------------------------------------------------------|--------------------------|
|                                                                                                    |                          |
| Default: checked - This field will remove user from email<br>blasts from program officers.                                                                                                    | At bottom, above buttons |
| Create an international Travel Approval Request (TAR) for<br>each individual. (A TAR is required if grant funds are<br>supporting any cost associated with the travel, e.g., per<br>diem, air fare, ground transportation.)<br>Click the "Add a Travel Approval Request" button to create a |                          |
| TAR.                                                                                                    |                          |
|                                                                                                    |                          |
| •Approved TARS can be updated and resubmitted to US/ED for review.                                                                                                    |                          |
| The TAR must be submitted to US/ED at least 30 days prior to the traveler's departure.                                                                                                    |                          |
| International Travel Approval Request (Submit 30 days in advance of travel)                                                                                                    |                          |
|                                                                                                    |                          |
| Complete all required fields for each international traveler participating in project related activities.                                                                                                    |                          |
| Justification                                                                                                    |                          |
| For travel to the U.S., select the country of departure.                                                                                                    |                          |
| UISFL funds requested                                                                                                    |                          |
| Fiscal year funds to be used                                                                                                    |                          |
|                                                                                                    | 1                        |

| Detailed itemization of Title VI UISFL funds e.g., lodging, per<br>diem, travel. Please refer to GSA for domestic per diem rates<br>and US Dept. of State for international rates. |                              |
|----------------------------------------------------------------------------------------------------|------------------------------|
|                                                                                                    |                              |
|                                                                                                    |                              |
| http://www.gsa.gov/portal/category/21287                                                                                                    |                              |
|                                                                                                    |                              |
| http://aoprals.state.gov/web920/per_diem.asp                                                                                                    |                              |
|                                                                                                    |                              |
| I certify that this travel request complies with the Fly<br>America Act and/or Open Skies agreement.                                                                               |                              |
| The reports and due dates for the grant cycle are indicated below.                                                                                                    |                              |
|                                                                                                    |                              |
|                                                                                                    |                              |
|                                                                                                    |                              |
|                                                                                                    |                              |
|                                                                                                    |                              |
|                                                                                                    |                              |
|                                                                                                    |                              |
|                                                                                                    |                              |
|                                                                                                    |                              |
|                                                                                                    |                              |
|                                                                                                    | Next to () under Fall Year # |
| •Click here to view reports from previous grants by program, institution, and world area.                                                                                          |                              |

| Please use this screen to notify IFLE during the final year of<br>the grant that the grantee needs additional time (up to 12<br>months) to complete approved project activities. Submit a<br>Time Extension request in IRIS at least 10 days before the<br>end date specified on the grant award notification.       |                                 |
|----------------------------------------------------------------------------------------------------|---------------------------------|
| Justification for the Time Extension                                                                                                    |                                 |
|                                                                                                    | Move under Date and above note. |
|                                                                                                    |                                 |
|                                                                                                    |                                 |
|                                                                                                    |                                 |
|                                                                                                    |                                 |
| Requested Time Extension End Date                                                                                                    |                                 |
| (mm/dd/yyyy format)                                                                                                    |                                 |
| Note: The time extension end date automatically revises the due date for submitting the final report. The final report on the project will be due 80 days after the time extension date requested. Indicate funds to be used during the time extension.                                                              |                                 |
| Note: EDGAR section 74.25(e) (2) (ii) stipulates that a time extension is not to be requested for the purpose of using unobligated funds.                                                                                                    |                                 |
| List each of the project objectives. Describe the progress<br>made toward each objective during the current reporting<br>period.                                                                                                    |                                 |
| Please describe any major obstacles that either prevented                                                                                                    |                                 |
| the completion of any activity/ies or changed how the activity/ies were implemented. Briefly describe if and/or how the grant plans to proceed with these activities.                                                                                                    |                                 |
|                                                                                                    |                                 |
| Describe particularly effective project activities (funded by<br>the grant and/or matching) that showcase the grant's<br>success in meeting and/or exceeding its project objects<br>during the current reporting period. These activities should<br>be exemplary candidates for replication and/or<br>dissemination. |                                 |

| List any evaluation activities related to the project<br>objectives. Describe key findings and how any aspects of the<br>project were changed (if at all) as a result.                                                                                                    |  |
|----------------------------------------------------------------------------------------------------|--|
| Please upload any evaluation or assessment reports as<br>support material. Up to 2 documents may be uploaded.<br>(10mb max - Word, Excel or Adobe PDF)                                                                                                    |  |
| Describe the grant activities conducted during the reporting<br>period that addressed the announced program priorities,<br>and indicate whether grant (or matching funds) were used<br>to support the activities.<br><a <br="" href="/priorities.cfm">title="Priorities" target="_blank"&gt;Click here to view the list<br/>of priorities.</a>                                                                                                    |  |
| 5000                                                                                                    |  |
|                                                                                                    |  |
|                                                                                                    |  |
|                                                                                                    |  |
|                                                                                                    |  |
|                                                                                                    |  |
| For each category, enter the amount of Title VI UISFL funds<br>and matching funds expended during the current reporting<br>period. Report on expenditures from 07/01/2011 through<br>06/30/2012. Totals and percentages will be automatically<br>calculated. "Matching funds" refers to the mandated cost<br>sharing stipulated in the authorizing legislation. The<br>matching funds should be no less than 50% of the total cost<br>of the project. Click the link to download the SF-425 Federal<br>Financial Report. You must complete and upload this form as<br>part of your final performance report using the upload<br>function below. |  |
|                                                                                                    |  |
|                                                                                                    |  |

| (for multiple selections, hold down the "ctrl" key and click) |  |
|---------------------------------------------------------------|--|
|                                                               |  |
|                                                               |  |
|                                                               |  |
|                                                               |  |
|                                                               |  |
|                                                               |  |
|                                                               |  |
|                                                               |  |
|                                                               |  |
| Please identify results of grant-funded activities and note   |  |
| that they may be made available to the public on the IRIS     |  |
| Web site (iris.ed.gov). Results should be reflective of the   |  |
| objectives cited in your approved project application, and    |  |
| may include exemplary activities, project-related URLs,       |  |
| activities particularly successful in meeting program         |  |
| priorities, or any other unique accomplishment that you       |  |
| want to showcase.                                             |  |
| 5000                                                          |  |
|                                                               |  |

| Work              |
|-------------------|
|                   |
|                   |
|                   |
|                   |
|                   |
| Page              |
| Page and Database |
| Page and Database |
|                   |
| Page              |
| Page              |
|                   |
|                   |
| Page              |
| Deee              |
| Page              |
| Page              |
|                   |
|                   |
|                   |
|                   |
|                   |
| Page              |
|                   |
|                   |
|                   |
|                   |
|                   |
|                   |
|                   |
| Page              |
|                   |
|                   |
| Page              |
| Page              |

| Page                                                   |
|--------------------------------------------------------|
|                                                        |
| Page and Database                                      |
| Page                                                   |
|                                                        |
|                                                        |
|                                                        |
|                                                        |
| Page                                                   |
| Page                                                   |
| Completely remove text                                 |
| Completely remove text                                 |
| Completely remove text                                 |
|                                                        |
|                                                        |
| Completely remove text                                 |
|                                                        |
|                                                        |
|                                                        |
|                                                        |
|                                                        |
| Add () around Submit section,                          |
| drop down to next line and<br>change font color to red |
|                                                        |
|                                                        |
|                                                        |
|                                                        |
|                                                        |
|                                                        |
|                                                        |
|                                                        |
| Completely remove text                                 |
|                                                        |
|                                                        |
|                                                        |
|                                                        |
|                                                        |
|                                                        |

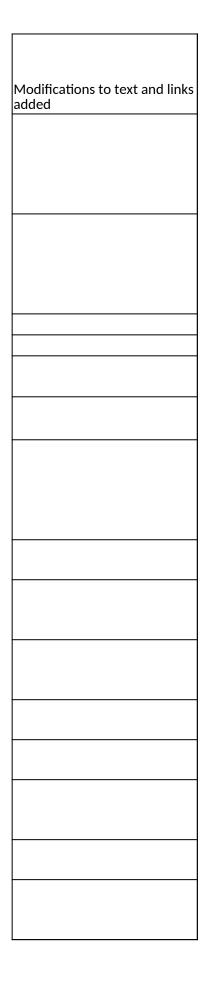

| Database |  |
|----------|--|
| Database |  |
|          |  |
|          |  |
|          |  |
|          |  |
|          |  |
|          |  |
|          |  |
|          |  |
|          |  |
| Detekses |  |
| Database |  |
|          |  |
|          |  |
|          |  |
|          |  |
|          |  |
|          |  |
|          |  |
|          |  |
|          |  |
|          |  |
| Database |  |

| Database |  |
|----------|--|
|          |  |
|          |  |
| _        |  |
| Page     |  |
|          |  |
|          |  |
|          |  |
|          |  |
| Database |  |
| Database |  |
|          |  |
| Page     |  |
| Page     |  |
| Page     |  |
|          |  |
|          |  |
|          |  |
| Page     |  |
| Page     |  |
| Page     |  |
|          |  |
|          |  |
|          |  |
|          |  |
|          |  |
|          |  |
|          |  |
|          |  |
|          |  |
|          |  |
| Page     |  |
|          |  |
| Page     |  |
| Page     |  |

1

Г

| Page     |  |
|----------|--|
|          |  |
| _        |  |
| Page     |  |
| Page     |  |
|          |  |
| Page     |  |
|          |  |
| Page     |  |
| 1 480    |  |
|          |  |
|          |  |
|          |  |
|          |  |
|          |  |
|          |  |
|          |  |
|          |  |
|          |  |
|          |  |
|          |  |
|          |  |
|          |  |
|          |  |
|          |  |
|          |  |
|          |  |
|          |  |
|          |  |
|          |  |
|          |  |
|          |  |
|          |  |
|          |  |
|          |  |
|          |  |
|          |  |
|          |  |
|          |  |
|          |  |
|          |  |
|          |  |
|          |  |
|          |  |
|          |  |
|          |  |
|          |  |
|          |  |
|          |  |
|          |  |
|          |  |
|          |  |
| Database |  |
|          |  |
| Database |  |
|          |  |